# UNIVERSIDAD DE COSTA RICA FACULTAD DE MEDICINA ESCUELA DE NUTRICIÓN

Diseño de un programa automatizado que determine el Estado Nutricional mediante antropometría para un Sistema de Vigilancia de todos los grupos etáreos , en el Area de Salud Tibás-Uruca-Merced

Memoria de Práctica Dirigida para optar por el grado de Licenciatura en Nutrición

Realizada por:

Marcela Cambronero Castro

## **"DISEÑO DE UN PROGRAMA AUTOMATIZADO QUE DETERMINE EL ESTADO NUTRICIONAL MEDIANTE ANTROPOMETRÍA PARA UN SISTEMA DE VIGILANCIA DE TODOS LOS GRUPOS ETÁREOS EN EL ÁREA DE SALUD TIBÁS-URUCA-MERCED"**

**Memoria de Práctica Dirigida** 

Presentada a la Escuela de Nutrición como requisito para optar por el grado académico de Licenciatura en Nutrición

J

MSc. Patricia Sedó Directora Escuela de Nutrición

Dr. Alejandro Álvarez M

Asesor

 $\mathscr{A}$ . She

MSc. lndira De Beausset Directora de la Práctica Dirigida

Dr. Luis Tacsan Chen Lector invitado

Lic. Liliana Araya Asesora

Marcela Carnbronero Castro Sustentante

## **TABLA DE CONTENIDOS**

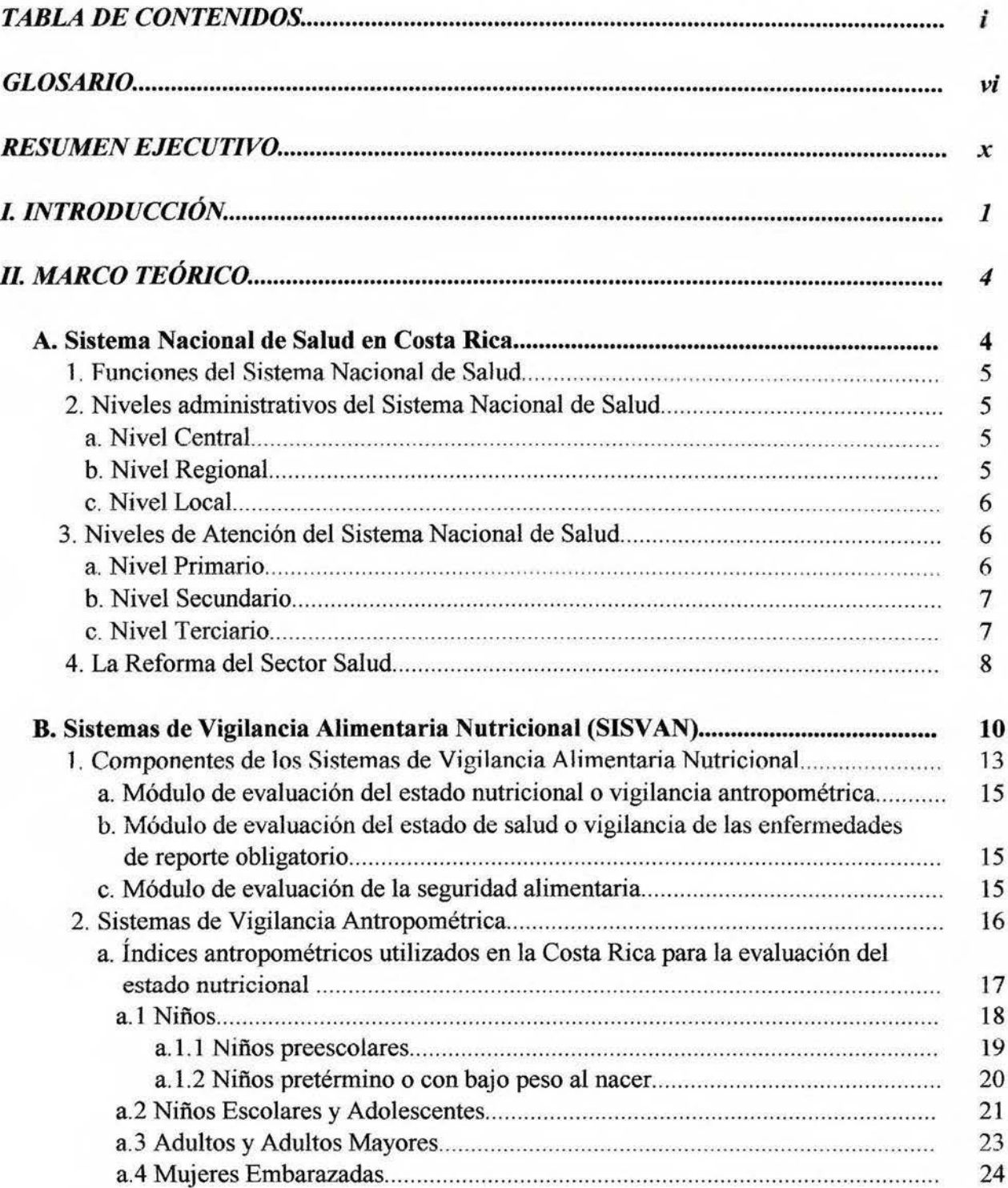

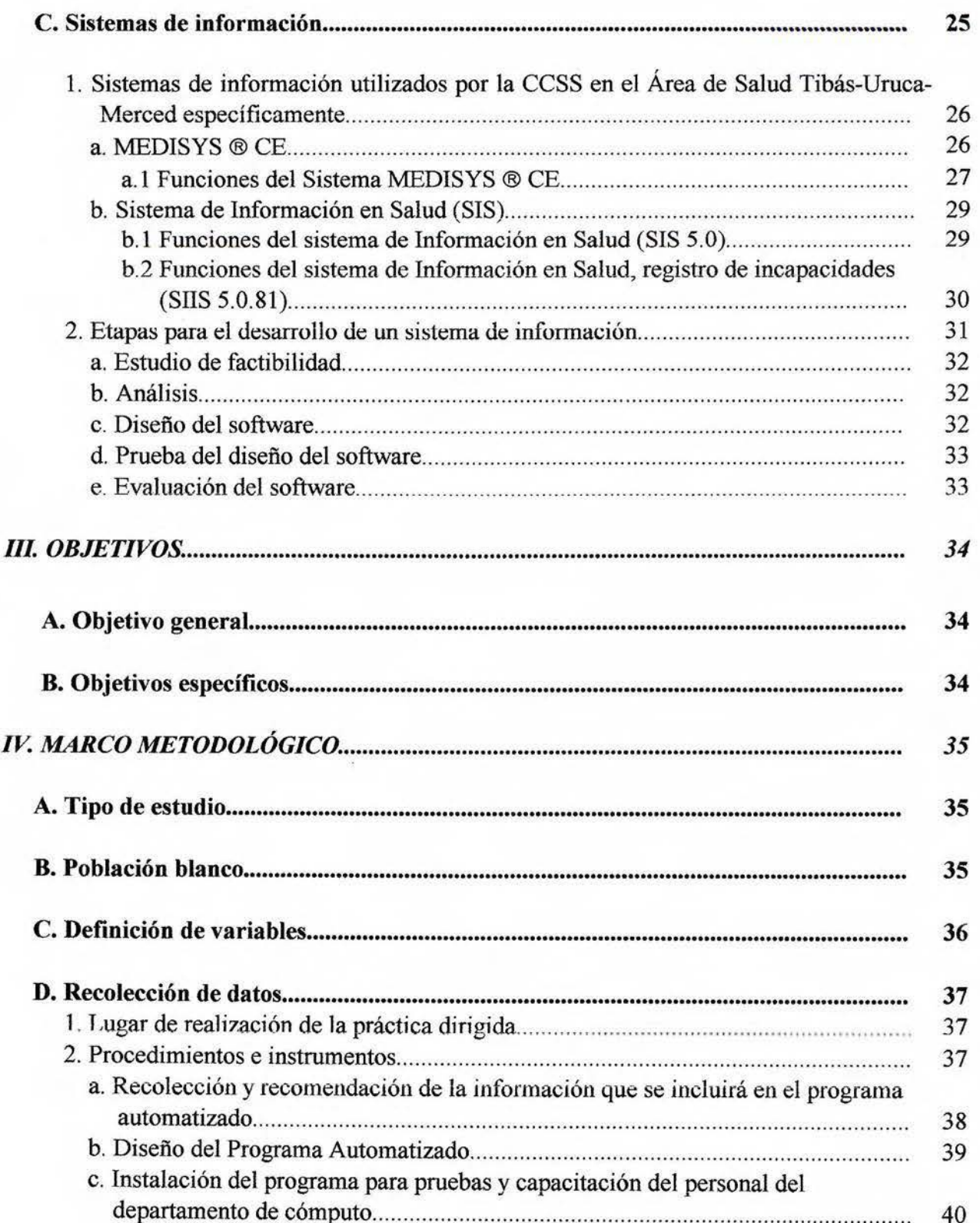

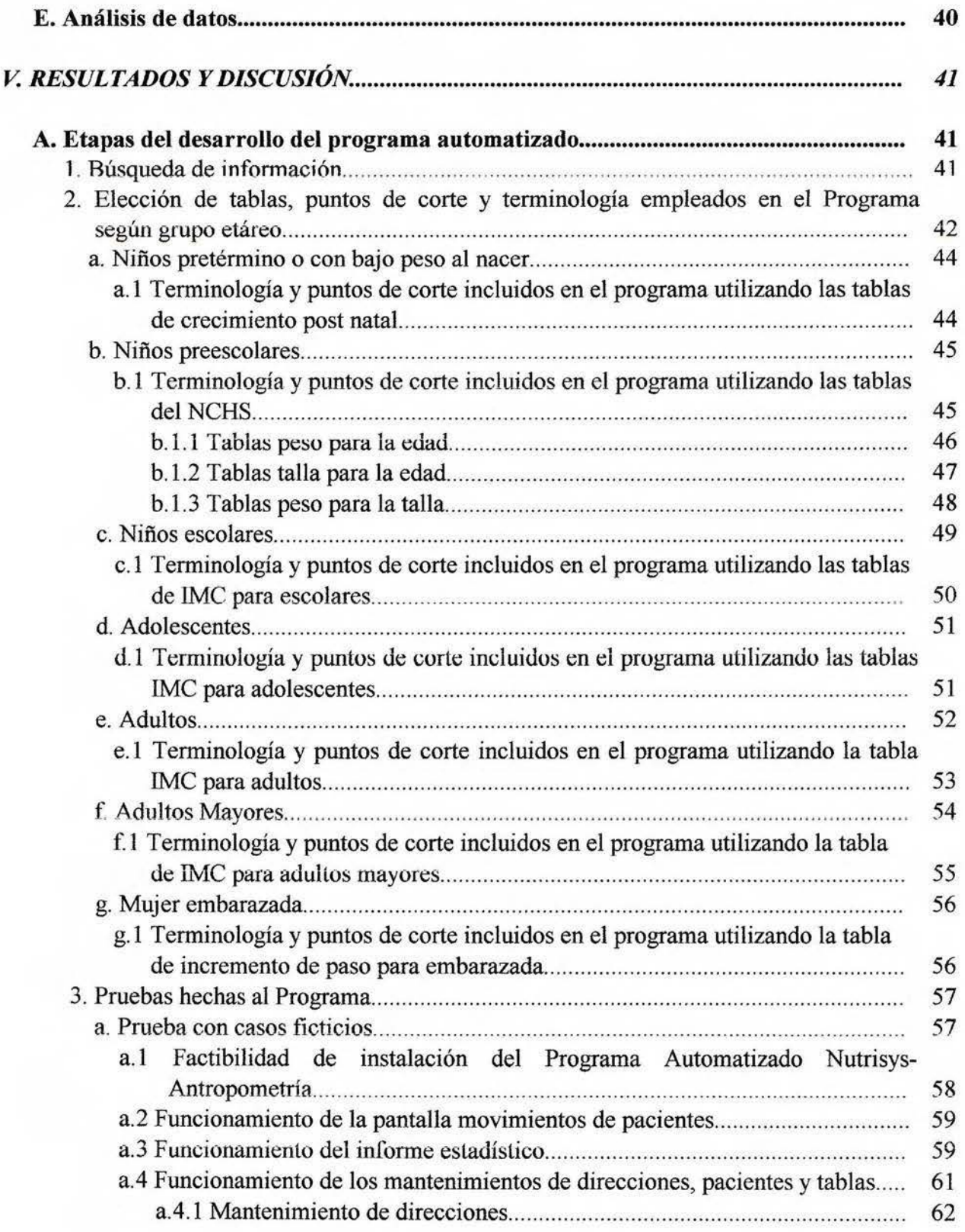

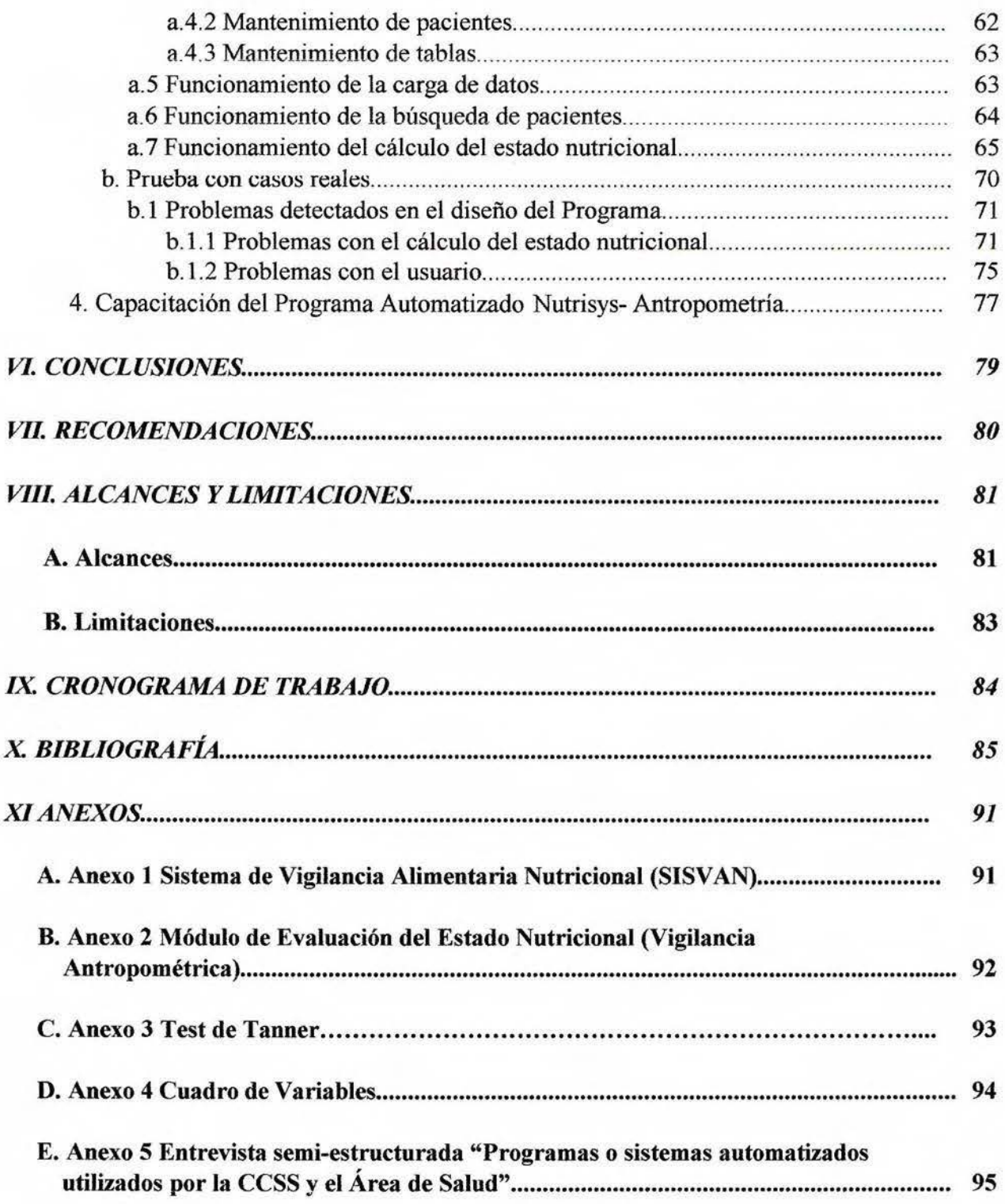

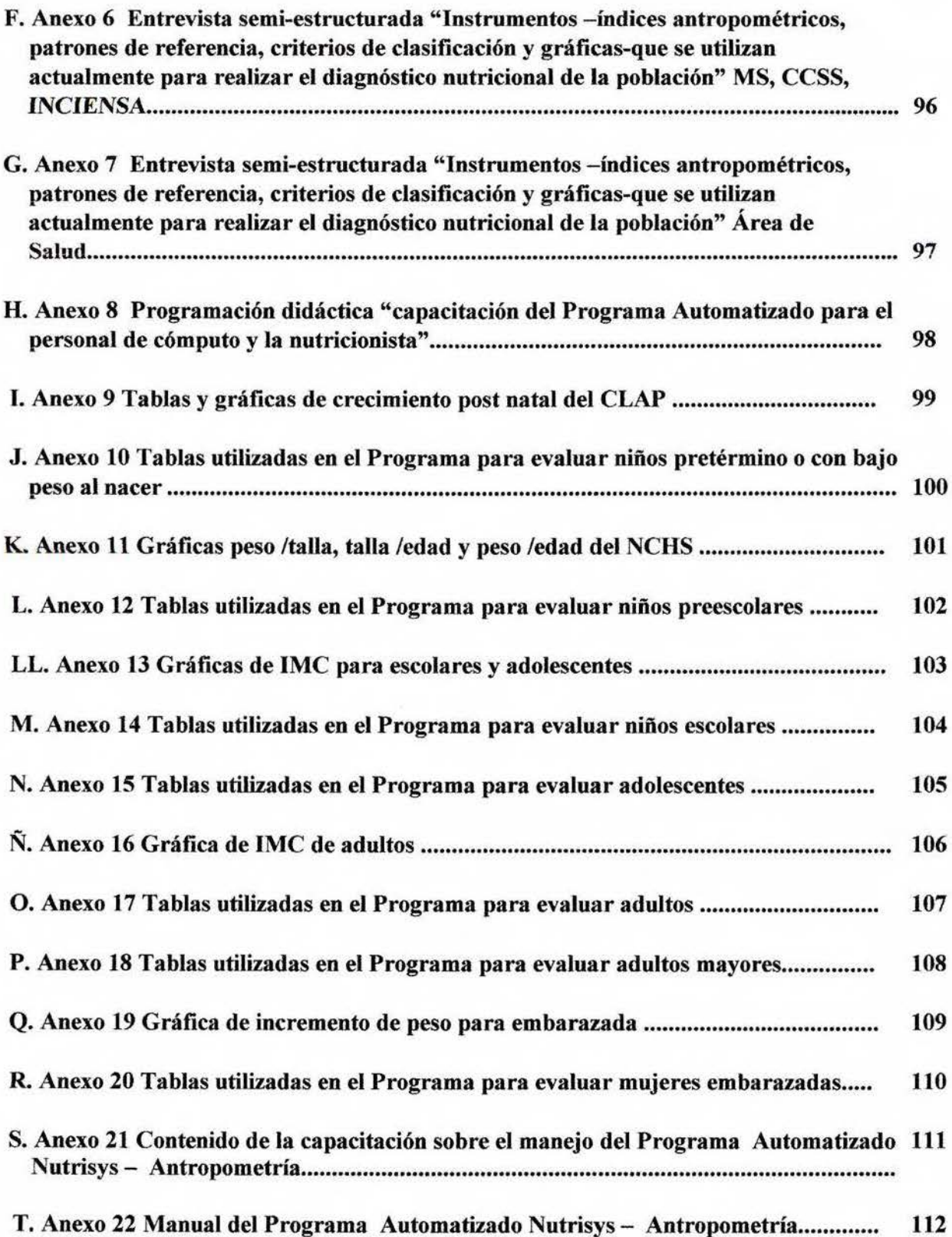

#### **GLOSARIO**

- <span id="page-7-0"></span>l . *Adolescente:* Persona de diez años y hasta los diecinueve años y once meses.
- 2. *Adulto:* Persona de veinte años y hasta los cincuenta y nueve años y once meses.
- 3. *Adulto Mayor:* Persona de sesenta años y más.
- 4. *Área de Salud Institucional:* Es la unidad geográfica mínima del Sistema Nacional de Salud, funciona como sede de la Dirección Local de Salud. Cada área se divide en sectores con un promedio de 800 a 950 hogares (4.000 personas) a cargo de un Equipo Básico de Atención Integral de Salud (CCSS, 2001).
- 5. *ASIS*: El Análisis de Situación Integral de Salud es un proceso compartido entre actores sociales mediante el cual se describe y explica en un momento dado la producción de salud referida a un determinado espacio-población, sea este un sector, área o región de salud (Castillo, 1999).
- 6. *ATAPS:* Asistentes Técnicos de Atención Primaria en Salud.
- 7. *CCSS:* Caja Costarricense de Seguro Social.
- 8. *Center for Disease Control and Prevention (CDC):* Centro para el Control y Prevención de Enfermedades.
- 9. *CEN-CINAI:* Centros de Nutrición y Centros Integrados de Nutrición y Atención Integral, adscritos al Ministerio de Salud.
- 10. *CLAP:* Centro Latinoamericano de Perinatología y Desarrollo Humano.
- 11. *Clínica tipo 1:* Dentro de la clasificación de las clínicas de consulta externa, es el establecimiento de menor complejidad. Ofrece atención médica general, así como servicios médicos de farmacia y laboratorio clínico básico, de acuerdo con su capacidad resolutiva. Esta unidad asistencial recibe apoyo de otras clínicas de mayor capacidad resolutiva en su

área de atracción. Sus acciones van dirigidas a la familia y la comunidad, tanto en la recuperación, promoción y fomento de la salud (CCSS, 2003).

- 12. *Clfnica tipo 2:* Este centro asistencial proporciona servicios médicos ambulatorios a su población adscrita, sus acciones van dirigidas a la familia y a la comunidad, tanto en recuperación como en prevención, promoción y rehabilitación de la salud. Cuenta con servicios de laboratorio clínico y farmacia, de acuerdo con su capacidad resolutiva, además desanolla actividades del programa materno infantil, presta servicios odontológicos y fortalece la clínica de odontología escolar. Brinda servicios de apoyo a las clínicas tipo 1, puestos y centros de salud (CCSS, 2003).
- 13. *Clfnica tipo 3:* Son unidades asistenciales dedicadas a la atención médica ambulatoria, de menor capacidad resolutiva. Cuenta con servicios de laboratorio clínico, farmacia, con profesionales calificados en esas zonas y servicios de enfermería profesional. Proporciona consulta de medicina general y especializada, la atención odontológica y apoyo a la clínica odontológica escolar (CCSS, 2003).
- 14. *Clfnica tipo 4:* Son los establecimientos de salud destinados a proporcionar atención exclusivamente ambulatoria de mayor tamaño y complejidad dentro de su clasificación. Proporcionan atención médica en las cuatro especialidades básicas y sub-especialidades. Cuenta con servicios de ayuda diagnóstica, laboratorio clínico, rayos X y tratamiento. Además de la atención médica, mantienen la atención odontológica escolar. Sus acciones están dirigidas al mantenimiento, recuperación, promoción, prevención y rehabilitación de la salud en su población, adscrita familiar y comunitaria. Brinda servicios de apoyo a los establecimientos de menor capacidad resolutiva que se encuentran en su área de atracción (CCSS, 2003).
- 15. *Dispensarios:* El objetivo de los Dispensarios es brindar atención médica en forma inmediata, cerca del domicilio o sitio de trabajo de nuestros asegurados, evitándole así tener que movilizarse a otros centros de población (INS, 2003).
- 16. *ERAIS:* Los Equipos Básicos de Atención en Salud están integrados por un médico general, un auxiliar de enfermeria y un ATAPS, adscritos a la Caja Costarricense de Seguro Social (Ayala, Carvajal, Cercone y Arce, 1999).
- 17. *Equipo de Apoyo:* El Equipo de Apoyo de cada área de salud está integrado por profesionales de diferentes disciplinas, los cuales trabajan de forma integral. Idealmente contempla las disciplinas de Trabajo Social, Medicina Familiar Comunitaria, Fannacia, Nutrición, Enfermería, Microbiología, Odontología y Sociología (Ayala et al, 1999).
- 18. *FAO:* Organización de las Naciones Unidas para la Agricultura y la Alimentación.
- 19. *IMC:* índice de masa corporal o Indice de Quetelet.
- 20. *INA:* Instituto Nacional de Aprendizaje.
- 21. *INCAP:* Instituto de Nutrición para Centroamérica y Panamá.
- 22. *INCIENSA:* Instituto Costarricense de Investigación y Enseñanza en Nutrición y Salud.
- 23. *Menarquia o menarca:* Se llama menarquia a la fecha en que aparece el primer periodo menstrual, generalmente ocurre entre los 10 y los 16 años de edad (Beal, 1997).
- 24. *MEP:* Ministerio de Educación Pública.
- 25. *MS:* Ministerio de Salud.
- 26. *National Center for Healtlt Stadistic (NCHS):* Centro Nacional para Estadísticas de Salud.
- 27. *OMS:* Organización Mundial de la Salud.
- 28. *OPS:* Organización Panamericana de la Salud.
- 29. *Niño a término:* Niño que nace entre las 38 y 42 semanas de gestación (Barrera, 1995).
- 30. *Nifto con bajo peso al nacer:* Niño cuyo peso al nacer (PN) es inferior a 2500 g. Si el PN es inferior a 1500 g se denomina de muy bajo peso al nacer (Barrera, 1995).
- 31. *Niiio preescolar:* Nifio de cero años y hasta los seis años y once meses.
- 32. *Nilfo pretérmino:* Niño nacido antes de las 38 semanas de gestación (Barrera, 1995).
- 33. *Nilio escolar:* Nifio de siete años y hasta los nueve años y once meses.
- 34. *Physical Status: The use and interpretation of antrhopometry:* Estado Físico: Uso e interpretación de antropometría.
- 35. *SEPAN:* Secretaría de la Política Nacional de Alimentación y Nutrición.
- 36. *SIN:* Sistema de Información en Nutrición.
- 37. *SIS:* Sistema de Infonuación en Salud.
- 38. *SIIS:* Sistema de Información en Salud, módulo de incapacidades.
- 39. *SISVAN:* Sistemas de Vigilancia Alimentaria Nutricional.
- 40. *Test de Tanner:* El test de Tanner son las etapas por las que atraviesa el vello pubiano, tanto femenino como masculina, los genitales masculinos y las mamas. Se consideran indicadores de maduración sexual (OMS, 1995).
- 41. *UCR:* Universidad de Costa Rica.
- 42. *UNICEF:* Fondo de las Naciones Unidas para la Infancia.
- 43. VMC/U: Velocidad media de crecimiento por unidad de peso.

#### **RESUMEN EJECUTIVO**

<span id="page-11-0"></span>El trabajo trata sobre el diseño de un programa automatizado de nutrición basado en antropometría, el cual determina el estado nutricionai de niños (as) preescolares, niños (as) escolares, adolescentes, adultos, adultos mayores y mujeres embarazadas, utilizando los indicadores antropométricos nonnados para el Primer Nivel de Atención Integral en Salud.

Este programa se creó con la finalidad de contribuir en la Vigilancia Nutricional del país, ya que ésta es reconocida como una herramienta importante en la planificación y la gestión de programas de nutrición a diferentes niveles.

El programa automatizado proporciona información oportuna, confiable y representativa sobre el estado nutricional de una población determinada, información necesaria para la toma de decisiones inmediatas en el campo de la nutrición, así como para evaluar la efectividad de las medidas adoptadas.

Este programa es útil como indicador de resultados en el marco del Compromiso de Gestión, permite suministrar datos que orientan en la toma de medidas relacionadas con programas de intervención enfocados a los grupos que más lo necesitan, contribuyendo en la prevención y el tratamiento de enfermedades crónicas y degenerativas importante para la salud pública del país, lo que conlleva a una disminución en los costos por enfermedad.

Durante el desarrollo de la práctica dirigida fue necesario investigar sobre los índices antropométricos, tablas, curvas y criterios de clasificación utilizados a nivel nacional e internacional, además se tomaron decisiones sobre qué era lo más apropiado utilizar en el país y se investigó la posición de los autores de algunas gráficas con el fin de conocer los datos y las fórmulas utilizadas para la creación de las mismas.

Finalmente se obtuvo un programa nuevo llamado "Nutrisys-Antropometria" el cual registra o afilia a los pacientes que visitan por primera vez el Servicio de Salud, puede ser utilizado en red o de forma local, realiza cargas masivas de información utilizando la base de datos existente, proporciona informes actualizados de la condición nutricional de la población atendida con las caracteristicas y el formato elegido por el operador del sistema, facilita la actualización continua de los rangos de clasificación utilizados para evaluar el estado nutricional, unifica los criterios y la terminología utilizada por el personal de salud para clasificar el estado nutricional de cada grupo etáreo y además es compatible con los programas de cómputo existentes en la Caja Costarricense de Seguro Social.

### <span id="page-13-0"></span>**l. INTRODUCCIÓN**

La vigilancia nutricional está siendo reconocida como herramienta importante en la planificación y la gestión de programas de nutrición a diferentes niveles, ya sea local, provincial o nacional (Organización de las Naciones Unidas para la Agricultura y la Alimentación (FAO), 1997). Tiene el propósito de fortalecer de manera continua el proceso de actualización oportuna de información pertinente y veraz relacionada con la situación alimentaria y nutricional de las poblaciones, apoyando la fonnulación de políticas, estrategias, planes, programas y proyectos que refuercen la seguridad alimentaria y nutricional del país (Ministerio de Salud (MS), 2001). Dicha información ayuda a formular planes más concretos y realistas, los cuales favorecen a los servicios en la focalización de problemas y a establecer prioridades de atención a la población.

Actualmente el Ministerio de Salud en Costa Rica (MS) juega un rol de liderazgo en el sector salud en las áreas de dirección, regulación, investigación científica, desarrollo tecnológico y vigilancia en salud. En esta última área, se llevan a cabo análisis de salud permanente de cada área de salud, la detenninación de los eventos que se mantendrán bajo vigilancia, control e investigación, además se evalúan los resultados y se provee de insumos para las políticas, estrategias, planes y programas (Rivas, 1999). Por otra parte el MS cuenta con una sección de Vigilancia Alimentaria Nutricional, la cual es responsable de monitorear el estado nutricional de niños preescolares beneficiarios de los programas de alimentación complementaria, de realizar las encuestas nacionales de nutrición, de controlar el estado nutricional de niños preescolares atendidos por el programa de Atención Primaria y de dar seguimiento a los sitios centinela (Tacsan, 1999). Además, se cuenta con el Programa de Análisis de Vigilancia Epidemiológica (PA VE), el cual debería incluir la Vigilancia Alimentaria Nutricional como uno de sus principales componentes.

Por otra parte, la Caja Costarricense de Seguro Social cuenta con diversos programas de atención como lo son el de Atención del Niño y de la Niña y Atención al Adolescente en los que se evalúa el estado nutricional y el crecimiento y desarrollo; otros programas son el de Atención a la Mujer, Atención al Adulto y Atención al Adulto Mayor en los cuales se realiza la valoración nutricional respectiva (Caja Costarricense de Seguro Social (CCSS), 1995).

-1-

A pesar de los esfuerzos que realizan el Ministerio de Salud y la Caja Costarricense de Seguro Social, la desnutrición, el sobrepeso y la obesidad, así como el retardo en talla siguen siendo problemas frecuentes en niños y adolescentes, mientras que en los adultos los problema que se presentan son el sobrepeso y la obesidad. Lo anterior se ve reflejado en los resultados oblenidos en la Encuesla Nacional de Nutrición de 1996, ya que los niños preescolares continúan presentado déficit de peso para edad (22.4%), déficit de talla para edad (21.4%), retardo en talla moderado y severo (6.1%), talla baja (15.3%), desnutrición moderada y severa (5.1%) y sobrepeso (4.2%). Así mismo se ha encontrado que la población escolar presenta déficit en peso (16.5%) y sobrepeso (14.9%). En cuanto a la población femenina entre 45 y 59 afios, la Encuesta Nacional de Nutrición revela que el porcentaje de desnutrición en este grupo se redujo, mientras que el porcentaje de mujeres con sobrepeso y obesidad se incrementó hasta alcanzar un 75% de la población (MS, 1996).

Estos resultados son concidentes con la opinión de los especialistas extemada en el XVII Congreso Internacional de Nutrición, los cuales advierten que la población obesa está creciendo en el mundo y que los índices de obesidad están aumentando no sólo en los países desarrollados, sino también en aquellas sociedades en vías de desarrollo. Este trastorno se está incrementando a tal punto que ya se habla de la obesidad como una de las mayores epidemias actuales, cuya tendencia creciente amenaza a la mitad de la población mundial en el término de dos generaciones (Bar, 2001).

Por primera vez en la historia -según el World Watch Institute- el número de personas con sobrepeso ha superado al de las personas que pasan hambre, por lo que la Organización Mundial de la Salud ya ha calificado la obesidad como "la epidemia del siglo XXI", una enfermedad que afecta a 1.200 millones de personas (Caravantes, 2000), quienes podrían padecer o padecen aclualmente de enfermedades cardiovasculares, hipertensión, dislipidemias, diabetes mellitus, cáncer y colecistopatías, aumentando las cifras de mortalidad en el mundo (OMS, 1995).

Si se habla de la desnutrición en niños se debe decir que esta es la enfermedad carencial más común en el mundo, cerca de 100 millones de nifios la sufren en un grado que va de moderado a severo y estos niños presentan una tasa de mortalidad mucho más alta que la de los niños bien nutridos (Cameron y Hofvander, 1989). Por otra parte, los efectos de la desnutrición

severa ocasionan una reducción del tamaño cerebral, una disminución del número de células cerebrales y una organización bioquímica del cerebro imnadura o incompleta, lo cual afecta el funcionamiento cognoscitivo y la conducta, haciéndose aparentes en el periodo post infantil (Beal, 1997).

Tomando en consideración estos antecedentes y que las acciones de vigilancia antropométrica nutricional en Costa Rica han girado básicamente en torno a la determinación de la situación del estado nutricional de los niños preescolares, así como que es necesario incursionar en el desarrollo del SISVAN del escolar, del adolescente y de la mujer en edad fértil, es que se decide crear un Programa Aulomatizado de Vigilancia Antropométrica para el Primer Nivel de Atención, el cual se propone que se implemente a la luz de la Reforma del Sector Salud, donde la Caja Costarricense de Seguro Social por medio de los Equipos Básicos de Atención en Salud (EBAIS) juega un rol primordial desde la óptica de la cobertura y representatividad poblacional.

Este programa automatizado podría traer como beneficio la obtención de información continua y actualizada para el petsonal de salud y para el país en general sobre el estado nutricional de la población atendida; información que serviría de base para tomar decisiones inmediatas, evaluar la efectividad de las medidas adoptadas, útil como posible indicador de resultados en el marco del Compromiso de Gestión. Por otra parte, al ser éste un proceso permanente de recolección, análisis e interpretación de información, permitiría suministrar datos que orienten en la toma de decisiones relacionadas con programas de intervención enfocados a los grupos que más lo necesitan, además facilitaría la prevención y el tralamienlo de enfermedades crónicas y degenerativas. Igualmente contribuiria a completar y mantener actualizado el componente alimentario-nutricional del Análisis de Situación Integral de Salud y generaría información oportuna, confiable y representativa de una población determinada, necesaria para la toma de decisiones en el campo de la nutrición (Mason, Habicht, Tabatabai y Valverde, 1984).

Cabe destacar que el programa que se propone podrá ser utilizado tanto a nivel público por la Caja Costarricense de Seguro Social en las diferentes Áreas de Salud y *pot* el Ministerio de Salud en los Sitios Centinela, como a nivel privado en hospitales, clínicas y consultorios.

-3-

## <span id="page-16-0"></span>**Il. MARCO TEÓRICO**

#### **A. Sistema Nacional de Salud en Costa Rica**

Según lo define el decreto No. 192768 del Reglamento General del Sistema Nacional de Salud del 4 de diciembre de 1989, éste está integrado por el Ministerio de Salud, la Caja Costarricense de Seguro Social, el Instituto Nacional de Seguros, el Instituto Costarricense de Acueductos y Alcantarillados, las Municipalidades, los Servicios Médicos privados, la Comunidad, las Cooperativas y Empresas de Autogestión que tienen como fin el fomentar, promocionar, recuperar y rehabilitar la salud., así como las Universidades que tienen por misión formar y capacitar a profesionales y técnicos en las diferentes disciplinas para el trabajo en instituciones y establecimientos que conforman el Sistema Nacional de Salud (Ayala, Carvajal, Cercone y Arce, 1999).

Dicho Sistema tiene como propósito "alcanzar la universalización de los servicios de salud y el respectivo sistema integral de salud, garantizando a toda la población servicios integrales de buena calidad, elaborando y aplicando estrategias y programas que pennitan la participación de la comunidad en la determinación de necesidades, prioridades, orientación de recursos y control de su uso". Pretende también "establecer y promover subsistemas y procesos administrativos para el manejo de recursos del sistema en cada uno de los niveles, garantizando la existencia de una legislación nacional en salud, congruente y actualizada, para facilitar el cumplimiento de los propósitos, objetivos y funciones del Sistema Nacional de Salud y las Políticas Nacionales de Salud" (Ayala et al, 1999).

La Caja Costarricense de Seguro Social es la institución creada para aplicar el seguro social obligatorio y el seguro por el Estado. Previo a la Reforma del Sector Salud, esta institución se encargaba de brindar fundamentalmente servicios de recuperación y rehabilitación de la salud, además de colaborar con el Ministerio de Salud en acciones de promoción de la salud y prevención de las enfermedades (Ayala et al, 1999). Actualmente la CCSS asume el rol de proveedor de servicios de salud, además se le transfieren programas de atención en salud y recursos del Ministerio de Salud para evitar la duplicación de esfuerzos (Rivas, 1999).

-4-

#### **l. Funciones del Sistema Nacional de Salud**

<span id="page-17-0"></span>*El Sistema* Nacional de Salud debe "procurar el desarrollo y fortalecimiento de los subsistemas de prestación de servicios de salud, seguro de salud, salud ocupacional, atención al ambiente, participación comunitaria, información, planificación, nonnatividad, vigilancia epidemiológica, financiera, recursos humanos, suministros, transporte, ingeniería y mantenimiento e investigaciones. Por consiguiente debe identificar necesidades, funciones alternas de financiamiento y desarrollo de programas para la captación y utilización racional de los recursos financieros". Alternativamente debe "luchar por la reducción de las muertes prevenibles y evitables, las enfennedades y la disminución de la discapacidad y contribuir al desarrollo de la capacidad fisica y mental de la población Así mismo debe preocuparse por intensificar la promoción y el apoyo a las organizaciones y la participación comunitaria, desconcentrar administrativamente e incrementar la capacidad resolutiva de los servicios de salud mediante el desarrollo de los Sistemas Locales de Salud" (Ayala et al, 1999).

#### **2. Niveles administrativos del Sistema Nacional de Salud**

Las instituciones, establecimientos y subsistemas del Sistema Nacional de Salud manejado por la Caja Costarricense de Seguro Social se ubican en tres niveles: nivel central, nivel regional y nivel local.

#### **a. Nivel Central**

El nivel central tiene carácter político, normativo, investigativo, controlador y financiero. Además se encarga de fonnular y evaluar políticas, estrategias, planes, presupuestos, reglamentos y programas de salud (Ayala et al, 1999).

#### **b. Nivel Regional**

La función del nivel regional es coordinar, así como supervisar y capacitar cuando sea necesario. Este nivel es responsable de administrar los servicios fisicos y financieros de conformidad con procedimientos institucionales definidos (Ayala et al, 1999).

#### **c. Nivel Local**

<span id="page-18-0"></span>El nivel local "cumple y ejecuta la programación relativa a las acciones de salud formuladas por el nivel central y que son sistematizadas por el regional, así mismo, administra los recursos humanos, fisicos y financieros que le han asignado". Este nivel está conformado por áreas de salud, las cuales abarcan de 15 mil a 60 mil habitantes según se trate de un área mral o urbana respectivamente, cada área está integrada por un Equipo de Apoyo y sectores de salud, los cuales son atendidos por un Equipo Básico de Atención Integral (Ayala et al, 1999).

#### **3. Niveles de Atención del Sistema Nacional de Salud**

Siguiendo la estructura del Sistema Nacional de Salud existen actualmente tres niveles de atención en el país: nivel primario, secundario y terciario.

#### **a. Nivel Primario**

El Primer Nivel "coffesponde a los servicios básicos de salud que comprenden acciones de promoción de la salud, prevención de la enfeimedad, curación y rehabilitación de menor complejidad" (Ayala et al, 1999). Estos servicios se ofrecen a nivel domiciliario, comunitario, en establecimientos educativos, en las consultas externas de medicina general de clínicas, en centros y puestos de salud, en consultorios comunales públicos y privados, así como en centros de trabajo (Caja Costarricense de Seguro Social (CCSS), 2001).

En este nivel de atención, Jos EBAIS brindan servicios básicos a nivel comunitario, en el domicilio, en establecimientos educativos, en los puestos de salud, en las clínicas de atención integral (MS, 1995), así mismo ofrecer servicios en los CEN-CINAI, las Unidades Móviles Médicas y Odontológicas, las Clínicas Odontológicas Escolares y los Dispensarios (Ayala et al, 1999).

#### **b. Nivel Secundario**

<span id="page-19-0"></span>El nivel secundario es el responsable de brindar apoyo al nivel primario, ofreciendo intervenciones ambulatorias y hospitalarias por especialidades básicas y en algunas subespecialidades tales como: medicina interna, pediatría, ginecoobstetricia, psiquiatría y cirugía general. Adicionalmente se incluyen algunas subespecialidades como neonatología, otorrinolaringología, ortopedia, cardiología, dermatología, oftahnología y otras, en concordancia con el perfil epidemiológico de la población. Los hospitales que corresponden a este nivel de atención contarán con quirófanos dotados del personal y el equipo idóneos para realizar cirugía mayor poco compleja. Los establecimientos típicos de este nivel serán las clínicas tipo 4 y los hospitales periféricos, así como las prestaciones sanitarias, los albergues temporales y casas de salud (CCSS, 2001).

#### **c. Nivel Terciario**

El nivel terciario provee servicios ambulatorios y de internamiento en todas las demás subespecialidades como son: gastroenterología, endocrinología, alergología, urología, vascular periférico, hematología, nefrología, infectología, neurología y fisiatría; además de intervenciones más complejas en las especialidades y subespecialidades incluidas en el nivel anterior (CCSS, 2001). También brinda servicios de apoyo diagnóstico y terapéutico de alta tecnología y especialización, según nivel de complejidad. Sus establecimientos serán los hospitales regionales y nacionales, generales o especializados (MS, 1995).

Los establecimientos de salud de este nivel de atención son los Hospitales Centrales o Nacionales y los Hospitales Especializados; actuahnente se incluyen las clínicas tipos 3 y 4 para la atención de ciertas especialidades. "El área de influencia del nivel terciario podrá trascender la del secundario y abarcar el territorio de varias provincias, cantones y distritos" (Ayala et al, 1999).

#### **4. La Reforma del Sector Salud**

<span id="page-20-0"></span>El Proyecto de Modernización de la Caja Costarricense de Seguro Social se inscribe dentro del proceso de Reforma del Sector Salud. Si bien la idea de modernizar el sector salud empezó a gestarse en la década de los ochenta, se concretó en 1992 cuando la Asamblea Legislativa aprobó las leyes 7374 y 7441. Su fin es corregir y mejorar la capacidad operativa del mencionado sector e introducir modificaciones profundas en la prestación de servicios de salud, su financiamiento y organización (CCSS, 1998).

En 1989 se realizó el Primer Seminario Taller conjunto entre el Ministerio de Salud, la CCSS y la Unión Médica Nacional, cuyas conclusiones no dejan duda alguna sobre la necesidad de iniciar una profunda reforma del modelo de atención y de las políticas de salud establecidas en ese momento, ya que hubo clara demostración de su progresiva ineficiencia y de 1a insatisfacción tanto de los usuarios como de quienes tenían a su cargo la prestación de los servicios (Miranda, 1997).

Esta reforma sin duda alguna es un ambicioso proceso de desarrollo institucional a nivel sectorial, el cual tiene como propósito garantizar el ejercicio de la rectoría del Sector Salud y la adopción de un enfoque de atención integral y continua de la salud de las personas y del ambiente, a partir de la ejecución de un conjunto articulado de reformas políticas institucionales y operacionales en la prestación de los servicios de salud (CCSS, 1998).

En junio de 1994, la CCSS empezó a operacionalizar el proceso de cambio, el cual es considerado como una de las transformaciones estructurales más importantes que ha emprendido la institución desde su fundación en la década de los cuarenta. Expertos extranjeros coinciden en que la reforma costarricense podría convertirse en un referente para América Latina (CCSS, 1998).

Este proyecto viene a contemplar la ejecución de un conjunto de componentes, entre los que se pueden citar el fortalecimiento institucional de la CCSS, la readecuación del modelo de atención en salud, la revisión y mejoramiento del sistema de financiamiento y la creación de un Fondo Nacional de Formación y Capacitación en Salud (CCSS, 1998).

Por otra parte, la Reforma del Sector Salud ha llevado a la transformación del Ministerio de Salud en su rol de prestación de servicios, dejando alrás el papel tradicional que había realizado desde su creación en 1927, y empieza a gestarse una institución nueva con funciones rectoras. Este despojo por parte del Ministerio de Salud le significó al país tener un sistema único de salud, así como una alención integral ofrecida por la Caja Costarricense de Seguro Social (CCSS, mayo 2002). Esta refonna contempla que el cargo de rectoría del Ministerio de Salud se haría operativo mediante el desarrollo de las funciones estratégicas de dirección, coordinación y conducción. Por otra parle, se plantea que el Minislerio desanollará programas en el campo de la salud ambiental, la promoción social de la salud, la alimentación y nutrición humana (Villalobos, 1997).

Actualmente la CCSS cuenta con una Dirección Médica la cual se encarga de la Dirección Técnica de Servicios de Salud, fonnada por diferentes secciones las cuale~ son faimacoterapia, farmacología, salud ocupacional, investigación, laboratorio, microbiología, saneamiento básjco, salud mental, nutrición y el departamento de medicina preventiva<sup>1</sup>.

El Departamento de Medicina Preventiva está formado por las secciones de Salud del Niño(a), Salud del Adolescente, Salud de la Mujer, Salud del Adullo, Salud del Adullo Mayor, Vigilancia Epidemiológica, Promoción y Prevención, Violencia, Inmunizaciones y Odontología<sup>2</sup>.

Para la actual Ministra de Salud, el trabajo de las instituciones en el Sector Salud no es ahora de competencia, sino de complementariedad. Además comenta que en este nuevo quehacer, el Ministerio de Salud ha tenido que buscar una estructura que se ajuste a sus nuevas tareas fortaleciendo su función rectora (CCSS, mayo 2002).

Consecuente con la Refonna del Sector Salud, una gran mayoría del personal de campo del Ministerio de Salud pasa a formar parte de la CCSS y los datos recolectados por los ATAPS ya no son utilizados a nivel nacional, porque la CCSS no cuenta con sistemas de información para recibir estos insumos. En 1995 aproximadamente, se generalizan los ASIS, por lo cual se hace necesario empezar a reformar los datos recolectados por los ATAPS a nivel de área<sup>3</sup>.

<sup>&</sup>lt;sup>1</sup> Angulo. J. Salud del Adulto. Medicina Preventiva.,CCSS. Comunicación personal. 30 setiembre, 2003. <sup>2</sup>IDEM

<sup>&</sup>lt;sup>3</sup> De Beausset, I. Profesora Escuela de Nutrición. Universidad de Costa Rica. Comunicación personal. 23 de mayo, 2003.

<span id="page-22-0"></span>Como producto del proceso de Reforma del Sector Salud, el país cuenta actualmente con 97 Áreas de Salud funcionando y 822 Equipos Básicos de Atención Integral en Salud (EBAIS), los cuales abarcan a un 88.6% de la población del país (CCSS, setiembre 2003). Es importante mencionar que la estrategia de los EBAIS es de forma local, lo que posibilita enfrentar la problemática de salud desde la base, promoviendo una perspectiva de atención integral (Villalobos, 1997).

Por otra parte el coordinador del componente de Readecuación del Modelo de Atención de la CCSS, manifiesta "que es necesario que los servicios de salud respondan a las necesidades de la población y por ello tenemos que lograr que en el nivel local se conozcan los problemas que afectan a sus habitantes. Se necesita entonces dotar a los funcionarios con mayores destrezas, además de darle mayor coherencia a los procesos que se realizan en el primer nivel de atención" (CCSS, marzo 2002).

#### **B. Sistemas de Vigilancia Alimentaria Nutricional (SISVAN)**

Los Sistemas de Vigilancia Alimentaria Nutricional abarcan todo aquello que tiene que ver con la nutrición, desde la producción, distribución y consumo de alimentos hasta el estado de salud mismo. En 1974 la Conferencia Mundial de la Alimentación propuso que la vigilancia nutricional mundial "trata de todos los factores que influyen en las características del consumo de alimentos y en la situación de la nutrición", aplicándose tanto a la subnutrición como a la sobrenutrición, y lo mismo a los países industrializados que a los de ingresos bajos. (Manson et al, 1984)

Los sistemas de vigilancia alimentaria y nutricional se han desarrollado progresivamente en América Latina y el Caribe desde 1977 y han variado de un país a otro en términos de objetivos, organización, nivel de operación y producción de información (Jiménez y Morón, 2001).

En Costa Rica surge la vigilancia alimentaria y nutricional en 1976 como un componente principal para el desarrollo de las estrategias nacionales en planificación alimentaria y nutricional y de atención primaria de la salud, consolidándose con la creación del Sistema de Información en Nutrición (SIN) en 1978 y de la sección de Vigilancia Nutricional en el Departamento de Nutrición del Ministerio de Salud en 1979 (Tacsau, 1999).

Posteriormente el SIN desarrolló de forma sistemática durante la década 1979-1989 los Censos Nacionales de Talla en Escolares de Primer Grado (CNTE), generando información que permitió mapear la "inseguridad" nutricional del país y apoyar la formulación de políticas y estrategias en el campo de la alimentación y nutrición, así como también en la planificación y orientación geográfica prioritaria de los programas de desarrollo y bienestar social (Tacsan, 1999).

La sección de Vigilancia Nutricional del Ministerio de Salud por su parte se encargó de vigilar el estado nutricional de niños preescolares y también de realizar las encuestas nacionales de nutrición en 1978 y 1982. Además se responsabilizó de controlar anualmente el estado nutricional de aproximadamente doscientos mil niños preescolares atendidos por el Programa de Atención Primaria y de actualizar mensualmente el costo de la canasta básica alimentaria (Tacsan, 1999).

En 1986 quedó oficialmente constituida la Red de Cooperación Técnica en Sistemas de Vigilancia Alimentaria y Nutricional (Red SISVAN) auspiciada por la Oficina Regional de la F AO para América Latina y el Caribe, con el objetivo de promover el desarrollo de la vigilancia alimentaria y nutricional, constituyendo un mecanismo de cooperación horizontal entre los países de la región. En Ja actualidad la Red SISV AN "está integrada por los siguientes países de América Latina y el Caribe: Argentina, Bolivia, Brasil, Chile, Colombia, Costa Rica, Cuba, Ecuador, El Salvador, Guatemala, Honduras, México, Nicaragua, Panamá, Paraguay, Perú, República Dominicana, Uruguay y Venezuela" (Jiménez, 2001).

En 1987 con el SIN del Ministerio de Salud se empezaron a procesar los datos sobre estado nutricional de niños preescolares atendidos por el programa de Atención Primaria (Tacsan, 1999), similar a lo que realizan los ATAPS actualmente. Años después con la integración del sistema de salud y el traspaso de funciones a la CCSS, dicha información se dejó de procesar.

Posteriormente, en 1988 se celebró en México la Conferencia Internacional sobre Vigilancia Alimentaria y Nutricional en las Américas, auspiciada por la Organización Panamericana de la Salud y la Organización Mundial de la Salud (OPS /OMS). En dicha conferencia se reconoció que existía consenso sobre la necesidad de contar con métodos simples y confiables para vigilar la situación alimentaria y nutricional de la población y de utilizar la infonnación para la toma de decisiones. Sin embargo pocos países contaban con sistemas eficaces que permitieran generar información de forma regular y con métodos adecuados de transmisión, análisis e interpretación y su adecuada utilización (Jiménez et al, 2001).

A partir de 1992, en acatamiento de las resoluciones de la Conferencia Internacional de Nutrición (CIN), en Costa Rica la Red Nacional de Vigilancia Nutricional coordinó la elaboración del Plan de Acción Nacional en Alimentación y Nutrición, el cual contempló la reactivación de la Secretaría de la Política Nacional de Alimentación y Nutrición (SEPAN) y el funcionamiento intersectorial del SISVAN. Como resultado de la ejecución del plan se logró establecer el monitoreo del estado nutricional de la población preescolar costarricense que vive en todos los asentamientos agrícolas a cargo del Instituto Nacional de Aprendizaje (INA). En seis de esos asentamientos se foició el funcionamiento de sistemas de vigilancia nutricional locales, como desarrollo de modelos que se podrían aplicar en un futuro (Tacsan, 1999).

Con la reactivación de la SEPAN, en 1996 se logró realizar otra Encuesta Nacional de Nutrición y posteriormente en 1997 se realizó el Censo Nacional de Talla y la Encuesta Nacional de Peso y Talla en Escolares de Primer Grado. Estos constituyeron los primeros eventos realizados para institucionalizar a nivel de todas las escuelas del país el Sistema de Vigilancia Nutricional de la población escolar, "SISVAN Escolar" (Tacsan, 1999).

En seguimiento de las acciones realizadas se organizó el Taller Centroamericano de Anlropomehia coordinado por el Ministerio de Salud con la participación de la Caja Costanicense de Seguro Social (CCSS), el Ministerio de Educación Pública (MEP), el Instituto Costanicense de Investigación y Ensefianza en Nutrición y Salud (INCIENSA), la Universidad de Costa Rica (UCR) y otras instituciones nacionales, así mismo se contó con la cooperación del Instituto de Nutrición para Centroamérica y Panamá (INCAP /OPS) y el Fondo de las Naciones Unidas para la Infancia (UNICEF). El propósito del mismo fue determinar un patrón de <span id="page-25-0"></span>referencia antropométrico, los puntos de corte y el uso apropiado de indicadores uniformes para la población menor de 19 afios de edad en el área centroamericana (Tacsan, 1999).

Es importante señalar que un SISV AN a la vez que recoge información sistemáticamente es un sistema potencial de investigación, atendiendo a que la recolección de datos con respecto a la alimentación y nutrición lleva a un proceso de análisis y conclusiones. En muchos países que tienen establecido el SISV AN se ha ignorado que un análisis hecho con todo el rigor epidemiológico permite perfeccionar el procedimiento de vigilancia, reorientar las estrategias del sistema, identificar áreas que requieren estudios complementarios y de hecho es un potencial para investigaciones epidemiológicas operacionales.

Debido a la naturaleza multisectorial y multidisciplinaria del problema alimentarionutricional, llevar a cabo un SISV AN no es una tarea fácil, se podrá trabajar de forma más coherente y provechosa si se llevan a cabo los siguientes pasos en cada uno de los componentes que lo forman (Jiménez et al, 2001):

- Identificar y evaluar el problema usando las mejores fuentes de información.
- Desarrollar vías y metodologías apropiadas para obtener, procesar y analizar la i. información, así como hacer óptimo uso de los recursos.
- Comunicar esta información a los analistas, usuarios y a las personas que toman decisiones.

#### **l . Componentes de los Sistemas de Vigilancia Alimentaria Nutricional**

Los Sistemas de Vigilancia Alimentaria Nutricional (SISV AN) permiten el monitoreo del estado nutricional de aquellos grupos en riesgo, determinan dónde y cuándo existen los problemas y detectan quiénes son los grupos más afectados, con el objetivo de tomar medidas al respecto (Jiménez, 2001).

En los SISV AN se encuentran los datos tomados de usuarios a nivel local. Este inicia con la toma de datos en los hogares y en los sectores de salud, para concluir finalmente con el establecimiento de políticas que orienten las acciones, ya sea a nivel nacional, a nivel provincial o a nivel local (F AO, 1997). Los datos recogidos pueden dividirse en cinco grupos: información sobre el suministro de alimentos, sobre su composición, patrones de consumo, conocimiento y actitudes dietéticas y estado de salud y nutricional de la población (Woteki y Fanelli-Kuczmarski, 1991).

En Costa Rica el modelo de SISV AN MÍNIMO contempla el desarrollo de cuatro componentes de la cadena agroalimentaria y nutricional: disponibilidad, acceso y consumo de los alimentos, así como utilización biológica de nutrientes (Tacsan, 1999).

La disponibilidad de alimentos considera el funcionamiento del Sistema de Pronóstico de Cosechas de Granos Básicos (arroz, maíz y frijol) por parte del Consejo Nacional de la Producción y las Hojas de Balance de Alimentos por parte del Sistema de Infonnación en Nutrición, información generada durante 1979-1989. El acceso a los alimentos se refiere al monitoreo mensual del índice de capacidad de compra: coslo de la canasta básica alimentaria en relación con el salario mínimo, el cual estuvo a cargo del Ministerio de Salud y en la actualidad lo realiza la Dirección General de Estadísticas y Censos. Por otra parte, el componente consumo de alimentos se hace a través de la metodología de consumo aparente, la cual consiste en una entrevista a la encargada de la preparación de los alimentos en los hogares sobre la cantidad de alimentos utilizados en una semana de referencia; esta metodología se aplica como un módulo de la Encuesta de Hogares y Propósitos Múltiples. Por último se liene la ulilización biológica de nutrientes, la cual incluye la realización de censos de talla en escolares de primer grado y el monitoreo por medio de antropometría del estado nutricional de preescolares de los CEN-CINAI (Tacsan, 1999).

La disgregación funcional del sistema establecido por la F AO conduce a la identificación de los módulos de evaluación del estado nutricional, evaluación del estado de salud y evaluación de la seguridad alimentaria (Anexo 1 ), los cuales permiten que se lleven a cabo los procesos de captura, análisis y formulación de acciones dentro del SISVAN (FAO, 1997). Para comprender como funcionan los Sistemas de Vigilancia Alimentaria y Nutricional, es necesario explicar ca<la uno de los módulos o procesos que lo integran.

## **a. Módulo de evaluación del estado nutricional o vigilancia antropométrica**

<span id="page-27-0"></span>A pesar de que la evaluación del estado nutricional se basa en el resultado de datos antropométricos, en tma historia médica y dietética (anamnesis nutricional), en exámenes fisicos y exámenes de laboratorio (Hodgson, 2000), para fines de vigilancia nutricional dentro de los SISVAN se utiliza solamente la evaluación antropométrica.

Éste módulo (Anexo 2) involucra la recolección, el proceso y el análisis de un conjunto de medidas corporales de los sujetos sometidos a vigilancia, tales como el peso, la talla y la longitud (FAO, 1997).

## **b.** Módulo de evaluación del estado de salud o vigilancia de las **enfermedades de reporte obligatorio**

Éste módulo involucra la recolección, el proceso y el análisis de episodios de enfermedad que afectan el bienestar nutricional. También se recogen y procesan los eventos de muerte por enfermedades o situaciones relevantes para el modelo de sistema nutricional (FAO, 1997).

#### **c. Módulo de evaluación de la seguridad alimentaria**

El módulo de evaluación de la seguridad alimentaria recoge información a nivel de familia y a nivel poblacional que permite evaluar los parámetros de suficiencia, estabilidad, autonomía, equidad distributiva y sustentabilidad, garantizando el acceso de toda la población, en cualquier momento, a los alimentos que se necesitan para llevar una vida sana (FAO, 1997).

Antes de hablar de los Sistemas de Vigilancia Antropométrica se debe tener en cuenta que estos comprenden la evaluación del estado nutricional a través de índices antropométricos y no incluye los módulos de evaluación del estado de salud y evaluación de la seguridad alimentaria, los cuales integran a los Sistemas de Vigilancia Alimentaria Nutricional (SISVAN).

#### **2. Sistemas de Vigilancia Antropométrica**

<span id="page-28-0"></span>Los Sistemas de Vigilancia Antropométrica contribuyen a conocer la magnitud de los problemas de nutrición, los cuales pueden ser causantes de enfermedades cardiovasculares, hipertensión, dislipidemias, diabetes mellitus y cáncer; además contribuyen a caracterizar la población en riesgo, ofreciendo elementos para la planificación de intervenciones nutricionales y acciones en promoción de la salud (Maracelly, 1999).

Para que los Sistemas de Vigilancia Antropométrica tengan éxito, es necesario que se desarrollen tres procesos fündamentales: captura de información, análisis y formulación de acciones.

El primer proceso, de captura de información se obtiene a partir de información brindada por el usuario como el nombre, ta edad, el número de cédula, el sexo, según sea el caso, el peso actual, el peso al nacer, la talla, la longitud y las semanas de gestación, entre otros; dicha información es capturada por funcionarios o personas involucradas con el sistema. Se debe mencionar que existen dos tipos de usuarios: los miembros de la comunidad, los cuales proporcionan la información y a quienes van a estar dirigidas las acciones y los encargados del sistema, los cuales llevan a cabo la operación del mismo (FAO, 1994).

Para que este primer proceso se desarrolle adecuadamente, se debe incentivar y capacitar al personal encargado de realizar las medidas antropométricas para que los datos que se introduzcan en el programa sean de buena calidad, ya que se ha demostrado en diversos trabajos, por ejemplo en el Seminario de Graduación "Propuesta de un Sistema de Vigilancia Antropométrica del Estado Nutricional para las Áreas de Salud de Montes de Oca y Curridabat del Programa de Atención Integral de Salud de la UCR/CCSS" y en una práctica de Salud Pública desarrollada en el Área de Salud Nº3 de Desamparados que existen muchas fallas a la hora de realizar las medidas antropométricas, lo que proporciona datos erróneos que afectan los resultados finales.

Durante el proceso de análisis, los datos antropométricos son procesados electrónicamente para obtener diagnósticos nutricionales individuales, por grupos etáreos, por regiones y de forma general, los cuales posteriormente son analizados para facilitar la fonnulación de acciones a nivel <span id="page-29-0"></span>individual y a nivel grupal; asunúendo que los datos siguen una distribución estadísticamente normal entre la población y que permiten determinar un nivel de riesgo para cada individuo (Maracelly, 1999).

Finalmente, el proceso de formulación de acciones comprende la realización de actividades de carácter inmediato como las encaminadas a recuperar niños severamente desnutridos, así como actividades de mediano y largo plazo que incluyen mejoras de la alimentación y promoción de estilos de vida saludable.

## **a. Índices antropométricos utilizados en Costa Rica para la evaluación del estado nutricional**

Todo sistema de vigilancia utiliza índices antropométricos según grupos de edad basados en vulnerabilidad diferenciada, así como en procesos de crecimiento y desarrollo. Los índices antropométricos son componentes primordiales en la vigilancia de salud y nutrición, funcionando como instrumentos para el diagnóstico de la desnutrición, el sobrepeso y la obesidad, los cuales se catalogan como factores de riesgo para las enfermedades crónicas no transmisibles, por lo cual se hace necesaria su vigilancia (Maracelly, 1999). Además de lo anterior, los índices proporcionan elementos para la asignación de recursos, diseño de programas, monitoreo y evaluación de las tendencias de crecimiento de poblaciones (Instituto Nacional de Salud y Ministerio de Salud del Perú, 2000).

Los índices antropométricos son combinaciones de mediciones las cuales penniten estimar el crecimiento y desarrollo fisico de los individuos. Se considera que las medidas corporales son afectadas en dirección y magnitud por las variaciones de factores detenninantes del bienestar nutricional, como la ingestión de alimentos y las condiciones de salud (Maracelly, 1999).

El manejo de los indicadores antropométricos para evaluar a la población atendida va a depender del grupo etáreo al que se esté evaluando, para esto la Caja Costarricense de Seguro Social dentro de sus Normas de Atención Integral de Salud para el Primer Nivel de Atención divide a la población costarricense en seis grupos según la edad (Tabla Nº **1** ), los cuales concuerdan con los rangos de edad utilizados por la Organización Mundial de la Salud.

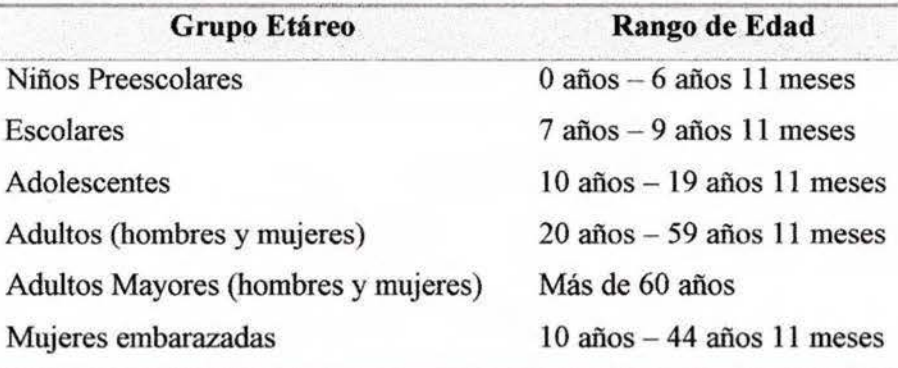

<span id="page-30-0"></span>Tabla Nº 1 Grupos etáreos según la edad normados por la CCSS, 2003

Fuente: CCSS, Normas de Atención Integral de Salud para el Primer Nivel de Atención, 1995

A pesar de que los rangos anteriores para clasificar a los adultos y a los adultos mayores se encuentran nonnados, actualmente en muchos de los servicios de salud por razones políticas se dice que los adultos son las personas que tienen entre 20 y 64 años y 11 meses; mientras que los adultos mayores son las personas que tienen 65 años o más.

Actuabnente e] Ministerio de Salud, la Caja Costarricense de Seguro Social y el Instituto Costarricense de Investigación y Enseñanza en Nutrición y Salud son los entes encargados de seleccionar las tablas, gráficas y puntos de corte que se utilizarán para evaluar a toda la población, los cuales se explicarán a continuación.

#### a.1 Niños

En contraste con el crecimiento rápido y uniforme del primer año de vida, el período de uno a seis años se caracteriza por un aumento de peso y estatura más lento. Durante los años preescolares la maduración de las funciones, el control corporal y el desarrollo de habilidades sociales y cognoscitivas destacan más que el crecimiento somático (Beal, 1997).

A pesar de la disminución en la velocidad del crecimiento es necesano monitorear periódicamente el estado nutricional de los nifios, ya que en estada de desnutrición grave de larga evolución, el peso y la talla se comprometen significativamente, especialmente si esto ocurre durante el primer año de vida, pero una adecuada alimentación antes de los tres años permite <span id="page-31-0"></span>recuperar el peso más o menos rápido, en tanto que la talla se restablece lenta y a menudo parcialmente (Barrera, 1995). Se debe tener en cuenta que en los primeros doce meses de edad los nifios probablemente triplicarán su peso y aumentarán su longitud un 50%; mientras que en el primer año deberían tener un incremento aproximado de talla y peso de 25 cm y de 6 a 7 kg, en el segundo año de 11 a 13 cm y de 2.5 kg, en el tercer año de 8 a 9 cm y de 2 kg y en los siguientes 3 años de 7 cm y de 2 kg por año (Beal, 1997).

#### a. **l. J Nií\os PreescoJares**

La antropometría representa el elemento diagnóstico más simple para evaluar la calidad del crecimiento y la situación nutricional de la población infantil. Por sus limitaciones y con fines de monitoreo, se estima necesario trabajar con al menos tres indicadores antropométricos: peso para la edad (P/E), talla para la edad (T/E) y peso para la talla (P/T) (Barrera, 1995), actualmente utilizados en el país a través de las gráficas del NCHS.

Cabe mencionar que para fines de vigilancia nutricional, el indicador que se está utilizando actualmente es el de peso para la edad; sin embargo en el programa automatizado que se propone desarrollar para la Vigilancia Antropométrica se incluirán los tres indicadores detallados a continuación:

El indicador peso para la edad "refleja la masa corporal en relación con la edad cronológica," (OMS, 1995). Este indicador puede presentar limitaciones en la evaluación de nifios con talla baja, dando falsos positivos de desnutrición. Por otra parte hay que tener precaución con los lactantes exclusivamente amamantados, ya que algunos de ellos, siendo perfectamente normales, pueden cursar por un canal bajo indicando algún grado de desnutrición. Para prevenir estos problemas se debe de realizar una adecuada historia clínica, así como la combinación con otros parámetros antropométricos, el seguimiento de la curva de crecimiento individual y la corrección por edad gestacional (Barrera, 1995).

El indicador talla para la edad "refleja el crecimiento lineal alcanzado y sus deficiencias indican las deficiencias acumulativas de la salud o la nutrición a largo plazo" (OMS, 1995). Sin embargo este indicador puede presentar limitaciones, ya que la talla está determinada por la <span id="page-32-0"></span>longitud del esqueleto, la que depende de la información genética: velocidad, frecuencia y duración de la división celular, sensibilidad a los estimules de crecimiento y momento de cierre de los cartílagos de crecimiento. Estos factores genéticos explican gran parte de los retardos de crecimiento en los países desarrollados, en tanto que en los países subdesarrollados se agregan los factores ambientales, especialmente los nutricionales, bajo la forma de deficiencia calóricoproteica (Barrera, 1995).

El indicador peso para la talla "refleja el peso corporal en relación con la talla, su empleo tiene la ventaja de que no se requiere conocer la edad"; sin embargo por su carácter compuesto (peso y talla) resulta compleja su interpretación y no sirve como sustituto de los indicadores PIE o TIE, ya que cada uno refleja una combinación diferente de procesos biológicos (OMS, 1995). Por otro lado, todo niño con P/T normal no es actualmente desnutrido cualquiera que sea su relación PIE o T/E; mientras que si el P/T es bajo debe considerarse al menos subalimentado y si es alto debe considerarse al menos sobrealimentado (Barrera, 1995).

#### a, 1,2 Niños pretérmino o con bajo peso al nacer

Los niños pretérmino o de bajo peso al nacer tienen una tasa de mortalidad más alta que los niños de peso normal, especialmente en las primeras 24 horas estas tasas de mortalidad son más altas mientras más bajo es el peso al nacimiento (Beal, 1999). Para evaluarlos nutricionalmente se recomienda a nivel internacional y en Costa Rica se encuentra normado para el primer nivel de atención, el uso de las curvas y tablas de crecimiento post-natal del Centro Latinoamericano de Perinatología y Desarrollo Humano (CLAP), las cuales fueron elaboradas por los señores M. Martell, J. Gaviria y R. Belitzky.

Las tablas del CLAP permiten determinar el peso esperado para cualquier edad desde el nacimiento y hasta los dos años de vida; ya que la velocidad de crecimiento de los niños nacidos con bajo peso y/ o prematuros es mayor que la de los niños a término y peso adecuado, permitiéndoles alcanzar a estos últimos en los primeros dos años de vida (Martell, 1999).

<span id="page-33-0"></span>Mediante el uso combinado de las tablas y las curvas de crecimiento es posible detectar precozmente ciertos grados de desnutrición u obesidad, o de ambas, aun en los casos en que \a edad gestacional y el peso al nacer sean desconocidos ( Martell, Gaviria y Belitzky, 1979).

#### **a.2 Niños Escolares y Adolescentes**

El periodo escolar tiende a ser bastante estable en cuanto a las tasas de crecimiento somático, al desarrollo de procesos fisiológicos y a la conducta. Por lo general, durante la niñez el crecimiento es continuo y lineal. Sin embargo, durante el periodo de adolescencia las diferencias entre sexos y entre los individuos del mismo sexo se vuelven más acentuadas y además en este periodo ocurre un fenómeno importante de crecimiento acelerado (Beal, 1997).

Para evaluar el estado nutricional de los niños escolares y adolescentes en Costa Rica se utilizan las gráficas según sexo y edad del índice de masa corporal. Estas gráficas han sido diseñadas en el Ministerio de Salud utilizando como patrón de referencia los datos de la National Center for Health Stadistics (NCHS).

Es importante mencionar que la Organización Mundial de la Salud (OMS) no recomienda emplear el índice de masa corporal en niños pequeños a causa de su variación con la edad,; además no existe una referencia pediátrica del IMC que sea ampliamente utilizada. Así mismo es necesario estudiar a fondo si realmente la utilización del IMC para evaluar adolescentes es efectiva, ya que se pueden presentar problemas durante el periodo de crecimiento acelerado (estirón de la adolescencia) (OMS, 1995).

Para obtener un diagnóstico más acertado en los adolescentes es preciso reunir información adecuada sobre la maduración, siempre que sea posible. Se recomienda el empleo de dos acontecimientos de la maduración en cada sexo para ayudar a interpretar los datos antropométricos. El ideal es utilizar un indicador del comienzo del estirón en la adolescencia por sexo y un indicador de que ha pasado la velocidad máxima de crecimiento de talla y de los cambios asociados. Para esto se utilizan los grados del test de Tanner sobre maduración sexual del adolescente, el cual se puede observar en el anexo 3 (OMS, 1995).

Por ejemplo, en las mujeres el indicador es el comienzo del desarrollo de los senos (Grado II de Tanner) el cual precede a la velocidad máxima de crecimiento de la talla en aproximadamente un afio, esto se identifica mediante el examen fisico y se puede usar como indicador de que ha iniciado el estirón de la adolescencia. La menstruación comienza aproximadamente un año después del pico más alto de la velocidad máxima de crecimiento de la talla; se determina la menarquia mediante el interrogatorio e indica que se ha completado la mayor parte del estirón de la adolescencia (OMS, 1995).

Por otra parte, los cambios del pene en los adolescentes son un indicador del comienzo del estirón (Grado III de Tanner), este precede en aproximadamente un afio a la velocidad máxima de crecimiento de la talla. Esta etapa se identifica mediante el examen flsico y se puede usar como indicador de que ha comenzado el estirón de la adolescencia. En los varones se alcanza la voz de adulto alrededor de un año después del pico de la velocidad máxima de crecimiento de la talla, se determina esta etapa mediante el interrogatorio y se indica que se ha completado la mayor parte del estirón de la adolescencia (OMS, 1995).

A pesar de la importancia del uso del test de Tanner para la evaluación nutricional, en Costa Rica es dificil hacer uso del crecimiento del botón mamario y del pene, ya que la información sobre el estadío en que se encuentra el adolescente es proporcionada por ellos mismos con la ayuda de diagramas, lo cual no es lo suficientemente preciso por razones de autopercepción. Sin embargo, si se podría utilizar la menarquia en las adolescentes y el cambio de voz en los adolescentes para determinar el final de la velocidad máxima de crecimiento de la talla.

A pesar de los problemas que se pueden presentar y a falta en la actualidad de otra propuesta mejor, en el programa automatizado Nutrisys-antropometría se utilizará el IMC para evaluar nutricionalmente a los niños y adolescentes, ya que la utilización de este índice se encuentra normado en Costa Rica para el primer nivel de atención.

#### a.3 Adultos y Adultos Mayores

<span id="page-35-0"></span>EJ aumento de la población mayor ha ocasionado mucha atención sobre las implicaciones económicas, sociales y políticas del país, estimulando el cuidado sobre los problemas y las necesidades de este grupo etáreo (Beal, 1997). Es por esto que la Caja Costarricense de Seguro Social cuenta con un programa de atención integral del adulto y otro de atención integral del adulto mayor, en los cuales se les evalúa nutricionalmente utilizando el Índice de Masa Corporal (IMC) también llamado Índice de Quetelet, este índice "vincula la talla con el peso pero no mide la masa ni el porcentaje de grasa" (OMS, 1995).

Se debe tomar en cuenta que el IMC puede tener distinto significado en los individuos mayores y en los adultos jóvenes y medios a causa de la reducción de la talla con la edad. Aún no se ha determinado si la talla actual o la del adulto joven es la mejor para derivar este índice (OMS, 1995). Sin embargo, para evitar estos problemas es que actualmente se habla de diferentes puntos de corte de IMC para evaluar antropométricamente a los adultos (Tabla Nº 2) y a los adultos mayores (Tabla Nº 3).

> **Tabla Nº 2** Rangos de IMC normados por la CCSS para evaluar a los adultos, 2003

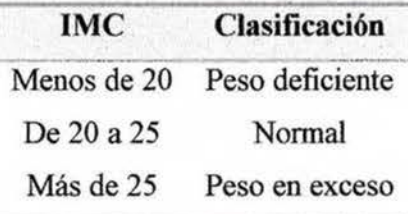

**Fuente:** CCSS, Normas de Atención Integral de Salud para el Primer Nivel de Atención, 1995
# **Tabla Nº 3** Rangos de IMC normados por la CCSS para evaluar a los adultos mayores, 2003

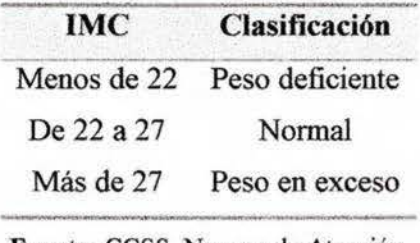

**Fuente:** CCSS, Normas de Atención Integral de Salud para el Primer Nivel de Atención, 199S

Cabe mencionar que estos rangos actualmente no son utilizados por todas las Áreas de Salud, por lo que se debe de revisar las normas para establecer cuáles serán los rangos de IMC oficiales que se utilizarán tanto para evaluar al adulto como al adulto mayor.

### **a.4 Mujeres Embarazadas**

La importancia de la nutrición en la reproducción es evidente a partir de que el tejido ya sea materno o fetal, está formado de nutrientes provenientes de la dieta materna pasada o presente. Los efectos de un mal estado nutricional previo al embarazo pueden compensarse, en parte, por el mejoramiento de la dieta durante el embarazo, por lo que la evaluación nutricional periódica es de suma importancia (Beal, 1997).

Las mediciones efectuadas al comienzo del embarazo deben utilizarse para evaluar el estado nutricional de la mujer y predecir cómo afrontará ésta las exigencias fisiológicas del embarazo. Se espera que la mediciones reflejen indirectamente el crecimiento del feto y más tarde la cantidad y la calidad de la leche materna (OMS, 1995).

Para la evaluación del estado nutricional de las mujeres embarazadas existe un nomograma para la obtención del porcentaje peso/ talla de la mujer y una gráfica de incremento de peso para embarazadas, elaborada por Pedro Rosso R. y Francisco Mardones S. del Ministerio de Salud de Chile en 1986. Esta gráfica se basa en el supuesto de que el aumento total de peso en la mayoría de las mujeres debe equivaler al 20% del peso ideal para la talla antes del embarazo. El empleo de la gráfica requiere el conocimiento del peso, la talla y la edad gestacional en cualquier etapa del embarazo (OMS, 1995).

Se debe tener en cuenta que existen excepciones para la utilización de la gráfica, ya que la curva no incluye valores para madres cuyas tallas excedan los lúnites incluidos en el nomograma (174 cm); lo mismo ocurre con las embarazadas cuyas tallas sean menores a 140 cm (Sardá, 1996). Sin embargo, con la creación del Sistema Automatizado de Información para evaluar nutricionalmente a los nifios preescolares, escolares, adolescentes, adultos, adultos mayores y mujeres embarazadas se eliminarán estos y otros problemas, ya que el mismo utilizará fónnulas y tablas en lugar de gráficas para la obtención del diagnóstico nutricional.

### **C. Sistemas de información**

Todo sistema está integrado por un conjunto de elementos relacionados entre sí de una manera conocida, y que tienen por finalidad el cumplimiento de ciertos objetivos preestablecidos (Ferrero, 1985). Para lograr el éxito de los sistemas de cómputo, es necesario contar con sistemas de información, los cuales están fotmados por componentes dirigidos a recoger (captar), almacenar (digitar, procesar y analizar) y distribuir infonnación de manera que pueda ser utilizada por las personas adecuadas en la organización para la toma de decisiones, de modo que desempeñen sus actividades eficaz y eficientemente (Ministerio de Salud, Caja Costarricense de Seguro Social, Instituto Costarricense de Acueductos y Alcantarillados, Instituto Nacional de Seguros y OPS, 2003).

Para que un sistema de información cumpla con su finalidad, es necesario que regule el comportamiento de sus elementos y sus relaciones estructurales; además éste debe generar información confiable y oportuna, que sirva y se utilice para la toma de decisiones, debe brindar infonnación factible y rápida, lo que implica un buen diseño de captación, procesamiento y almacenamiento de datos; además debe de ofrecer flexibilidad, ya que el sistema tiene que ser capaz de adaptarse a situaciones cambiantes, así como ofrecer propiedad en cuanto a la información que necesita el usuario y la suministrada por el sistema, la cual debe ser pertinente (Rojas, 1988).

Por otra parte, si se habla de los sistemas de información en el sector salud, estos deben estar enfocados a mejorar la eficiencia y la eficacia de los servicios de salud, en procura de satisfacer las demandas de la población y generar información que respalde las decisiones y las acciones del personal (Rojas, 1988). Esta información puede llegar a producir mejoras en la salud, influenciando decisiones que podrían afectar positivamente los niveles de financiamiento, eficiencia, efectividad y equidad del sistema de salud. Se asume que una decisión sin información es menos probable que logre un impacto positivo en el sector salud, y que hay decisiones que podrían beneficiar la salud y no se toman debido a la falta de información (Sandiford, 1992).

# **1. Sistemas de información utilizados por la CCSS en el Área de Salud Tibás-U ruca-Merced específicamente**

El Área de Salud Tibás-Uruca-Merced utiliza principalmente dos sistemas de información los cuales son MEDISYS ® CE y el Sistema de Información en Salud (SIS), ambos programas conocidos y utilizados a nivel nacional para afiliar, registrar todas las actividades diarias y cruzar información que será empleada para crear el ASIS, así como para hacer los informes sobre las principales causas de enfermedad y registro de las enfermedades de reporte obligatorio, solicitadas por la sección de Vigilancia Epidemiológica, el Departamento de Estadística y Oficinas Centrales de la Caja Costarricense de Seguro Social<sup>4</sup>. Ambos programas serán explicados a continuación.

### **a. MEDISYS** ® **CE**

El Área de Salud cuenta con el Sistema MEDISYS ® CE, el cual es un programa informático para el apoyo de las actividades de los establecimientos de salud; no solo brinda apoyo infonnático en las labores sustantivas del establecimiento de alud, tales como consulta externa (Identificación de Pacientes, Archivo, Citación, Emergencias, Ordenes, Farmacia, Facturación), servicios auxiliares, etc., sino también a las actividades administrativas y financieras. El software fue desarrollado para proveer un poderoso sistema de infonnación, altamente integrado, que contribuya en el mejoramiento del servicio del establecimiento, en el

<sup>&</sup>lt;sup>4</sup> Castro, J. Departamento de Cómputo. Clínica Dr. Clorito Picado, Caja Costarricense de Seguro Social. Comunicación personal. 3 de setiembre, 2003.

aumento de la eficiencia en la prestación de los servicios de salud, y en un mayor control de la producción y los costos en busca de una mayor rentabilidad (Productos Informáticos para el Desarrollo, PRIDES, S.A., 2003).

MEDISYS ® CE es un sistema que se encuentra en seis clínicas del área metropolitana de la CCSS, las cuales son: Clínica Dr. Clorito Picado, Clínica Dr. Marcial Fallas, Clínica Dr. Carlos Durán, Clínica Dr. Salón Núñez, Clínica Dr. Moreno Callas y Clínica Central. En el caso de estas clínicas, todas deben emplear el módulo de incapacidades SUS, con el fin de evitar pérdida de información por incompatibilidad de sistemas entre las oficinas centrales de la CCSS pérdida de información por incompatibilidad de s<br>que utiliza el SIS y el sistema MEDISYS ® CE<sup>5</sup>.

MEDISYS **®** CE versión 1.3.4 fue implementado en la Clínica Dr. Clorita Picado en diciembre de 1998, es un sistema de información clínica administrativa para la consulta externa desarrollado por la empresa Prides S.A., el cual permite registrar todas las actividades diarias que realizan el personal médico, de enfermería y el personal administrativo. El sistema contempla en su menú la afiliación, los servicios de apoyo (farmacia, laboratorio), la consulta médica ( administración de agenda, administración de horarios, histórico de citas), las incapacidades, las emergencias y la estadística<sup>6</sup>.

**a.l Funciones del sistema MEDISYS ® CE l.3.4**

MEDISYS **®** CE permite**<sup>7</sup>**

- 1. Realizar la afiliación o inscripción, así como modificar datos personales de los usuarios del servicio de salud.
- 2. Crear e imprimir los carné de asegurados.
- 3. Dar citas en los diferentes servicios o EBAIS e imprimirlas.

<sup>5</sup> IDEM

*<sup>6</sup>*Jiménez, O. Departamento de Cómputo. Clínica Dr. Clorito Picado, Caja Costarricense de Seguro Social. Comunicación personal.

<sup>4</sup> de setiembre, 2003.

<sup>7</sup> IDEM

- 4. Crear y modificar la agenda médica: horarios de atención, número de pacientes atendidos por hora y por día, tipo de pacienle (nuevo o subsecuente).
- 5. Registrar diagnósticos por medio de códigos internacionales digitados durante la post consulta.
- 6. Crear reportes utilizando tablas dinámicas mezclando variables: edad, sexo, distribución política, principales enfermedades o diagnósticos reportados en un período de tiempo X, así como hacer reportes solicitados por la Sección de Vigilancia Epidemiológica y la Oficina de Estadística de la CCSS.
- 7. Registrar casos de emergencias por colores (rojo, amarillo o verde), por edad y por tipo de emergencia (pediátrica, ginecológica, quirúrgica o medicina general). En esta sección se pueden imprimir desde el consultorio las recetas de medicamentos e inyectables y además se tiene una especie de expediente electrónico en el cual el médico digita la bisloria familiar, el diagnóstico y los medicamentos recetados.
- 8. Llevar una estadística por médico en la cual se reporta el número de pacientes atendidos nuevos, subsecuenles y por especialidad.
- 9. Hacer W1 registro de actividades definidas por la institución, en el caso del Área de Salud Tibás-Uruca-Merced se registra los métodos de planificación, la consulta del adolescente, la consulta del adulto mayor, captación temprana (niños menores de 28 días), consulta de crónicos ( diabéticos e hipertensos ), entre otros.
- 10. Llevar un registro de las entradas y salidas de expedientes desde el archivo. Este registro pennile conocer la ubicación actual del expediente así como hacer solicitudes de los mismos.
- 11. Hacer un registro de referencias internas a ginecología, odontología, pediatría, otoninolaringología, dem1alología, cirugía menor, etc, así corno referencias externas al Hospital Nacional de Niños, al Hospital Dr. Calderón Guardia o al Hospital México.

### **b. Sistema de Información en Salud (SIS)**

Además del sistema MEDISYS ® CE, el Área de Salud cuenta con el Sistema de Información en Salud (SIS), el cual es un programa formado por módulos desarrollados por la Caja Costarricense de Seguro Social. En el Área de Salud Tibás-Uruca-Merced se implementaron en el Departamento de Estadística en mayo del 2003 dos módulos en sus versiones SIIS 5.0.81 y SIS 5.0. El primer módulo se utiliza para el registro de incapacidades, mientras que el otro es utilizado para crear reportes detallados con la información registrada<sup>8</sup>.

Además del número de incapacidades, las principales causas de enfermedad son solicitadas por el Ministerio de Salud, el departamento de Vigilancia Epidemiológica y por el departamento de Bioestadística de las oficinas centrales de la CCSS. Además dicha infonnación ayuda a conocer la situación actual del Área de Salud y a supervisar el compromiso de gestión; al mismo tiempo la Clínica en su Segundo Nivel de Atención y el Área de Salud como Primer Nivel de Atención utilizan la infonnación para incluirla en el ASIS y justificar los gastos de materiales y medicamentos en que incurren las mismas<sup>9</sup>.

#### **h.l Funciones del Sistema de Información en Salud (SIS 5.0)**

El Sistema SIS 5.0 utiliza como base de datos el programa Microsoft Access 1997, dicho sistema permite crear informes con datos solicitados por las oficinas centrales de la Caja Costarricense de Seguro Social. Estos informes incluyen el numero patronal, los días de incapacidad, el nombre completo, el diagnóstico, la fecha de la incapacidad, el Área, la Clínica y la Región a la que pertenece el asegurado, lo que facilita a las oficinas centrales la realización de los pagos respectivos por incapacidad 10.

<sup>8</sup>Fonseca, A. Departamento de Estadistica. Clínica Dr. Clorito Picado, Caja Costarricense de Seguro Social. Comunicación personal. 11 de setiembre, 2003.

*<sup>9</sup>*Jiméoez, O. Departamento de Cómputo. Clínica Dr. Clorito Picado, Caja Costarricense de Seguro Social. Comunicación personal.

<sup>&</sup>lt;sup>10</sup> Fonseca, A. Departamento de Estadística. Clínica Dr. Clorito Picado, Caja Costarricense de Seguro Social. Comunicación personal. 11 de setiembre, 2003.

b.2 Funciones del Sistema de Información en Salud, registro de incapacidades (SIIS 5.0.81)

*El Sistema para el registro de incapacidades permite<sup>11</sup> :* 

- 1. Registrar a los asegurados incluyendo número de cédula, número de asegurado, fecha de nacimiento, nombre completo, sexo y número patronal. Esto en caso de que no se encuentre cuando se realiza la búsqueda en el Registro Nacional.
- 2. Llevar un registro por médico, código, serie de incapacidad y especialidad o servicio al que pertenece.
- 3. Registrar la fecha en que se dio la incapacidad así como la fecha en que se termina, indicando los días exactos de la incapacidad.
- 4. Registrar los diagnósticos codificados internacionalmente por los cuales se incapacitó a la persona.
- 5. Generar la información digitada en un disquete, de manera que no se puedan llevar a cabo alteraciones o modificaciones de la misma.
- 6. Imprimir listas de las personas incapacitadas, las cuales son útiles para que en las oficinas centrales se realicen los pagos respectivos.
- 7. Crear cuadros estadísticos.

A pesar de que las Clínicas y Áreas de Salud realizan obligatoriamente la pre y la post consulta, el Sistema de Información en Salud (SIS) y el sistema MEDISYS ® CE no proporciona información del estado nutricional de los individuos, ya que no es obligatorio anotarlo como 1mo

<sup>11</sup> Ji.ménez, O. Departamento de Cómputo. Clínica Dr. Clorito Picado, Caja Costarricense de Seguro Social. Comwucación personal. 4 de setiembre, 2003.

de los principales diagnósticos, lo que dificulta conocer el estado nutricional de la población en  $general<sup>12</sup>$ .

Aparte de los programas SIS y MEDISYS ® CE, la Caja Costarricense de Seguro Social pretende implementar el expediente electrónico, el cual abarcará las áreas de consulta externa, hospitalización y servicios de apoyo a fin de agilizar el otorgamiento de citas, disminuir filas de espera y mejorar los tiempos de respuesta a las necesidades de la población. Dicho expediente contará con diversos módulos, entre los que se tienen el de Identificación, Archivo, Agendas Médicas, Citas, Post Consulta, Mantenimiento, Seguridad, Estadística, Gestor de la Información, Verificación de Derechos, Incapacidades, Ficha Familiar, Admisión, Urgencias, Exportación de Datos, Pre Consulta, Puesto de Enfermería, Gestión de Camas, Quirófanos, Cirugía Ambulatoria, Gestor de Tumos de Enfermería, Farmacia, Servicios de Apoyo al Diagnóstico, Exámenes Especiales, Servicios de Apoyo al Tratamiento, Consulta Médica Externa, Consulta Médica Hospitalización, Historia Clínica e Índice Institucional de Pacientes (CCSS, 2002). Así mismo, comenta la jefe de la Sección de Nutrición de la CCSS que se está trabajando en el diseño del módulo de Nutrición, el cual abarcará principalmente a los servicios de alimentación en el tercer nivel de atención<sup>13</sup>.

Como se ha visto la Reforma del Sector Salud trajo consigo avances tecnológicos para la Caja Costarricense de Seguro Social y el Ministerio de Salud; sin embargo se manifiesta que no hay una política sistemática coordinada para el registro, análisis y evaluación de datos antropométricos, lo que incentiva a realizar proyectos automatizados para apoyar la vigilancia alimentaria nutricional del país.

### **2. Etapas para el desarrollo de un sistema de información**

Para lograr el éxito de un sistema es necesario desarrollar cinco etapas, las cuales son: estudio de factibilidad, análisis, diseño del programa automatizado que se encargará de convertir

<sup>12</sup> Jiménez, O. Departamento de Cómputo. Clínica Dr. Clorita Picado, Caja Costarricense de Seguro Social. Comunicación personal. 3 de julio, 2003.

<sup>&</sup>lt;sup>13</sup> Abarca, G. Jefatura de la Sección de Nutrición. Caja Costarricense de Seguro Social. Comunicación personal. 5 de mayo, 2003.

elementos no procesados en información, prueba del diseño del programa automatizado y evaluación del mismo.

### **a. Estudio de factibilidad**

En esta etapa se definen políticas concernientes al desarrollo del sistema, formulación y aprobación de objetivos, así como medios para alcanzarlos (Rojas, 1988). Además se debe procurar la caracterización de la estructura o el lenguaje en la cual funcionará y el área o lugar al que deberá abastecer el sistema (Ferrero, 1983).

#### **b. Análisis**

En la etapa de análisis se debe tener un pleno conocimiento del manejo y uso de la información que genera el área para la cual se va a establecer el sistema de información, se debe realizar un diagnóstico de la situación actual (Ferrero, 1985). Así mismo se deben utilizar, en la medida de lo posible, los recursos existentes, datos y estructuras administrativas y programas en funcionamiento, con el objetivo de reducir la cantidad de información requerida para la toma de decisiones (Pelletier, 1989).

### **c. Diseño del software**

Para realizar el diseño del software se debe delinear, planificar, bosquejar y disponer de todos los elementos del servicio que están de una u otra forma relacionados en algún proceso necesario para satisfacer los requerimientos de información definidos, con el fin de reunirlos en un conjunto viable y unificado (Rojas, 1988).

Una vez seleccionado el disefio conceptual se debe proceder al diseño detallado y a la automatización del mismo por parte del programador, por lo general esto implica el rediseño o propuesta de nuevos formularios, flujo de documentos, procedimientos para el tratamiento y manejo de datos, otros enfoques para la interpretación y análisis de resultados y propuesta para la distribución y uso de la información en los distintos niveles de la organización (Rojas, 1988).

También se consideran los procedimientos de evaluación y adquisición de equipo, capacitación requerida, prueba del sistema y ajustes según los resultados (Ferrero, 1985).

### **d. Prueba deJ disefio del software**

Esta etapa se refiere a la operación del sistema, o sea, cómo funcionará y cómo se controlarán sus operaciones. Se debe considerar la adquisición de equipo, la configuración e impresión de los manuales de funcionamiento, la capacitación del personal que estará a cargo del manejo del software, la recolección y procesamiento de datos y consolidaciones por niveles, sistemas de informes y diseminación de la información (Ferrero, 1985). Las pruebas iniciales pueden ser simples y con pocos casos, sin embargo conviene luego poner a prueba el software como una simulación en que se incorporen volúmenes similares a los que serán manejados por el mismo (Rojas, 1988).

### **e. Evaluación del software**

Una vez que el software ha sido aprobado, se deben iniciar los preparativos para la puesta en marcha. Como primer paso hay que elaborar un cronograma de actividades para el desarrollo del mismo donde se incluyan planes de capacitación y entrenamiento del personal del departamento de cómputo, así como estrategias para la introducción paulatina del sistema, y finalmente, iniciar su implementación y evaluación (Rojas, 1988).

Para efectos de esta Práctica Dirigida no se realizará la implementación del programa automatizado, ya que posteriormente la nutricionista Sylvia Rivera Sánchez lo hará en el Área de Salud Tibás-Uruca-Merced.

Básicamente esta propuesta está orientada a diagnosticar cómo y dónde se registran los datos, cuál es el flujo que sigue la información sobre el estado nutricional y qué se utiliza para evaluar a los diferentes grupos etáreos, lo que posteriormente pennitirá diseñar el programa automatizado para la Vigilancia Antropométrica y finalmente evaluarlo con casos ficticios.

# **111. OBJETIVOS**

## **A. Objetivo general**

1. Diseñar un programa automatizado que determine el estado nutricional mediante antropometría para un sistema de vigilancia de todos los grupos etáreos en el Área de Salud Tibás-Uruca-Merced.

# **B. Objetivos específicos**

- 1. Conocer el sistema actual de recolección y flujo de datos empleado por el Área de Salud Tibás-Uruca-Merced para la obtención del estado nutricional de la población en estudio.
- 2. Identificar los índices antropométricos, tablas, curvas y criterios de clasificación que se utilizan en el Primer Nivel de Atención en Salud, de acuerdo con las Normas de Atención Integral de Salud de la Caja Costarricense de Seguro Social.
- 3. Identificar los índices antropométricos, tablas, curvas y criterios de clasificación que se utilizan en el Área de Salud Tibás-Uruca-Merced para la evaluación nutricional de la población en estudio.
- 4. Recomendar el tipo de información personal, los indicadores antropométricos, instmmentos de evaluación y criterios de clasificación que pueden ser incluidos en el programa automatizado para la evaluación del estado nutricional de la población en estudio.
- 5. Proponer el diseño y la manipulación de los datos que serán incluidos en el programa automatizado por el diseñador para la evaluación del estado nutricional de la población en estudio.
- 6. Evaluar el funcionamiento técnico del programa automatizado.
- 7. Capacitar al personal del departamento de cómputo del Área de Salud sobre la instalación y el funcionamiento del programa automatizado que determina el estado nutricional mediante antropometría.

# **IV. MARCO METODOLÓGICO**

### **A. Tipo de Estudio**

Por las caracteristicas de esta propuesta, la Práctica Dirigida corresponde a una investigación operativa ya que trata el diseño de un programa automatizado que determina el estado nutricional mediante antropometria de todos los grupos etáreos.

### **B. Población blanco**

La población hacia la cual se enfocó el diseño del programa automatizado que detennina el estado nutricional mediante antropometría son todas las personas cubiertas por el Área de Salud Tibás-Uruca-Merced y los ATAPS. Dicha población de cobertura la constituyen alrededor de 48 127 habitantes, distribuidos de la siguiente fonna (Área de Salud Tibás-Uruca-Merced, 2003):

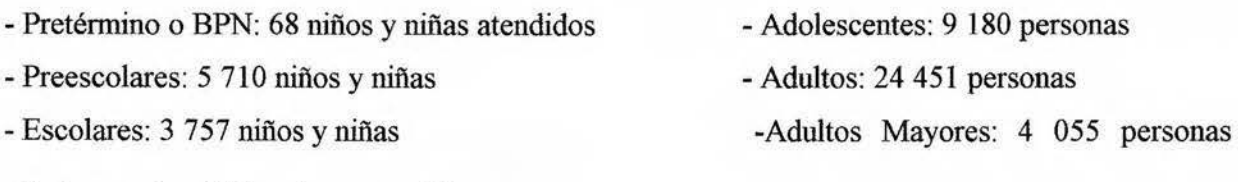

- Embarazadas: 906 mujeres atendidas

Otra población blanco es el personal del departamento de cómputo de la clínica, el cual consta de dos personas.

# **C. Definición de variables**

Las variables estudiadas son (ver operacionahzación en el anexo 4):

- *Sistema de recolección de datos:* Instrumentos utilizados en el área de salud para registrar la información que se utiliza para valorar el estado nutricional de la población.
- *Sistema de flujo de datos:* Camino que sigue la información que se obtuvo al registrar los datos antropométricos de los individuos atendidos en el Área de Salud.
- *Índices antropométricos:* Combinaciones de mediciones, peso, talla, sexo y edad, necesarias para la interpretación.
- *Tablas:* Cuadro de números dispuestos en forma adecuada para facilitar los cálculos. ¥,
- *Curvas:* Representación de tablas numéricas por medio de un gráfico o un dibujo distribuidos en dos ejes, uno horizontal y otro vertical.
- *Criterios de clasificación:* Puntos de corte que se emplean para la evaluación nutricional de la población.
- *Información personal:* Datos propios de los pacientes que se deben agregar al programa automatizado.
- *Programa Automatizado:* Parte lógica de un sistema de cómputo que convierte elementos no procesados (datos) en elementos procesados (infonnación).
- *Manipulación de los datos:* Manejo de la información necesaria para obtener el estado nutricional de la población en estudio.
- *Capacitar sobre la instalación y el funcionamiento del programa automatizado:* Educar sobre la utilización del programa de cómputo.

### **D. Recolección de datos**

### **l. Lugar de realización de la práctica dirigida**

La Práctica Dirigida de Graduación se realizó en el Primer Nivel de Atención Integral en el Área de Salud Tibás-Uruca-Merced, ubicada en Cinco Esquinas de Tibás, específicamente en la Clínica Dr. Clorito Picado, perteneciente al Área Metropolitana de Clínicas Mayores.

Dicha área de salud limita al norte con el cantón de Santo Domingo de Heredia, distritos San Juan y Anselmo Llorente de Tibás y el Río Virilla; al Sur con el distrito Hospital y Río Torres; al Este con los distritos de Calle Blancos y el Carmen y al Oeste con los distritos de Pavas, Mata Redonda y Río Torres. La misma cuenta con ocho EBAIS distribuidos de la siguiente manera: Merced 1, Merced 2, Uruca Este y Umca Oeste, pertenecientes al cantón central de San José, Colima Este, Colima Oeste, Colima Sur y Cinco Esquinas, pertenecientes al cantón de Tibás (Área de Salud Tibás-Uruca-Merced, 2003). Hasta el momento todos estos EBAIS están fisicamente dentro de la Clínica Dr. Clorito Picado.

### **2. Procedimientos e instrumentos**

La Práctica Dirigida se dividió en cuatro etapas, inicialmente se efectuó una investigación detallada acerca de los programas o sistemas de cómputo existentes y que se encontraban en uso en la CCSS, específicamente en el Área de Salud, a través de entrevistas semi-estructuradas (Anexo 5).

Como segunda etapa se investigó y estudió sobre los índices antropométricos, tablas, curvas y criterios de clasificación para seleccionar el tipo de información que se incluyó en el programa automatizado, cambiando las gráficas en tablas para poder incluirlas. La tercer etapa fue proponer el diseño de las pantallas y la manipulación de los datos que se incorporaron en el programa, así como crear el software necesario para el funcionamiento del mismo; finalmente la cuarta etapa contempló la instalación del programa en las computadoras del Área de Salud para realizar las

pruebas necesarias y la capacitación del personal del departamento de cómputo sobre la instalación y utilización del mismo. A continuación se detallarán la segunda, la tercera y la cuarta etapa:

# **a. Recolección y recomendación de la información que se incluirá en el programa automatizado**

En esta primer etapa se realizaron entrevistas semi-estructuradas (Anexo 6) al personal de la CCSS de la sección de nutrición, al personal del Ministerio de Salud del departamento de vigilancia nutricional y al personal del INCIENSA acerca de los instrumentos, índices antropométricos, patrones de referencia, tablas y criterios de clasificación que se utilizan para realizar el diagnóstico del estado nutricional de la población costarricense en el Primer Nivel de Atención.

Se procedió a describir el sistema actual de recolección (hojas de registro) y el flujo de información que se empleaba en el Área de Salud Tibás-Uruca-Merced para llegar a obtener el estado nutricional de la población, además se investigó cuáles son los instnunentos, índices antropométricos, patrones de referencia, tablas y criterios de clasificación que se utilizaban para realizar el diagnóstico, a través de entrevistas semi-estructuradas (Anexo 7).

Posteriormente se organizó y analizó los datos obtenidos y se compararon con los criterios establecidos en las Nonnas de Atención Integral de Salud de la CCSS para el Primer Nivel de Atención, esto con el fin de recomendar índices, patrones de referencia y puntos de clasificación que pueden ser incluidos en el Programa Automatizado.

Por otra parte, ya que la Caja Costarricense de Seguro Social utiliza gráficas para evaluar nutricionalmente a los diferentes grupos de edad y el programa de cómputo requiere cifras exactas, se investigó la posición de los autores de dichas gráficas con el fin de conocer los datos y las fórmulas utilizadas para la creación de las mismas.

#### **b. Diseño del programa automatizado**

Una vez seleccionada la información, se procedió a disefiar el programa con asesoría de un estudiante avanzado de Ingeniería de Sistemas. Esta es la parte lógica de un sistema de cómputo e incluye todo aquello que no es tangible en la computación, el propósito del programa es convertir elementos no procesados (datos) en elementos procesados (información). Dicho programa se diseñó utilizando el programa Visual Basic 6.0 y para la base de datos se utilizó Access 2000; ambos de la empresa Microsoft.

En esta etapa se recomendó la información personal para ser incluida en el programa automatizado, información necesaria para la evaluación antropométrica de la población en estudio.

Finalmente, se obtuvo un programa automatizado nuevo el cual se llamó "Nutrisys-Antropometría", el mismo puede ser utilizado por personal médico, de enfermería, de nutrición y AT APS desde su consultorio o lugar de trabajo, eliminando la pérdida de información que podría presentarse por la utilización de hojas de registro manual, así como la duplicidad de los datos. Además evita las discrepancias entre el registro médico (manual) y el Departamento de Estadística, así como la utilización de diferentes indicadores antropométricos y criterios de clasificación del estado nutricional por parte de los profesionales en salud.

El programa automatizado se creó con el propósito de que registre o afilie a los pacientes que visitan por primera vez el Servicio de Salud, además de que pueda ser utilizado en red o de forma local, que realice cargas masivas de información utilizando la base de datos existente y que se pueda obtener un informe actualizado de la condición nutricional de la población atendida con las características y el formato elegido por el operador del sistema.

Es importante mencionar que esta herramienta es un programa automatizado independiente el cual no necesita de la existencia de otros programas de cómputo como lo son el SUS, el SIS o MEDISYS ® CE, solamente es necesario tener un computador, los programas Windows, Excel, Access instalados y el programa automatizado "Nutrisys-Antropometría".

# c. Instalación del programa para pruebas y capacitación del personal del departamento de cómputo

En la cuarta y última etapa cuando el programa se encontraba libre de errores visibles, se procedió a probarlo ejecutando casos hipotéticos para verificar si los resultados eran o no lógicamente correctos y así se comprobó el funcionamiento a nivel técnico y de programación del mismo. Esta prueba permitió corregir los errores encontrados evitando que se presentaran durante el desarrollo de la Práctica Dirigida "Prueba Piloto de un Programa Automatizado que Detennina el Estado Nutricional Mediante Antropometría para un Sistema de Vigilancia de Todos los Grupos Etáreos en el Área de Salud Tibás-Uruca-Merced" realizada por la nutricionista Sylvia Rivera.

Posteriormente la nutricionista investigadora del mencionado trabajo realizó una prueba con datos reales de pacientes atendidos en consulta externa con el fin de comprobar la exactitud del programa, comparando los resultados del software con resultados obtenidos de forma manual. Durante esta prueba la nutricionista detectó algunos problemas de programación que se corrigieron de inmediato, obteniendo finalmente un software libre de errores.

Por último se capacitó al personal del Departamento de Cómputo del Área de Salud sobre la instalación y funcionamiento del programa. Dicha capacitación se realizó en una sesión de forma participativa con la utilización de ayudas audiovisuales (Anexo 8).

### **E. Análisis de datos**

El análisis de datos se hizo de forma descriptiva, realizando una comparación entre la teoría y la realidad, ya que lo que se pretendía era transformar la información obtenida en datos manejables, facilitando la interpretación y finalmente elaborando conclusiones necesarias para el desarrollo del programa.

# **V. RESULTADOS Y DISCUSIÓN**

### **A. Etapas del desarrollo del programa automatizado**

### **l. Búsqueda de información**

Para la creación del programa automatizado fue necesario seleccionar los cortes de edad para los diferentes grupos etáreos. En el caso de los adultos mayores se presentó discrepancia en el corte de edad, ya que la Caja Costarricense de Seguro Social contempla al adulto mayor a partir de los 60 años en algunas especialidades como odontología y otorrinolaringología, por las características fisicas a la hora de colocar prótesis; sin embargo en el caso de otros servicios de salud, los adultos mayores serán las personas que tienen 65 años o más, lo que responde a cuestiones políticas ya que la edad para pensionarse es aproximadamente 65 años. Con respecto a los otros grupos etáreos no se presentó ningún problema.

A continuación se muestra los cortes de edad que aparecen en las normas y que se utilizaron en el programa según grupo etáreo :

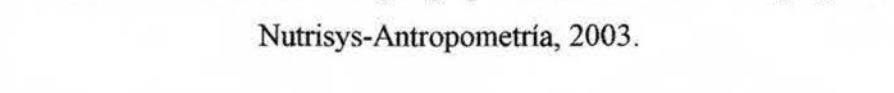

**Tabla Nº 4** Cortes de edad según grupo etáreo incluidos en el programa

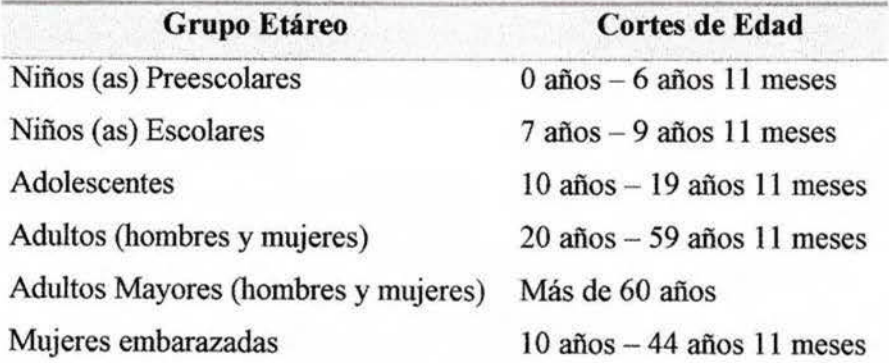

**Fuente:** CCSS, Normas de Atención Integral de Salud para el Primer Nivel de Atención, 1995

Una vez seleccionados los cortes de edad por grupo etáreo fue necesario elegir las gráficas, tablas y puntos de corte del índice, así como la terminología que se incluyó en el programa, para esto se consultó diferentes instituciones nacionales e internacionales, literatura y autores de gráficas con el fin de verificar y conocer qué se estaba usando, qué se planeaba usar y cuáles eran las últimas recomendaciones, para finalmente seleccionar cuál de los criterios seria mejor usar tomando en cuenta la factibilidad, la aceptación y las normas nacionales. Las instituciones investigadas para el desarrollo del programa fueron la Organización Panamericana de la Salud, la Organización Mundial de la Salud, el Center for Disease Control and Prevention, el Centro Latinoamericano de Perinatología y Desarrollo Humano, el Instituto Costarricense de Investigación y Enseñanza en Nutrición y Salud, el Ministerio de Salud de Chile, el Ministerio de Salud de Costa Rica y la Caja Costarricense de Seguro Social y literatura de la OPS, la OMS y CLAP

Por último, antes de iniciar con el desarrollo del programa se prepararon las gráficas y tablas de manera que fuera posible incluirlas en el sistema, para esto fue necesario localizar algunos autores de las gráficas con el fin de obtener fórmulas y puntos de corte específicos para cada gráfica.

# **2. Elección de tablas, puntos de corte y terminología empleados en el programa según grupo etáreo**

Una vez seleccionadas las tablas y puntos de corte, así como la terminología que se empleó en el programa se asignaron códigos del 1 al 24 a cada tabla (tabla  $N^{\circ}$  5) y del 1 al 19 a cada término utilizado para clasificar el estado nutricional (tabla Nº 6), esto con fines de programación.

AJ estar codificada la terminología utilizada en el programa se hace más fácil el cambiar algunos términos según los avances futuros, por ejemplo reemplazar la expresión bajo peso por deficiente; para esto es necesario suplir solamente un número 11 (bajo peso) por 1 (deficiente). Además de hacer cambios con los códigos, también se puede hacer modificaciones en los nombres de las tablas y en los rangos de edad, así corno agregar otros términos para clasificar el estado nutricional.

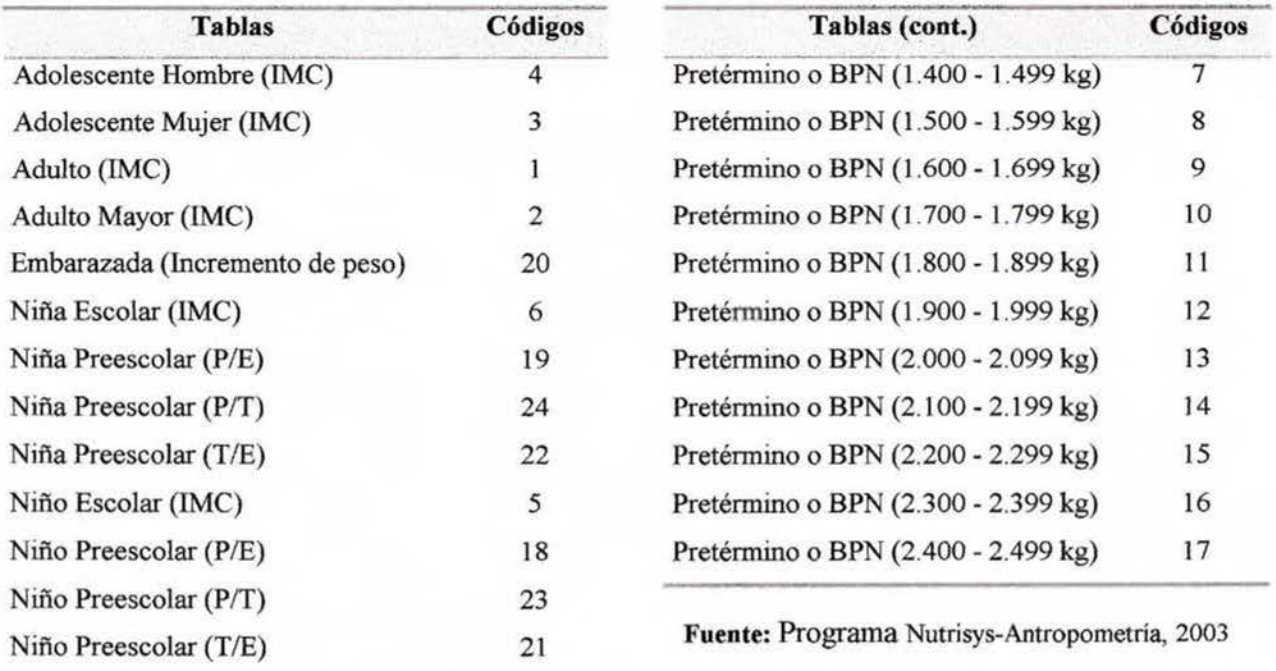

# **Tabla Nº S** Tablas Codificadas incluidas en el Programa Automatizado Nutrisys-Antropometría, 2003.

# **Tabla Nº 6** Terminología codificada en el Programa Automatizado

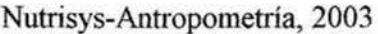

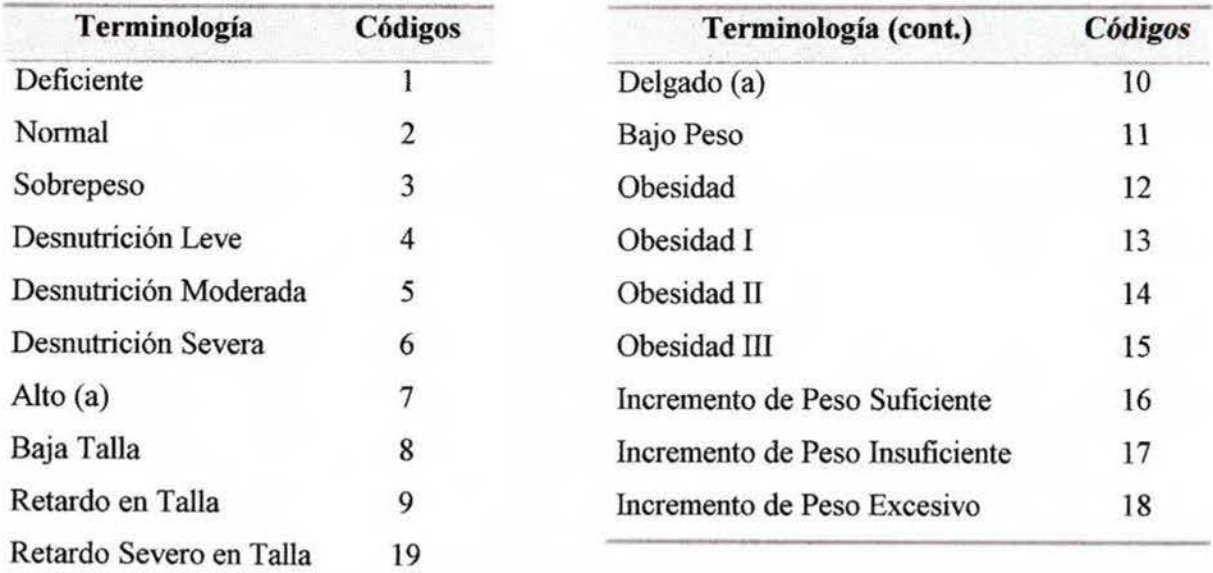

**Fuente:** Programa Nutrisys-Antropometría., 2003

#### **a. Niños pretérmino o con bajo peso al nacer**

Para evaluar nutricionalmente al niño pretérmino o con bajo peso al nacer la CCSS, el MS y el INCIENSA utilizan actualmente las tablas y curvas (gráficas) de crecimiento postnatal del Centro Latinoamericano de Perinatología y Desarrollo Humano (Anexo 9).

Para el programa solamente se utilizó las tablas por la complejidad de las curvas, ya que éstas se desarrollaron sobre la base del peso anterior y considerando intervalos de 30, 45 y 60 días. Además, a partir de los dos kg de peso corporal se determinaron por cada 100 g los incrementos o ganancias correspondientes según los percentiles 10, 25, 50, 75 y 90 de la velocidad media de crecimiento por unidad de peso (VMC/U) para los tres intervalos de tiempo seleccionados, de esta manera quedan delimitadas cinco zonas en las gráficas : Zona I que es el incremento de peso por debajo del P10 de la VMC/U de peso, la Zona II es el incremento de peso entre el P10 y el P25 de la VMC/U de peso, la Zona III es el crecimiento óptimo (incremento de peso entre el P25 y el P75 de la VMC/V de peso), la Zona IV corresponde al incremento de peso entre el P75 y el P90 de la VMC/U de peso y por último la Zona V que es el incremento de peso mayor del P90 de la VMC/U de peso (Martell, Gaviria y Belitzky, 1979).

> **a.1 Terminología y puntos de corte incluidos en el programa utilizando**  las tablas de crecimiento postnatal

Para incluir las tablas del CLAP en el programa fue necesario dividirlas en once tablas diferentes según el peso al nacer, ya que de este depende el incremento de peso mes a mes. Las tablas abarcan los pesos comprendidos entre los 1400 gramos y los 2499 gramos; dichas tablas se codificaron con los números del 7 al 17; cada tabla puede evaluar al niño desde el primer mes y hasta los dos años de edad, según el peso al nacer en kilogramos (Anexo 10).

Para utilizar las tablas correctamente es necesario conocer el peso al nacer del niño y este debe ser digitado en kilogramos en el programa como primera acción, colocando la fecha de nacimiento, posteriormente se debe seleccionar la tabla correspondiente al peso al nacer. Se debe mencionar que los niños podrán ser evaluados nutricionalmente mes a mes durante el primer año de vida, posteriormente se evaluará al año y tres meses, al año y seis meses, al año y nueve meses y finahnente hasta los dos años, como se encuentra normado actualmente; después de los dos años los niños serán evaluados con las tablas que se utilizan para valorar a los niños preescolares, Peso/Talla, Talla /Edad y Peso /Edad.

Las tablas incluidas en el programa fueron denominadas "Pretérmino o BPN *(peso kg*)", indicándose el peso en kilogramos al nacer al final del nombre según corresponda. Para clasificar el estado nutricional de los niños se utilizaron dos términos: Incremento de peso suficiente ( código 16) e Incremento de peso insuficiente ( código 17).

El incremento de peso insuficiente corresponde a un peso menor del percentil 10 y hasta un kilogramo de peso como mínimo, mientras que el incremento de peso suficiente abarca desde el percentil 10 y hasta el peso máximo normal para un niño a término de la misma edad (según la tabla peso/edad nifio del NCHS), debido a que no se pudo obtener el valor del 90 percentil, el cual corresponde al valor máximo normal de aumento de peso al mes de los niños pretérmino o con bajo peso al nacer.

### **b. Niños preescolares**

Para evaluar nutricionalmente al niño preescolar la CCSS, el MS y el 1NCIENSA utilizan actualmente las gráficas peso para la edad, talla para la edad y peso para la talla por sexo, las cuales emplean como patrón de referencia los datos del Centro Nacional para Estadísticas de Salud (NCHS) (Anexo 11), sin embargo para el programa se utilizó las tablas del NCHS para obtener un dato más exacto, las cuales fueron publicadas en el documento Medición del Cambio de Estado Nutricional de la Organización Mundial de la Salud en Ginebra en 1983.

> b.1 Terminología y puntos de corte incluidos en el programa utilizando las tablas del **NCHS**

Para incluir las tablas en el programa se dividieron por sexo, ya que el NCHS utiliza datos diferentes para mujeres y para hombres según la edad; dichas tablas tienen un código diferente en el programa: peso para la edad niño ( código 18), peso para la edad niña ( código 19), talla para la edad niño (código 21), talla para la edad niña (código 22), peso para la talla niño (código 23) y

peso para la talla nifla ( código 24 ). Cada tabla evalúa al niflo desde el nacimiento y hasta los seis años y once meses de edad (Anexo 12).

#### b. l. 1 Tablas peso para la edad

Los puntos de corte utilizados en el programa para las tablas Peso / Edad corresponden a las desviaciones estándar indicadas en el fascículo de antropometría de ta Encuesta Nacional de Nutrición de 1996, las cuales fueron adaptadas del 'Manual de Encuestas de Antropometría Física del INCAP" de 1986 (tabla Nº7). Se debe aclarar que estos cortes se encuentran modificados y adaptados a la población costarricense por el MS con el fin de detectar individuos en riesgo de desnutrición, ya que según la OMS se debe emplear como valores límites normales +2 y -2 desviaciones estándar, asegurándose que solamente un 2,3% de la población de referencia será clasificada como subnutrida y otro 2,3% como sobrenutrida. Sin embargo en algunos países como en Costa Rica utilizan valores límites normales entre +2 y menos de -1 desviación estándar, mostrando una prevalencia prevista de malnutrición de un 16% (OMS, 1995).

Tabla Nº 7 Desviaciones Estándar para la tabla P/E incluidas en el programa Nutrisys-Antropometría, 2003

| <b>Desviaciones Estándar</b> | Clasificación     |
|------------------------------|-------------------|
| Más de $+2$                  | Sobrepeso         |
| Entre $+2y -0.9$             | Normal            |
| Entre $-1 y - 1.9$           | <b>DSN</b> leve   |
| Entre $-2 y -2.9$            | DSN moderada      |
| Menor o igual a -3           | <b>DSN</b> severa |

**Fuente:** Ministerio de Salud, 1996

Estas tablas fueron denominadas "Niña preescolar (P/E)" y "Niño preescolar (P/E)". Para clasificar el estado nutricional de los nifios se utilizaron cinco términos: sobrepeso (código 3), normal (código 2), desnutrición leve (código 4), desnutrición moderada (código 5) y desnutrición severa (código 6).

Cabe destacar que las gráficas que se utilizan actualmente llegan hasta un valor máximo de 31 kilogramos, lo que limita la evaluación de los niños que presentan un peso superior. Para que el programa evalúe a todos los niños menores de 7 aftos sin presentar error, se utilizó como valor máximo 60 kilogramos y como valor mínimo 1 kilogramo, valores tomados de forma arbitraria suponiendo que no visitarán el servicio de salud niños con un peso máximo de 60 kg ni menor a 1kg.

### b.1.2 Tablas talla para la edad

Los puntos de corte utilizados en el programa para las tablas Talla /Edad, al igual que en las tablas anteriores, corresponden a los indicados en el fascículo de antropometría de la Encuesta Nacional de Nutrición de 1996 adaptados del INCAP, los cuales se detallan a continuación:

> **Tabla Nº 8** Desviaciones Estándar para la tabla T/E incluidas en el programa Nutrisys-Antropometría, 2003

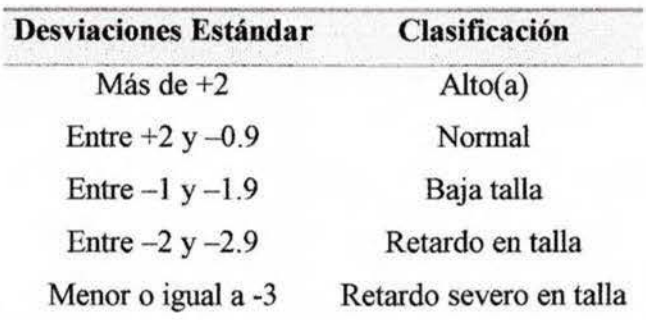

**Fuente:** Ministerio de Salud, 1996

Estas tabla fueron denominadas "Niña preescolar (T/E)" y "Niño preescolar (T/E)". Para clasificar el estado nutricional de los niños se utilizaron cinco términos: alto(a) (código 7), nonnal ( código 2), baja talla ( código 8), retardo en talla ( código 9) y retardo severo en talla ( código 19). Cabe mencionar que las graficas utilizadas actualmente no emplean el término retardo severo en talla, ya que a partir de -2 desviaciones estándar lo denominan retardo en talla. Para efectos del sistema y con el objetivo de tener una mejor clasificación se utilizó ambos términos, retardo en talla y retardo severo en talla.

En este caso se empleó como valor máximo 155 centímetros y como valor mínimo 1 centímetro, suponiendo que todos los niños menores de 7 años que visiten el servicio de salud presenten una talla menor a 155 cm, esto para lograr que el sistema evalúe a todos los niños sin presentar error, ya que las gráficas actuales evalúan únicamente a niños que tienen una estatura entre 38 y 140 centímetros, lo que limita su utilización. Sin embargo el sistema presenta la opción de mantenimiento de tablas en la cual se pueden hacer las correcciones pertinentes, cambiando rangos de edad o Jos rangos máximos y mínimos en cada caso.

Para niños menores de dos años se tomó en cuenta la longitud y para niños de dos años y hasta seis años y once meses la talla, esto con el fin de obtener un diagnóstico adecuado.

**b. J.3 Tabhl** · **p** . o **p,** ·a I· **talla** 

Los puntos de corte utilizados en el programa para las tablas Peso / Talla al igual que en los casos anteriores corresponden a los indicados en el fascículo de antropometría de la Encuesta Nacional de Nutrición de 1996 adaptados del INCAP (tabla Nº 9).

> **Tabla Nº 9** Desviaciones Estándar para la tabla P/T incluidas en el programa Nutrisys-Antropometria, 2003

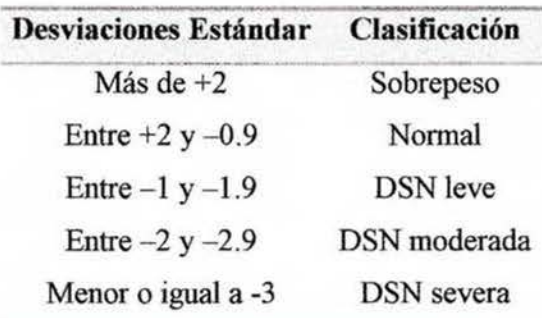

**Fuente:** Ministerio de Salud, 1996

Estas tabla fueron denominadas "Nifla preescolar (P/T)" y "Niño preescolar (P/T)". Para clasificar el estado nutricional de los niños se utilizaron cinco términos: sobrepeso (código 3), normal (código 2), desnutrición leve (código 4), desnutrición moderada (código 5) y desnutrición severa (código 6). Es importante mencionar que las gráficas que se utilizan actualmente en lugar de sobrepeso emplean el término obesidad, sin embargo para efectos del sistema se utilizó sobrepeso, lo que evitará que se presenten confusiones a la hora de analizar la información, ya que un niño que presenta uno o dos kilogramos de más no se debe categorizar como obeso.

Al igual que en las tablas de peso para la edad, en estas se utilizó como valor máximo 60 kilogramos y como valor núnimo **1** kilogramo, datos tomados de fonna arbitraria para lograr que el sistema evalúe a todos los niños menores de 7 años sin presentar error.

Es importante mencionar que al ser esta una tabla que no depende de la edad, es necesario utilizar y digitar en el programa como punto de referencia la talla en centímetros con incrementos de medio centímetro, iniciando con una longitud de 49 cm hasta 84.5 cm en el caso de las mujeres y hasta 87.5 cm en el caso de los hombres; la talla inicia en 85 cm en las mujeres y en 88 cm en los hombres, finalizando en 137 cm y 145 cm respectivamente al igual que las tabla del NCHS.

Al utilizar un valor máximo de 60 kilogramos y de 137 y 145 centímetros se obtiene una herramienta diferente a la gráfica, asegurándose la evaluación de todos los niños menores de 7 años, ya que ésta evalúa únicamente a niños con un peso y una talla menor a 31 kilogramos y 128 centímetros respectivamente.

### **c. Niños escolares**

Para evaluar nutricionalmente al niño escolar en el país se utilizan las gráficas de Índice de Masa Corporal que evalúan escolares y adolescentes por sexo (Anexo 13), sin embargo para el programa se utilizó las tablas de IMC citadas en el fascículo de antropometría de la Encuesta Nacional de Nutrición de 1996, adaptadas de "Novygrodt, R.M. Epidemiología de la obesidad en Costa Rica de 1989" y de "Physical Status: The use and interpretation of antrhopometry de 1995". Además fue necesario incluir la fórmula de IMC: [peso (kg) + talla (cm) + talla (cm)] x 10 000, tomada del Centers for Disease Control and Prevention (CDC) (Dietz, 2000). Esta fórmula a diferencia de la que comúnmente se emplea en el país, [peso (kg) ÷ (talla m)<sup>2</sup>], utiliza la talla en centímetros lo que facilita el cálculo en el programa, ya que la talla se digitará en cm y el peso en kg independientemente de la edad, ayudando a estandarizar las unidades de medida, por lo que no es necesario emplear centímetros para evaluar niños y metros para evaluar escolares, adolescentes y adultos como comúnmente se hace.

> c.1. Terminología y puntos de corte incluidos en el programa utilizando las tablas de **l!\1('** para escolares

Para incluir las tablas en el programa fue necesario separar los datos de escolares y adolescentes según sexo; las tablas de IMC para escolares hombres y mujeres están codificadas en el programa con el número *5* y 6 respectivamente, cada tabla evalúa a los niños escolares de siete años y hasta los nueve años y once meses según el sexo (Anexo 14).

Las tablas fueron denominadas "Niño Escolar (IMC)" y ''Niña Escolar (IMC)". Para clasificar el estado nutricional de los niños escolares se utilizaron tres términos: sobrepeso (código 3), normal (código 2) y bajo peso (código 11). Es importante mencionar que las gráficas que se utilizan actualmente en lugar de bajo peso emplean el término delgado, sin embargo para efectos del sistema se utilizó bajo peso con el fin de evitar confusiones a la población, ya que el término delgado se emplea con carácter estético y refiere a una persona flaca, de poco grueso y no necesariamente es un término con connotación negativa para la población, pero en este caso se quiere comunicar que el caer en este rango no es bueno para la salud. No obstante la OMS utiliza el término de delgadez o bajo IMC para la edad como criterios de clasificación (OMS, 1995).

Para estas tablas el programa emplea valores mayores o iguales al 85 percentil para clasificar a los escolares con sobrepeso, entre el 5 y menor al 85 percentil para clasificar como normal y menor al 5 percentil para bajo peso, al igual que la OMS.

Se utilizó arbitrariamente como valor máximo un IMC de 50 y un valor mínimo de IMC igual a 1, lo que es una ventaja ante las gráficas que se utilizan actualmente, ya que éstas presentan un valor de IMC mínimo y máximo de 8 y 38 respectivamente, lo que imposibilita evaluar a niños con un IMC mayor a 38.

### **d. Adolescentes**

Para evaluar nutricionalmente a los adolescentes se utiliza actualmente las gráficas de Índice de Masa Corporal que evalúan escolares y adolescentes por sexo (Anexo 13), sin embargo para el programa se utilizó las tablas citadas en el informe del comité de expertos de la OMS de 1995; al igual que en el caso de los niños escolares se incluyó la fórmula de IMC: [peso (kg) + talla (cm) + talla (cm)] x 10000, tomada del CDC (Dietz, 2000).

> **d. l Terminología y puntos de corte incluidos en el programa utilizando las tablas de IMC para adolescentes**

Para incluir las tablas en el programa fue necesario separar los datos de escolares y adolescentes según sexo; las tablas de IMC para adolescentes mujeres y hombres están codificadas en el programa con el número 3 y 4 respectivamente, cada tabla evalúa a los adolescentes de los diez años y hasta los diez y nueve años y once meses según el sexo (Anexo 15).

Las tablas fueron denominadas en el programa como "Adolescente Hombre (IMC)" y "Adolescente Mujer (IMC)". Para clasificar el estado nutricional de los adolescentes se utilizaron tres términos: sobrepeso (código 3), normal (código 2) y bajo peso (código l l) y al igual que en el caso de los escolares se sustituyó el término de delgado por bajo peso.

El programa utiliza valores mayores o iguales al 85 percentil para clasificar a los adolescentes con sobrepeso, entre el 5 y menor al 85 percentil para clasificar como peso nonnal y menor al 5 percentil para bajo peso. Se debe mencionar que al igual que en el caso de los escolares se utilizó de forma arbitraria como valor máximo un IMC de 50 y un valor mínimo de IMC igual a uno.

### **e. Adultos**

Según las Normas de Atención Integral de Salud de 1995, para evaluar nutricionalmente a los adultos se debe utilizar los rangos de IMC citados en la tabla Nº 10. Sin embargo algunas Áreas de Salud utilizan los rangos de la OMS de 1995 (tabla N°11).

**Tabla Nº 10** Rangos de IMC normados por la CCSS en 1995 para evaluar adultos en el Primer Nivel de Atención, 2003.

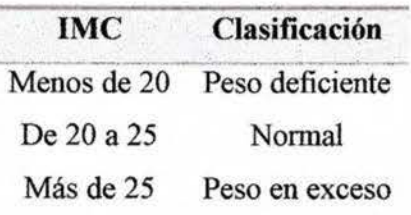

**Fuente:** Normas de Atención Integral de Salud, Primer Nivel de Atención, 1995

**Tabla Nº 11** Rangos de IMC utilizados por la OMS en 1995 para evaluar adultos, 2003.

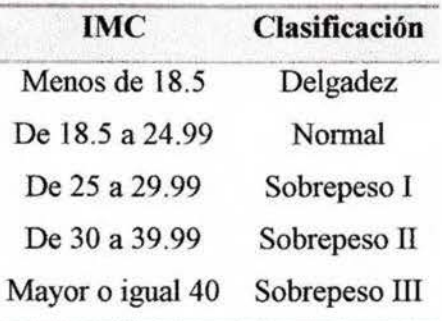

**Fuente:** Organización Mundial de la Salud, 1995

Además de los rangos anteriores, en setiembre del presente año, el Ministerio de Salud y la Caja Costarricense de Seguro Social crearon una gráfica del Índice de Masa Corporal para adultos

adaptada de la elaborada por la Organización Mundial de la Salud del 2000<sup>14</sup> (Anexo 16), la cual fue enviada a algunas clínicas y hospitales del Área Metropolitana indicándose los rangos y la forma de uso. Para el programa se utilizó los rangos de la OMS del 2000 los cuales se observan en la tabla  $N^{\circ}$  12 y al igual que en el caso de los niños escolares y adolescentes se incluyó la fórmula de IMC tomada del CDC.

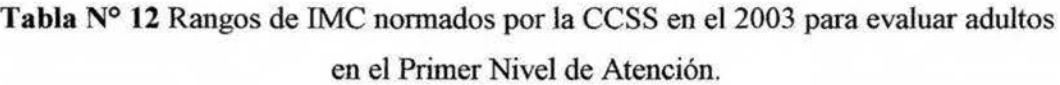

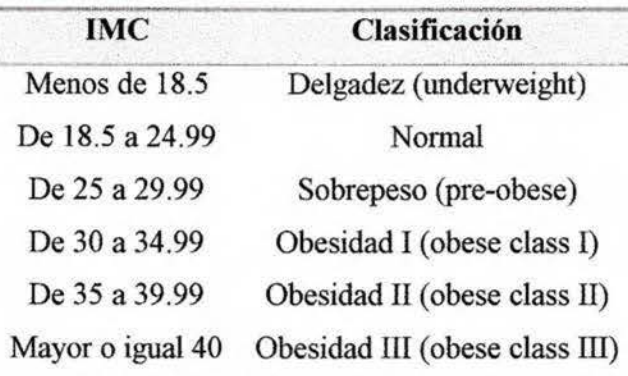

**Fuente:** Organización Mundial de la Salud, 2000

e.1 Terminología y puntos de corte incluidos en el programa utilizando la tabla de IMC para adultos

La tabla de IMC para adultos está codificada en el programa con el número 1, esta tabla evalúa a los adultos de los veinte años y hasta los cincuenta y nueve años y once meses (Anexo 17).

La tabla fue denominada "Adulto (IMC)" y para clasificar el estado nutricional de los adultos se utilizaron seis términos: obesidad I (código 13), obesidad II (código 14), obesidad III (código 15), sobrepeso (código 3), normal (código 2) y bajo peso (código 11). Se cambió el término de delgadez por el de bajo peso, esto con el fin de lograr una mejor compresión para la población. Además en el documento original de la OMS en inglés se indica que si un adulto tiene

<sup>&</sup>lt;sup>14</sup> Del Río, L. Departamento del Adulto. CEDESO, Caja Costarricense de Seguro Social. Comunicación personal. 10 de setiembre, 2003.

un IMC menor a 18.5 se debe clasificar a este con "underweight", palabra que al traducirse de forma literal significa bajo peso, lo que justifica la utilización de este término en el programa.

Para esta tabla se utilizó de forma arbitraria y pensando que es imposible alcanzar estos valores de lMC como valor máximo un IMC de 100 y un valor mínimo de **1,** lo que es una ventaja ante las gráficas que se desarrollaron actualmente, ya que éstas presentan un valor de IMC máximo de 82.

### **f. Adultos Mayores**

Para evaluar nutricionalmente a los adultos mayores la Caja Costarricense de Seguro Social utiliza actualmente diferentes rangos de IMC, dentro de los cuales se encuentran los normados en 1995 para el adulto mayor (tabla  $N^{\circ}$  13) y los normados para el adulto (tabla  $N^{\circ}$  10), los cuales se usan indistintamente para evaluar al adulto mayor.

**Tabla Nº 13** Rangos de IMC utilizados para evaluar al adulto mayor, nonnados en 1995 para e1 Primer Nivel de Atención, 2003.

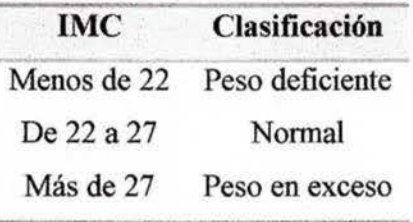

**Fuente:** Normas de Atención Integral de Salud, Primer Nivel de Atención, 1995

Además de las clasificaciones anteriores, algunas Áreas de Salud utilizan los rangos publicados por la OMS en 1995 (tabla Nº 11) o los del 2000 (tabla Nº 12 ) debido a que no se encuentran normados los datos para realizar la evaluación del IMC específicamente en el adulto mayor.

Cabe mencionar que actualmente el Departamento de Salud del Adulto Mayor de la CCSS está utilizando para capacitar al personal de salud la "Guía Clínica para Atención Primaria a las

Personas Adultas Mayores de la OPS y la OMS del 2002<sup>-15</sup>. Dicha guía cuenta con un módulo de valoración nutricional del adulto mayor donde se indica que el IMC ideal para los adultos mayores no está definido, pero que se ubica dentro de un amplio margen, estimado actualmente como normal un IMC mayor a 23 y menor a 28 (OPS/OMS, 2002).

> **f.1 Tenninolo~fa** .' **puntos de corte ·ncluidos e11 el t>rograma utilizando la tabla de IMC para adultos mayores**

La tabla de IMC para evaluar a los adultos mayores está codificada en el programa con el número 2, esta tabla evalúa a los adultos de sesenta años y más (Anexo **18).** 

La tabla fue denominada "Adulto Mayor (IMC)" y para clasificar el estado nutricional de los adultos mayores se utilizaron tres términos: sobrepeso (código 3), normal (código 2) y bajo peso (código 11).

Los valores utilizados en el programa son los recomendados por la Organización Panamericana de la Salud y la Organización Mundial de la Salud (tabla Nº 14), ya que según estas entidades un adulto mayor que presenta un IMC menor a 23 puede sufrir más problemas de salud que uno con un IMC mayor.

> **Tabla Nº 14** Rangos de IMC utilizados para evaluar al adulto mayor publicados por la OPS y la OMS en el 2002, 2003 .

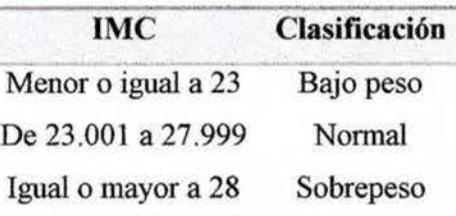

**Fuente:** Guía Clínica para Atención Primaria a las Personas Adultas Mayores de la OPS/ OMS, 2002

<sup>&</sup>lt;sup>15</sup> García, V. Departamento del Adulto Mayor. CEDESO, Caja Costarricense de Seguro Social. Comunicación personal. 10 de setiembre, 2003 .

Para esta tabla se utilizó como valores arbitrarios un máximo de IMC de 100 y un valor mínimo de IMC igual a 1, esto con el fin de obtener un margen amplio y así evitar problemas de cálculo en el programa, teniendo en cuenta que es muy dificil encontrar un IMC superior o inferior a lo establecido.

### **g. Mujer Embarazada**

Para evaluar nutricionalmente a las mujeres embarazadas actualmente se utiliza la gráfica de incremento de peso para embarazadas (Anexo 19). Dicha gráfica consta de dos partes, el nomograma para clasificación de la relación peso /talla de la mujer y la gráfica de incremento de peso.

> g.1 Terminología y puntos de corte incluidos en el programa utilizando la tabla de incremento de peso para embarazadas

Y a que en Costa Rica no se encontraban los datos con que se desarrolló la gráfica y el nonnograma, se consultó al Dr. Francisco Mardones Santander, autor de la misma, a través del Ministerio de Salud de Chile; de no haber obtenido dicha información hubiera sido imposible incluir la gráfica en el programa.

Los valores utilizados en el programa para construir la tabla según las semanas de gestación, así como la fórmula para obtener el porcentaje o índice de peso para la talla, **11563 X Peso kg ÷ (Talla cm)<sup>1,7307</sup>, son los recomendados por el autor de la gráfica los cuales se** muestran en el anexo 20; dicha tabla está codificada con el número 20, esta evalúa a las mujeres embarazadas de 10 años y hasta los 44 años y 11 meses a partir de la semana 10 de gestación.

La tabla fue denominada "Embarazadas (Incremento de peso)" y para clasificar el estado nutricional de las mujeres se utilizaron cuatro términos: obesidad (código 12), sobrepeso (código 3), normal (código 2) y bajo peso (código **11).** 

La gráfica impresa presenta un valor máximo de 150% y un valor mínimo de 80% por lo que en el programa se utilizó como valor máximo de porcentaje peso/ talla 200% y un valor mínimo de 1 %, obteniendo un margen amplio necesario para evitar problemas de cálculo en el programa y evaluar a todas las mujeres embarazadas.

### **3. Pruebas hechas al programa**

Las pruebas que se le hicieron al programa fueron de dos tipos con el fin de comprobar el correcto funcionamiento del programa de cómputo a nivel técnico.

La primera prueba consjstió en evaluar el programa automatizado con casos ficticios de todos los grupos etáreos, utilizando valores de pesos y tallas cercanos a los límites de clasificación, esto con el fin de comprobar la correcta valoración nutricional por parte del programa.

En la segunda prueba se utilizó el programa y se probó su funcionamiento de forma real, para esto se evaluó aproximadamente 330 personas de todos los grupos etáreo durante 7 semanas.

### **a. Prueba con casos ficticios**

Todo sistema de cómputo antes de ser instalado para pruebas con pacientes es necesario evaluarlo con casos ficticios para comprobar el correcto funcionamiento del mismo. Para realizar esta prueba se efectuaron 475 evaluaciones antropométricas distribuidas por grupo etáreo (tabla Nº 15) y cuatro cargas masivas de datos de pacientes, provincias, cantones y distritos.

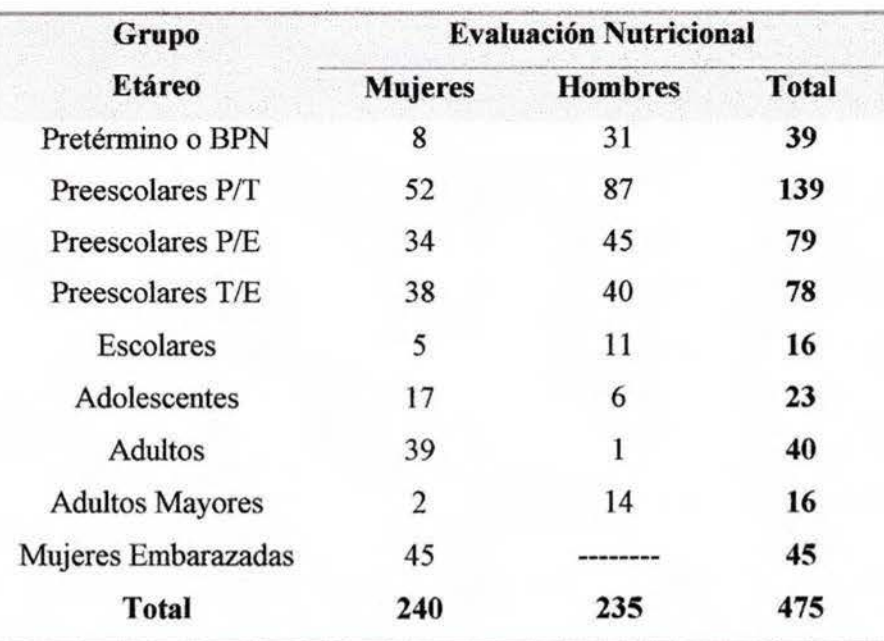

**Tabla Nº 15** Cantidad de evaluaciones nutricionales realizadas con casos ficticios, 2003

En la prueba del programa con casos ficticios se comprobó la factibilidad de la instalación del programa Nutrisys-Antropometría en diferentes computadoras, se revisó el funcionamiento de la pantalla movimientos de pacientes, del infonne estadístico, de los mantenimientos de direcciones, pacientes y tablas y la carga de datos, posteriormente se evaluó la aplicación búsqueda de pacientes y por último la aplicación cálculo del estado nutricional para todos los grupos etáreos.

### a. I Factibilidad de instalación del programa Nutrisys-Antropometría

Lo primero que se revisó fue si el programa podía ser utilizado en diferentes computadoras, comprobándose así que para ser instalado, la computadora debe ser como mínimo pentium con 32 megas de memoria ram y espacio de 1 giga de disco duro. Además debe contar con Windows 95 de Microsoft o superiores como sistema operativo, con los driver de Microsoft Access 2000 y con el programa Microsoft Excel; la configuración de la pantalla debe ser de 800X600 píxeles y la configuración regional *"español de México".* Por otra parte si se pretende utilizar en red se debe contar con una tarjeta de red, sin embargo se puede utilizar a nivel individual.

### **a.2 Funcionamiento de la pantalla movimientos de pacientes**

Esta aplicación se activa al hacer clic en el ícono "movimientos de pacientes" e inmediatamente la computadora hace un listado de todas las personas atendidas durante el día, indicándose la cédula, el nombre completo, la fecha de nacimiento y la edad en años y meses (fig. 1). En este caso, el programa no presentó ningún problema, funcionó según lo establecido.

| <b>Clic</b>                     |                                    |                                                |                                               |                                         |                                        |                                   |            |
|---------------------------------|------------------------------------|------------------------------------------------|-----------------------------------------------|-----------------------------------------|----------------------------------------|-----------------------------------|------------|
| Movimientos                     |                                    | <b>Nontre</b>                                  | Primer Apelloo                                | Segundo Apelido Fac.Nacimento           |                                        |                                   | Afon Neses |
|                                 | 116850752<br>11773592<br>118210643 | 101114<br><b>JAN</b><br>ANDREY<br><b>KEVIN</b> | SERRANO<br><b>RAMIREZ</b><br><b>CHAVARRIA</b> | <b>RIVAS</b><br>GOMEZ<br><b>MACLEAN</b> | 19/08/1997<br>02/04/2000<br>11/09/2001 | E<br>э<br>$\overline{\mathbf{z}}$ | 2<br>Б     |
| ad Serve<br>38                  | 119570009<br><b>TV</b> Z3025405870 | DAYREN<br>LUCIA                                | MONTERO<br>soto                               | <b>SANCHEZ</b><br>VARGAS                | 17/10/2002<br>16/12/1940               | ١<br>62                           | 10         |
|                                 |                                    |                                                |                                               |                                         |                                        |                                   |            |
|                                 |                                    |                                                |                                               |                                         |                                        |                                   |            |
|                                 |                                    |                                                |                                               |                                         |                                        |                                   |            |
| Masterwieckos<br>Cargo de Dalos |                                    |                                                |                                               |                                         |                                        |                                   | $1 - 1$    |

**Figura 1** Pantalla Movimientos de Pacientes

#### **a.3 Funcionamiento del informe estadístico**

Esta aplicación es una de las más importantes ya que al hacer clic en el ícono "informes estadísticos" se hace un llamado a Excel (fig. 2), quien a través de una tabla dinámica resume la información de los pacientes atendidos hasta el día de hoy, indicando lugar de residencia, grupo etáreo, sexo y estado nutricional principalmente.
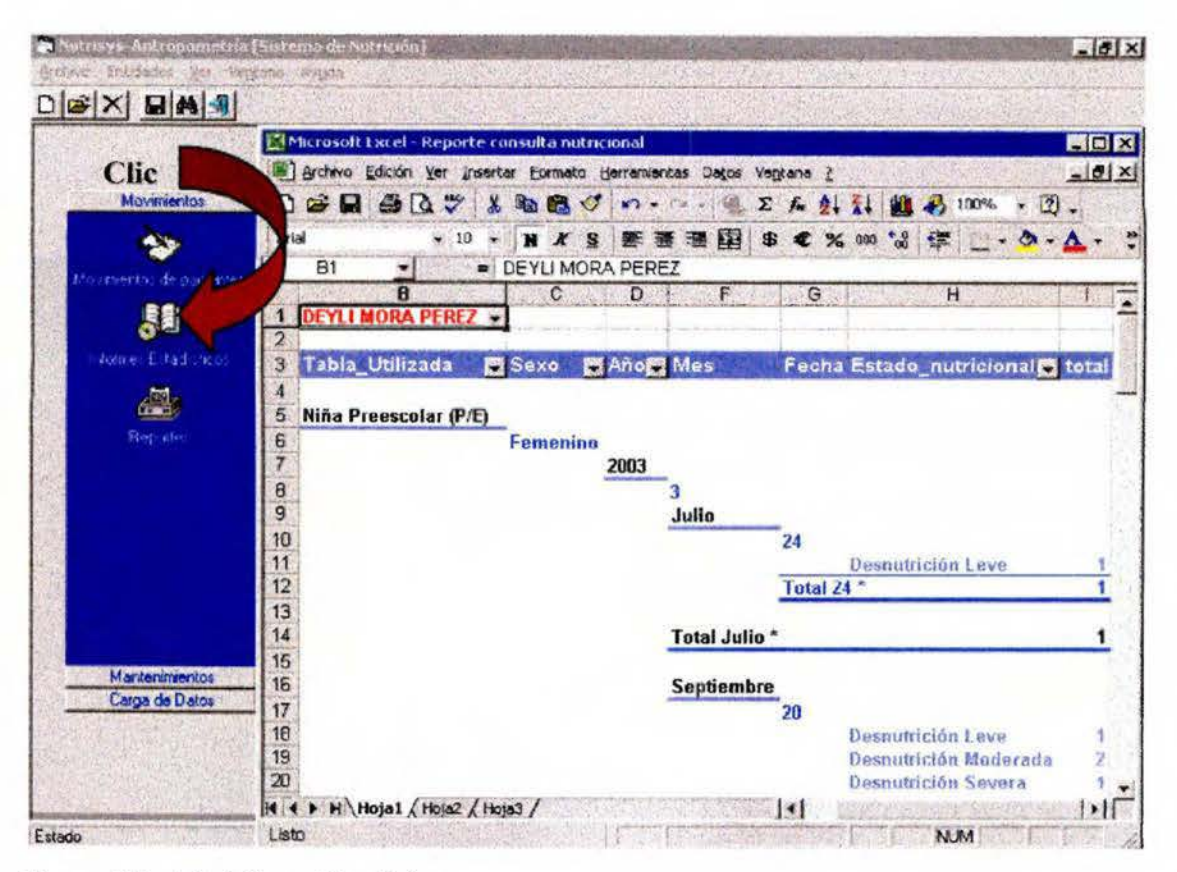

**Figura 2** Pantalla Informes Estadísticos

En este caso a diferencia del anterior se presentaron algunos problemas con la aplicación a la hora de solicitar los totales en la tabla de Excel, ya que no se obtenía el total de pacientes atendidos sino el total de cálculos realizados por paciente, acumulando información y triplicando pacientes en el caso de los nifíos preescolares, ya que estos se evalúan con las tablas T/E, P/T y PIE. Para solucionar el problema fue necesario crear en el programa Visual Basic 6.0 una aplicación nueva, la cual se activa al hacer clic en el ícono con el nombre reportes (fig. 3). Esta aplicación consta de cuatro tablas, las cuales pueden ser impresas; la primera indica el total de pacientes atendidos en un periodo de tiempo determinado, mientras que la segunda el total de pacientes atendidos según provincia, cantón y distrito, grupo etáreo y estado nutricional. Por otra parte, la tercera tabla se crea seleccionando el grupo etáreo, el estado nutricional y el sexo deseados para realizar el reporte; por último la cuarta tabla es un resumen general del estado nutricional de la población atendida, para esto el programa utiliza en el caso de los niños (as) preescolares la tabla peso para la edad, lo que evita la triplicación de infonnación.

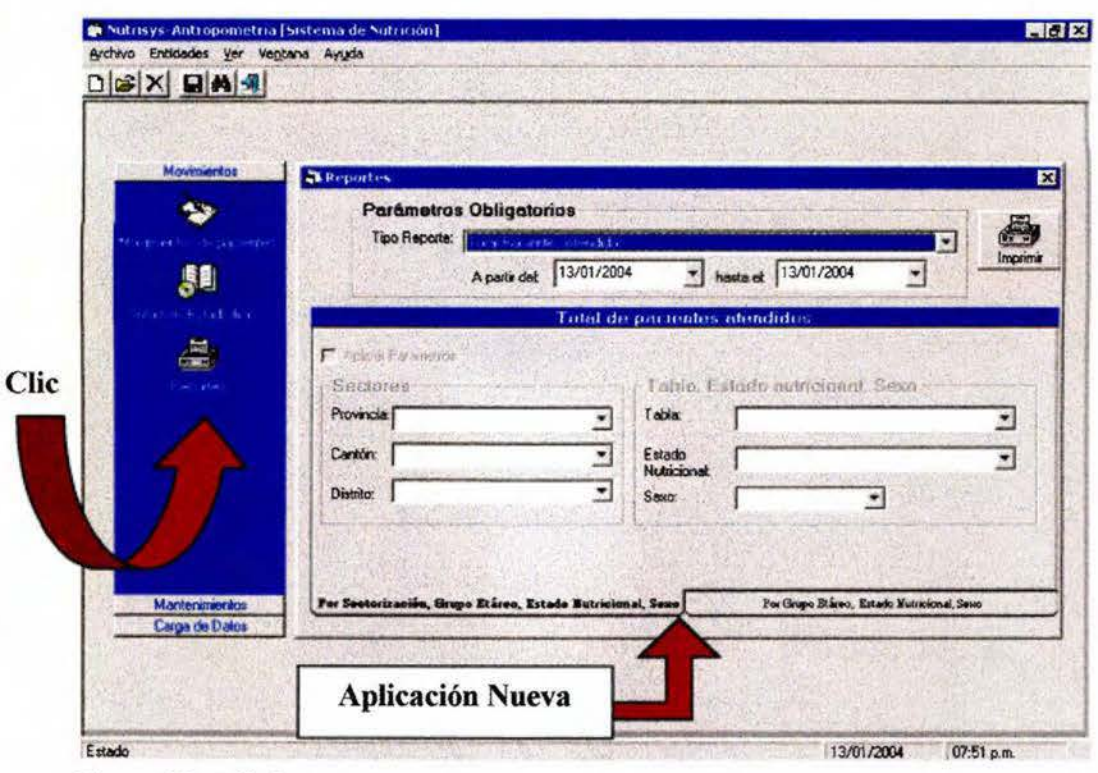

Figura 3 Pantalla Reportes

La aplicación de informes estadísticos se dejó dentro del programa con la idea de utilizarla para dar seguimiento a cada uno de los pacientes atendidos de una forma dinámica. Con esta aplicación se puede conocer los días en que fue atendida la persona en el servicio, así como el estado nutricional y la tabla utilizada para evaluarlo según la edad y el sexo.

> a.4 Funcionamiento de los mantenimientos de direcciones, pacientes y tablas

Durante la prueba ninguna de las aplicaciones de mantenimientos presentó error, por lo que no fue necesario hacer correcciones al programa. Los mantenimientos se dividen en tres: mantenimiento de direcciones, mantenimiento de pacientes y mantenimiento de tablas (fig 4).

|                       | Movimientos<br>Mantenimientos | Cédula | Nombre | Primer Apelido Segundo Apelido Feo.Nacimiento | Años | Meses |
|-----------------------|-------------------------------|--------|--------|-----------------------------------------------|------|-------|
|                       | Liebuone,                     |        |        |                                               |      |       |
| <b>Mantenimientos</b> | Environce                     |        |        |                                               |      |       |
|                       | E<br>وضا                      |        |        |                                               |      |       |
|                       |                               |        |        |                                               |      |       |
|                       |                               |        |        |                                               |      |       |
|                       |                               |        |        |                                               |      |       |

**Figura 4** Mantenimientos de Direcciones, Pacientes y Tablas

### a.4.1 Mantenímiento de direcciones

La aplicación mantenimiento de direcciones tiene como objetivo codificar las provincias, los cantones y los distritos según las características deseadas. Los códigos pueden ser de uno, dos o tres dígitos, incluyendo todas las provincias o solamente las que se requieren.

a.4.2 Mantenimiento de pacientes

La aplicación mantenimiento de pacientes tiene como finalidad realizar la afiliación o inscripción de los pacientes que visitan por primera vez el servicio de salud y que no se encuentran registrados en la base de datos. Se debe indicar el número de cédula o expediente, el nombre completo, la fecha de nacimiento, el sexo y el lugar de residencia.

En el caso de que se tenga registrado un paciente que se murió o se mudó de lugar, se puede eliminar de la base de datos si se desea.

La aplicación mantenimiento de tablas se creó para facilitar la modificación de las tablas, ya sea los rangos de edad, puntos de corte, nombre de las tablas y la terminología utilizada para clasificar el estado nutricional, lo que es una ventaja para el futuro del programa.

#### a.5 Funcionamiento de la carga de datos

La carga de datos se ideó con el fin de evitar el digitar las provincias, los cantones, los distritos y la información de los pacientes que asisten al servicio de salud donde se instale. Lo importante es que el servicio posea una base de datos para realizar cargas masivas (fig. 5) .

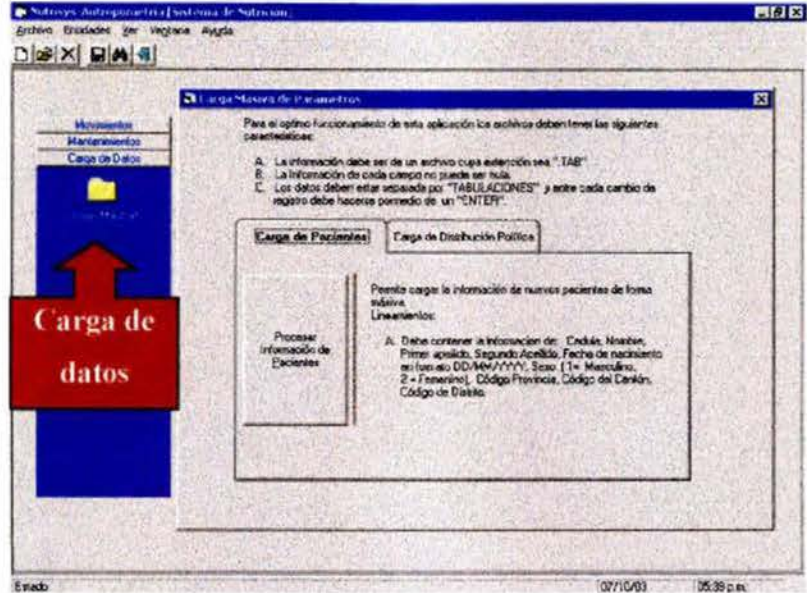

**Figura 5** Pantalla Carga de Datos

Para que esta aplicación trabaje correctamente es necesario contar con una base de datos con características específicas, debe transformarse a un archivo cuya extensión sea ".TAB", no debe tener información nula, los datos deben estar separados por "tabulaciones" y cada cambio de registro debe hacerse por medio de un "enter".

Durante el proceso de prueba se utilizaron dos base de datos y ninguna de las dos presentó dificultad para ser transferida al programa Nutrisys-Antropometría, por lo que puede utilizarse la aplicación sin problemas.

### a.6 Funcionamiento de la búsqueda de pacientes

La aplicación búsqueda de pacientes consiste en hacer una localización rápida del paciente que será evaluado. Esta búsqueda puede realizarse anotando únicamente el número de cédula o el número de expediente, también funciona anotando los apellidos y el nombre (fig. 6). Al igual que en la prueba anterior, esta aplicación no presentó ningún problema.

|                   | Minsqueda de pacientes |                        |                        | <b>POULD MANUFACTURE</b>    |                  |               |
|-------------------|------------------------|------------------------|------------------------|-----------------------------|------------------|---------------|
| Movimentos        |                        | Cédula                 | Primer Apellido        | Segundo Apellido            | Nombre           | Buscar        |
| Mer.<br>16 July 1 |                        |                        |                        | <b>Listado de Pacientes</b> |                  |               |
|                   | Cédula                 | <b>Primer Apellido</b> | Segundo Apelido Nombre |                             | Fecha Nacimiento | Meses<br>Años |
| <b>Fall</b>       |                        |                        |                        |                             |                  |               |
|                   |                        |                        |                        |                             |                  |               |
|                   |                        |                        |                        |                             |                  |               |
|                   |                        |                        |                        |                             |                  |               |
|                   |                        |                        |                        |                             |                  |               |
|                   |                        |                        |                        |                             |                  |               |
|                   |                        |                        |                        |                             |                  |               |
|                   |                        |                        |                        |                             |                  |               |
|                   |                        |                        |                        |                             |                  |               |
| Mantenimientos    |                        |                        |                        |                             |                  |               |
| Carga de Dalos    |                        |                        |                        |                             |                  |               |
|                   |                        |                        |                        |                             |                  |               |

Figura 6 Pantalla Búsqueda de Pacientes

#### a.7 Funcionamiento del cálculo del estado nutricional

La última aplicación y la más importante es la que efectúa el cálculo del estado nutricional, para su evaluación fue necesario realizar 475 valoraciones nutricionales utilizando todos los grupos etáreos y todas las tablas y clasificaciones de estado nutricional codificadas.

A diferencia de las evaluaciones anteriores, en esta aplicación fue necesano hacer correcciones de forma en el listado de movimientos para obtener una mejor comprensión, por ejemplo cambiar "estado de peso" por "estado nutricional", "tabla" por "tabla utilizada", "talla" y "peso" por "talla en cm" y "peso en kg" (fig. 7).

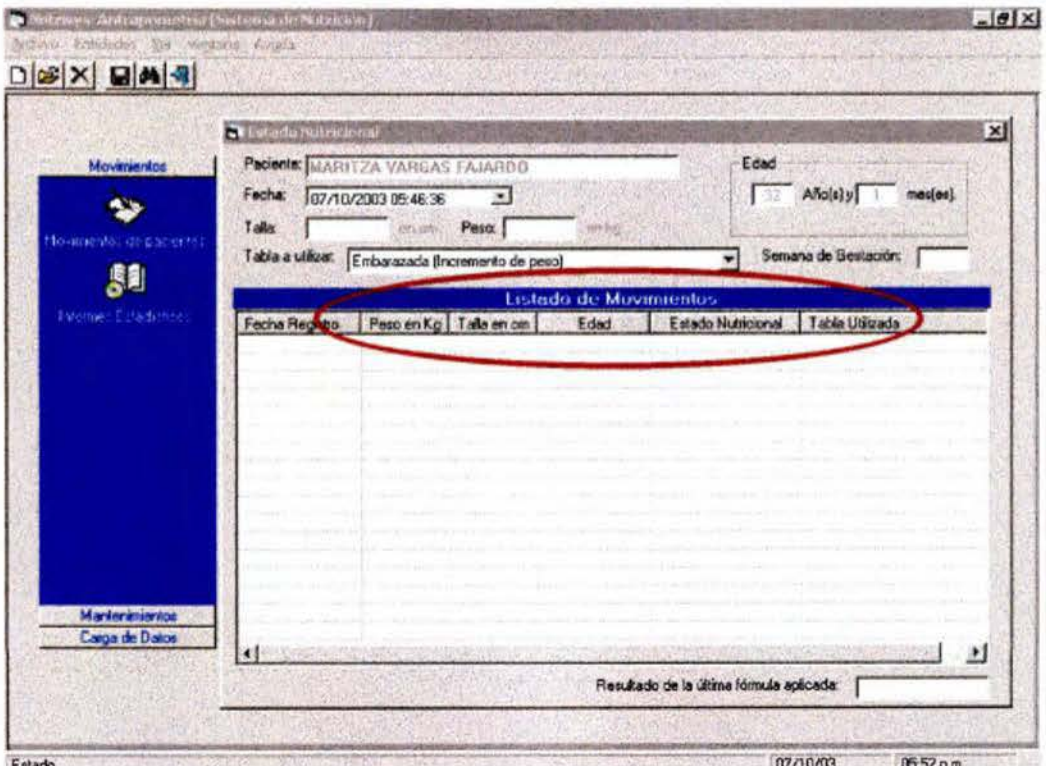

**Figura** 7 Pantalla para el cálculo del estado nutricional

Otro problema encontrado pero también solucionado fue que el listado de movimientos no se ordenaba según fecha de evaluación, por lo que fue necesario corregirlo para que se ordenara de la evaluación más reciente a la más vieja.

Durante la evaluación nutricional de los escolares, adolescentes, adultos y adultos mayores se encontró una falla en el programa en la fórmula utilizada para obtener el IMC, la cual fue necesario volver a digitarla para corregir el problema de inmediato.

En cuanto a la evaluación de niños pretérmino o con bajo peso al nacer, se modificó la función de la fecha con el fin de poder seleccionar como primer paso en niños nuevos la fecha de nacimiento y la tabla con el respectivo peso al nacer (fig. 8), ya que inicialmente la fecha solo se podía utilizar a partir de enero del 2003, lo que impedía registrar la fecha de nacimiento del niño.

|                                  | <b>Nelson's Nates issued</b>                                                                                                    |                                                                                                    |                                                                |                                                                                                    |                                                                                                    |                                                                                                    |
|----------------------------------|----------------------------------------------------------------------------------------------------|----------------------------------------------------------------------------------------------------|----------------------------------------------------------------|----------------------------------------------------------------------------------------------------|----------------------------------------------------------------------------------------------------|----------------------------------------------------------------------------------------------------|
| Movementos                       |                                                                                                    | Pacients: IDENISE FLORES CARDENAS                                                                     |                                                                |                                                                                                    | Edad                                                                                                    |                                                                                                    |
|                                  | Fecha<br>Talla:<br>$-1$                                                                                                    | 07/10/2003 06:08:57<br>Detubre 2003                                                                   | ٠                                                              | 制限器                                                                                                    |                                                                                                    | Ana(s)y<br>mesject                                                                                                    |
|                                  | Table a util<br>28                                                                                                    | 2<br>29<br>E<br>9<br>8                                                                                | 3<br>$\overline{\phantom{a}}$<br>10<br>$_{11}$                 | 499 kgl<br>tada de Movimientos                                                                                                    |                                                                                                    |                                                                                                    |
|                                  | 12<br>19                                                                                                    | 13<br>15<br>16<br>14<br>20<br>21<br>22<br>23                                                          | 17<br>18<br>25<br>24                                           | Edad                                                                                                    | Extado Nutricional                                                                                                    | Table Ulitzada                                                                                                    |
| Markenaniontos<br>Carga de Dalos | 26<br>23/09/<br>20/09/2<br>20/09/2003<br>20/09/2003<br>20/09/2003<br><b>20/09/2003</b><br>20/09/2003<br>19/09/2003<br>31/07/2003<br>24/07/2003<br>24/07/2003 | 27<br>28<br>29<br>30<br>Hey: 07/10/03<br>۹<br>9<br>15.7<br>10.081<br>10.08<br>91<br>9.1<br>8.1<br>9.1 | 31<br>74.4<br>74.399<br>78<br>78<br>78<br>78<br>78<br>78<br>78 | $1a$ , 9m<br>$1a.$ y 9 $m$<br>$1a$ , $y$ 9 $m$ .<br>$1a$ y9m<br>1a. y.9m<br>$1a$ y $9m$<br>$1a.$ $y 9m$<br>1a.99m<br>$1a.$ y $9m$<br>1a. y7m.<br>1a.y7m<br>1a. y7m | Desnutrición Severa<br>Desnutrición Severa<br>Normal<br>Retardo en Talla<br>Relaido Severo en<br>Incremento de Peso<br>Incremento de Peso<br>Incremento de Peso<br>Baja Talla<br>Depredición Leve<br>Dasnutrición Leve<br>Desnutrición Leve | Niña Preescolar (P/T)<br>Niña Preescolar (P/T)<br>Niña Preescolar (T/E)<br>Niña Preescolar (T/E)<br>Niña Preescolar (T/E)<br>Pretérmino o BPN (1,600 - 1,8<br>Pretémino a BPN (1.600 - 1.8<br>Pretérmino o BPN (1.600 - 1.8<br>Niña Preescolar (T/E)<br>Niña Preescolar (P/T)<br>Niña Preescolar (P/E)<br>Niña Preescolar (P/T) |
|                                  |                                                                                                    |                                                                                                    |                                                                |                                                                                                    | Resultado de la última fórmula aplicada:                                                                                                    |                                                                                                    |

Figura 8 Pantalla Estado Nutricional, modificación de la fecha

Para evitar problemas de cálculo fue necesario establecer muy bien los límites de edad para cada tabla de manera que cuando se tenga una edad en el límite únicamente se pueda utilizar la tabla que corresponda al rango de edad y no se observen varias a la vez. En la figura 9 se indica como un niño a pesar de tener 2 años y 5 meses, en las tablas a utilizar se muestra las de prematuros y las de preescolares y en realidad deberían aparecer solamente las de preescolares.

|                | <b>24 Estado Notra ima al</b> |                                                                                                    | и                                                                             |
|----------------|-------------------------------|----------------------------------------------------------------------------------------------------|-------------------------------------------------------------------------------|
| Movimientos    |                               | Paciente: BAARTA FERMANDA LITRUND HOSALES                                                              | Edad                                                                          |
| Manteninientos | Fecha:                        | 24/09/2003 02:18:51                                                                                    | Añojs) y<br>medes).                                                           |
|                | Tala                          | Pero.<br><b>AVI-SET</b><br>$-744$                                                                      |                                                                               |
|                |                               | Tabla a utilizar Peso para Talla - Niña Preescolar                                                     |                                                                               |
|                |                               | Prematuro ó bajo peso al nacer (2.000 - 2.099 kg)<br>Prematuro ó bajo peso al nacer (2.100 - 2.199 kg) |                                                                               |
|                |                               | Prematuro ó bajo peso al nacer (2 200 - 2 293 kg)<br>Prematuro ó bajo peso al nacer (2.300 - 2.399 kg) | Table Utilizada<br>icional                                                    |
|                | 02/08/2003<br>02/08/2003      | Prematuro ó bajo peso al nacer (2.400 - 2.499 kg)<br>Peso para Edad - Niña Preescolar                  | Peso para Edad - Niña Prees<br>Leve<br>Talla<br>Talla para Edad - Nata Preesi |
|                | 02/08/2003                    | Tala para Edad - Niña Preascolar                                                                       | Peso para Tala - Niña Preeso                                                  |
| <b>Mark</b>    |                               |                                                                                                    |                                                                               |
|                |                               |                                                                                                    |                                                                               |
|                |                               |                                                                                                    |                                                                               |
|                |                               |                                                                                                    |                                                                               |
|                |                               |                                                                                                    |                                                                               |
|                |                               |                                                                                                    |                                                                               |
|                |                               |                                                                                                    |                                                                               |
| Carga de Datos |                               |                                                                                                    |                                                                               |

Figura 9 Pantalla Estado Nutricional, elección de tabla

Por último se encontraron ocho errores, uno con la tabla talla para la edad (niña) y siete con la tabla peso para la edad (niño), ya que al calcular el estado nutricional apareció un mensaje en la pantalla indicando que no se puede calcular el estado nutricional porque hay dos o tres estados de peso (fig. 10), lo que quiere decir que habían valores de peso y talla que se encontraban contemplados en varias clasificaciones (fig. 11).

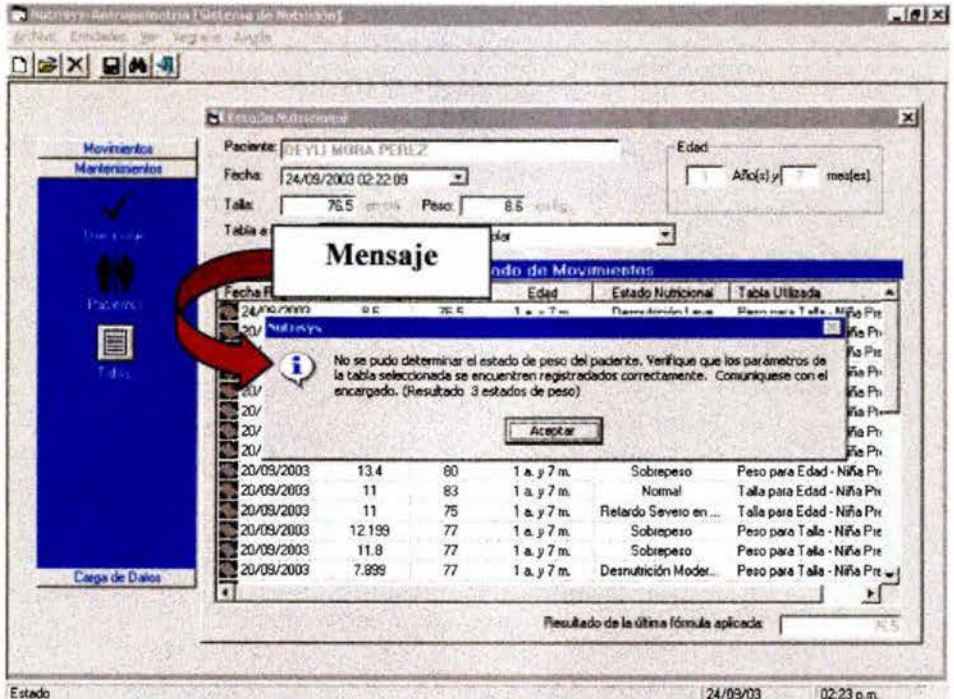

Figura 10 Pantalla Estado Nutricional

|        | IIII Archivo Edición Ver Insertar Formato Registros Herramientas Ventana 2 |           |                          |              |                                                                              |          |              | $  $ $\theta$ $ $ $\times$ |
|--------|----------------------------------------------------------------------------|-----------|--------------------------|--------------|------------------------------------------------------------------------------|----------|--------------|----------------------------|
| K-DGQV | ****                                                                       | $16.37 +$ | 148.                     | 2. 1. クロ     | <b>M ** 心在 · ②.</b>                                                          |          |              |                            |
|        |                                                                            |           |                          |              | COD COD TIPO PESO ANO EDAD MES EDAD RANGO DESDE RANGO HASTA SEMANA GESTACION |          | <b>TALLA</b> |                            |
| 22     | 8                                                                          |           | 5                        | 73.9         | 76.999                                                                       | O        | n            |                            |
| 22     |                                                                            |           | 5                        | 77           | 86.099                                                                       | O        | 0            |                            |
| 22     |                                                                            |           | 6                        | 86.1         | 155                                                                          | o        | $\Omega$     |                            |
| 22     | 19                                                                         |           | 6                        |              | 71.799                                                                       | $\Box$   | o            |                            |
| 22     | 9                                                                          |           | 6                        | 71.8         | 74.899                                                                       | $\Omega$ | $\Omega$     |                            |
| 22     | 8                                                                          |           | 6                        | 74.9         | 77.999                                                                       | $\Omega$ | $\Omega$     |                            |
| 22     | $\overline{2}$                                                             |           | 6                        | 78           | 87.199                                                                       | $\Omega$ | $\Omega$     |                            |
| 22     | $\overline{7}$                                                             |           | 6                        | 87.2         | 155                                                                          | $\Omega$ | $\Omega$     |                            |
| 22     | 19                                                                         |           | 7                        |              | <b>Bz</b> 29                                                                 | $\Omega$ | O            |                            |
| 22     | 9                                                                          |           | 7                        | 82.7         | 75.799                                                                       | $\Omega$ | $\Omega$     |                            |
| 22     | 8                                                                          |           | 7                        | 75.8         | <b>76.699</b>                                                                | Ð        | $\Omega$     |                            |
| 22     | 2                                                                          |           | 7                        | 78.9         | 86.199                                                                       | 0        | $\Omega$     |                            |
| 22     | ÷                                                                          |           | $\overline{\mathcal{L}}$ | 89.2         | 155                                                                          | $\Omega$ | o            |                            |
| 22     | 19                                                                         |           | 9                        | $-1$         | 73.409                                                                       | o        | o            |                            |
| 22     | 9                                                                          |           | 8                        | 73.5         | 76.699                                                                       | $\Omega$ | o            |                            |
| 22     | 8                                                                          |           | 8                        | 76.7         | 79.799                                                                       | o        | 0            |                            |
| 22     | $\overline{2}$                                                             |           | 8                        | 79.8         | 89.299                                                                       | O        | $\mathbf{0}$ |                            |
| 22     | $\overline{ }$                                                             |           | 8                        | 89.3         | 155                                                                          | o        | O            |                            |
| 22     | 19                                                                         |           | 9                        | $\mathbf{1}$ | 74.399                                                                       | O        | o            |                            |
| 22     | 9                                                                          |           | 9                        | 74.4         | 77.499                                                                       |          | o            |                            |
| 22     | 8                                                                          |           | 9                        | 77.5         | 80.699                                                                       | o        | Ű            |                            |
| 22     | 2                                                                          |           | 9                        | 80.7         | 90.299                                                                       | Ω        | D.           |                            |
| 22     |                                                                            |           | 9                        | 90.3         | 155                                                                          | о        | o            |                            |
| 22     |                                                                            |           | 10                       |              | 75.199                                                                       | û        | ٥            | ۳                          |

Figura 11 Base de datos, Access 2000

Para comprobar el funcionamiento total del programa se realizaron pruebas a nivel de exclusión e incorrecta digitación de datos, con las cuales se comprobó qué pasa si no se digita el peso o la talla o las semanas de gestación y se trata de calcular el estado nutricional. En estos casos aparece en la pantalla un mensaje indicando el dato que hace falta para realizar la evaluación (figs. 12, 13 y 14).

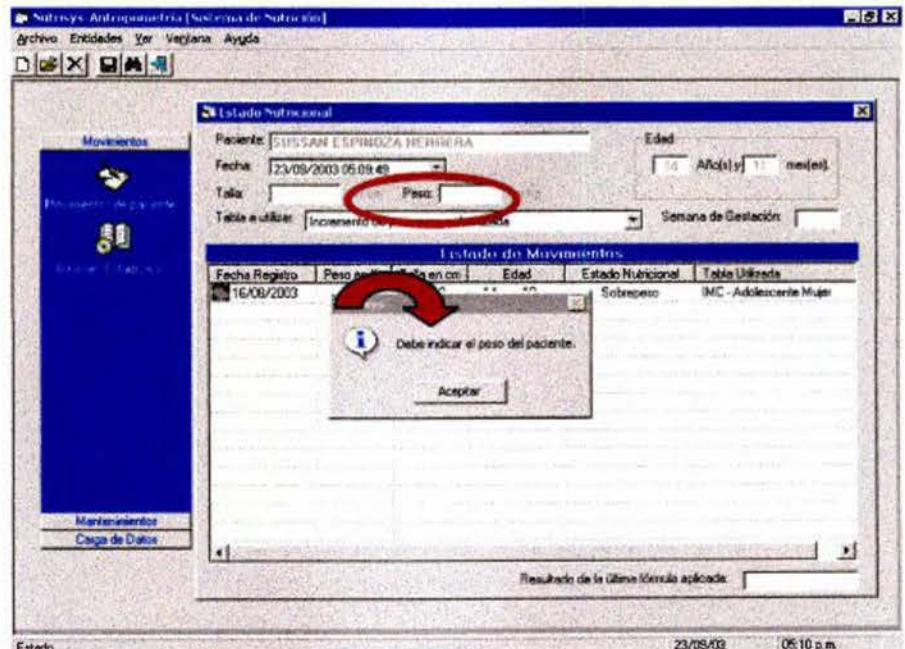

Figura 12 Pantalla Estado Nutricional

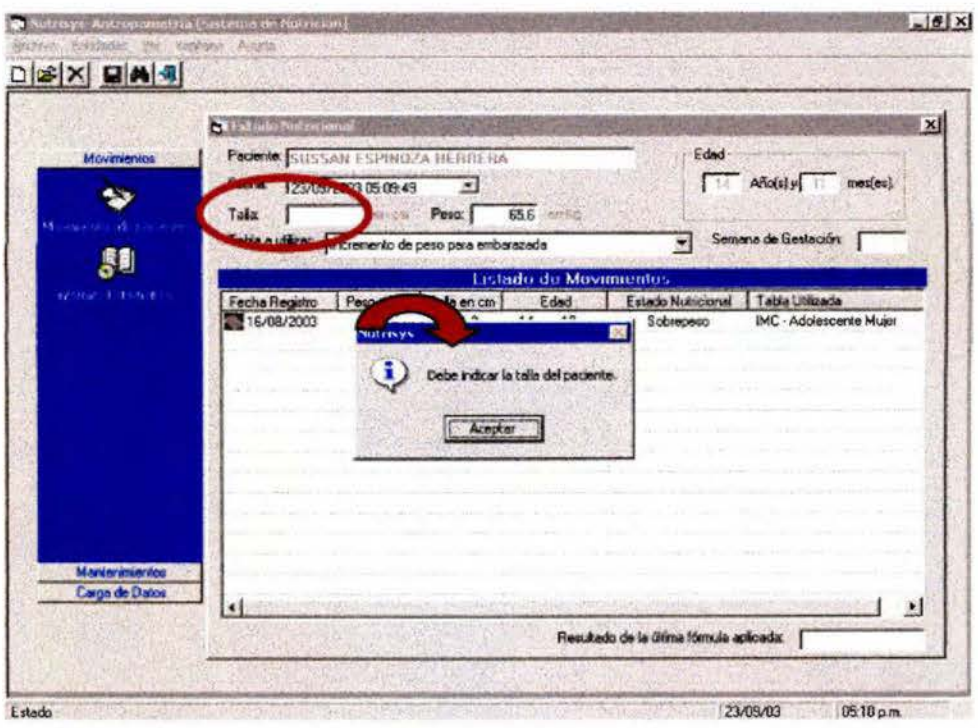

Figura 13 Pantalla Estado Nutricional

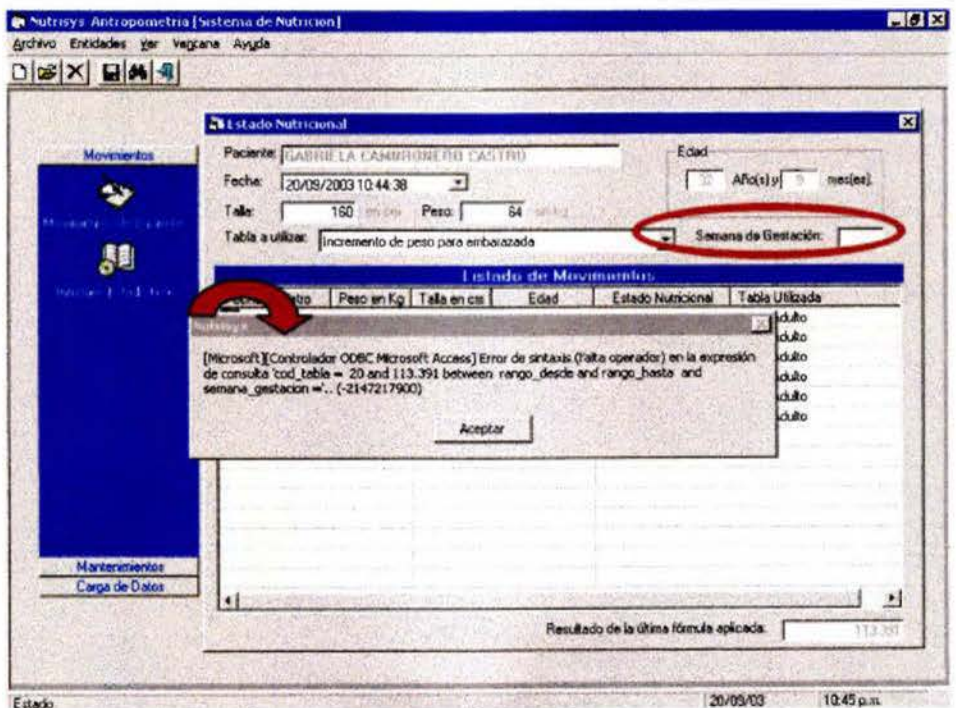

Figura 14 Pantalla Estado Nutricional

En el caso de que se coloque un dato incorrecto, por ejemplo en adultos al digitar la talla en metros en lugar de centímetros, se comprobó que el programa envía un mensaje indicando que no se puede calcular el estado nutricional (fig. 15), por lo que se debe verificar muy bien que los datos se coloquen y digiten correctamente para evitar problemas de cálculo en el programa.

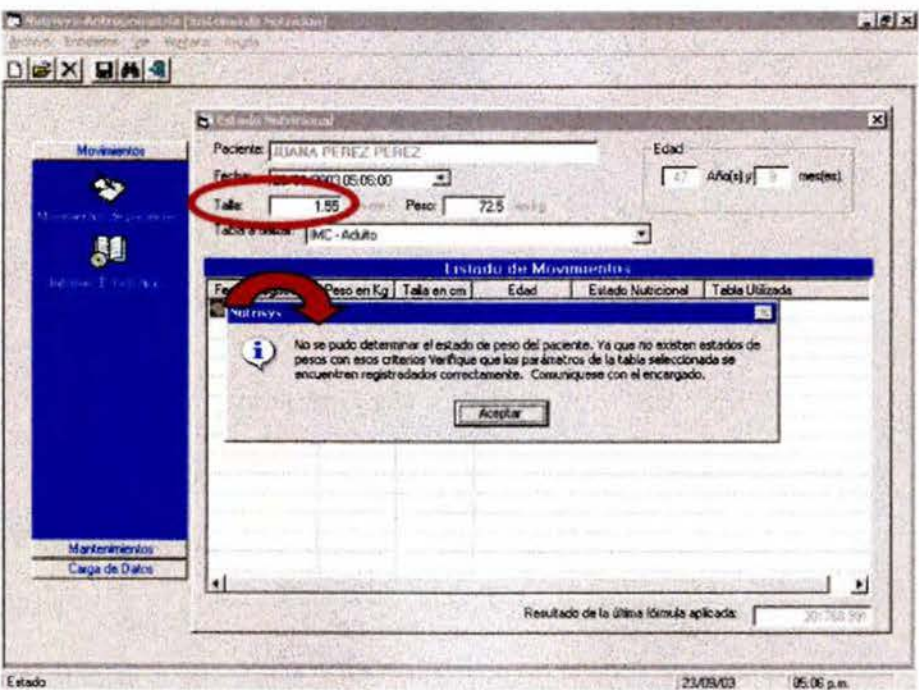

**Figura 15 Pantalla Estado Nutricional** 

#### b. Prueba con casos reales

Esta prueba fue realizada por la nutricionista Sylvia Rivera durante el desarrollo de la Práctica Dirigida "Prueba Piloto de un Programa Automatizado que Determina el Estado Nutricional Mediante Antropometría para un Sistema de Vigilancia de Todos la Grupos Etáreos en el Área de Salud Tibás-Uruca-Merced" con el fin de evaluar el software con pacientes reales y comprobar la exactitud de] programa, comparando los resultados del software con resultados obtenidos de forma manual, detectándose problemas a nivel de programación y a nivel de usuario que se corrigieron de inmediato.

Para realizar la pmeba se efectuaron 498 evaluaciones nutricionales en el Área de Salud Tibás-Uruca-Merced, distribuidas de la siguiente manera:

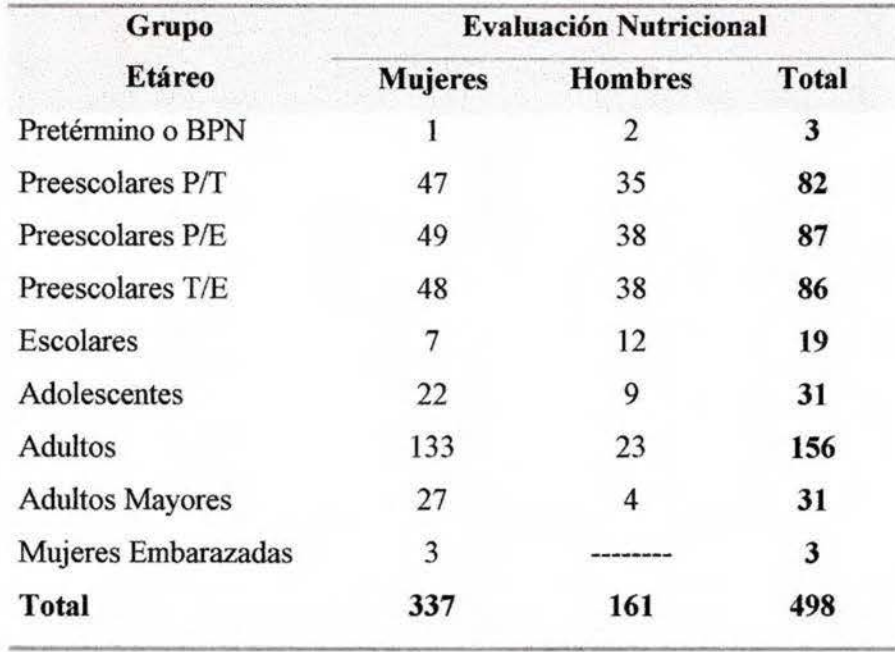

**Tabla Nº 16** Cantidad de evaluaciones nutricionales, según sexo y tablas incluidas en el programa, realizadas en el Área de Salud Tibás-Uruca-Merced, 2003

#### b.1 Problemas detectados en el diseño del programa

Durante el desarrollo de la prueba se detectaron algunos errores técnicos en el programa, los cuales fueron corregidos de inmediato para continuar con la misma. Los problemas encontrados se dividieron en dos: problemas con el cálculo y problemas con el usuario.

#### **h. 1.1 Problemas ron el cá) ulo del** e. **hu.to nutrkional**

En 6 casos cuando se intentó calcular el índice de masa corporal (IMC) en adultos, el programa indicó que no se podía determinar el estado nutricional (fig. 16), lo mismo sucedió en un caso con la tabla "talla para la edad".

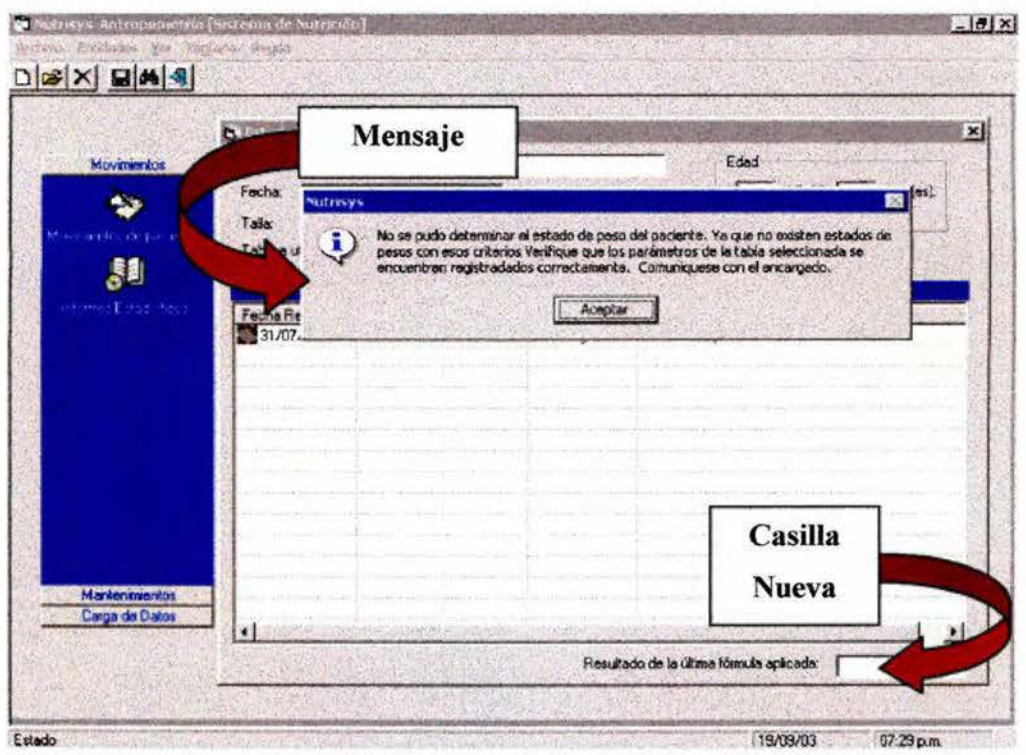

**Figura 16** Pantalla Estado Nutricional

Para solucionar el problema antes mencionado fue necesario agregar a todos los puntos de corte (peso, talla, IMC, % peso /talla) de todas las tablas tres dígitos, obteniéndose así un dato más exacto. Lo anterior evita que en el programa no pueda encontrar un rango exacto de clasificación para cada caso. Al agregar tres dígitos se logró unificar las tablas, ya que unas se reportaron inicialmente con tres dígitos y otras con dos o un dígito. Además fue necesario incluir una casilla "Resultado de la última fórmula aplicada" (fig. 16), la cual indica cuál es el dato que se utiliza para evaluar nutricionalmente a las personas, lo que ayuda a comprobar el correcto funcionamiento del programa. En el caso de escolares, adolescentes, adultos y adultos mayores el dato que aparecerá en la casilla nueva es el IMC, mientras que en el caso de las mujeres embarazadas aparecerá el porcentaje peso /talla; en las tablas para niños pretérmino, peso para la talla y peso para la edad aparece el peso en kg y en la tabla talla para la edad la talla en cm.

Otro error encontrado fue al utilizar las tablas de "peso para la talla" e "Incremento de peso para embarazada", ya que en 6 casos no se pudo calcular el estado nutricional, esto ocurrió por problemas con decimales.

En el caso de las tablas de peso para la talla del NCHS utilizadas en el programa, estas evalúan cifras de tallas con un decimal, ya sea punto cero (.0) o punto cinco (.5) y en los cinco casos que se presentó error las cifras de las tallas digitadas mostraban decimales diferentes de 0 y 5 (fig. 17). En el caso de la tabla enviada por el doctor Francisco Mardones, ésta solamente evalúa mujeres que se encuentran en la semana completa de gestación, no evalúa a mitad de semana, por lo que al colocar algún decimal diferente de cero el programa mostraba un mensaje igual al que se muestra en la figura 17, indicando que existía un error y que no se podía obtener el estado nutricional.

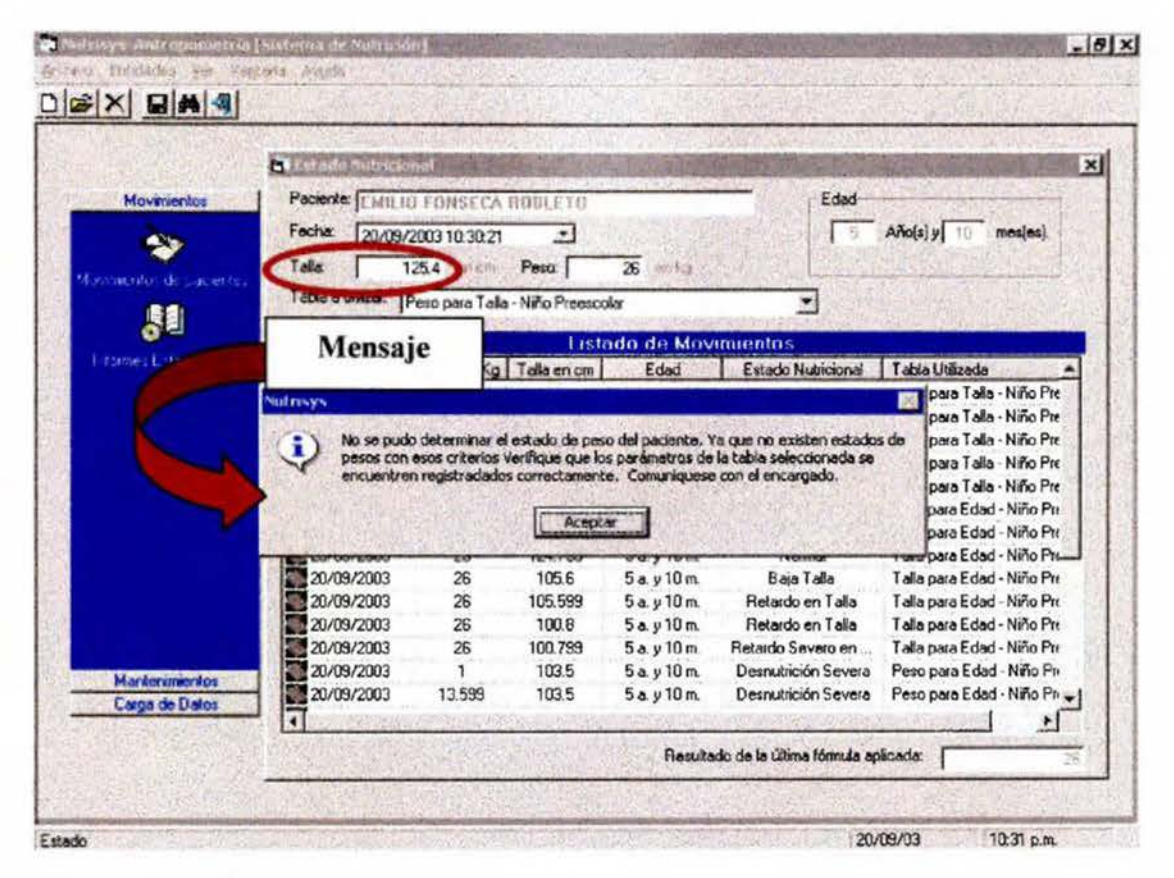

Figura 17 Pantalla Estado Nutricional

Para solucionar el problema con las tablas de peso para la talla, fue necesario programar el software para que por sí solo haga un redondeo interno de los decimales, con el fin de que todas las tallas a evaluar tengan un decimal igual a cero (O) o igual a cinco (5) según corresponda. La forma de redondeo que se utilizó en el programa es la siguiente (tabla Nº 17):

- Si el decimal de la talla es .1 o .2 el redondeo es a .O del mismo número
- Si el decimal de la talla es .3, .4, .6 o .7 el redondeo es a .5 del mismo número ă.
- Si el decimal de la talla es .8 o .9 el redondeo es a .O del siguiente número

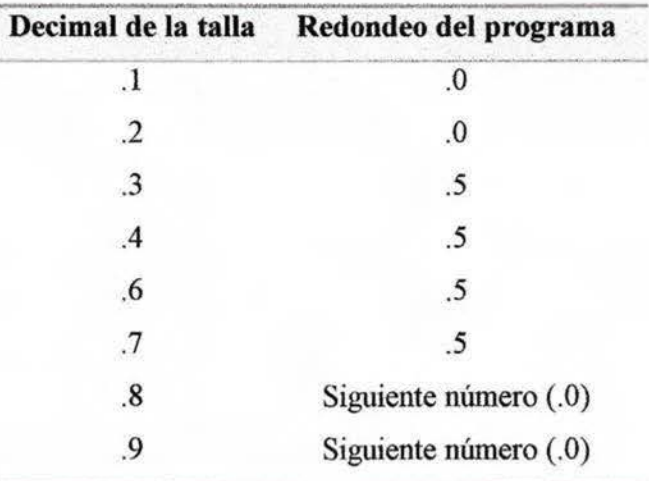

**Tabla Nº 17** Redondeo de decimales que realiza el programa Nutrisys-Antropometría, 2003

**Fuente:** Programa Automatizado Nutrisys-Antropometría, 2003

En el caso de la tabla para evaluar a las mujeres embarazadas se consultó con uno de los ginecólogos de la clínica Dr. Clorito Picado acerca del redondeo más conveniente en las semanas de gestación que el programa debe realizar en forma automatizada. El médico sugirió que si se reporta la semana de gestación con decimales tales como .1, .2 o .3 se debe redondear a .O y si se reporta con decimales de .4, .5 y .6 se debe redondear a la siguiente semana debido a que después de .3 las características del embarazo corresponden más a la siguiente semana que a la anterior, por lo que el sistema realiza de esa manera el redondeo (tabla Nº 18).

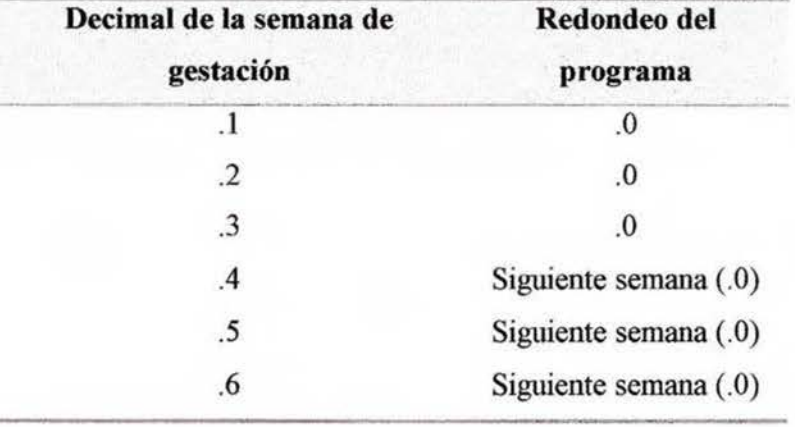

**Tabla Nº 18** Redondeo de decimales que realiza el programa Nutrisys-Antropometría, 2003

Fuente: Programa Automatizado Nutrisys-Antropometría, 2003

**b.1.2 Problemas con el usuario** 

A continuación se detallan los dos errores encontrados que afectaron principalmente al usuario:

El primer problema se presentó en la pantalla de informe diario y en la pantalla de evaluación nutricional, ya que no se especificaba la edad en años y meses, lo que dificultó tener un panorama amplio de los pacientes atendidos en el día y llevar un seguimiento de evolución, principalmente en los niños menores de un año.

Para solucionar este problema se incluyó una casilla en la pantalla de informe diario donde se indican los meses de edad (fig. 18). En la pantalla de evaluación nutricional se indica en la casilla de edad los años (a) y los meses (m) (fig. 19).

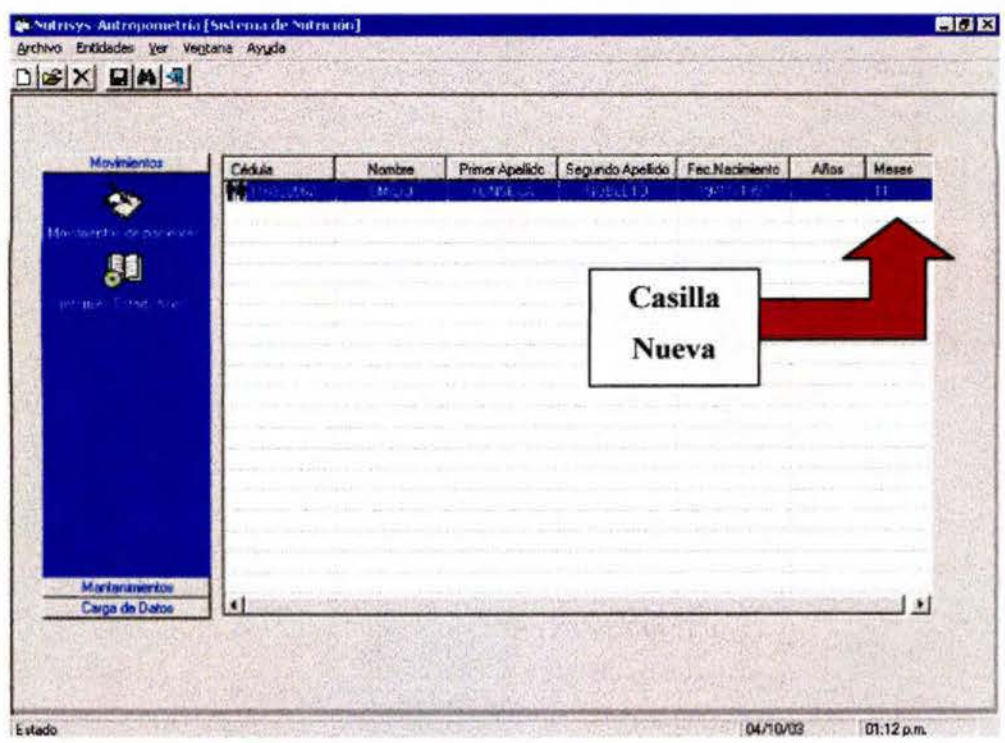

Figura 18 Pantalla Movimientos de Pacientes

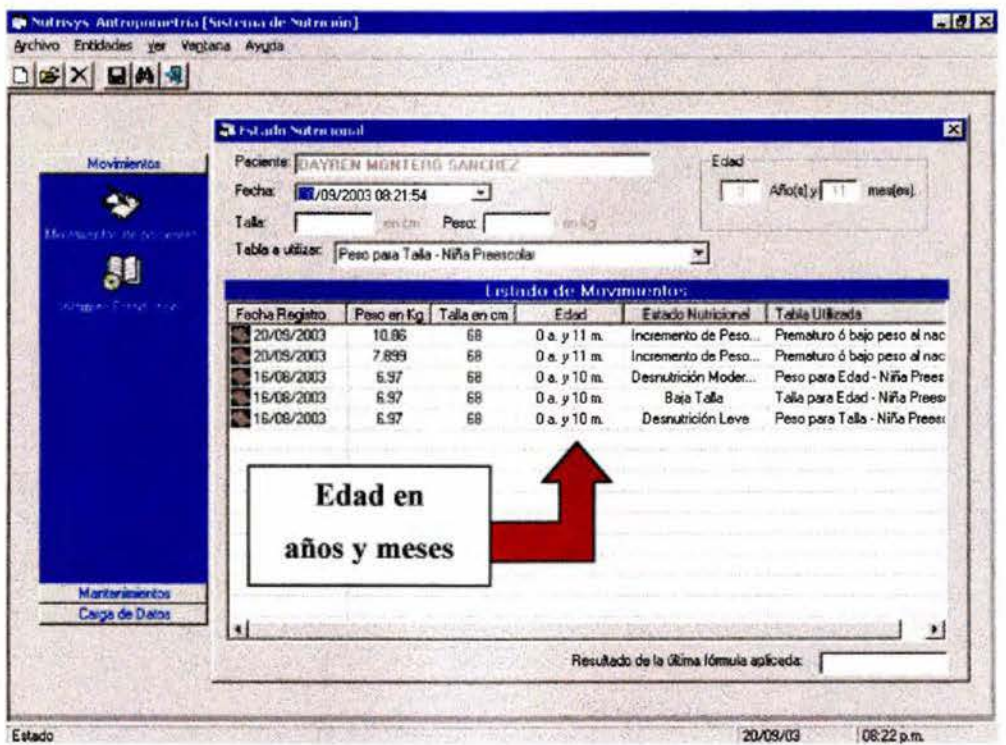

Figura 19 Pantalla Estado Nutricional

El segundo problema se presentó porque el peso y la talla se borraban una vez calculado el estado nutricional, lo que dificultaba a la hora de utilizar el programa con niños preescolares, va que se tenía que digitar tres veces la talla y tres veces el peso para poder evaluar con las tres tablas, P/T, T/E y P/E.

Para solucionar el problema fue necesario corregir el programa de manera que los datos de peso y talla no se borren de la pantalla al evaluar un vez a los niños. Así se eliminó el problema de digitación múltiple que se presentaba al valorar a los niños preescolares con las tres tablas, lo que ocasionaba pérdida de tiempo.

### **4. Capacitación del programa automatizado Nutrisys-Antropometría**

Una vez terminados los ajustes de diseño y de programación del software, se procedió a capacitar al personal del departamento de cómputo que instalaría el programa en **el** Área de Salud para ser utilizado posteriormente en el desarrollo de la Práctica Dirigida "Prueba Piloto de un Programa Automatizado que Determina el Estado Nutricional Mediante Antropometría para un Sistema de Vigilancia de Todos los Grupos Etáreos en el Área de Salud Tibás-Uruca-Merced" que realiza la nutricionista Sylvia Rivera Sánchez.

Para desarrollar la capacitación era necesario tener claro que existen dos tipos de usuario: "el usuario final" y "el usuario general" . El usuario final es la persona para quien el programa está hecho y que va a utilizar los resultados posteriormente, esta persona debe aprender a registrar a los pacientes en el programa, a calcular el estado nutricional y a crear reportes. Por otra parte, el usuario general es la persona que debe conocer el funcionamiento total del programa y saber más desde el punto de vista de la computación, lo cual es el caso del personal del departamento de cómputo; ellos deben saber más en detalle sobre la instalación del programa y la carga de datos, sin dejar de lado los usos del mismo.

La capacitación se realizó en una sesión de 120 minutos con el objetivo de que los dos integrantes del departamento de cómputo al final de la actividad conocieran cómo instalar el programa, su funcionamiento y sus usos. Para el desarrollo de la capacitación se utilizó una programación didáctica que consta de objetivos, técnicas educativas e indicadores de evaluación utilizados, la *cual se puede observar en el anexo* 8.

Dicha capacitación se dividió en dos partes, en la primera parte se preguntó a los participantes si conocían algún programa de cómputo que tuviera relación con nutrición, respondiendo de forma negativa; posterionnente se explicó de forma teórica y demostrativa los requerimientos necesarios para poder instar el programa, cómo realizar la carga de datos, así como el funcionamiento y los usos de cada una de las pantallas del programa (Anexo 21).

En la segunda parte se realizaron simulaciones donde los participantes instalaron el programa, realizaron cargas masivas de pacientes, provincias, cantones y distritos y valoraron pacientes hipotéticos; ejecutándose una simulación por cada grupo etáreo y por sexo, con el fin de evaluar todas las partes del programa y aclarar las dudas que surgieran durante la simuJación.

Para facilitar el aprendizaje se creó un manual en el cual se basó la capacitación, éste contiene información sobre la instalación y el manejo del programa, el cual se observa en el anexo 22. Dicho manual consta principalmente de tres partes: en la primera parte se define cuáles son los requisitos básicos del computador para que el software funcione correctamente, en la segunda parte se explica los pasos a seguir para instalar el software y finalmente en la tercera parte se explica el funcionamiento de cada una de las ventanas del software.

En el manual se expone cómo abrir el programa desde el escritorio, se da un vistazo a la ventana principal del software, a la ventana de mantenimientos de direcciones, pacientes y tablas, a la ventana de carga de datos, a la ventana de búsqueda de pacientes, a la ventana de cálculo del estado nutricional y por último se explica cuáles son las tablas utilizadas en el programa para evaluar a la población según grupo etáreo y sexo.

Los resultados de la sesión fueron satisfactorios, ya que el cien por ciento de los capacitados aprendieron la forma de instalación, así como los diferentes usos del programa; ambos participantes presentaron interés por el programa y fue fácil su enseñanza y aprendizaje. Gracias a los resultados obtenidos se puede decir que el programa automatizado es una herramienta de fácil instalación y fácil manejo, el cual no requiere de mucho tiempo para la capacitación.

### **VI. CONCLUSIONES**

- 1. El programa automatizado Nutrisys Antropometría es un sistema de cómputo que proporciona información necesaria para mejorar la vigilancia antropométrica del país.
- 2. La Caja Costarricense de Seguro Social actualmente se encuentra en un proceso de modernización el cual facilita la creación y aceptación de nuevos programas automatizados compatibles con los proyectos que se están desarrollando en el país.
- 3. El programa Nutrisys-Antropometría facilita la actualización continua de los rangos de clasificación utilizados para evaluar el estado nutricional.
- 4. El programa automatizado unifica los criterios y la terminología utilizada por el personal de salud para clasificar el estado nutricional de cada grupo etáreo.
- 5. El programa permite evaluar a toda la población sin presentar problemas, ya que abarca rangos más amplios que los establecidos en las gráficas.
- 6. La implementación del programa automatizado Nutrisys-Antropometría pone en uso todos los indicadores antropométricos nonnados para el Primer Nivel de Alención.
- 7. El programa automatizado Nutrisys-Antropometría es una herramienta de fácil instalación y fácil manejo compatible con los programas de cómputo existentes en la Caja Costanicense de Seguro Social.
- 8. En el país se encuentran múltiples gráficas y tablas en uso las cuales en su mayoría concuerdan con lo recomendado internacionalmente, sin embargo existen muchas interrogantes en cuanto a los rangos de IMC que se deben utilizar para evaluar al adulto mayor.

### **VII. RECOMENDACIONES**

- l. Antes de instalar el programa automatizado Nutrisys -Antropometría es necesario capacitar al personal de cómputo y al personal de salud que utilizará el sistema sobre su instalación, el correcto funcionamiento y sus aplicaciones.
- 2. Con el fin de obtener infonnación rápida, confiable, oportuna y actualizada es necesario que en el lugar donde se instale el programa automatizado Nutrisys - Antropometría se desarrollen sesiones de capacitación continua así como de supervisión sobre la técnica utilizada en la toma de medidas antropométricas, peso, talla y longitud. Además los pacientes deben ser pesados y medidos todas las veces que visiten el lugar.
- 3. Es necesario supervisar la calidad de los datos que se introducen en el programa para asegurar la validez de la información generada.
- 4. El programa actualmente clasifica a la población según Provincia, Cantón y Distrito, sm embargo podria agregarse la clasificación según las Regiones establecidas por la Caja Costarricense de Seguro Social.
- 5. Seria muy importante el realizar pruebas en otras Áreas de Salud, Clínicas y Hospitales de la Caja Costarricense de Seguro Social o a nivel privado, iniciando en los servicios de nutrición con el fin de evaluar su utilidad a nivel individual así como en red.
- 6. Se recomienda realizar investigaciones sobre el correcto y apropiado redondeo de decimales que debe realizar el programa automatizado Nutrisys-Antropometría en el caso de la talla en niños preescolares y las semanas de gestación en mujeres embarazadas.
- 7. Con la ayuda de un programador de sistemas se podría crear una función en la cual se correlacionen datos de diagnóstico nutricional con diagnósticos de diferentes patologías, así como con información del laboratorio. También se podrían incluir las gráficas, según sexo y grupo etáreo, de manera que se le dé seguimiento a los pacientes de fonna individual.
- 8. Para obtener un 100% de compatibilidad entre el programa Nutrisys-Antropometría y el sistema MEDISYS ® CE es necesario cambiar la base de datos de manera que ambos programas utilicen la misma; acción que es posible realizar con la ayuda de un programador de sistemas.

### **VIII. ALCANCES Y LIMITACIONES**

### **A. Alcances**

Con la creación del programa automatizado Nutrisys - Antropometría se pretende:

- 1. Generar información oportuna, confiable, rápida y periódica del estado nutricional de la población atendida en el Área de Salud; proporcionando una base de datos que oriente en la toma de decisiones relacionadas con programas de intervención enfocados a los grupos que más lo necesitan.
- 2. Contribuir a mantener actualizado el componente nutricional del Análisis de Situación Integral de Salud (ASIS) a nivel local del Área, permitiendo orientar actividades necesarias para solucionar los problemas nutricionales detectados.
- 3. Registrar o afiliar a los pacientes que visitan por primera vez el Servicio de Salud.
- 4. Hacer un listado de todos los pacientes que son atendidos durante el día, así como darles seguimiento a aquellos que visiten de forma periódica el Servicio de Salud.
- 5. Ingresar la información necesaria para obtener el estado nutricional de cada individuo inscrito en el Área de Salud.
- 6. Que el personal de salud utilice la misma terminología de clasificación y puntos de corte para la evaluación del estado nutricional de los individuos, evitando sesgos de interpretación.
- 7. La actualización oportuna y periódica de los índices antropométricos y puntos de corte que se utilizan para la evaluación nutricional de la población del Área de Salud.
- 8. Obtener infonnación que contribuya en la planificación y la gestión de las diferentes dependencias que trabajan con sistemas similares en la CCSS y el Ministerio de Salud.
- 9. Utilizar la base de datos en red, evitando la duplicidad de información si una persona es evaluada por el médico de los EBAIS, el pediatra o los ATAPS; ya que este es un sistema que actualiza los datos de manera automatizada y permanente.
- 10. Utilizar el programa tanto a nivel local como a nivel regional siempre y cuando la base de datos se conecte en red.
- 11. Realizar cargas masivas de información (Provincia, cantón, distritos y pacientes), utilizando la base de datos existente en el Área de Salud, lo que evita el tener que digilar de nuevo todos los datos.
- 12. Obtener un informe actualizado (según día, mes y año seleccionado) de la condición nutricional de la población atendida, con las características y el formato elegido por el operador del sistema.
- 13. Contribuir al reconocimiento del papel del estado nutricional en la etiología de las enfermedades crónicas y degenerativas.
- 14. Contribuir al reconocimiento de la importancia del trabajo del nutricionista en las Áreas de Salud.

### **B. Limitaciones**

- 1. Para que el sistema funcione correctamente es necesario que el personal técnico y el personal de salud que utilizará el sistema cuenten con una computadora para digitar los datos.
- 2. El no contar con un nutricionista en el Área de Salud o lugar donde se instale el sistema puede limitar la utilización de los datos obtenidos con el programa en este centro; ya que muchas de las decisiones que se tomarán sobre acciones prioritarias dependería de la existencia del nutricionista para implementarlas.

# IX. CRONOGRAMA DE TRABAJO

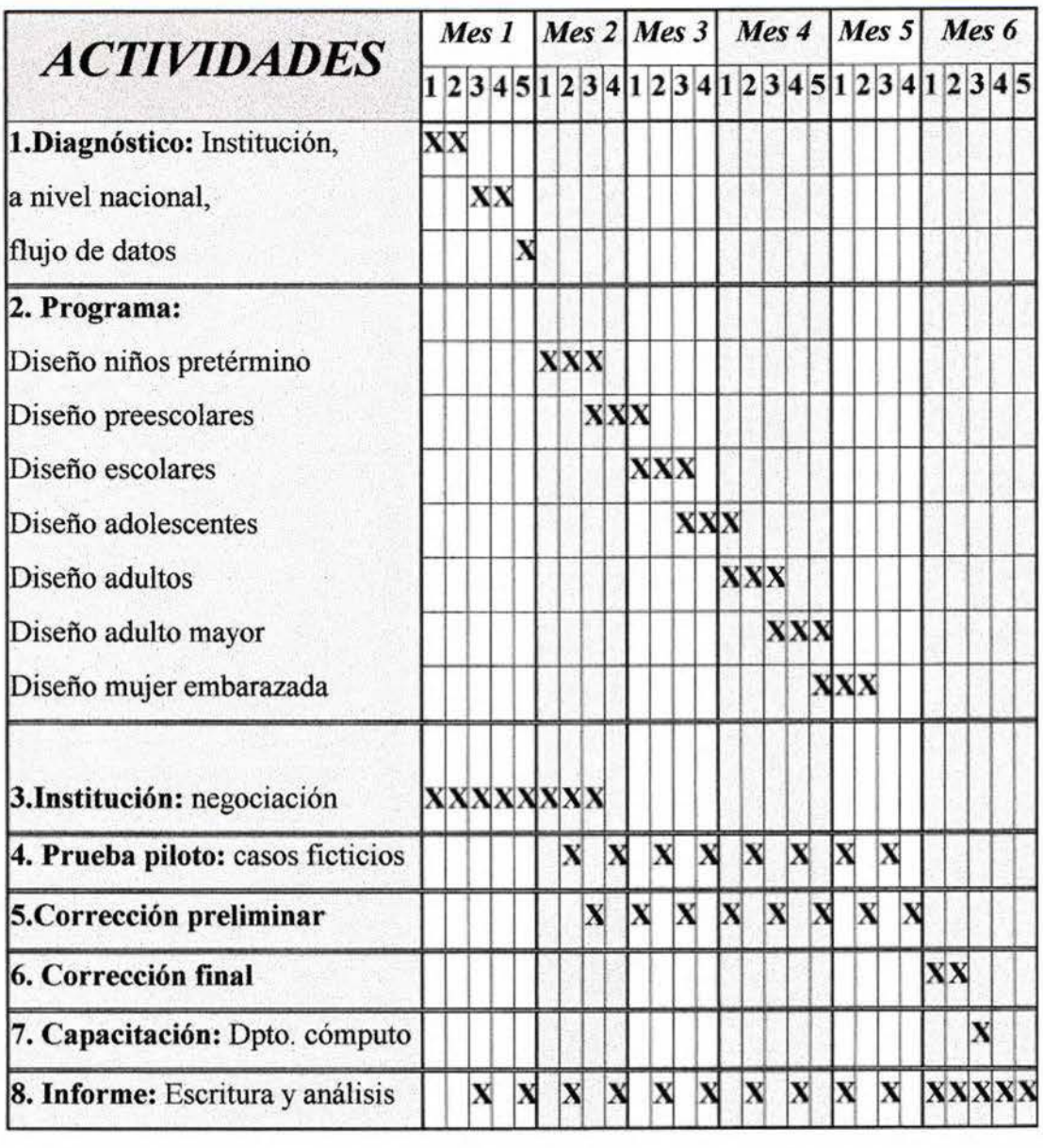

## **X. BIBLIOGRAFÍA**

- 1. Área de Salud Tibás-Uruca-Merced. (2003). Análisis de Situación Integral de Salud 2001-2003. Costa Rica: Clínica Dr. Clorito Picado.
- 2. Ayala, N., Carvajal, X., Cercone, J. & Arce, C. (1999). Bases del Sistema Nacional de Salud y Proceso de Modernización de la Caja Costarricense de Seguro Social. Costa Rica: CCSS, UCR y CENDEISSS.
- 3. Bar, N. (2001,agosto 30). En dos décadas la mayoría de la población podria ser obesa. [Sitio en lnlemel]. Disponible en: LA NACIÓN, página web: http://www.lanacion.com.ar/archivo/Nota.asp?nota id=331338
- 4. Barrera G. (1995). Estándares antropométricos para evaluación del estado nutritivo (Anthropometric standards for nutritional status assessment).Santiago: Universidad de Chile, INTA. CONSALUD.
- 5. Beal, V. (1997). Nutrición en el Ciclo de la Vida. México: Noriega editores.
- 6. Cameron, M. & Hofvander, Y. (1989). Manual para Alimentación de Infantes y Niños Pequeños. México: Editorial PAX MÉXICO.
- 7. Caja Costarricense de Seguro Social. (2002, marzo). CCSS pone su mira en el Primer Nivel de Atención. [Sitio en Intemel]. Disponible en: CCSS, página web: http://www.ccss.sa.cr/gemode/bohnoac/ma002800.htm
- 8. Caja Costarricense de Seguro Social. (2002). Creación e Implementación del Expediente Electrónico. [Sitio en Internet]. Disponible en: MIDEPLAN, go, página web: http://www.mideplan.go.cr/PND-2002-2006/acciones/A115.HTM
- 9. Caja Costarricense de Seguro Social. (2003, setiembre). EBAIS por buen camino. Boletín Modernización, comunicación para un mejor cambio, 53.
- 10. Caja Costarricense de Seguro Social. (2002, mayo). La agenda pendiente del proceso de reforma. [Sitio en Internet]. Disponible en: CCSS, página web: http://www.ccss.sa.cr/gemode/bo1moac/ma002900.htm
- 11. Caja Costarricense de Seguro Social. (1998). Modernización de la Caja Costarricense de Seguro Social. [Sitio en Internet]. Disponible en: CCSS, página web: bttp://www.info.ccss.sa.cr/pminfgnl.html
- 12. Caja Costarricense de Seguro Social. (1995). Normas de Atención Integral de Salud. Primer Nivel de Atención. Costa Rica: CCSS
- 13. Caja Costarricense de Seguro Social. (2003). Servicios de consulta externa en clínicas. [Sitio en Intemel]. Disponible en: CCSS, página web: http://www.ccss.sa.cr/clinicas.html
- 14. Caja Costarricense de Seguro Social: Gerencia de Modernización y Desarrollo. (2001). Niveles de Atención. [Sitio en Internet]. Disponible en: CCSS, página web: http://modsjoweb01.ccss.sa.cr:81/pub/biblioteca/pmreat07.htm
- 15. Caja Costarricense de Seguro Social: Gerencia de Modernización y Desarrollo. (2001). Regiones y Áreas de Salud. [Sitio en Internet]. Disponible en: CCSS, página web: http://modsjoweb0 l .ccss.sa.cr:81/pub/biblioteca/pmreat06.htm
- 16. Caravantes, M. (2000,abril 14). La lucha por lo evidente: el hambre como consecuencia de la desigualdad. [sílio en Internet]. Disponible en: UITA - SECRETARÍA REGIONAL LATINOAMERICANA- MONTEVIDEO- URUGUAY, página web: http://www.rel-uita.org/internacional/hambre/la\_lucha.htm
- 17. Castillo, A., Sáenz, R., Céspedes, V. & López, M. (1999). Análisis de Situación de Salud para el Sector Salud de los EBAIS. Costa Rica: CCSS, UCR y CENDEISSS.
- 18. Dietz, W. (2000). Using the BMI-for-Age Growth Charts. Estados Unidos: Division of Nutrilion and Physical Aclivily Centers for Disease Control and Prevention.
- 19. Ferrero, C. (1993). Sistemas Nacionales de Información en Salud: procedimientos para implantar un sistema de infonnación en salud para los niveles inferiores de un sistema de servicios de salud. San José, Costa Rica: OPS /OMS.
- 20. Hodgson, M. (2000). Evaluación del Estado Nutricional. [Sitio en Internet]. Disponible en: Revista del Instituto Médico de Sucre, página web: http://www.inmedsuc.com.mx/especialidades/pediatric1.htm
- 21. Instituto Nacional de Salud & Ministerio de Salud del Perú. (2000). Sistema de Infonnación para la Vigilancia Alimentaria y Nutricional del Perú [Sitio en Internet]. Disponible en: STSVAN Perú, página web: http://www.sisvan.gob.pe/web/normind.htm
- 22. Instituto Nacional de Seguros. (2003). Dispensarios. [Sitio en Internet]. Disponible en: CCSS, página web: http://www.ins.go.cr/lNS.nsf/l869b93d577fD75fD62567f70073fe8d/dispensario
- 23. Jiménez, S. & Morón, C. (2001). Evolución de la vigilancia alimentaria y nutricional en América Latina y el Caribe. [Sitio en Internet]. Disponible en: FAO.org, página web: http://www.rlc.fao.org/foro/sisvan/sisvan.pdf
- 24. Maracelly, L (1999, agosto). Protocolo de vigilancia epidemiológica y nutricional para los escolares. [Sitio en Internet]. Disponible en: Colombia OPS-OMS, página web: http://www.col .ops-oms. org/Municipios/Cali/index.htm
- 25. Martell, M. (1999). Evaluación del crecimiento de nacidos de pretérmino y bajo peso para la edad gestacional: patrones de referencia. Memoria Taller Centroamericano de Antropometría en Población Menor de 19 afios. (pp. 15-25). Costa Rica.
- 26. Martell, M., Gaviria, J. & Belitzky, R. (1979). Nueva forma de evaluación del crecimiento postnatal hasta los dos años de vida. Boletín de la Oficina Sanitaria Panamericana, 86 (2): 95-104.
- 27. Mason B.J., Habicht J.P., Tabatabai H. & Valverde V. (1984) Vigilancia Nutricional. Ginebra: OMS.
- 28. Ministerio de Salud (1996). Encuesta Nacional de Nutrición: Fascículo Antropometría, Costa Rica.
- 29. Ministerio de Salud. (1995). Refonna del Sector Salud. [Sitio en Internet]. Disponible en: Netsalud Costa Rica, página web: http://www.netsalud.sa.cr/ms/ministe/reform.htm
- 30. Ministerio de Salud (2001). Vigilancia Nutricional [Sitio en Internet]. Disponible en: Memoria Anual 2000, Capílulo 4, página web: http://www.netsalud.sa.cr/ms/ministe/memoria/me2000/menuvigi.htm
- 31. Ministerio de Salud, Caja Costarricense de Seguro Social, Instituto Costarricense de Acueductos y Alcantarillados, Instituto Nacional de Seguros & OPS. (2003, marzo). Política Nacional de Salud 2002-2006. [Sitio en Internet]. Disponible en: Netsalud Costa Rica, página web: http://www.netsalud.sa.cr/po1i0206/
- 32. Miranda, G. (1997). Crisis y perspectivas de sector salud hacia el siglo XXI: La refonna del sector salud. Costa Rica: Las políticas de salud en el umbral de la reforma. (pp. 129-170). Costa Rica: UNICEF & MS.
- 33. Organización de las Naciones Unidas para la Agricultura y la Alimentación (F AO), Red SISVAN. (1994). Estado actual y perspectivas de la vigilancia alimentaria y nutricional en América Latina y el Caribe. (NUT-58). Santiago de Chile.
- 34. Organización de las Naciones Unidas para la Agricultura y la Alimentación (FAO), Red SISV AN. (1997). Sistema Latinoamericano de Moniloreo Alimentario y Nutricional. (RLC/97/02-NUT-67). Santiago de Chile: FAO
- 35. Organización Mundial de la Salud (OMS), Comité de expertos. (1995). El Estado Físico: Uso e Interpretación de la Antropometría. Ginebra, Suiza: OMS
- 36. Organización Panamericana de la Salud & Organización Mundial de la Salud. (2002). Guía Clínica para Atención Primaria a las Personas Adultas Mayores: Promoción de Salud y Enveiecimiento Activo, Serie Materiales de Capacitación Número l. Washington, D.C.: OPS/OMS
- 37. Pelletier, D. (1989). Discussion paper for nutritional surveillance meeting at Cornell University. New York: Cornell Food and Nutrition Policy Program.
- 38. Productos Infonnáticos para el Desarrollo, PRIDES, S.A. (2003). MEDI\*SYS. Sistema Modular de Información Clínica Administrativa para Hospitales y Clínicas [Sitio en Internet]. Disponible en: infoweb, página web: http://www.infoweb.co.cr/medisys/
- 39. Rivas, P. (1999). La Reforma del Sector Salud y su Incidencia sobre el Sector Nutrición en Costa Rica. Nuestro Derecho a ... La Nutrición y Salud en Costa Rica (pp. 24-39). Costa Rica: UNICEF.
- 40. Rojas, Z. (1988). Lineamientos generales para desarrollar sistemas de información. Guatemala: INCAP.
- 41. Sandiford, P. (1992). ¿Qué pueden hacer los Sistemas de Información por la Atención Primaria de la Salud? Cosla Rica: INCIENSA .
- 42. Sardá, R. (1996). Grafica de Incremento de Peso para Embarazadas. Revista Hospitalaria Materno Infantil, N° 3 (XV), 124-126.
- 43. Tacsan, L. (1999). La Vigilancia Alimentaria y Nutricional en Costa Rica. Nuestro Derecho a... La Nutrición y Salud en Costa Rica (pp. 16-23). Costa Rica: UNICEF.
- 44. Villalobos, L. (1997). El concepto de salud en la reforma: implicaciones operativas para una atención integral. Cosla Rica: Las poiílicas de salud en el umbral de la refonna. (pp. 299-331). Costa Rica: UNICEF y MS.
- 45. Woteki, C. & Fanelli-Kuczmarski, M. (1991). El Sistema Nacional de Vigilancia de la Nutrición. En : OMS & ILSI (Eds.), Conocimientos actuales sobre nutrición (pp. 480-498). E.U.A.

# **XI. ANEXOS**

A. ANEXO 1

SISTEMA DE VIGILANCIA ALIMENTARIA NUTRICIONAL (SISVAN)

**Sistema de Vigilancia Alimentaria Nutricional (SISVAN),** 

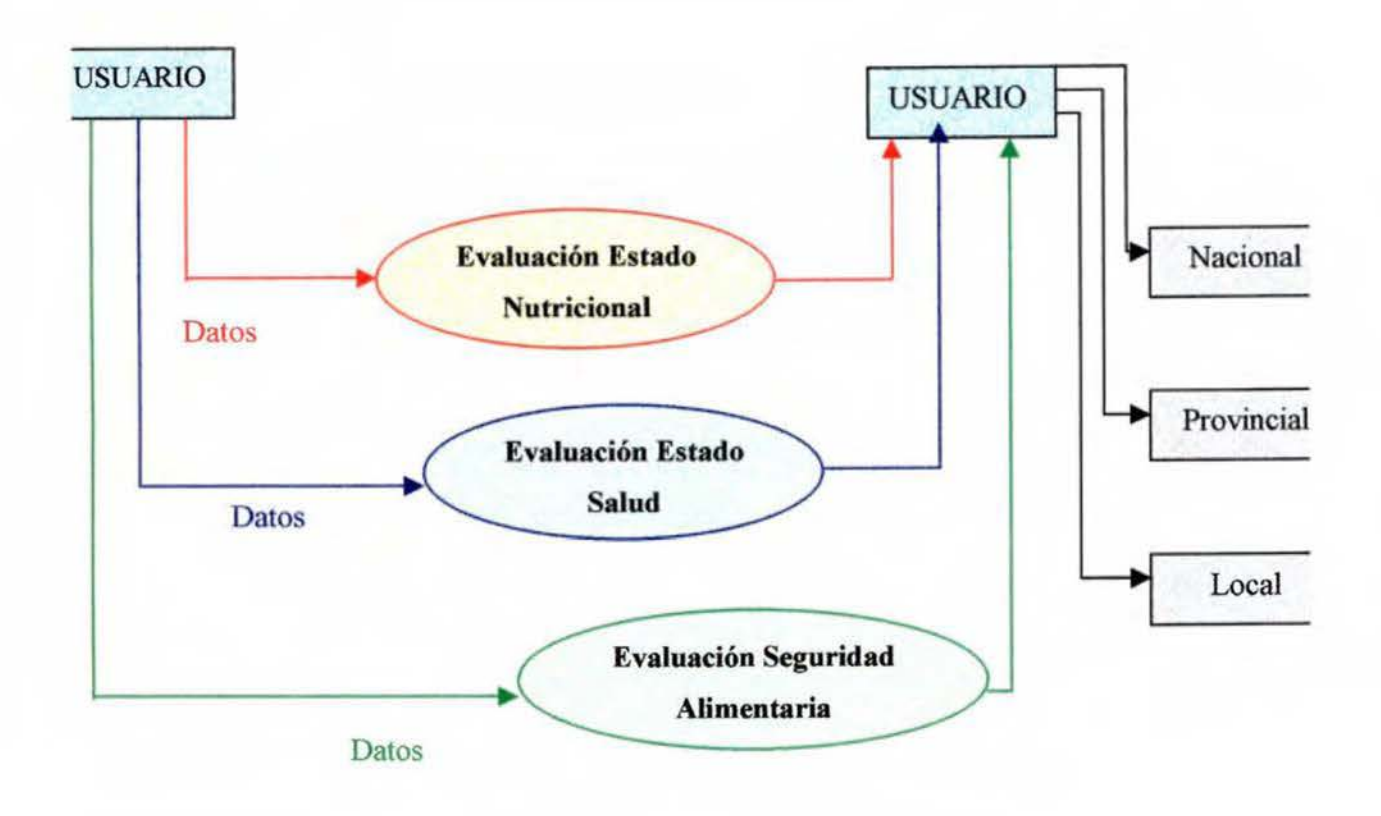

Fuente: Organización de las Naciones Unidas para la Agricultura y la Alimentación, Red SISVAN. (1997). Sistema Latinoamericano de Monitoreo Alimentario y Nutricional.

# **B.ANEX02**

MÓDULO DE EVALUACIÓN DEL ESTADO NUTRICIONAL (VIGILANCIA ANTROPOMÉTRICA)

### **Módulo de Evaluación del Estado Nutricional (Vigilancia Antropométrica).**

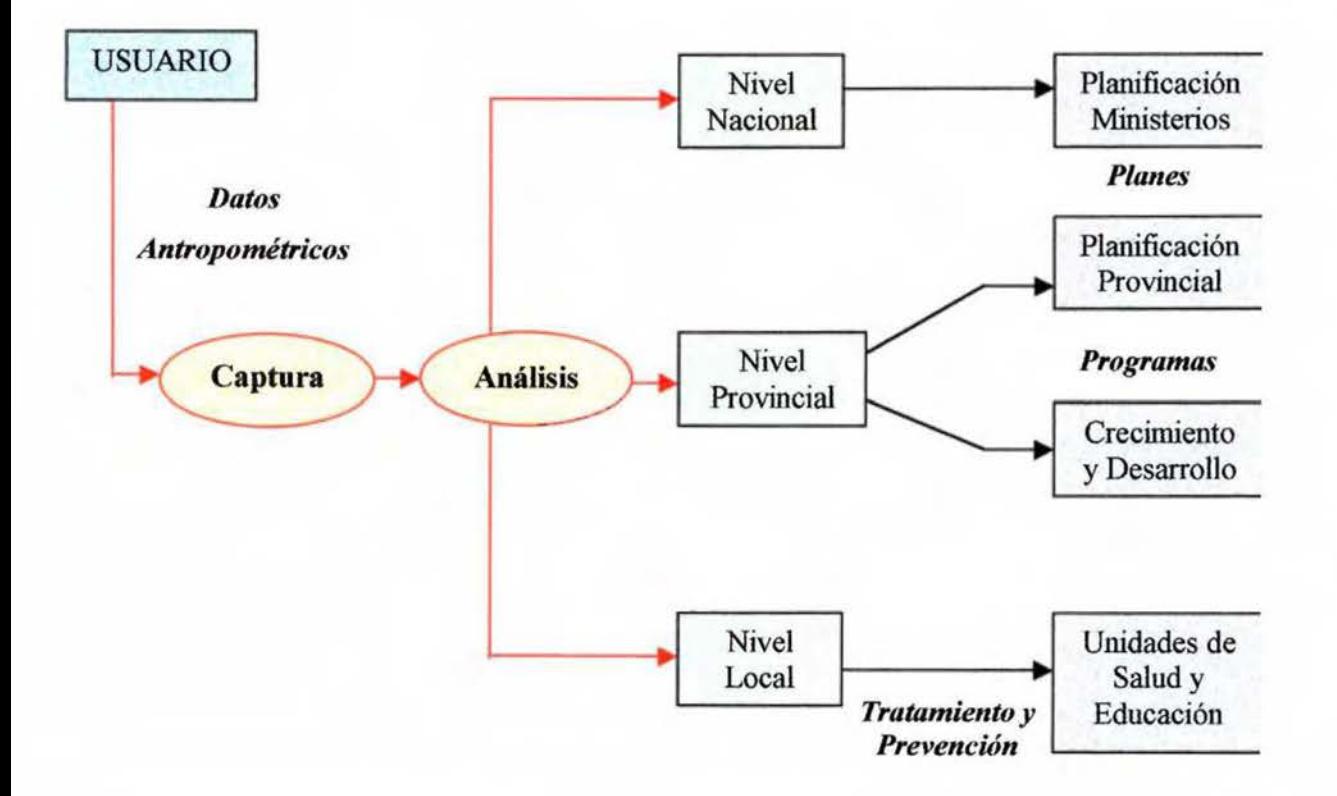

Fuente: Organización de las Naciones Unidas para la Agricultura y la Alimentación, Red SISVAN. (1997). Sistema Latinoamericano de Monitoreo Alimentario y Nutricional.

# **C.ANEX03**

TEST DE TANNER
### **GRADOS DE TANNER DEL DESARROLLO MAMARIO**

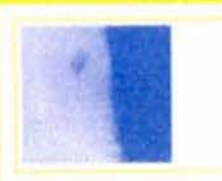

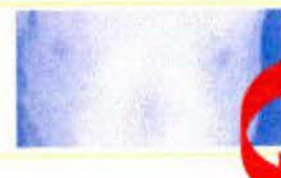

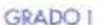

Llamado tambien prepuberal. No existe tejido ma mario palpable, sólo el pezón, la areóla no está pigmentada.

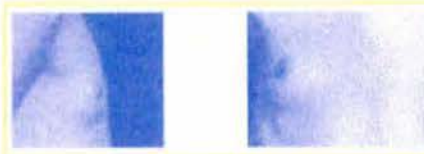

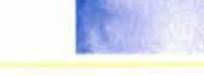

#### **GRADO III**

con pigmentación de ésta; el pezón ha aumentado de tamaño; la areóla y la mama tienen un solo con- servan tres contornos (pezón, areóla y mama). torno.

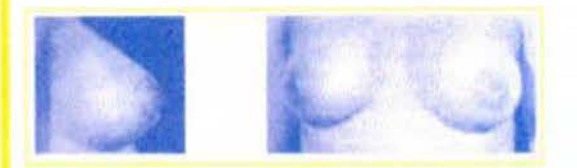

#### **GRADO V**

La mama es de tipo adulto, en la cual sólo el pezón protuye y la areóla tiene el mismo contorno de la marna.

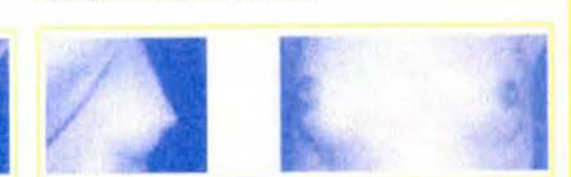

Se palpa tejido mamario bajo la areóla sin sobrepasar ésta. Areóla y pezón protuyen juntos, observán-

dose además un aumento del diámetro areolar. Es

#### **GRADO IV**

**GRADO II** 

la etapa de botón mamario.

Se caracteriza por crecimiento de la marna y areóla Existe mayor aumento de la marna, con la areóla más pigmentada y solevantada por lo que se ob-

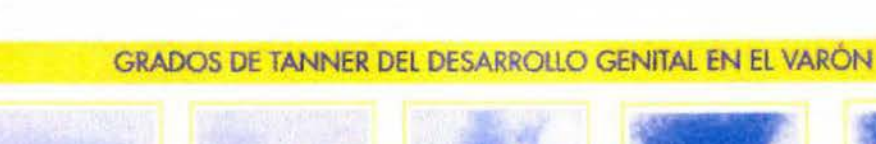

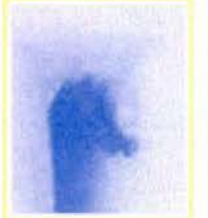

#### GRADO I

Los testículos, escroto y pene tienen características infantiles.

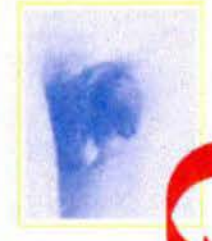

**GRADO II** El pene no se modifica, mientras que el escroto y los testículos aumentan ligeramente de tamaño; la piel del escroto se enrojece y se modifica su estructura haciéndose más laxa; el tamaño testicular alcanza un diámetro mayor superior a 2,5 cm.

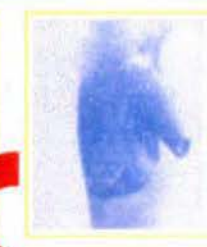

#### **GRADO III**

Se caracteriza por testículos y escroto más desarrollados (testículos de 3,3 a 4 cm); el pene aumenta de grosor.

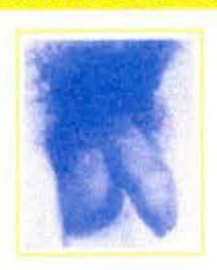

#### **GRADO IV**

Hay mayor crecimiento peneano, con aumento de su diametro y desarrollo del glande, los testículos aumentan de tamaño (4,1 a 4,5 cm) y el escroto está más desarrollado y pigmentado.

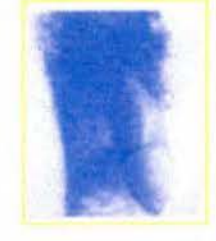

#### **GRADO V** Los genitales

tienen forma y tamaño semejantes a los del adulto, largo testicular mayor de 4,5 cm.

# **D.ANEX04**

CUADRO DE VARIABLES

# **CUADRO DE VARIABLES**

Objetivo General: Diseñar un programa automatizado que determine el estado nutricional mediante antropometría para un sistema de vigilancia de todos los grupos etáreos en el Área de Salud Tibás-Uruca-Merced.

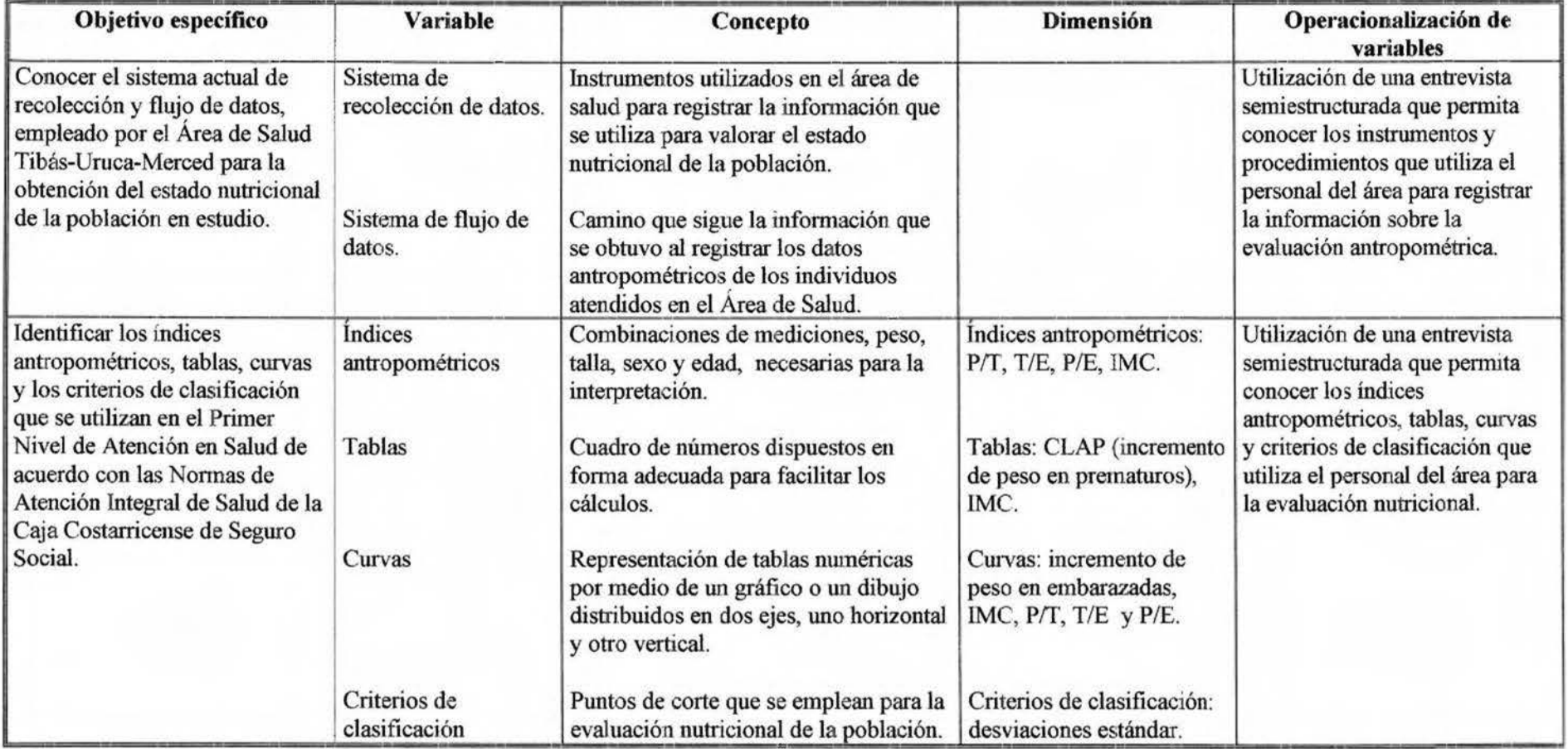

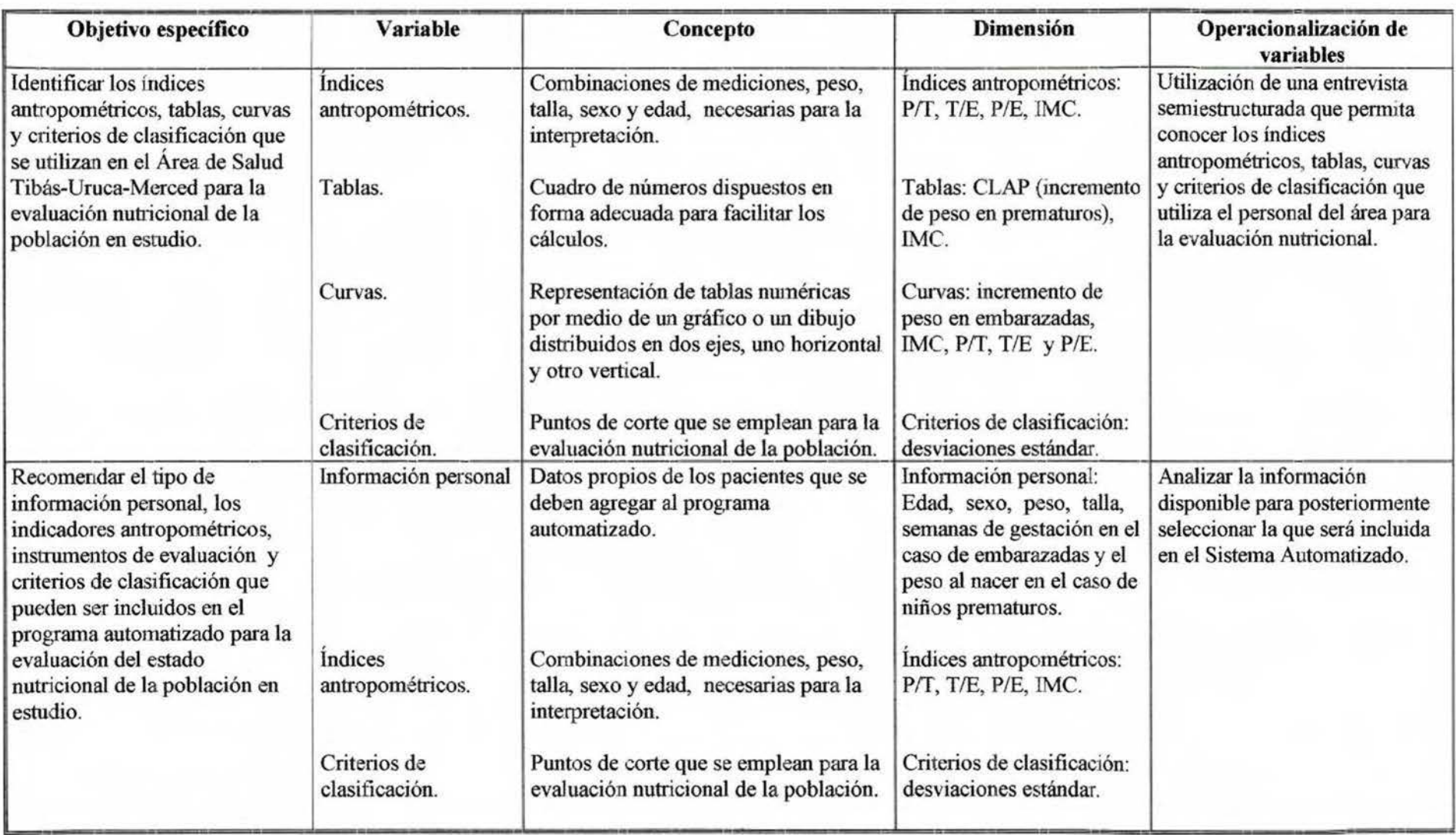

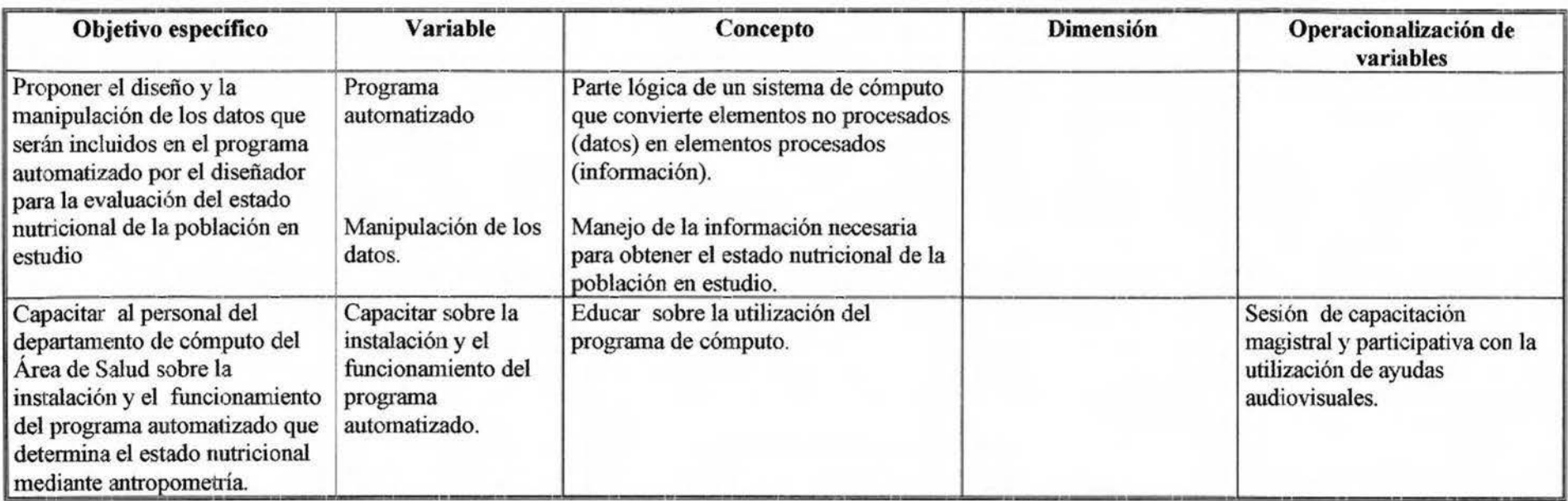

 $\frac{1}{2} \frac{1}{2} \frac{$ 

# E. ANEXO 5

ENTREVISTA SEMI-ESTRUCTURADA: "PROGRAMAS O SISTEMAS AUTOMATIZADOS UTILIZADOS POR LA CCSS Y EL ÁREA DE SALUD"

### **Clínica Dr. Clorito Picado Área de Salud Tibás-Uruca-Merced Guía de Entrevista Semi-Estructurada**

La entrevista es la comunicación interpersonal establecida entre el investigador y el sujeto de estudio a fin de obtener respuestas verbales a las interrogantes planteadas.

Este método permite obtener información más completa, ya que el investigador puede explicar el propósito del estudio y especificar claramente la información que necesita; si hay una interpretación errónea de la pregunta permite aclararla.

Por otra parte, la entrevista es aplicable a toda persona, siendo muy útil con los analfabetos o aquellos que tienen alguna limitación fisica que le dificuhe proporcionar una respuesta escrita.

En este tipo de entrevista, el entrevistador tiene libertad para modificar el orden de las preguntas, la forma de encauzarlas o su formulación para adaptarlas a las diversas situaciones y características de los sujetos de estudio.

El entrevistador tiene libertad para dar la información que considere pertinente respecto al asunto sobre el cual está siendo interrogado.

Cuando sea posible, pueden utilizarse los medios de grabación para obtener una mayor exactitud de las respuesta; pero antes debe de pedirse el consentimiento de los entreví stados.

# **Llenado del encabezado:**

- 1. Anote eJ número de entrevista para llevar un orden a la hora de analizar las entrevistas.
- 2. La fecha debe indicar el día, el mes y el año como se muestra a continuación: 01/05í2003.
- 3. Cuando participa más de un entrevistador, es necesario anotar el nombre de forma clara, ya que se podría presentar algún problema, ya sea de escritura o interpretación que debe ser aclarado por el entrevistador.
- 4. Es necesario anotar el servicio o lugar de trabajo (computo, administración, estadística) al cual pertenece el entrevistado, así como el nombre correctamente, con el fin de poder locaiizarlo nuevamente para aclarar algunas dudas de la entrevista anterior. También, esto ayuda a no repetir la entrevista a personas que ya habían sido entrevistadas anteriormente

*Universidad de Costa Rica Facultad de Medicina Escuela de Nutrición* 

> **Entrevista** #: **Fecha:**  ---  $\frac{2}{1}$

### **Clínica Dr. Clorito Picado Área de Salud Tibás-Uruca-Merced Guía de Entrevista Semi-Estructurada**

### **"PROGRAMAS O SISTEMAS AUTOMATIZADOS UTILIZADOS POR LA CCSS Y EL ÁREA DE SALUD ESPECÍFICAMENTE"**

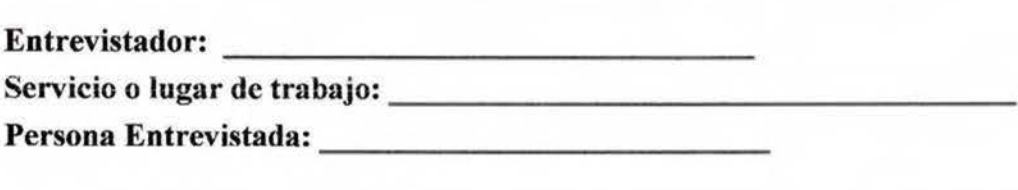

La presente entrevista tiene como objetivo conocer los programas o sistemas automatizados que utiliza la Caja Costarricense de Seguro Social en el Primer Nivel de Atención de Salud.

- 1. ¿ Conoce usted los programas de computación que utiliza la CCSS:
	- SlC ω,
	- STS  $\sim$
	- MEDISYS
	- Otros ----------- ω.
- 2. ¿Cómo están conformados?
- 3. ¿Qué utilidad tienen los programas:
	- SlC  $\mathbf{L}$
	- SIS
	- MEDISYS
- 4. ¿Alguno de los programas incluyen un módulo de nutrición? Explique en qué consiste.
- 5. ¿Quién los utiliza?
- 6. ¿Cuál es el camino que sigue la información que se obtiene de los sistemas?
- 7. ¿Estos datos son utilizados por el Área de Salud con algún fin? Cuál es ese fin?
- 8. ¿Existe en el Área de Salud alguna forma de conocer el estado nutricional de la población en general?

# **F.ANEX06**

ENTREVISTA SEMI-ESTRUCTURADA: "INSTRUMENTOS -lNDICES ANTROPOMÉTRICOS, PATRONES DE REFERENCIA, CRITERIOS DE CLASIFICACIÓN, TABLAS Y GRÁFICAS- QUE SE UTILIZAN ACTUALMENTE PARA REALIZAR EL DIAGNÓSTICO NUTRICIONAL DE LA POBLACIÓN'' MS, CCSS, INCIENSA

### **Clínica Dr. Clorito Picado Área de Salud Tibás-Uruca-Merced Guía de Entrevista Semi-Estructurada**

La entrevista es la comunicación interpersonal establecida entre el investigador y el sujeto de estudio a fin de obtener respuestas verbales a las interrogantes planteadas.

Este método permite obtener información más completa, ya que el investigador puede explicar el propósito del estudio y especificar claramente la información que necesita; si hay una interpretación errónea de la pregunta permite aclararla.

Por otra parte, la entrevista es aplicable a toda persona, siendo muy útil con los analfabetos o aquellos que tienen alguna limitación física que le dificulte proporcionar una respuesta escrita.

En este tipo de entrevista, el entrevistador tiene libertad para modificar el orden de las preguntas, la forma de encauzarlas o su formulación para adaptarlas a las diversas situaciones y características de los sujetos de estudio.

El entrevistador tiene libertad para dar la información que considere pertinente respecto al asunto sobre el cual está siendo interrogado.

Cuando sea posible, pueden utilizarse los medios de grabación para obtener una mayor exactitud de las respuesta; pero antes debe de pedirse el consentimiento de los entrevistados.

# **Llenado del encabezado:**

- l. Anote el número de entrevista para llevar un orden a la hora de analizar las entrevistas.
- 2. La fecha debe indicar el día, el mes y eJ año como se muestra a continuación: 01/05/2003.
- 3. Cuando participa más de un entrevistador, es necesario anotar el nombre de fonna clara, ya que se podría presentar algún problema, ya sea de escritura o interpretación que debe ser aclarado por el entrevistador.
- 4. Es necesario anotar el servicio o lugar de trabajo (MS, CCSS, INCIENSA) al cual pertenece el entrevistado, así como el nombre correctamente, con el fin de poder localizarlo nuevamente para aciarar algunas dudas de la entrevista anterior. También, esto ayuda a no repetir la entrevista a personas que ya habían sido entrevistadas anteriormente

*Universidad de Costa Rica Facultad de Medicina Escuela* de *Nutrición* 

> **Entrevista** #: **Fecha:**   $\frac{2}{1}$ <br> $\frac{2}{1}$

### **Guía de Entrevista Semi-Estructurada Caja Costarricense de Seguro Social Ministerio de Salud INCIENSA**

# **"INSTRUMENTOS -INDICES ANTROPOMÉTRICOS, PATRONES DE REFERENCIA, CRITERIOS DE CLASJFICACIÓN, TABLAS Y GRÁFICAS- QUE SE UTILIZAN ACTUALMENTE PARA REALIZAR EL DIAGNÓSTICO NUTRICIONAL DE LA POBLACIÓN"**

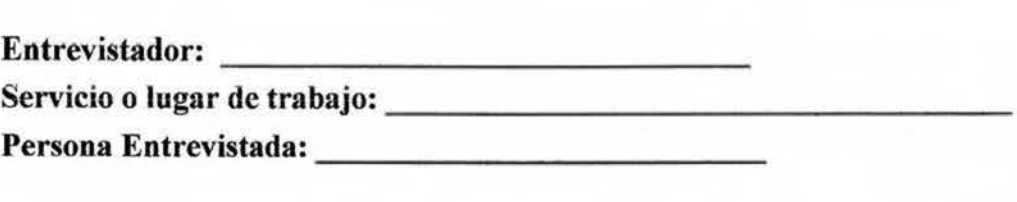

La presente entrevista tiene como objetivo conocer los procedimientos, índices antropométricos, patrones de referencia, criterios de clasificación, tablas y gráficas que utiliza la Caja Costarricense de Seguro Social, el Ministerio de Salud y el INCIENSA.

1. ¿Qué índices (P/f, T/E, P/T, IMC, etc) se utilizan para evaluar antropométrícamente a:

- Niños prematuros
- Niños preescolares
- Niños escolares
- **Adolescentes**
- **Adultos**
- Adultos mayores
- Mujeres embarazadas

2. ¿Cuáles son las tablas, gráficas y/o criterios de clasificación que se encuentran normados actualmente para evaluar antropométricamente a:

- Niños prematuros Ŵ,
- Niños preescolares a.
- Nifios escolares ÷.
- Adolescentes ù.
- Adultos
- Adultos mayores
- Mujeres embarazadas

3. ¿Presentan estas gráficas utilizadas algún problema? Cuál?

4. ¿Cree usted que los índices antropométricos, patrones de referencia, criterios de clasificación, tablas y gráficas que se utilizan actualmente son apropiados para evaluar antropométricamente a la población? ¿Por qué?

# G. ANEXO 7

ENTREVISTA SEMI-ESTRUCTURADA: "INSTRUMENTOS -- INDICES ANTROPOMÉTRICOS, PATRONES DE REFERENCIA, CRITERIOS DE CLASIFICACIÓN, TABLAS Y GRÁFICAS- QUE SE UTILIZAN ACTUALMENTE PARA REALIZAR EL DIAGNÓSTICO NUTRICIONAL DE LA POBLACIÓN" ÁREA DE SALUD TIBÁS-URUCA-MERCED

### **Clínica Dr. Clorito Picado Área de Salud Tibás-Uruca-Merced Guía de Entrevista Semi-Estructurada**

La entrevista es la comunicación interpersonal establecida entre el investigador y el sujeto de estudio a fin de obtener respuestas verbales a las interrogantes planteadas.

Este método permite obtener información más completa, ya que el investigador puede explicar el propósito del estudio y especificar claramente la información que necesita; si hay una interpretación errónea de la pregunta permite aclararla.

Por otra parte, la entrevista es aplicable a toda persona, siendo muy útil con los analfabetos o aquellos que tienen alguna limitación física que le dificulte proporcionar una respuesta escrita.

En este tipo de entrevista, el entrevistador tiene libertad para modificar el orden de las preguntas, la forma de encauzarlas o su formulación para adaptarlas a las diversas situaciones y características de los sujetos de estudio.

El entrevistador tiene libertad para dar la información que considere pertinente respecto al asunto sobre el cual está siendo interrogado.

Cuando sea posible, pueden utilizarse los medios de grabación para obtener una mayor exactitud de las respuesta; pero antes debe de pedirse el consentimiento de los entrevistados.

# **Llenado del encabezado:**

- 1. Anote el número de entrevista para llevar un orden a la hora de analizar las entrevistas.
- 2. La fecha debe indicar el dia, el mes y el año como se muestra a continuación: O 1/05/2003.
- 3. Cuando participa más de un entrevistador, es necesario anotar el nombre de forma clara, ya que se podría presentar algún problema, ya sea de escritura o interpretación que debe ser aclarado por el entrevistador.
- 4. Es necesario anotar el servicio o lugar de trabajo (pediatría, medicina general, ginecología) al cual pertenece el entrevistado, así como el nombre correctamente, con el fin de poder localizarlo nuevamente para aclarar algunas dudas de la entrevista anterior. También, esto ayuda a no repetir la entrevista a personas que ya habían sido entrevistadas anteriormente

Entrevista #: Fecha: --- ----~

### Clínica Dr. Clorito Picado Área de Salud Tibás-Uruca-Merced Guía de Entrevista Semi-Estructurada

### "INSTRUMENTOS -INDICES ANTROPOMÉTRICOS, PATRONES DE REFERENCIA, CRITERIOS DE CLASIFICACIÓN, TABLAS Y GRÁFICAS- QUE SE UTILIZAN ACTUALMENTE PARA **REALIZAR EL DIAGNÓSTICO NUTRICIONAL DE LA POBLACIÓN"**

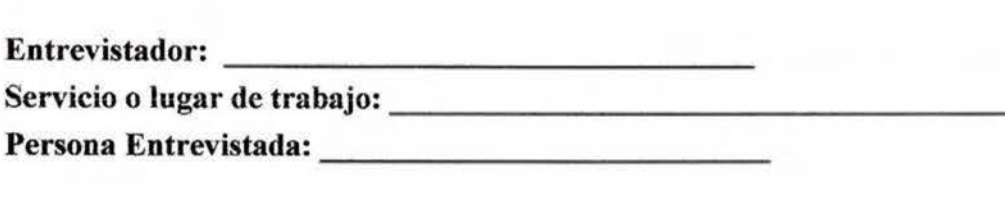

La presente entrevista tiene como objetivo conocer los procedimientos, índices antropométricos, patrones de referencia, criterios de clasificación, tablas y gráficas que utihza el personal del Área de Salud Tihás-Uruca-Merced.

l. ¿Qué indices (P/T, T/E, Pff, IMC, etc) se utilizan para evaluar antropométricamente a:

- Niños prematuros
- Niños preescolares
- Niños escolares w.
- Adolescentes
- Adultos
- Adultos mayores
- Mujeres embarazadas
- Otros

2. Una vez evaluado nutricionalmente el paciente, ¿a dónde son anotados los datos?

- 3.¿Que utilidad tienen los datos obtenidos de la evaluación antropométrica? ¿Quién los utiliza?
- 4.¿Cuál es el camino que sigue la información?
- 5.¿Estos datos son utilizados por el Área de Salud con algún fin? Cuál es ese fin?
- 6.¿Cuáles son las tablas, gráficas y/o criterios de clasificación que se utilizan en el área de salud para evaluar antropométricamente a:
	- $\omega$ Niños prematuros
	- Niños preescolares w.
	- Niños escolares
	- Adolescentes
	- Adultos
	- Adultos mayores
	- Mujeres embarazadas

7. ¿Presentan estas gráficas utilizadas algún problema? Cuál?

8. ¿Cree usted que los índices antropométricos, patrones de referencia, criterios de clasificación, tablas y gráficas que se utíJizan actualmente son apropiados para evaluar antropométricamente a la población? ¿Por qué?

9. ¿Conoce usted el Manual de Normas de Atención para el Primer Nivel de Atención de la Caja Costarricense de Seguro Social?

10. ¿Considera usted que el área está utilizando los índices antropométricos, los patrones de referencia, los criterios de clasificación, las tablas y las gráficas que se encuentran normadas en el manual?

**11.** ¿Existe en el Área de Salud alguna forma de conocer el estado nutricional de la población en general?

# H. ANEXO 8

PROGRAMACIÓN DIDACTICA "CAPACITACIÓN DEL PROGRAMA AUTOMATIZADO PARA EL PERSONAL DE CÓMPUTO Y LA NUTRICIONISTA"

*Tema: Capacitación "Instalación y funcionamiento del Programa Automatizado". Nombre: Nutricionista* 

*Audiencia:* Departamento de cómputo. *Fecha:* Setiembre, 2003

*Objetivo General:* Enseñar la instalación, los usos y el funcionamiento del Programa Automatizado Nutrisys-Antropomctría.

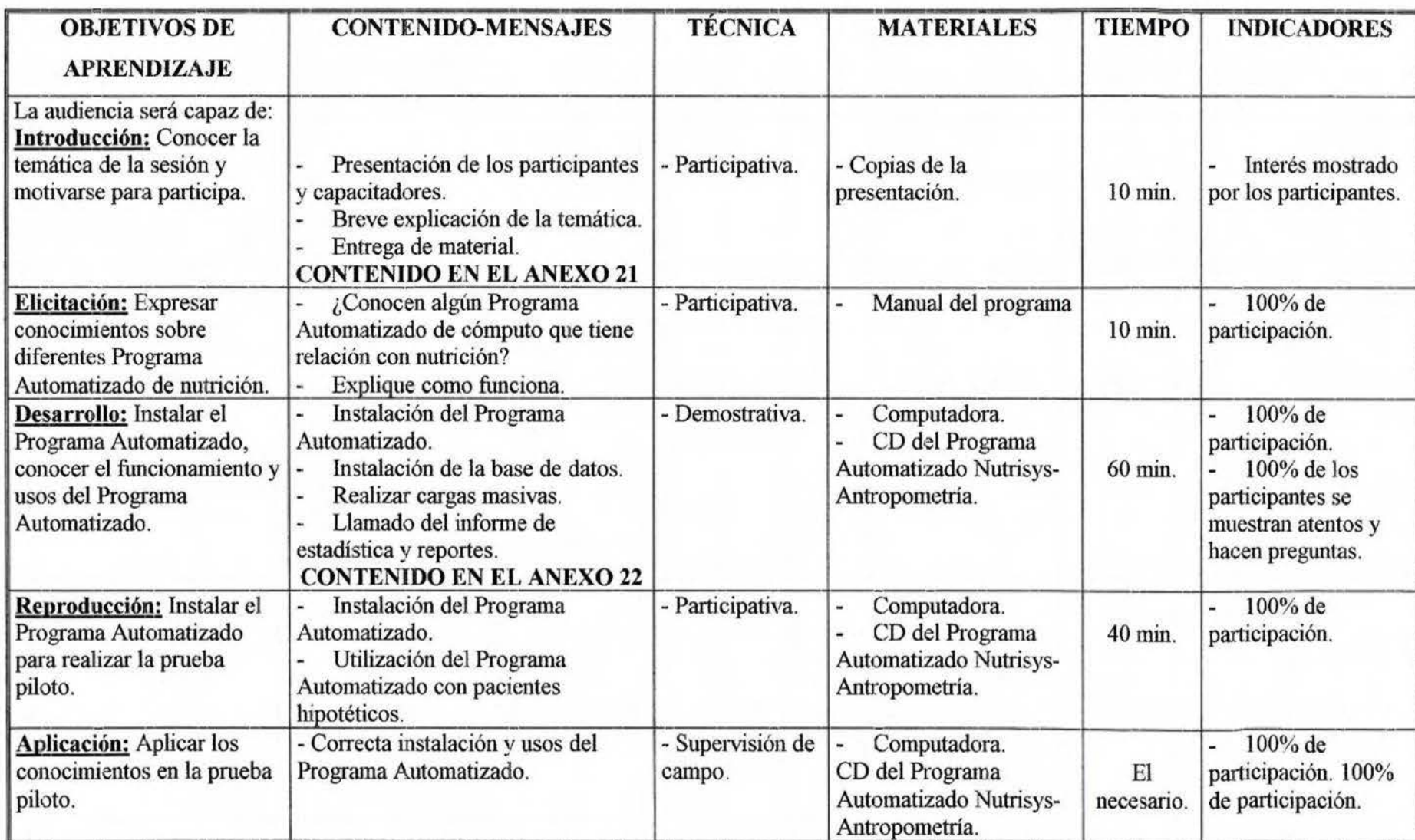

I. ANEXO 9

TABLAS Y GRÁFICAS DE CRECIMIENTO POST NATAL DEL CLAP

#### TABLA DE CRECIMIENTO POSTNATAL

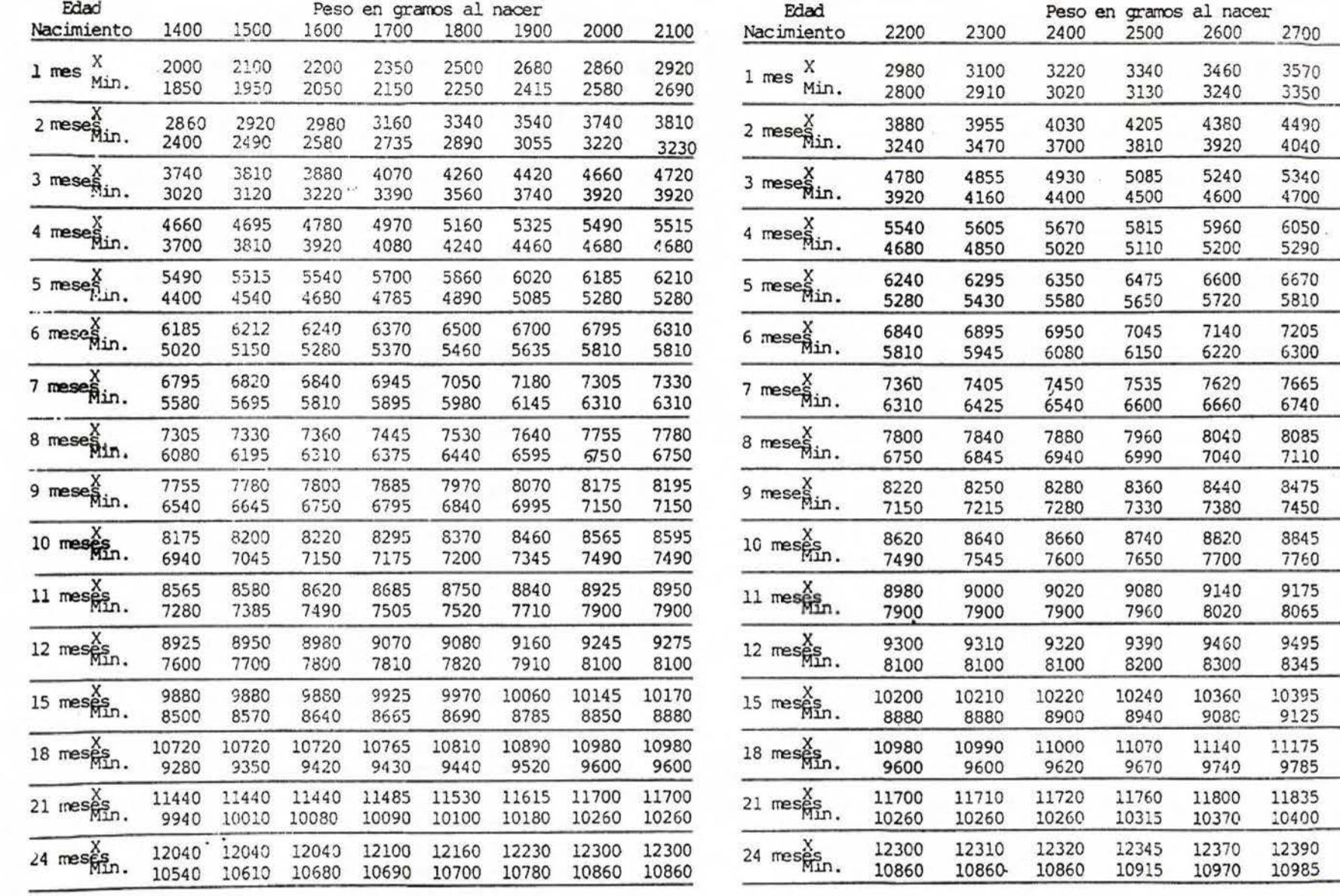

DE: MARTEL. M. Y COL

CENTRO LATINOAMERICANO DE PERINOTOLOGIA Y DESARROLLO HUMANO C.L.A.P.

**MINISTERIO DE SALUD** 

CAJA COSTARRICENSE DE SEGURO SOCIA

FECHA:

ESTABLECIMIENTO:

EXP. Nº.:

NOMBRE COMPLETO:

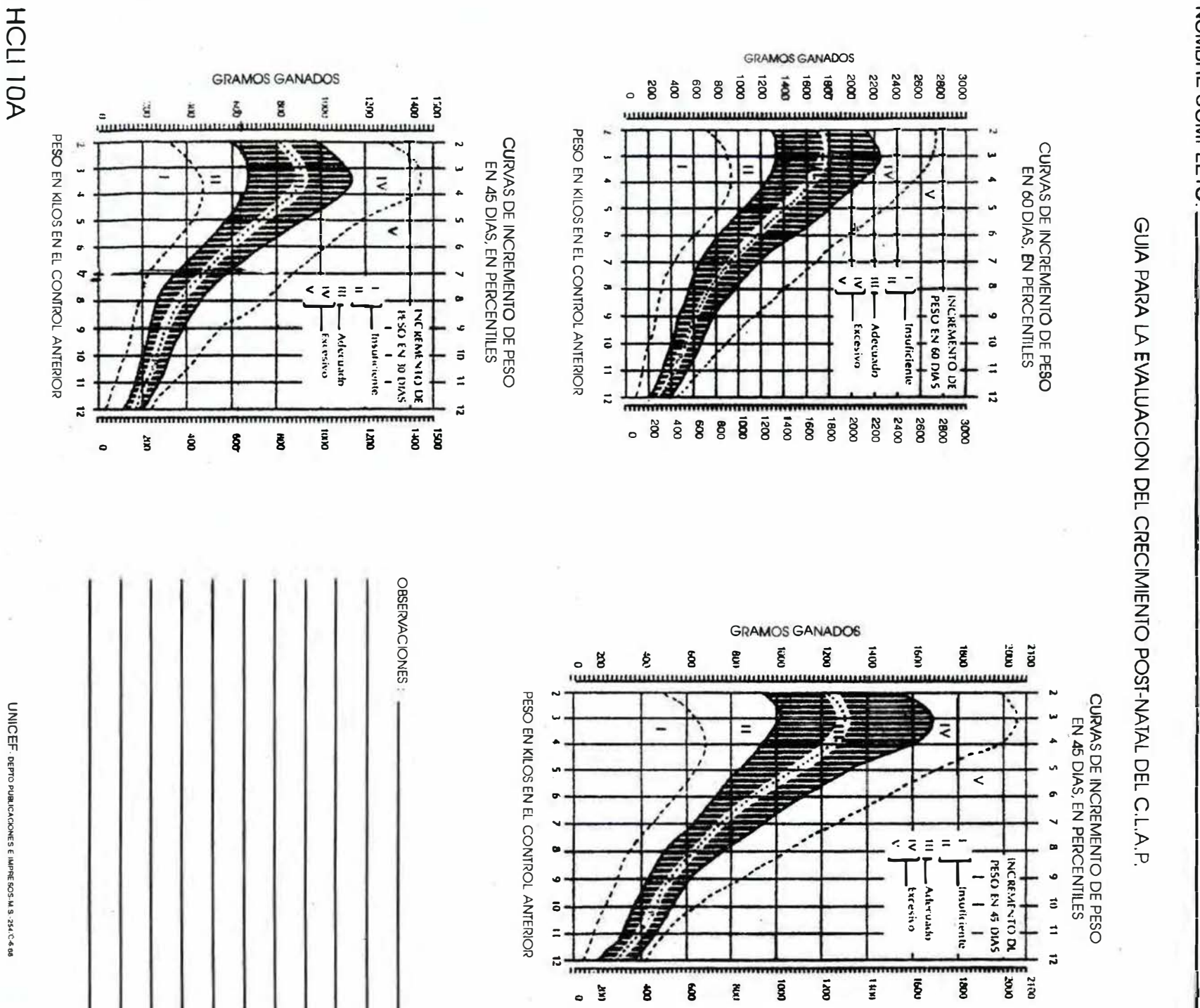

# **J. ANEXO 10**

# TABLAS UTILIZADAS EN EL PROGRAMA PARA EVALUAR NIÑOS PRETÉRMINO O CON BAJO PESO AL NACER

# TABLA PREMATURO O BAJO PESO AL NACER (1.4-1.499 kg)

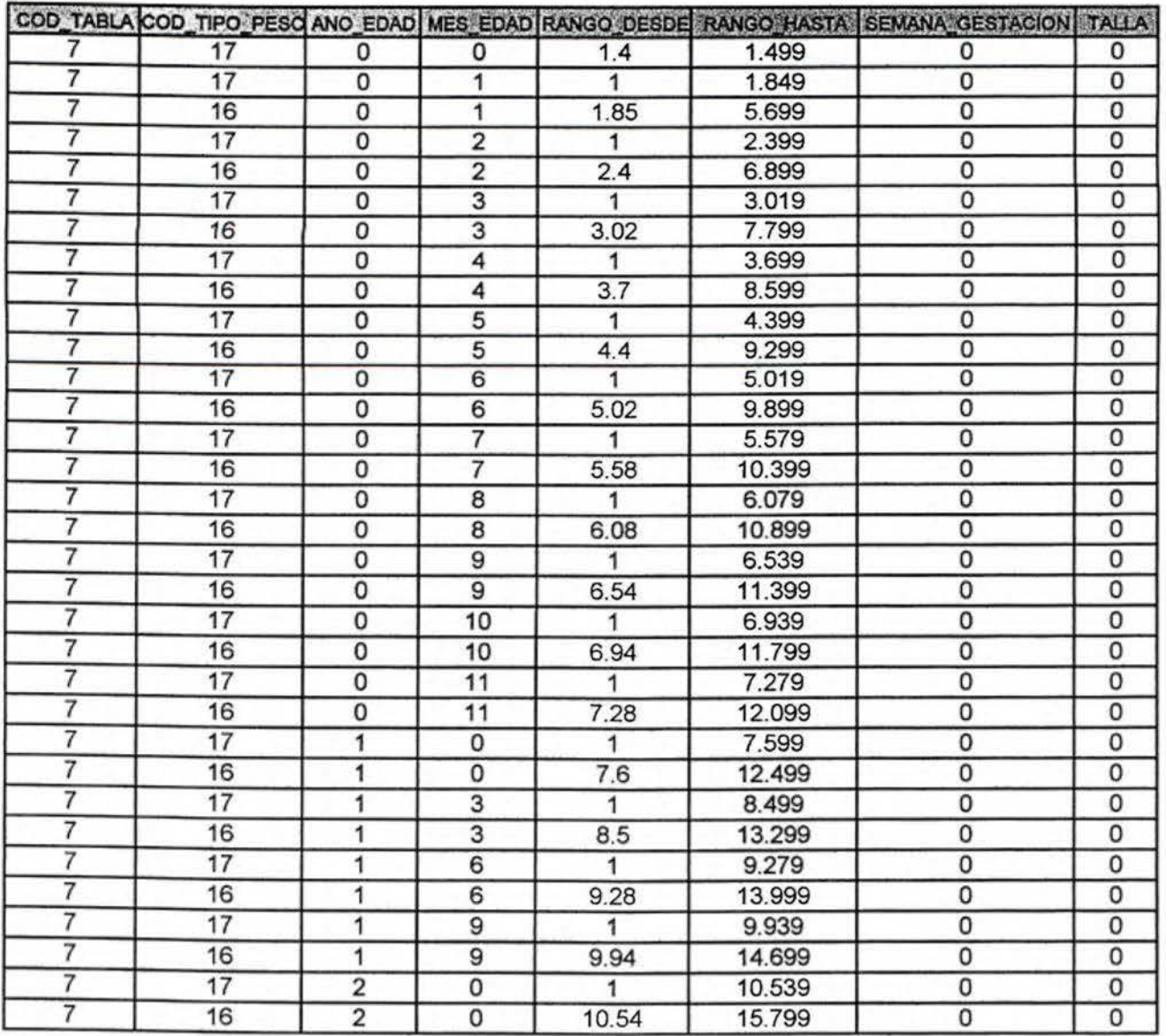

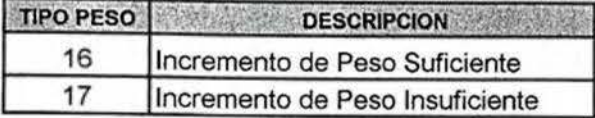

# TABLA PREMATURO O BAJO PESO AL NACER (1.5-1.599 kg)

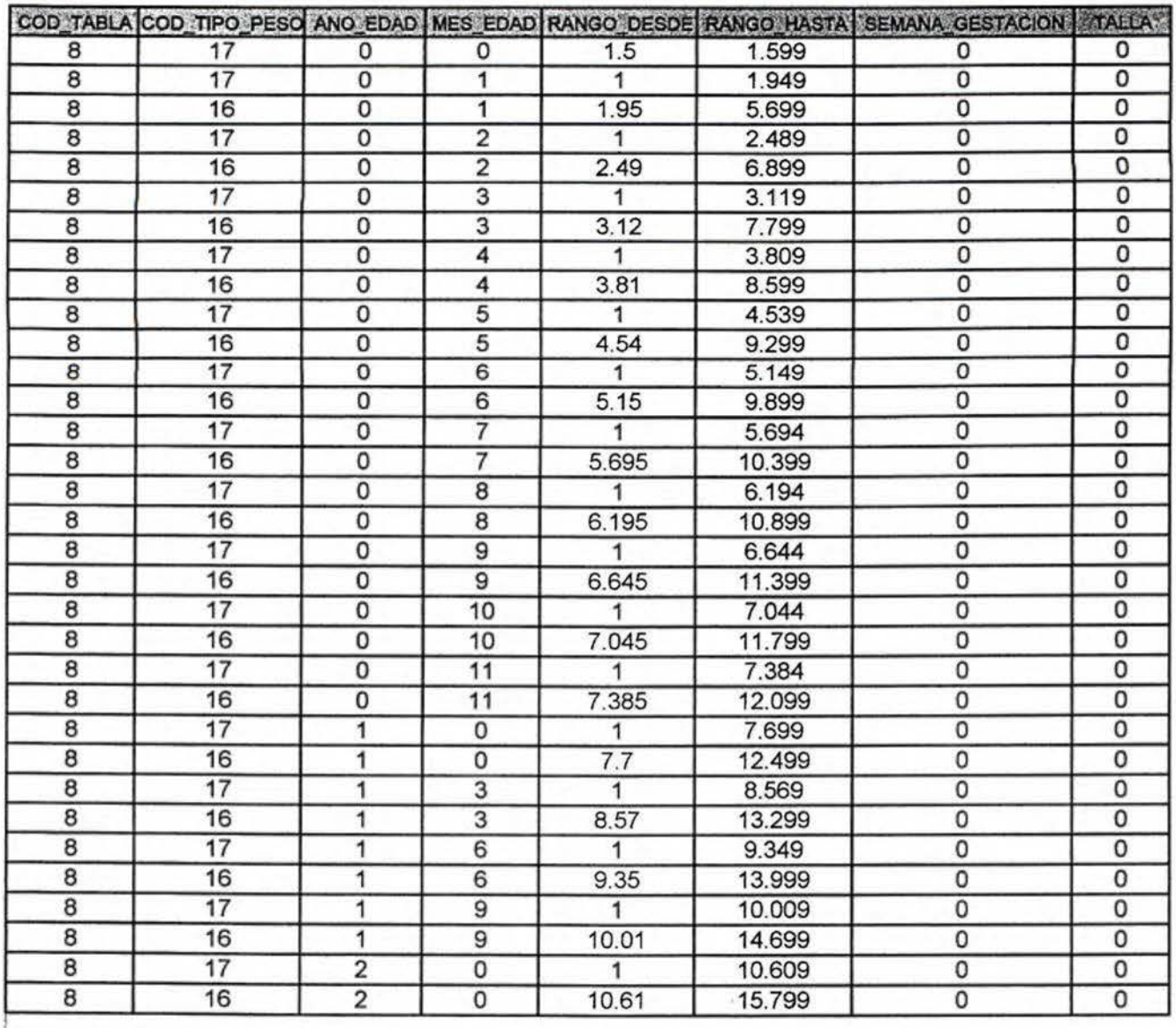

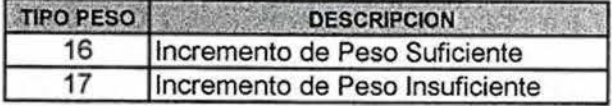

# TABLA PREMATURO O BAJO PESO AL NACER (1.6-1.699 kg)

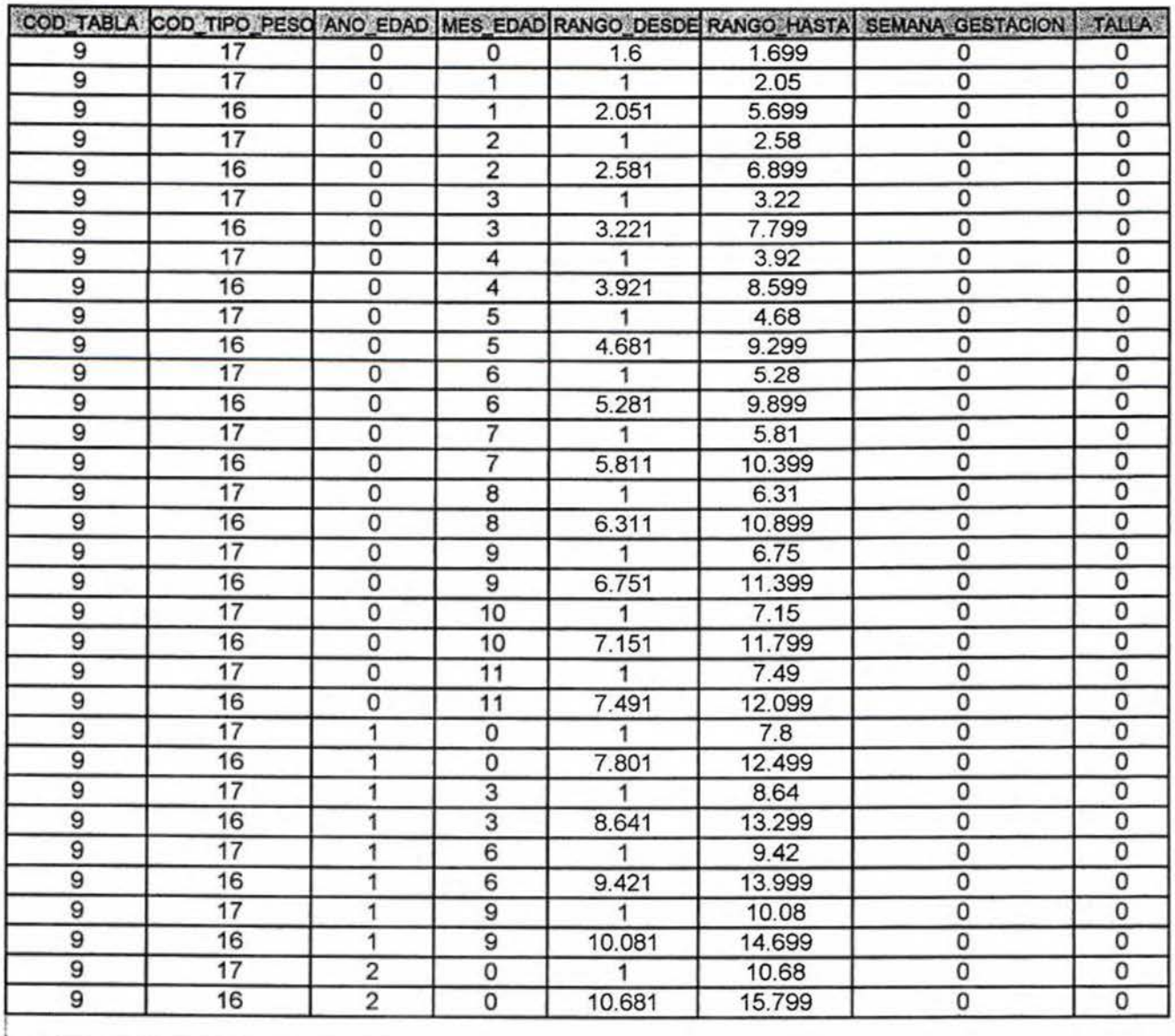

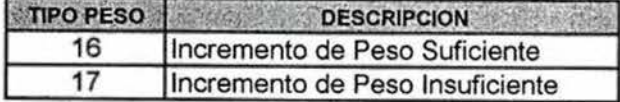

# TABLA PREMATURO O BAJO PESO AL NACER (1.7-1.799 kg)

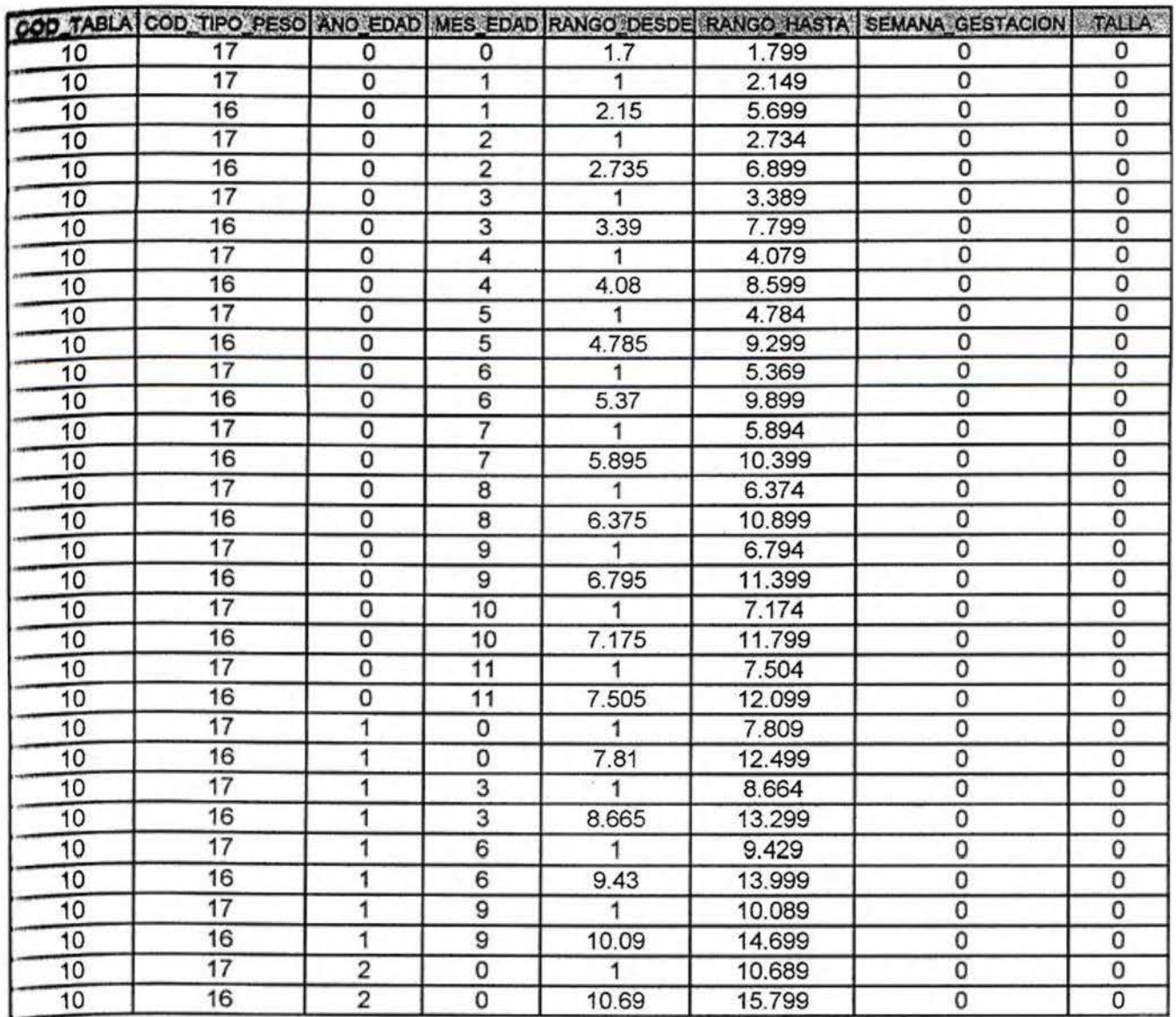

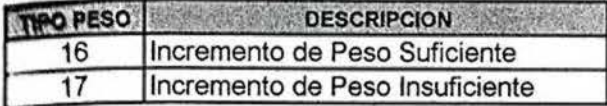

# TABLA PREMATURO O BAJO PESO AL NACER **(1.8-1 .899 kg)**

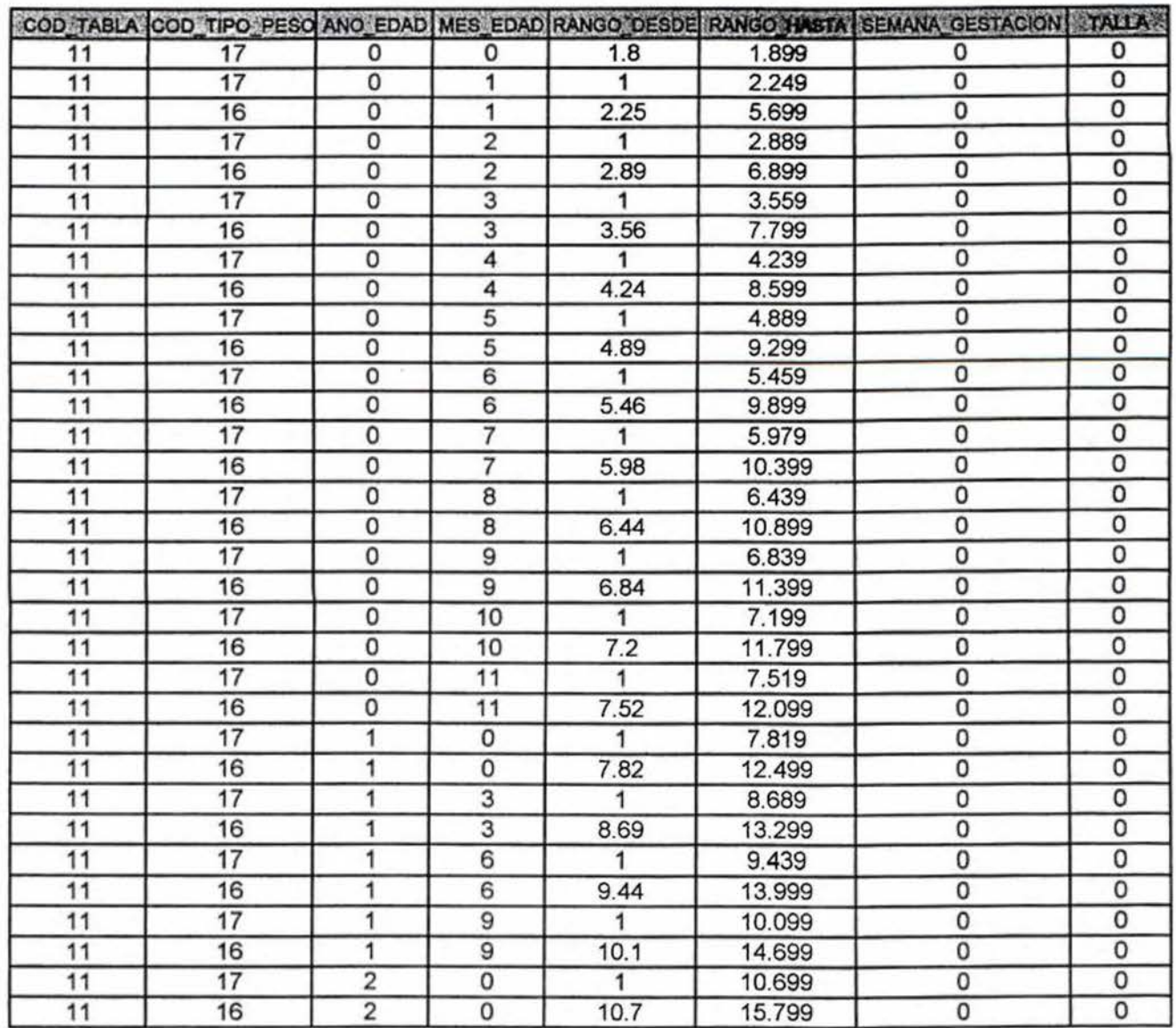

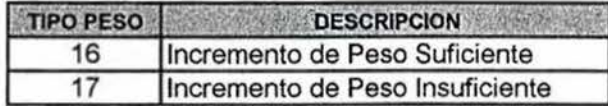

# TABLA PREMATURO O BAJO PESO AL NACER (1.9-1.999 kg)

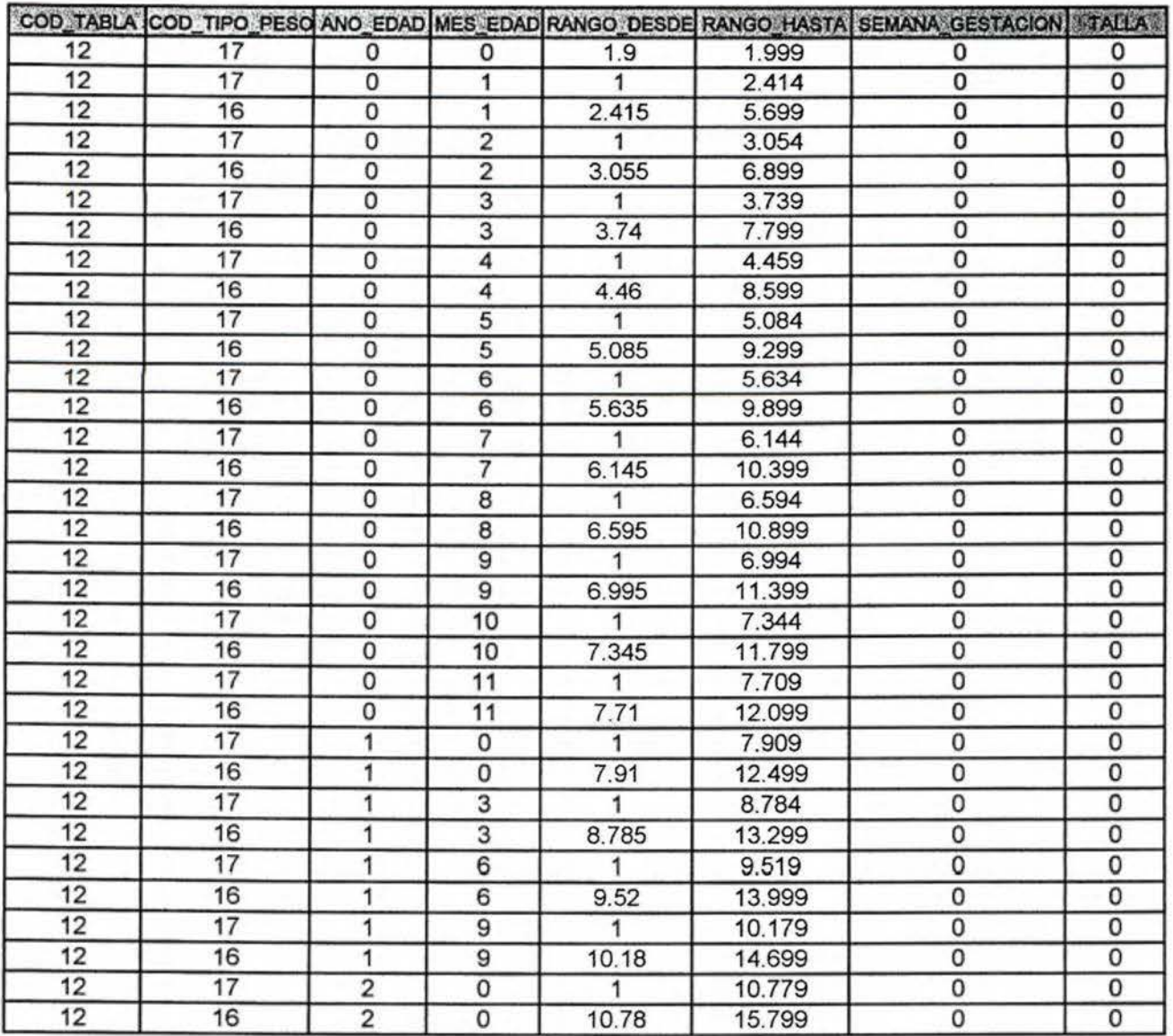

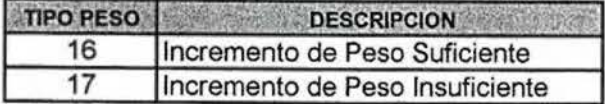

# TABLA PREMATURO O BAJO PESO AL NACER (2-2.099 kg)

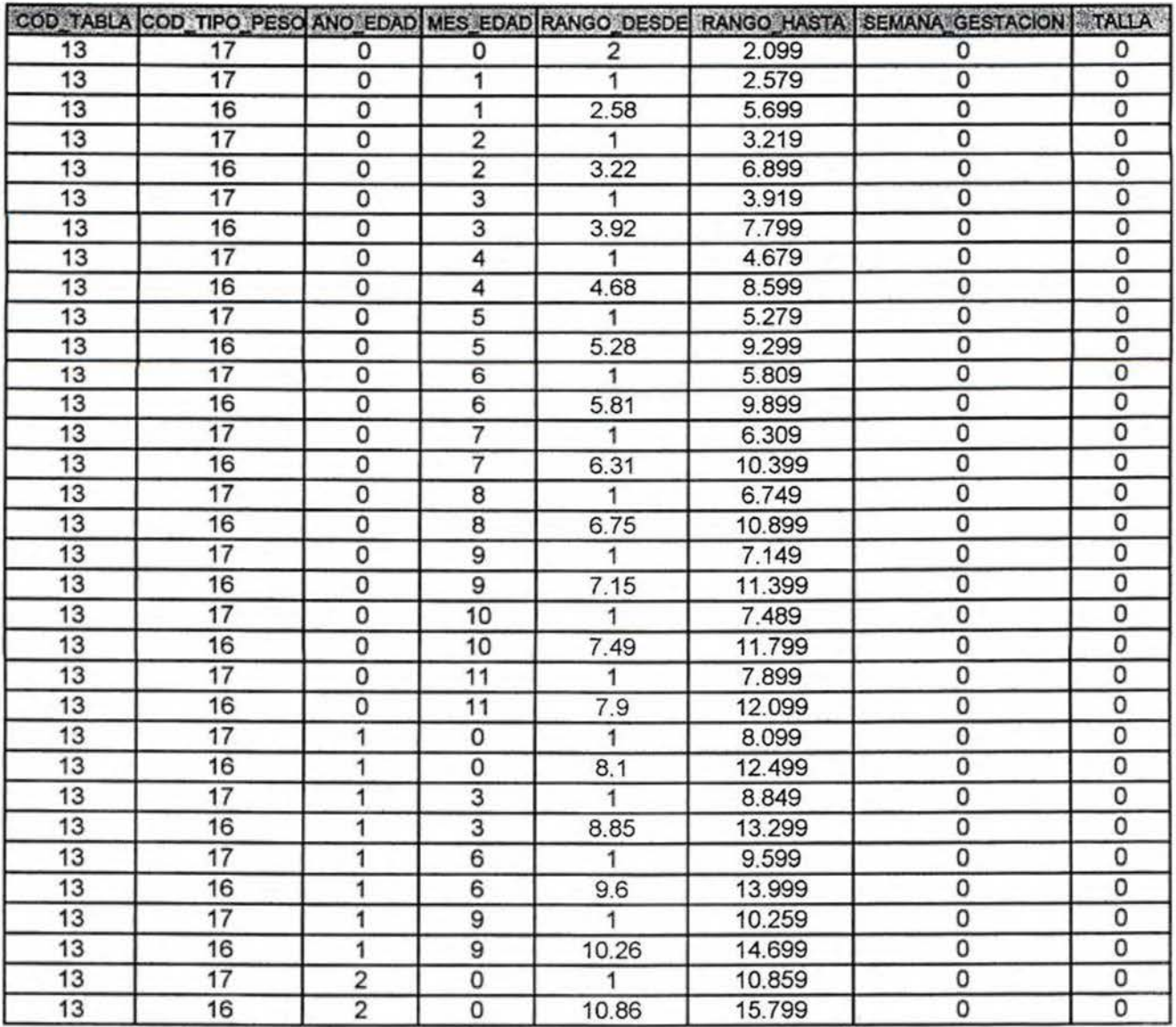

 $\sim$ 

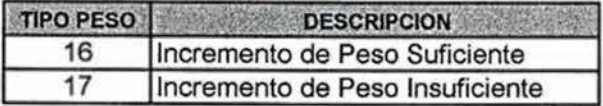

# **TABLA PREMATURO O BAJO PESO AL NACER (2.1-2.199 kg)**

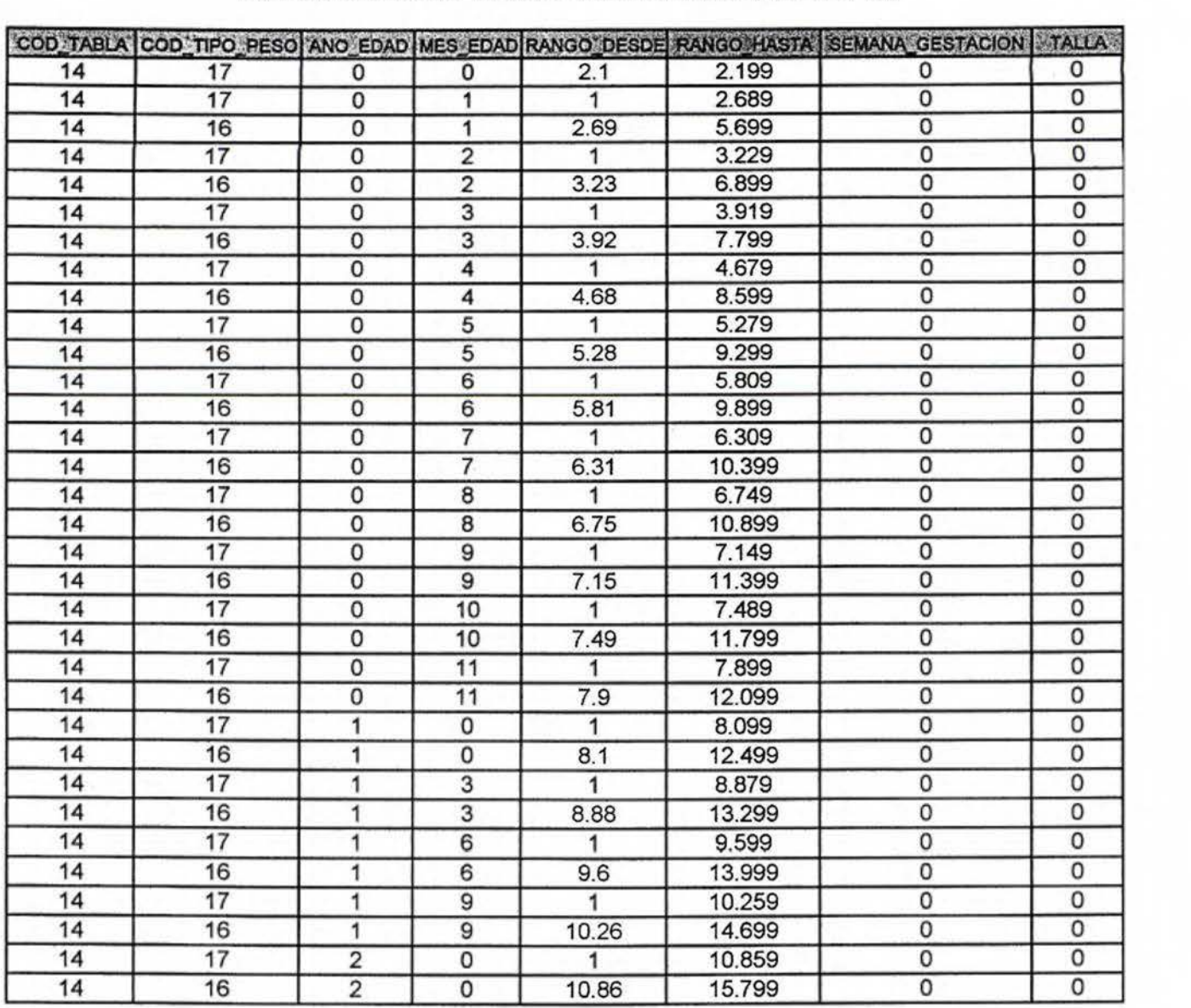

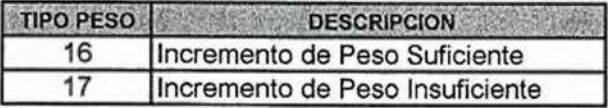

# TABLA PREMATURO O BAJO PESO AL NACER (2.2-2.299 kg)

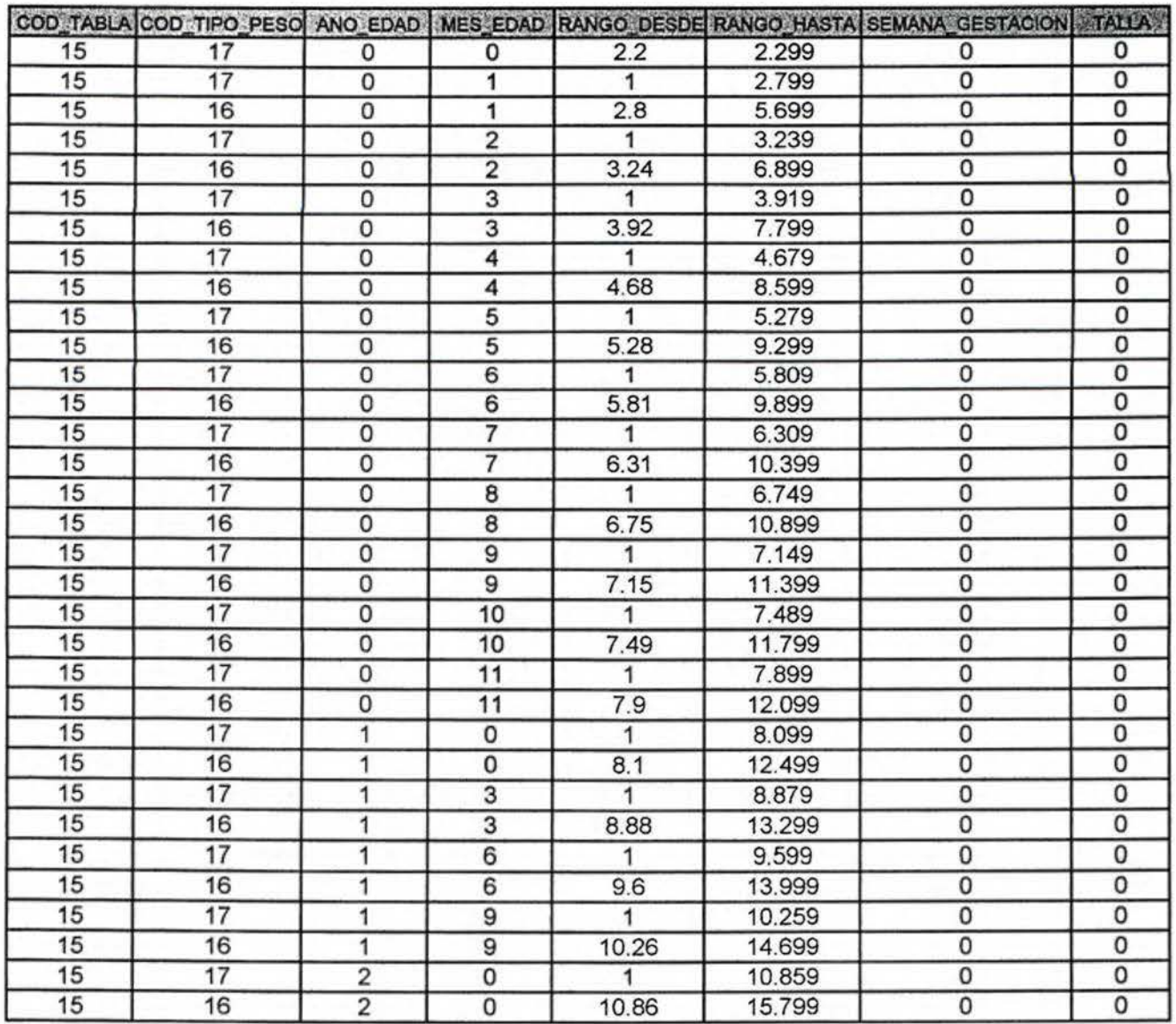

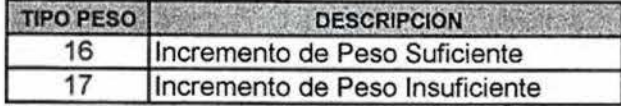

P

# TABLA PREMATURO O BAJO PESO AL NACER (2.3-2.399 kg)

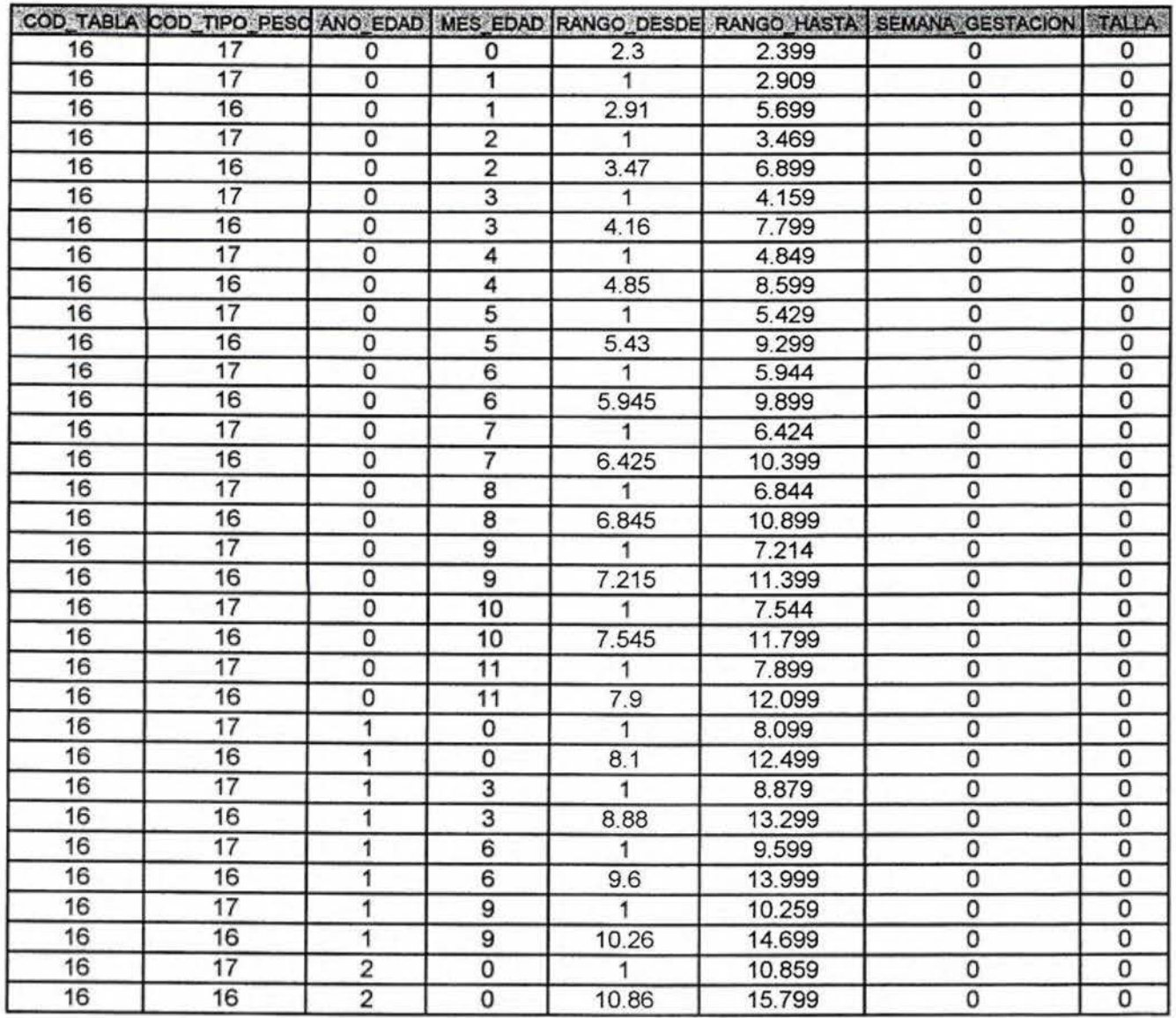

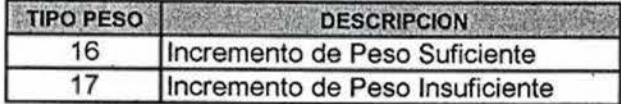
#### TABLA PREMATURO O BAJO PESO AL NACER (2.4-2.499 kg)

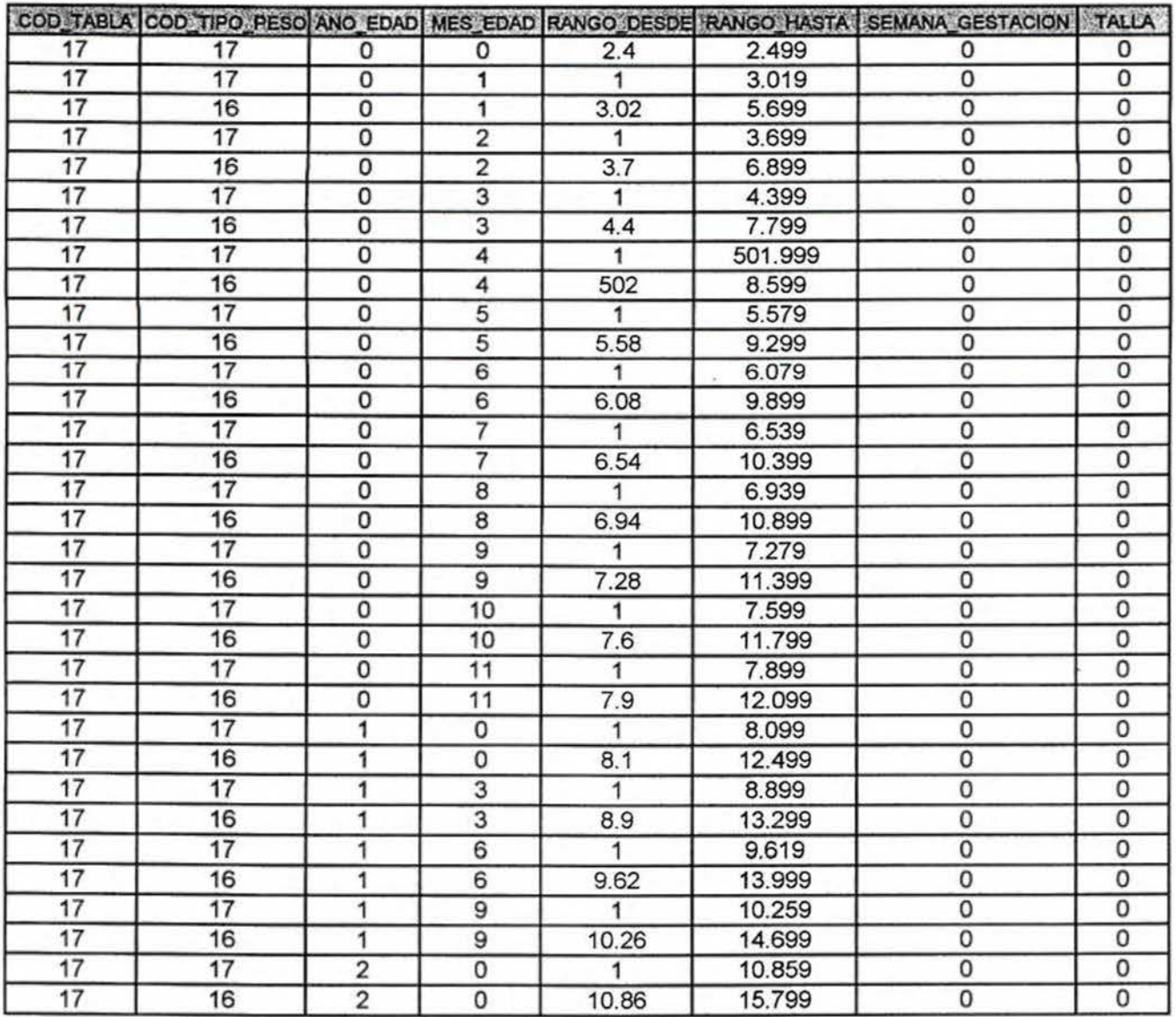

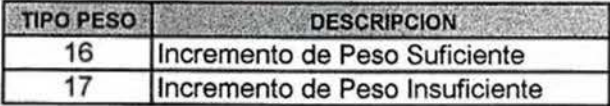

**K. ANEXO 11** 

 ${\sf GRA FICAS}$ PESO /TALLA, TALLA /EDAD Y PESO /EDAD DEL NCHS

ia dia

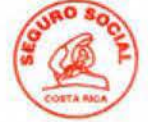

### **GRAFICA PESO PARA TALLA - NIÑAS -**

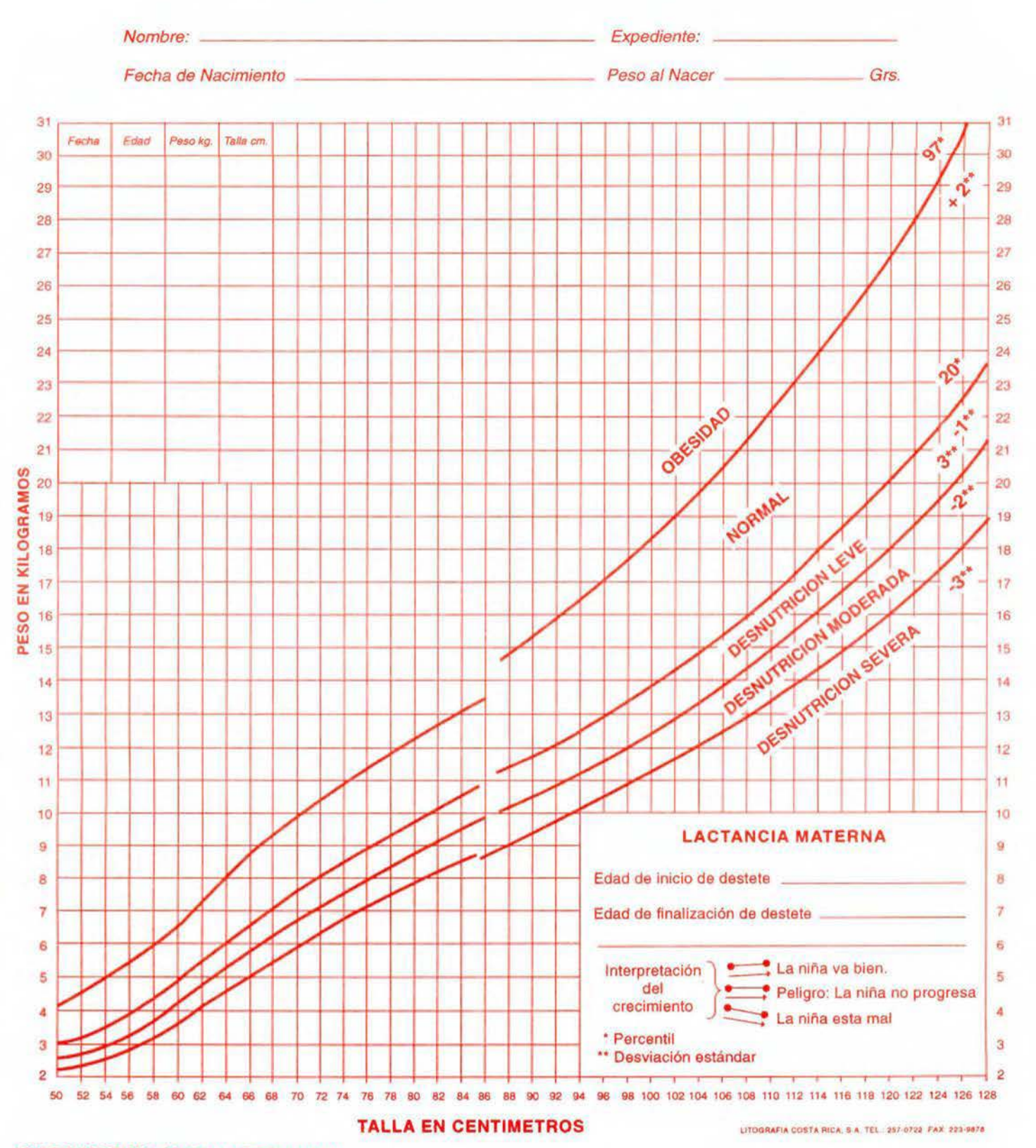

LONGITUD (ACOSTADOS): CON TALLA INFERIOR A 84,5 CM<br>ESTATURA (DE PIE): CON TALLA SUPERIOR A 85 CM PATRON DE REFERENCIA: NATIONAL CENTER FOR HEALTH STATISTIC (INCHS).

# **SROS**

## **GRAFICA PESO PARA TALLA - NIÑOS -**

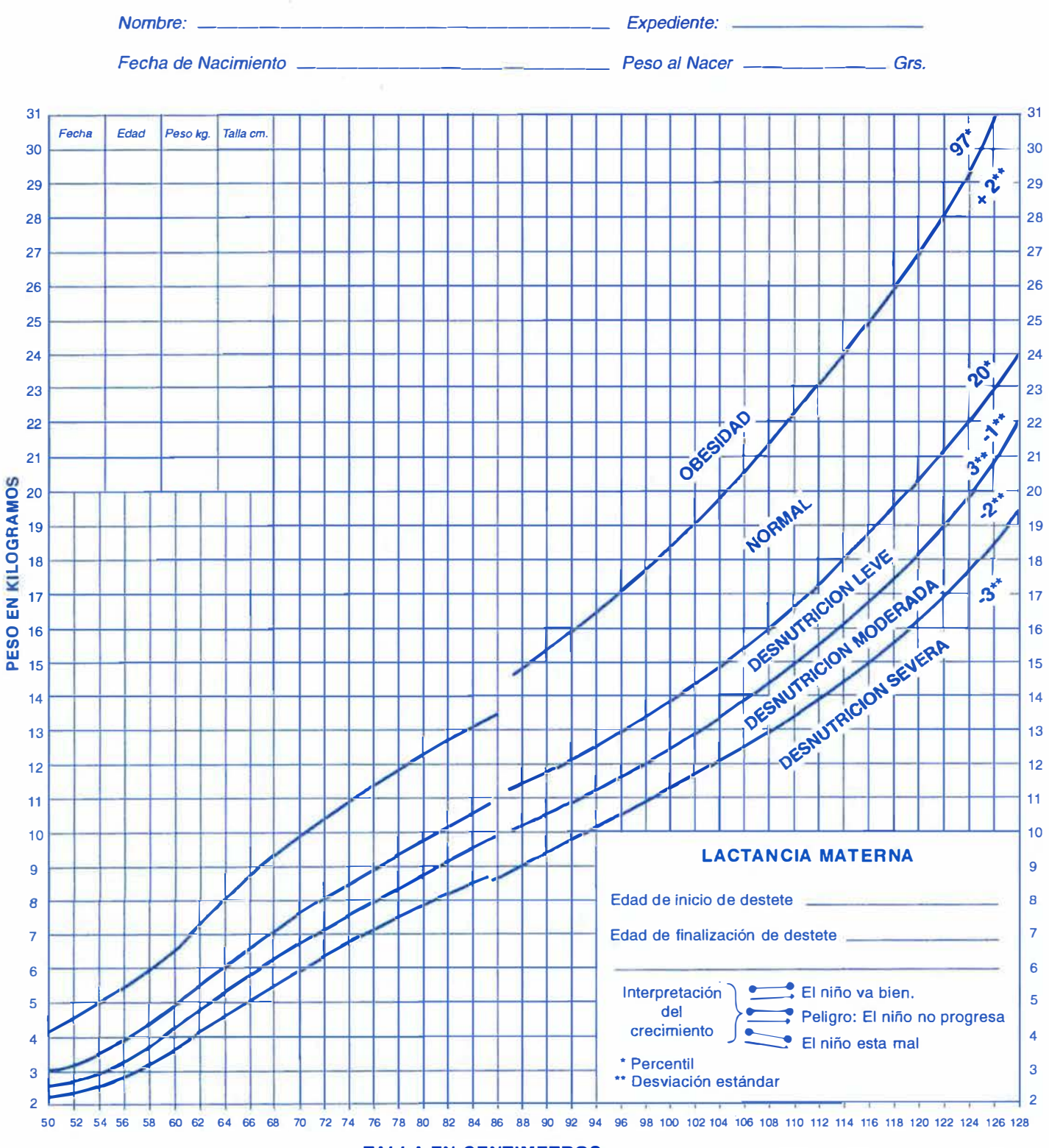

**TALLA EN CENTIMETROS** 

LITOGRAFIA COSTA RICA, S.A. TEL.: 257-0722 FAX: 223-9878

LONGITUD (ACOSTADOS): CON TALLA INFERIOR A 87,5 CM ESTATURA (DE PIE): CON TALLA SUPERIOR A 88 CM PATRON DE REFERENCIA: NATIONAL CENTER FOR HEALTH STATISTIC (INCHS).

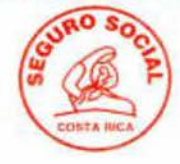

### - **GRAFICA TALLA PARA EDAD - NINAS** -

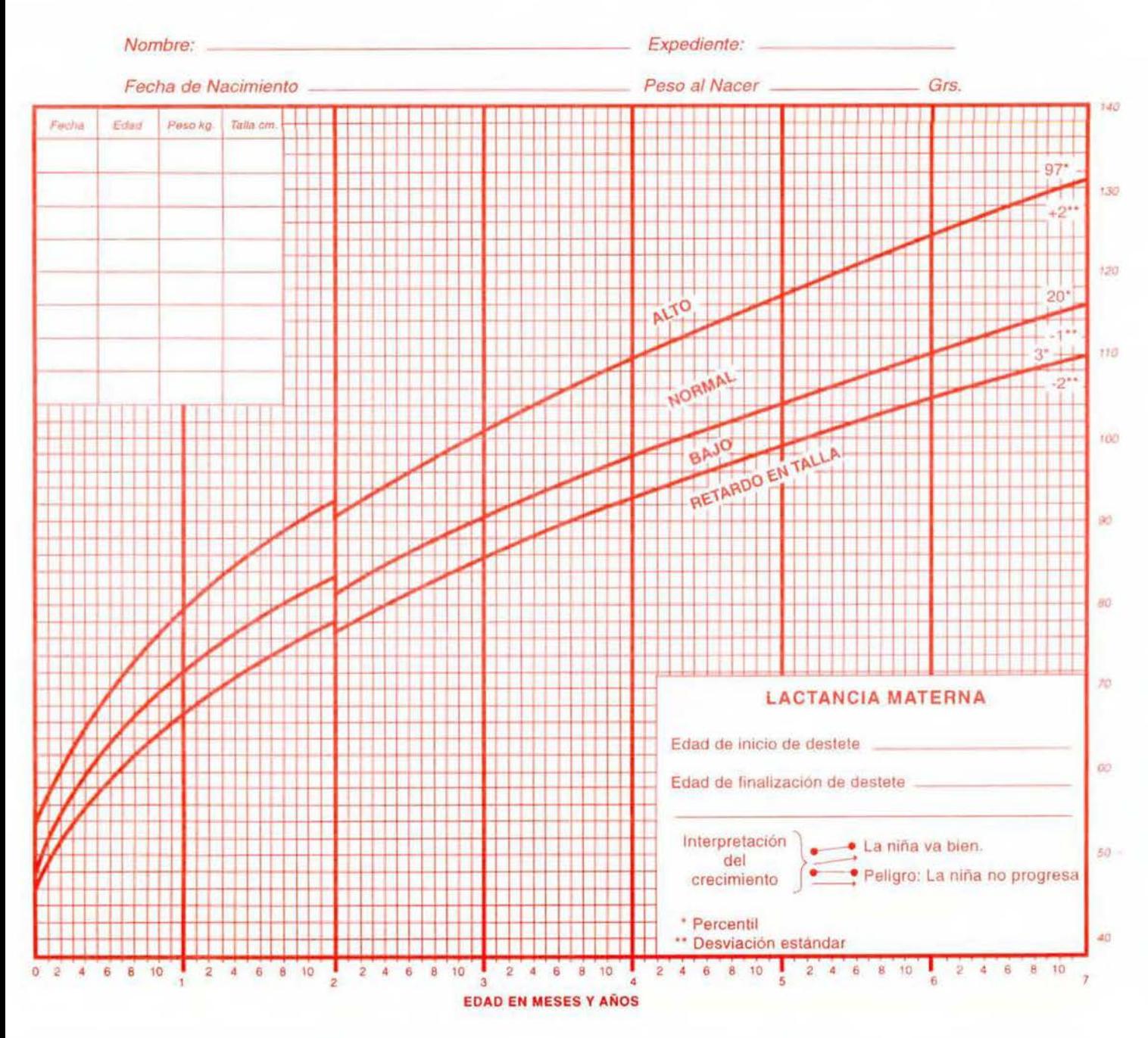

LONGITUD (ACOSTADOS). NIÑAS MENORES DE 2 AÑOS ESTATURA (DE PIE): MAYORES DE 2 AÑOS PATRON DE REFERENCIA: NATIONAL CENTEA FOA HEALTH STATISTIC (INCHS).

LITOGRAFIA COSTA RICA, S.A. TEL : 257-0722. FAX: 223-9878

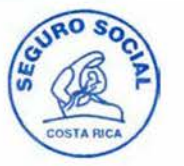

### **GRAFICA TALLA PARA EDAD - NIÑOS -**

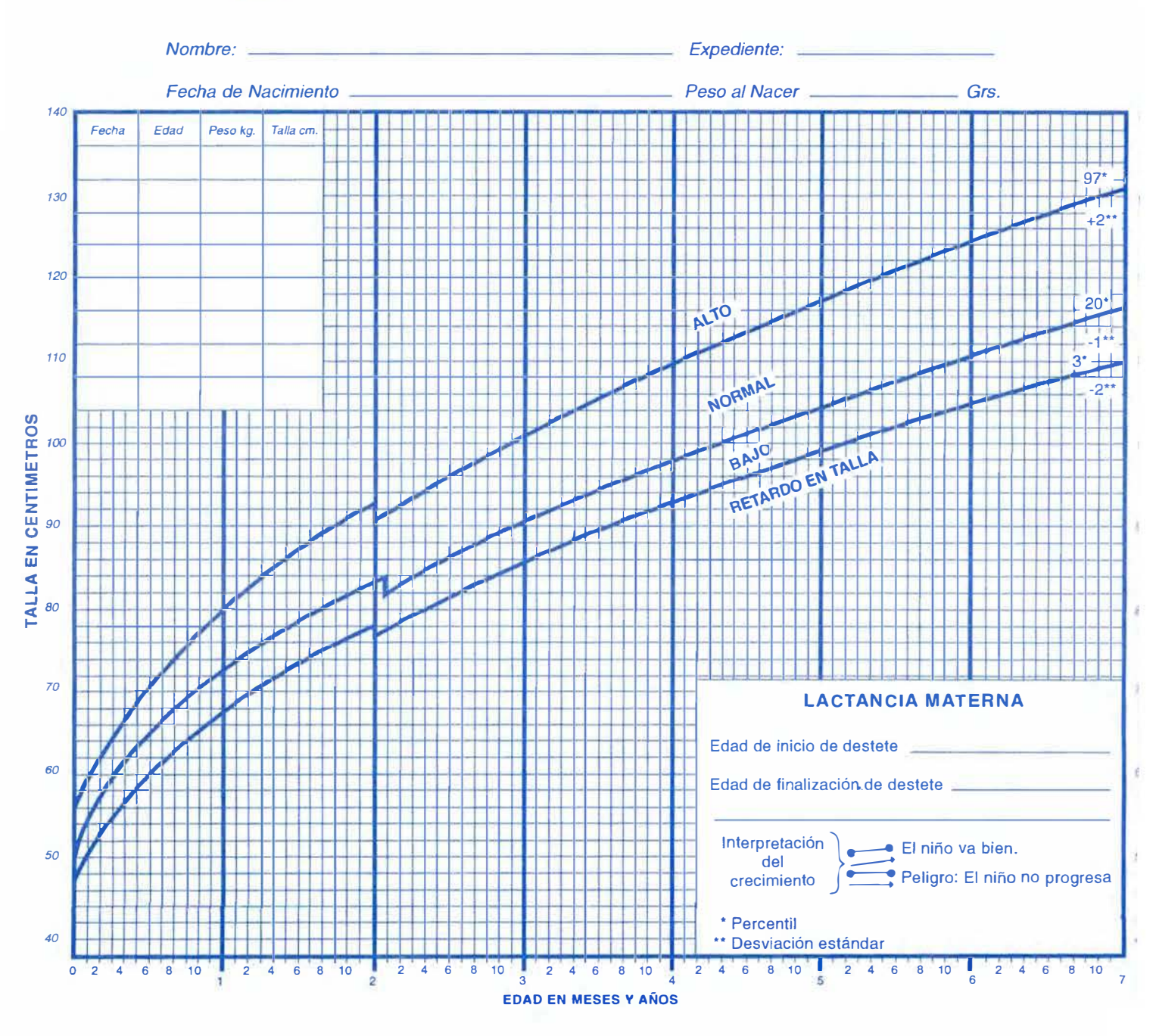

LONGITUD (ACOSTADOS): NIÑOS MENORES DE 2 AÑOS ESTATURA (DE PIE): MAYORES DE 2 AÑOS PATRON DE REFERENCIA: NATIONAL CENTER FOR HEALTH STATISTIC (INCHS).

LITOGRAFIA COSTA RICA, S.A. TEL.: 257-0722 FAX: 223-9878

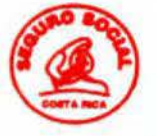

## **GRAFICA PESO PARA EDAD - NIÑAS -**

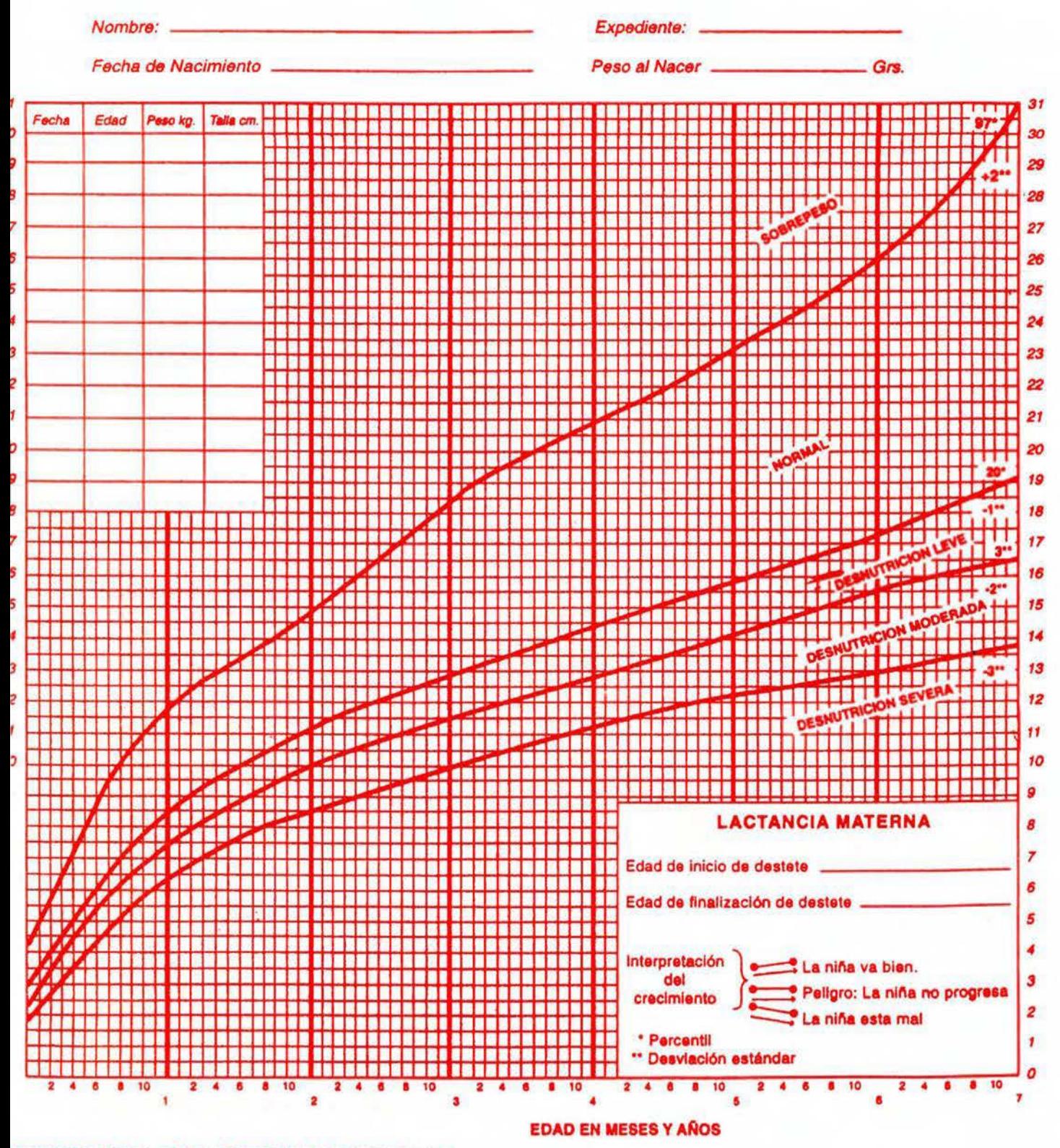

**WIRON DE REFERENCIA: NATIONAL CENTER FOR HEALTH STATISTIC (INCHS).** 

# $\bullet$

# **GRAFICA PESO PARA EDAD - NIÑOS -**

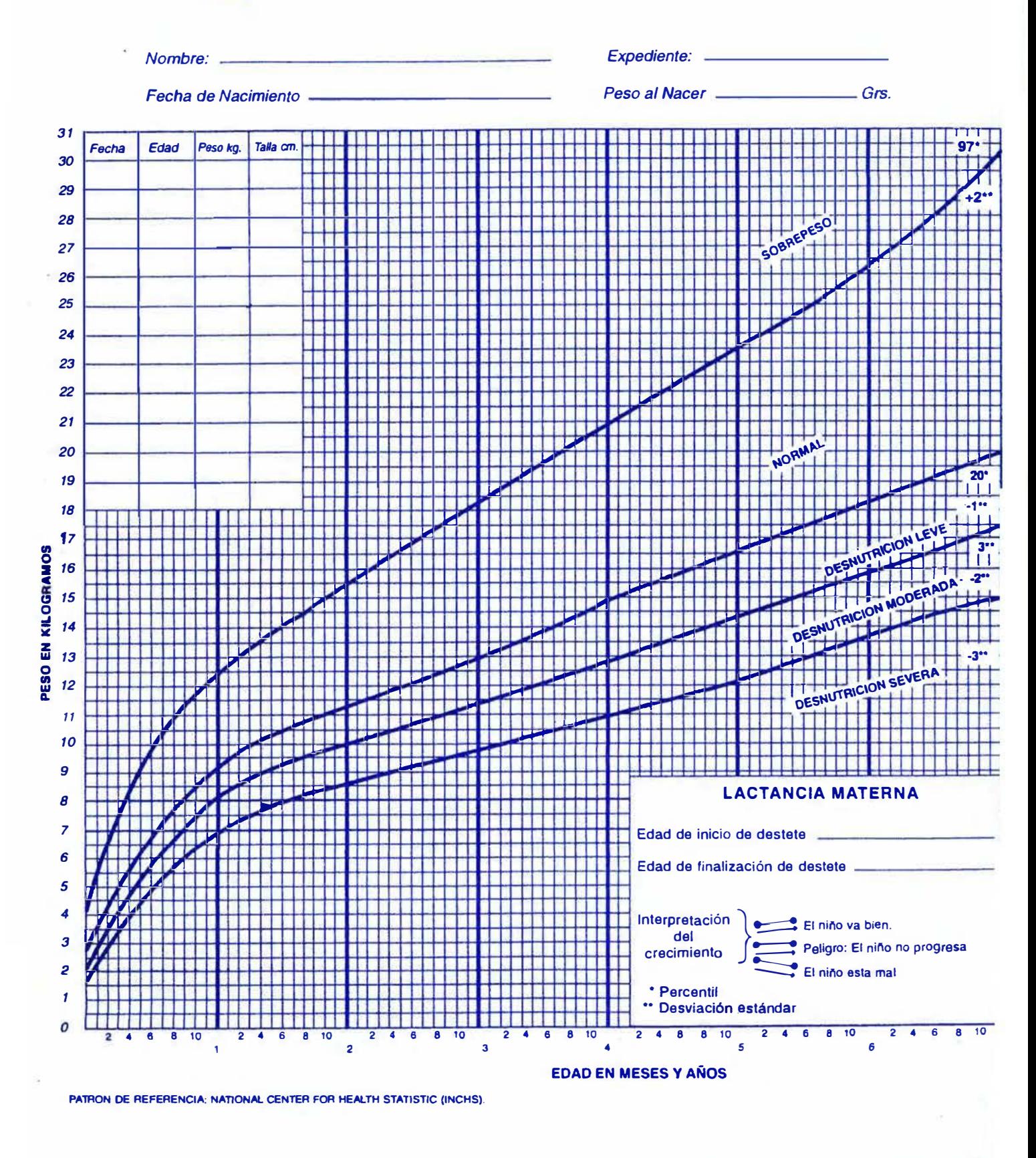

### L. ANEXO 12

### TABLAS UTILIZADAS EN EL PROGRAMA PARA EVALUAR NIÑOS **PREESCOLARES**

#### TABLA PESO PARA TALLA - NIÑO PREESCOLAR

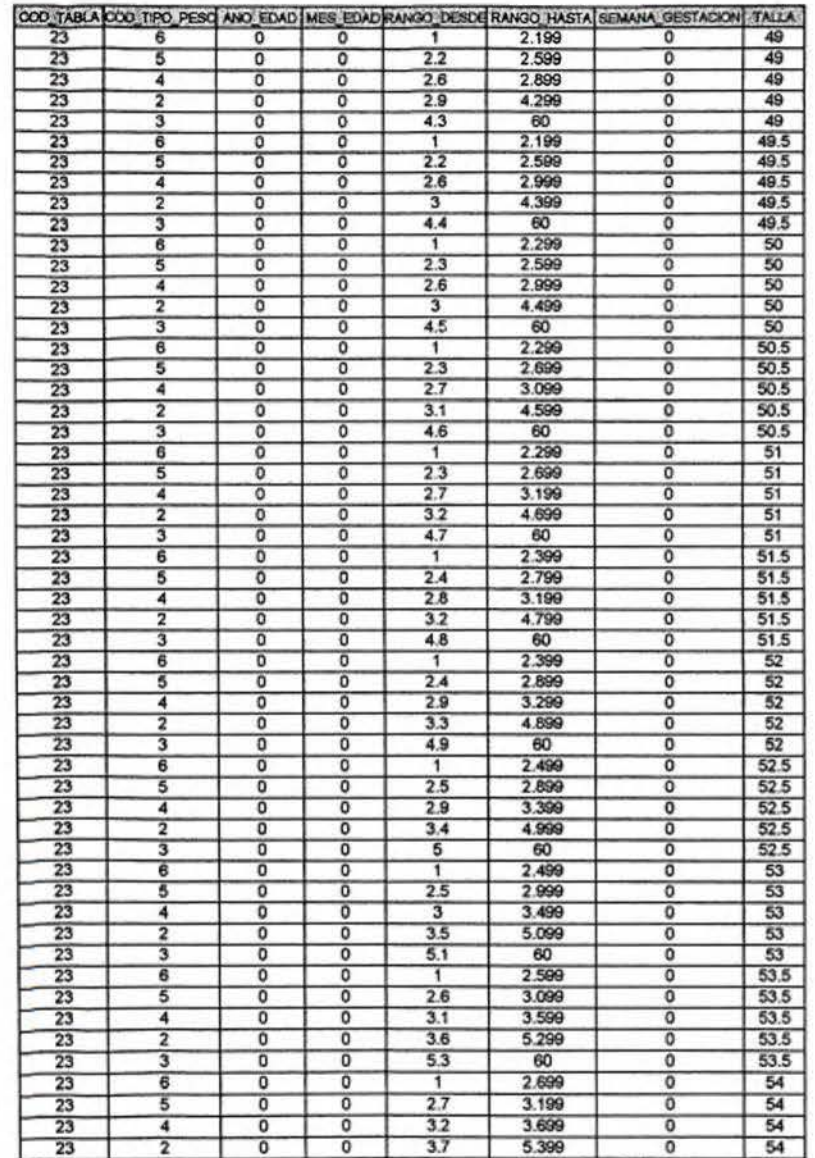

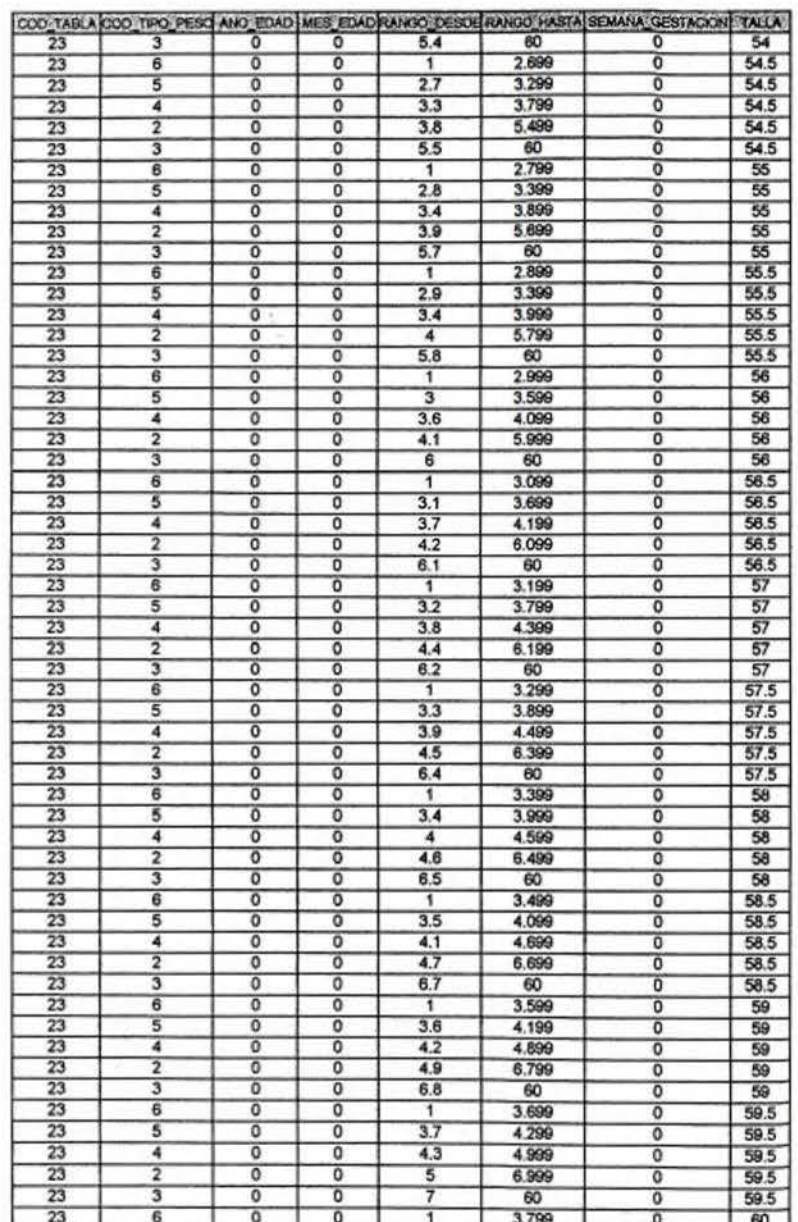

 $\overline{\mathbf{2}}$ 

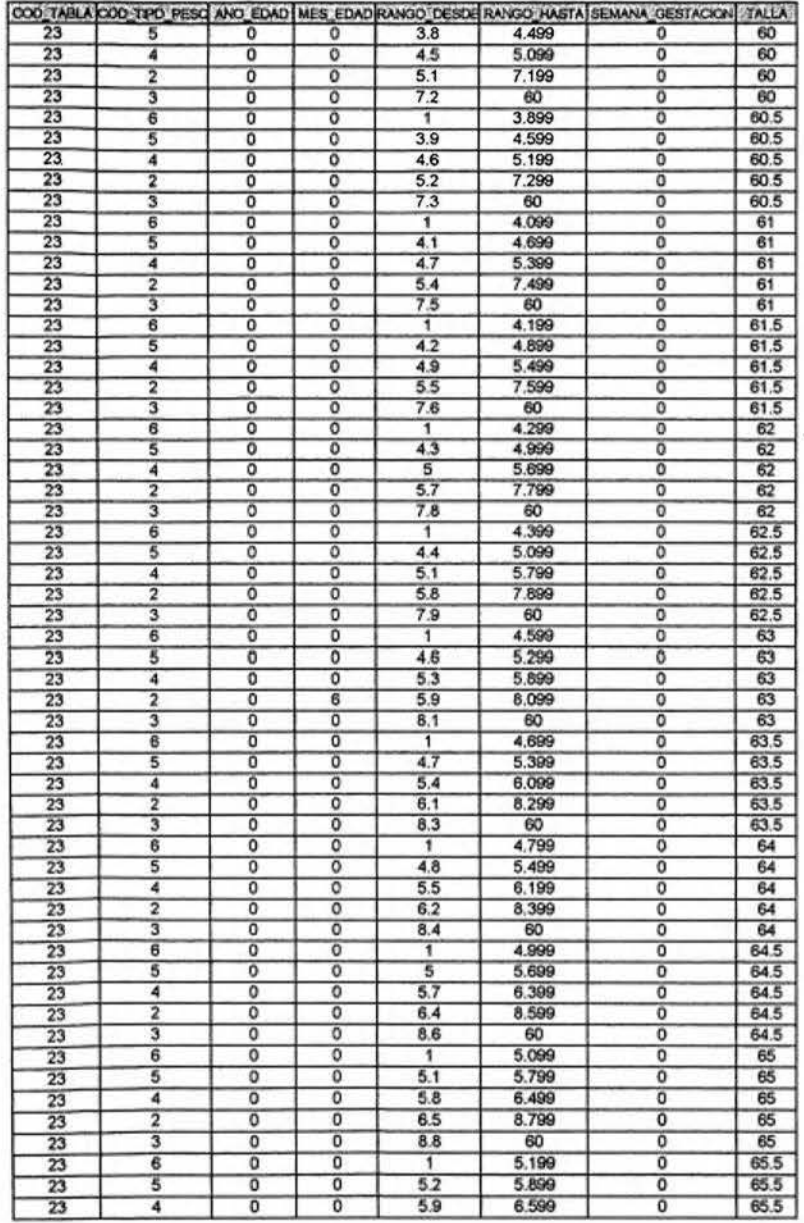

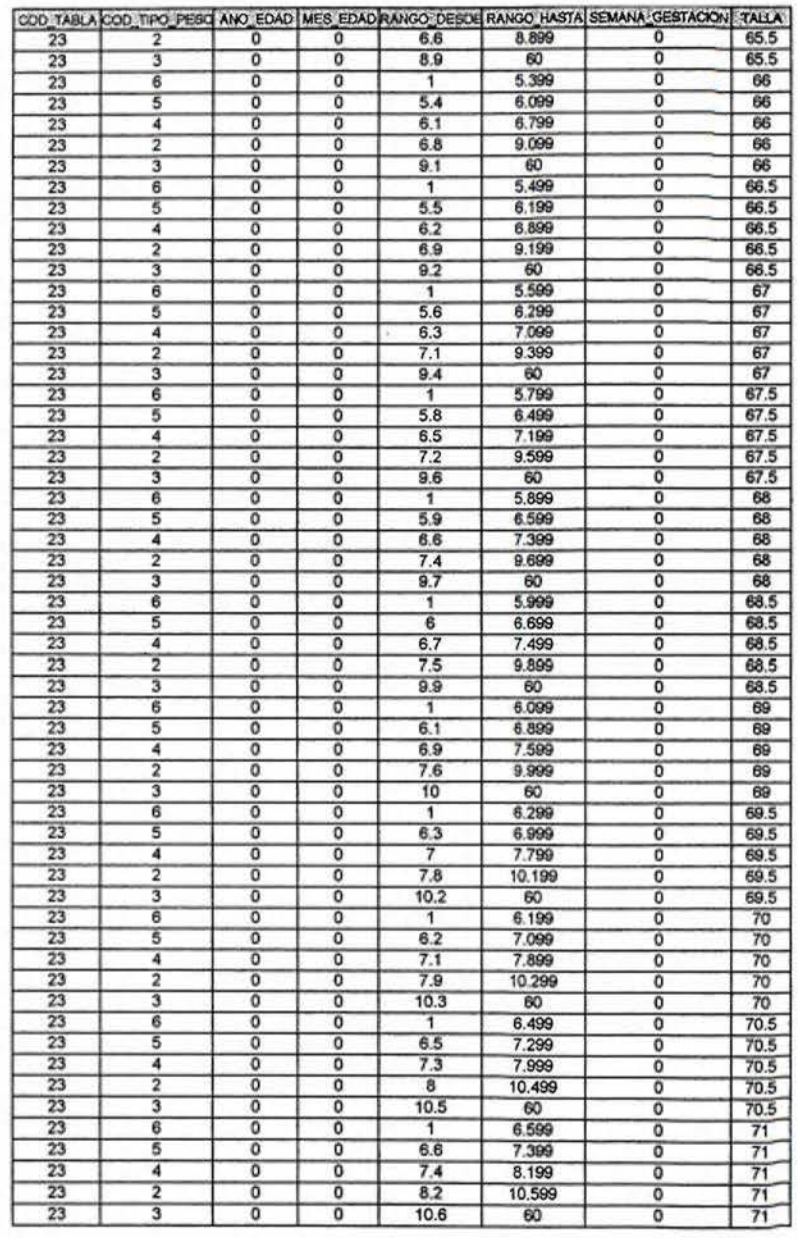

 $\mathbf{S}$ 

A

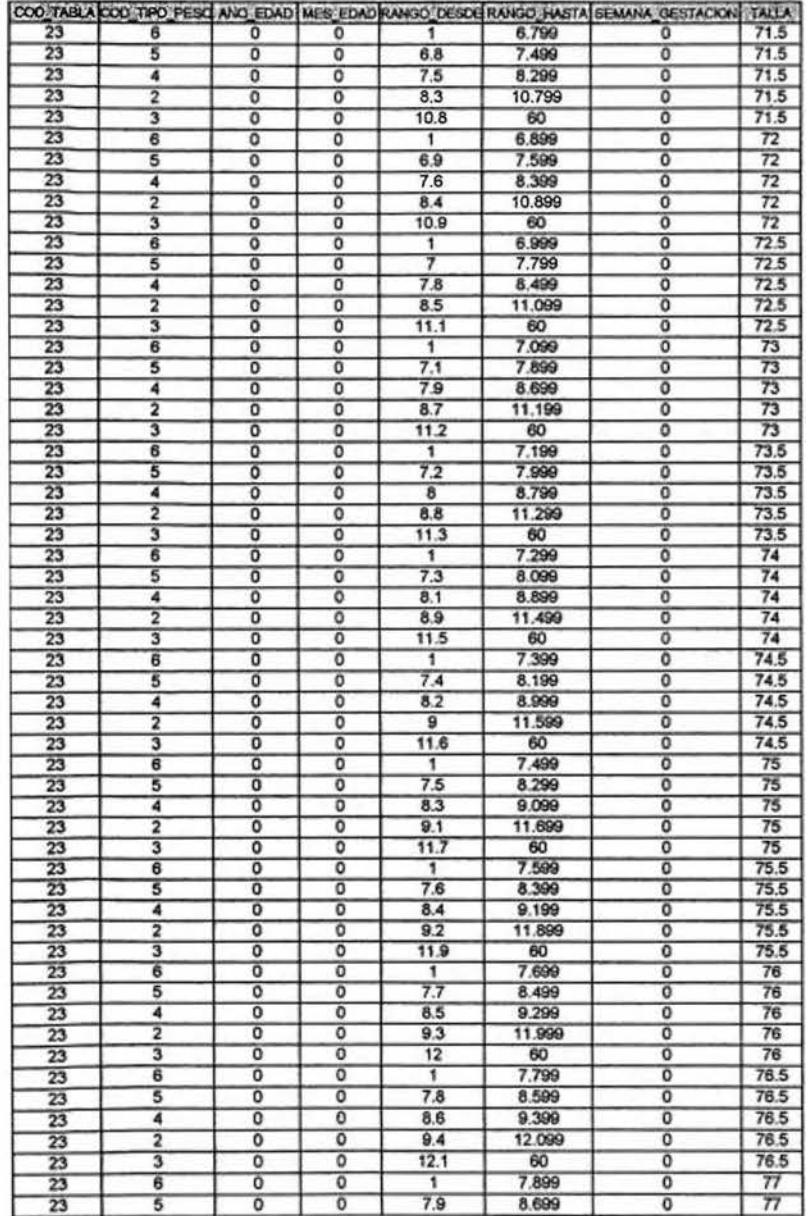

 $\mathbf{5}$ 

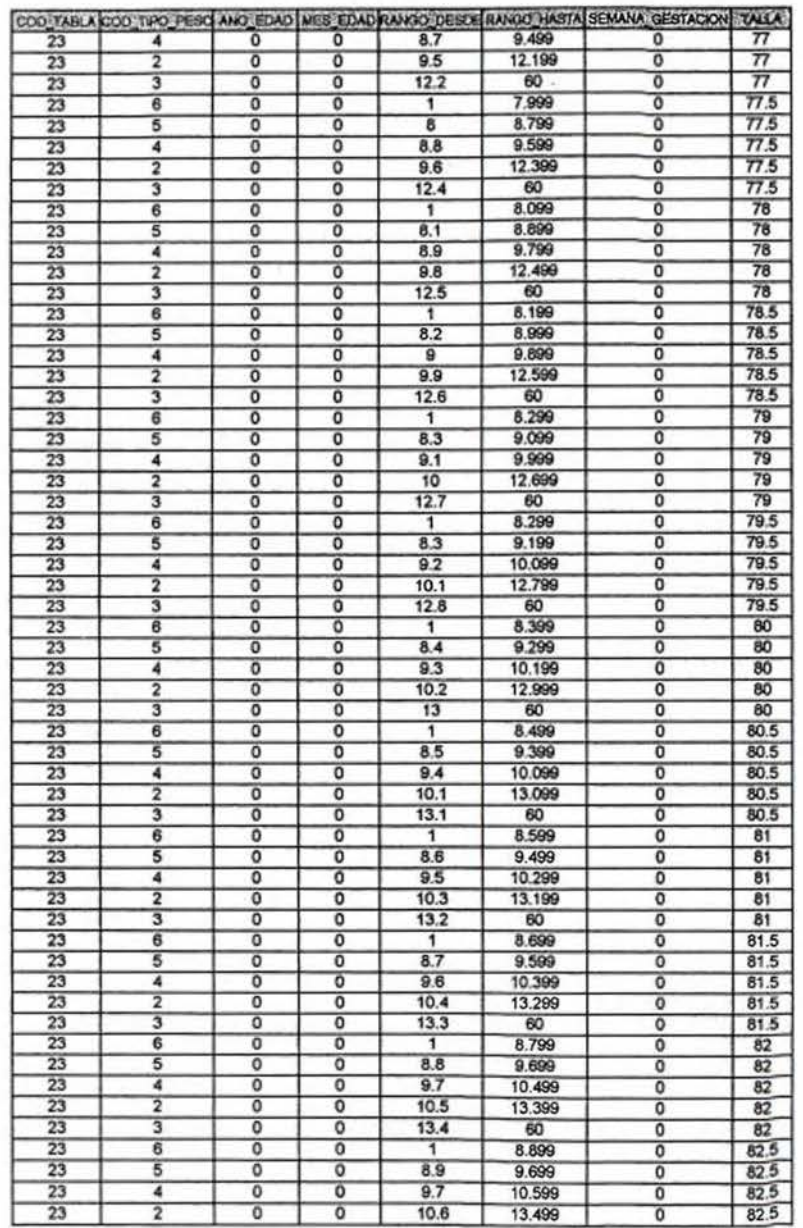

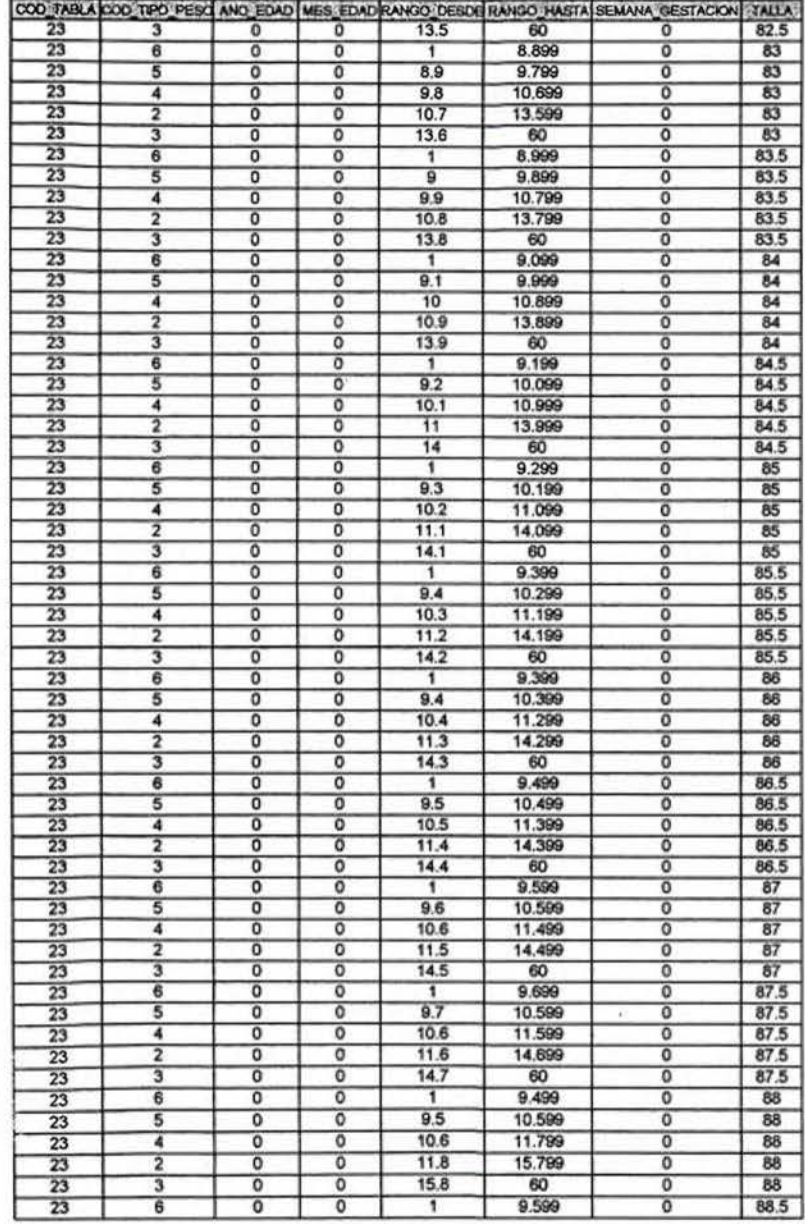

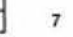

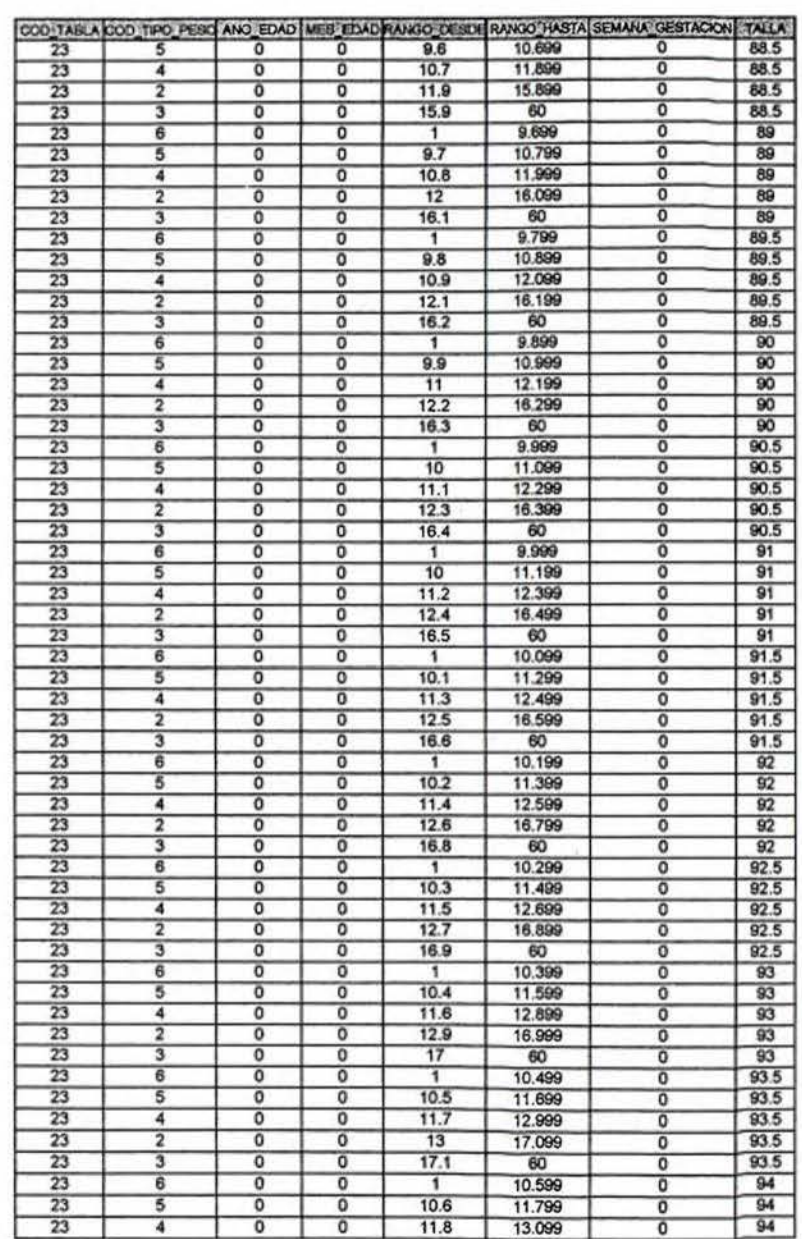

 $\overline{\mathbf{8}}$ 

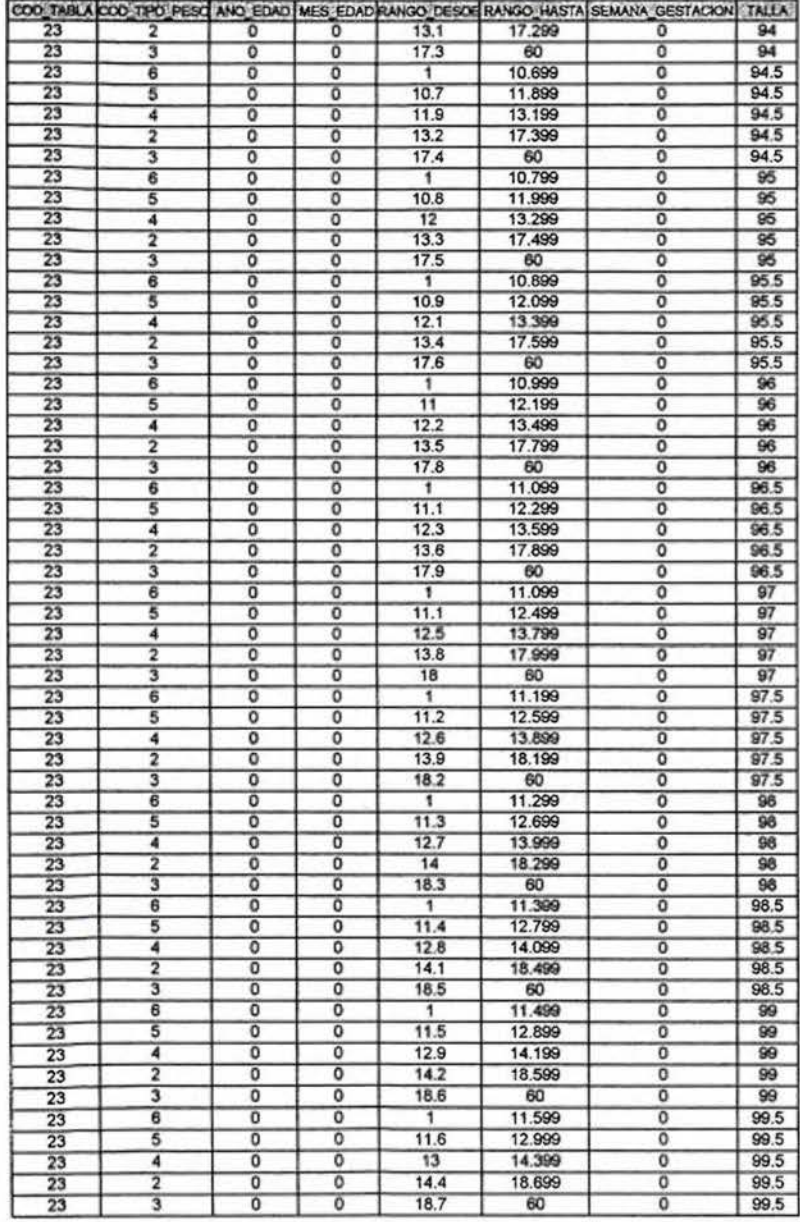

 $\pmb{9}$ 

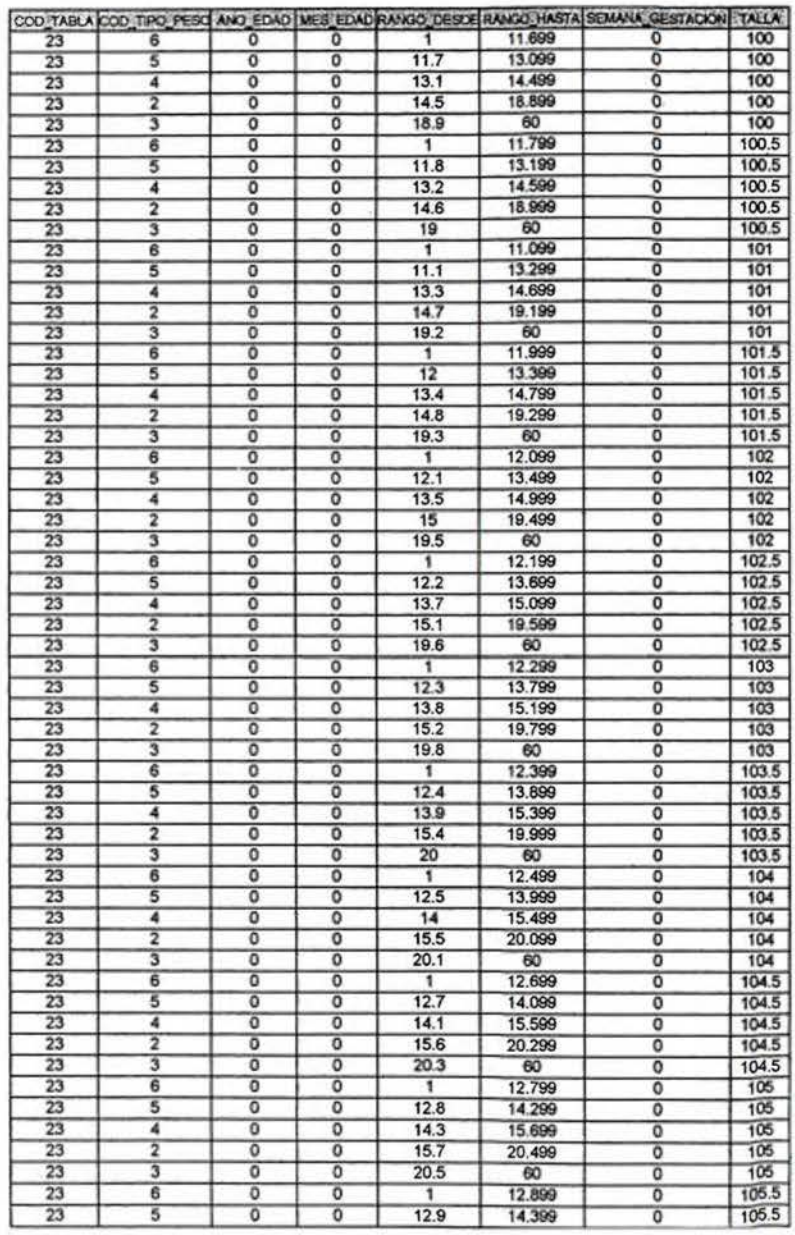

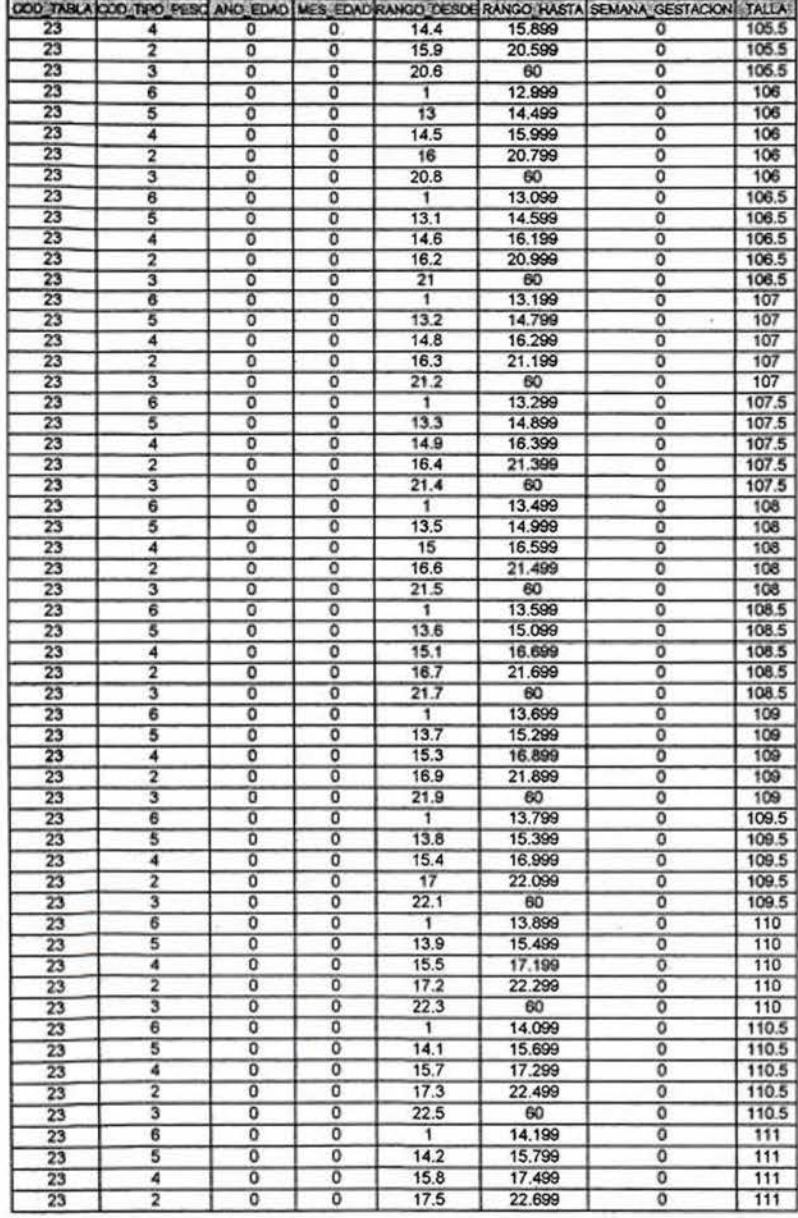

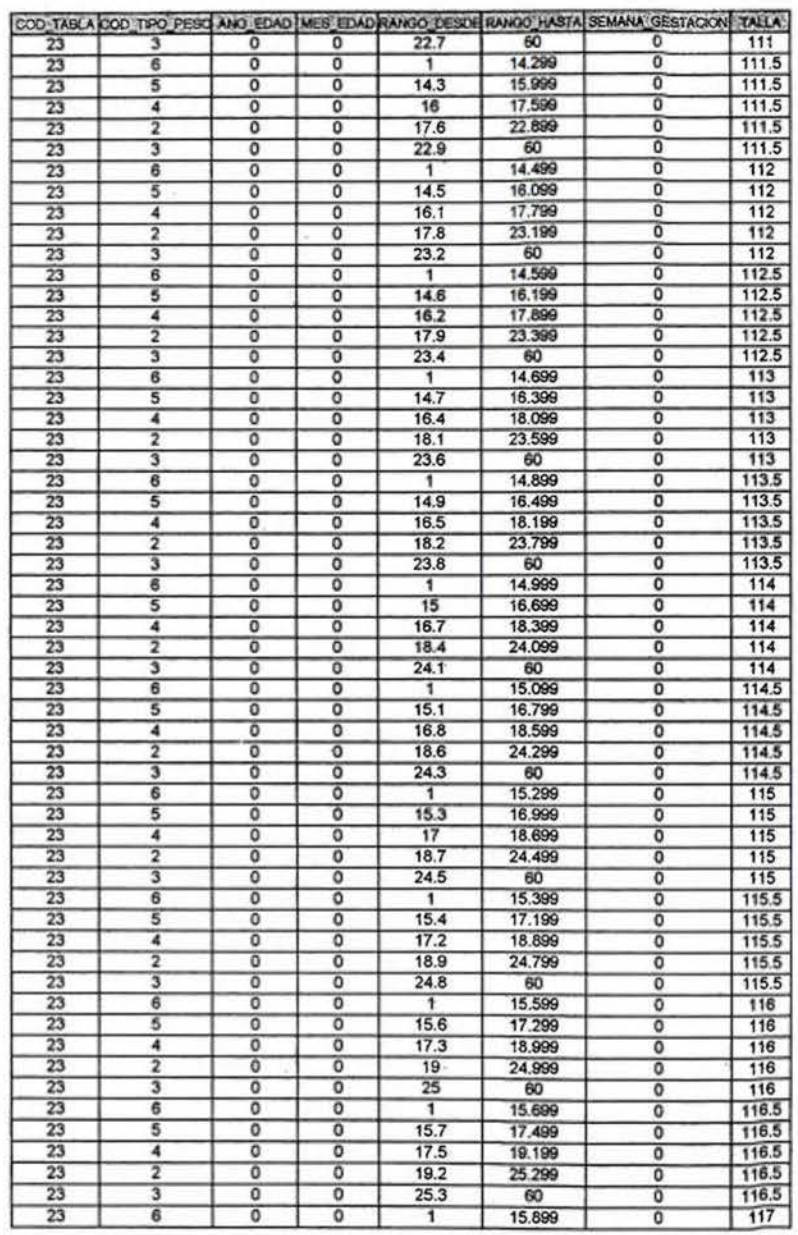

 $\uparrow\uparrow$ 

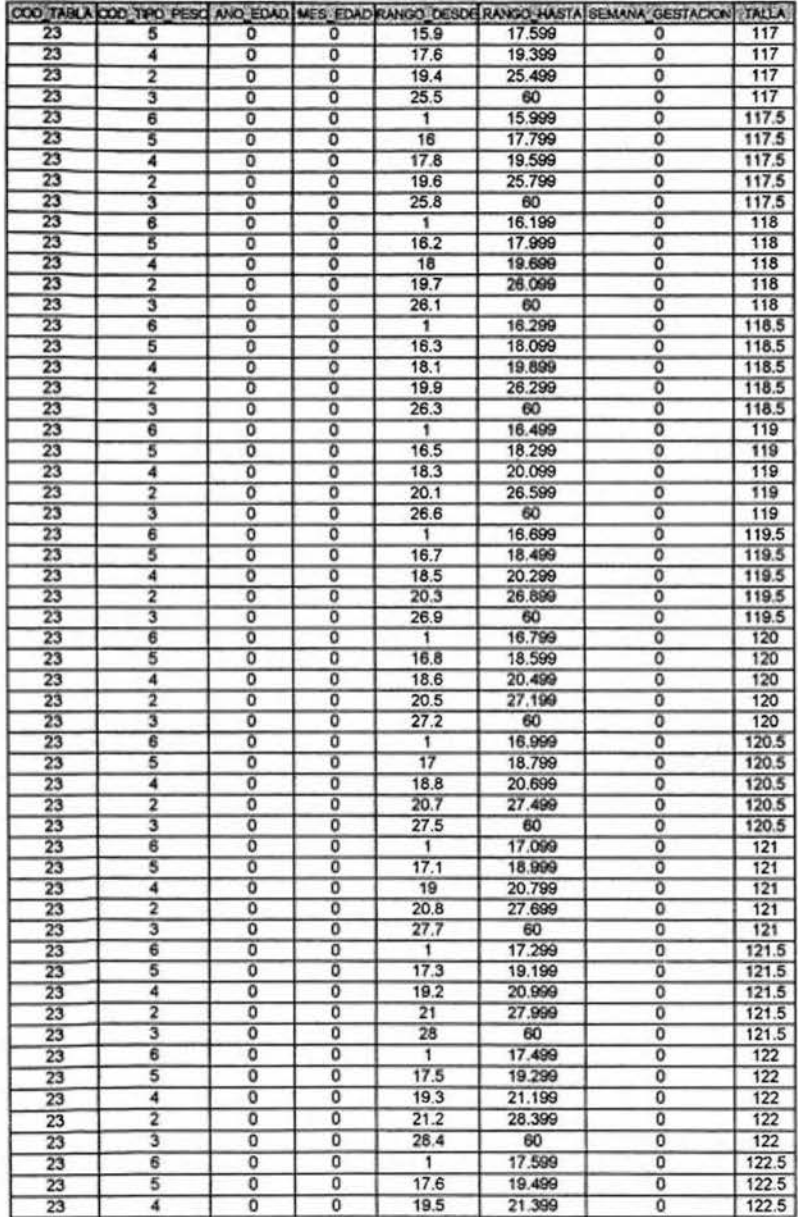

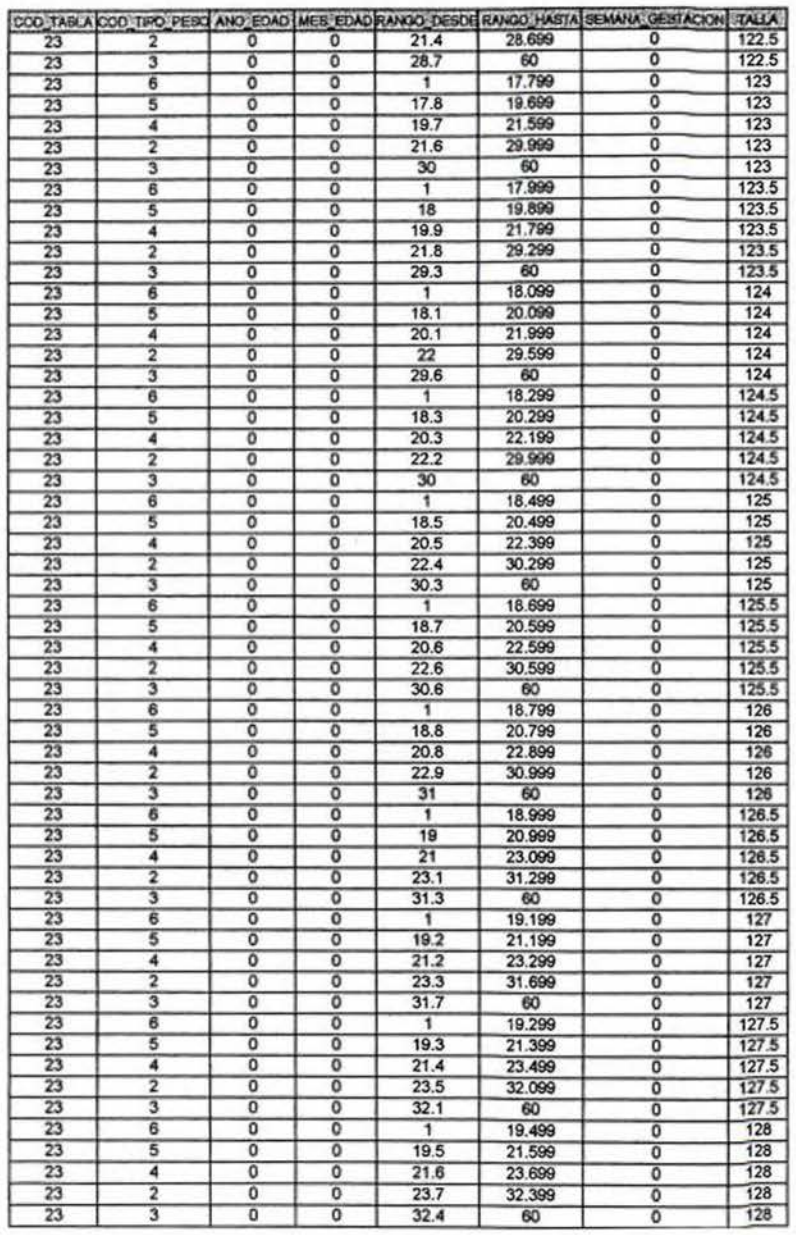

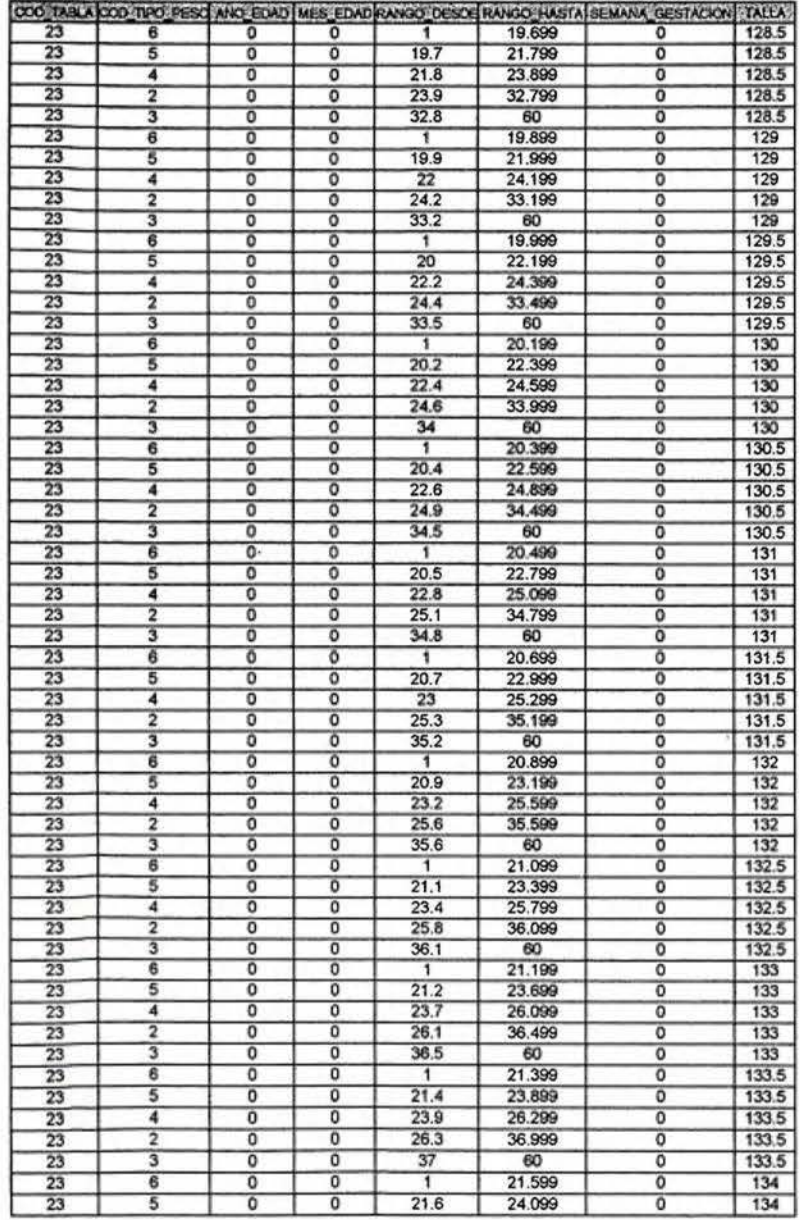

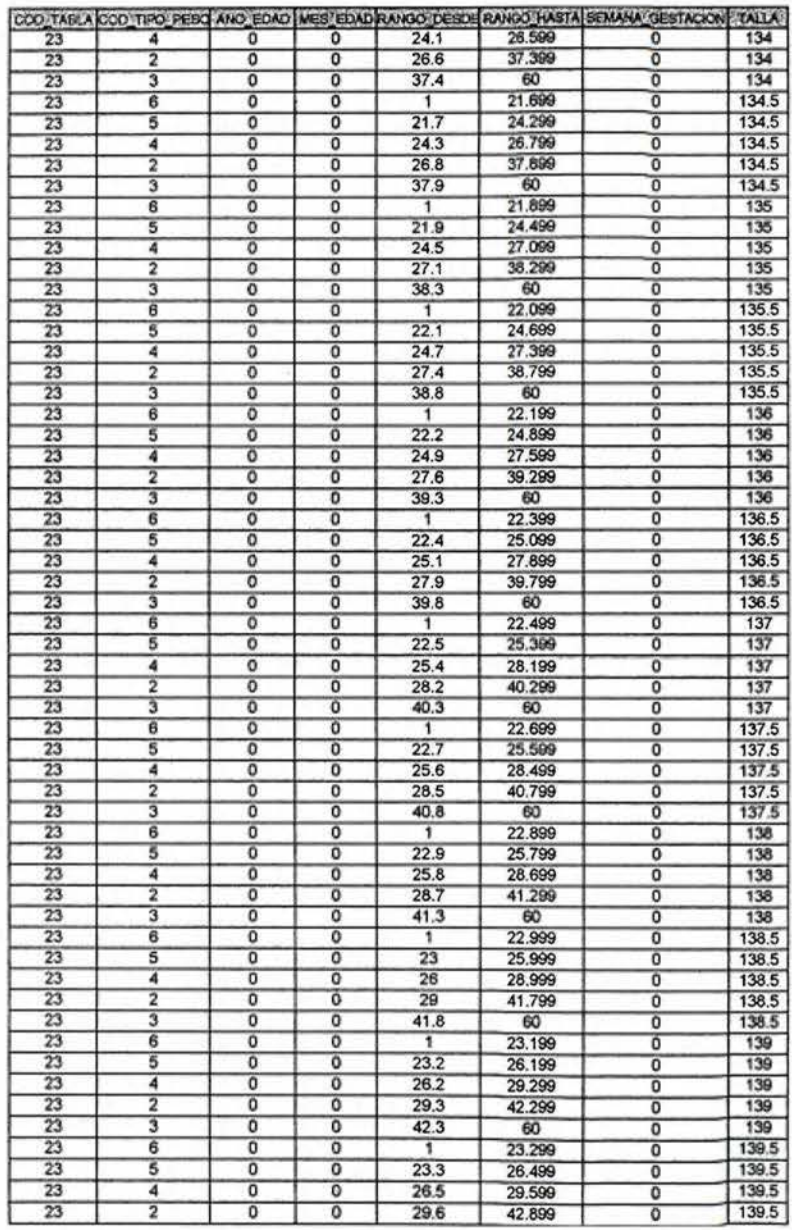

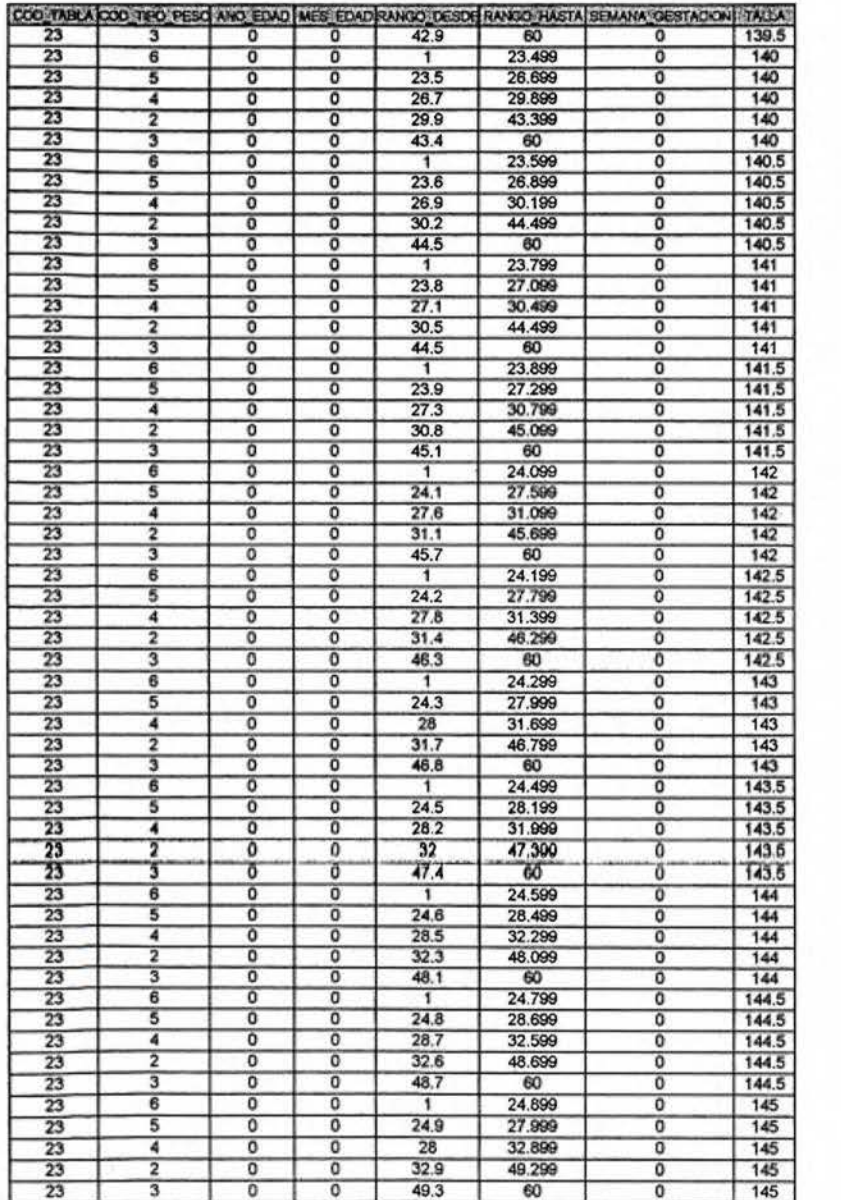

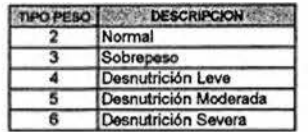

 $\widehat{\omega}_i$ 

 $\approx$ 

 $\bar{a}$ 

 $\tilde{\kappa}$ 

 $\mathcal{X}^{\mathcal{C}}$ 

 $17$ 

#### TABLA PESO PARA TALLA - NIÑA PREESCOLAR

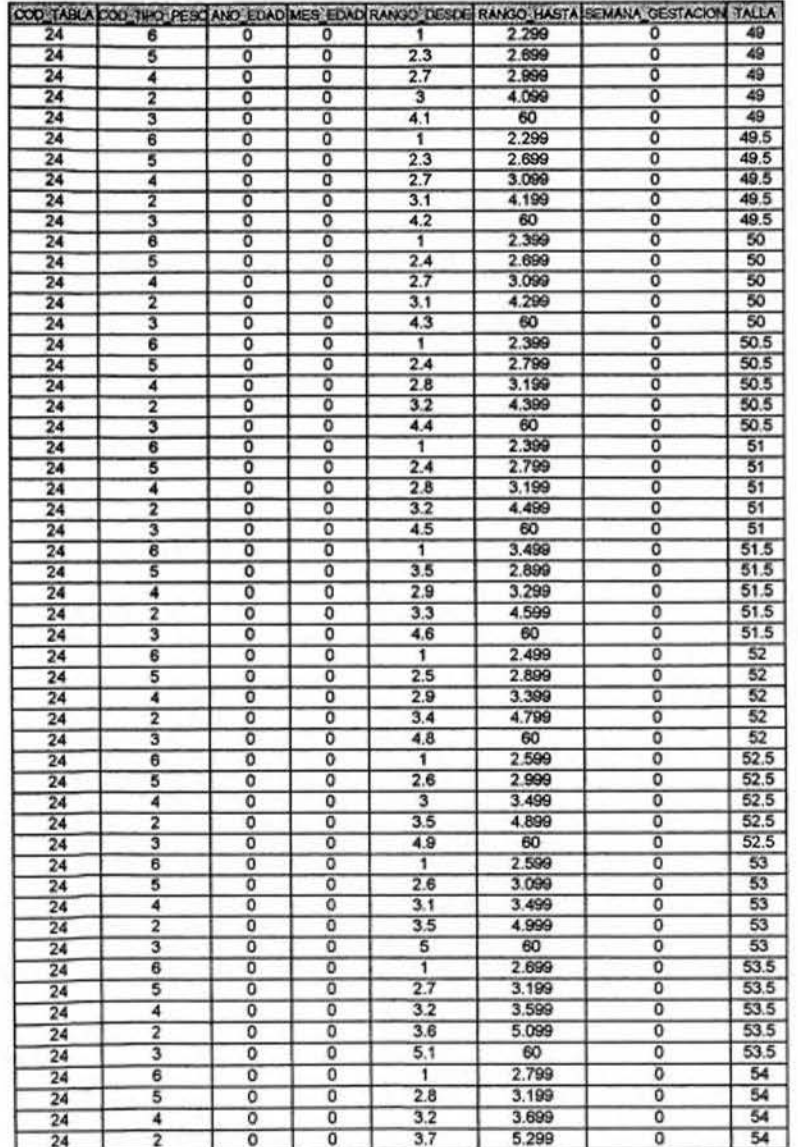

1

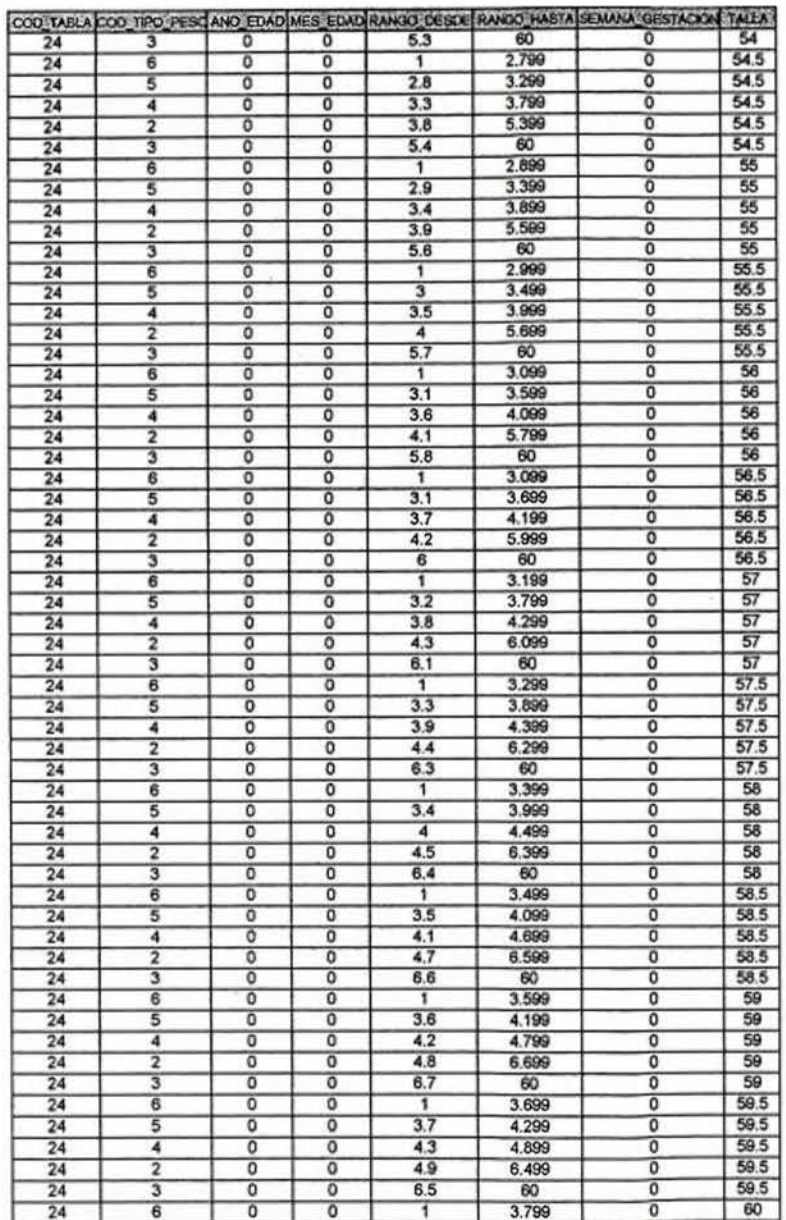

 $\mathbf{Z}$ 

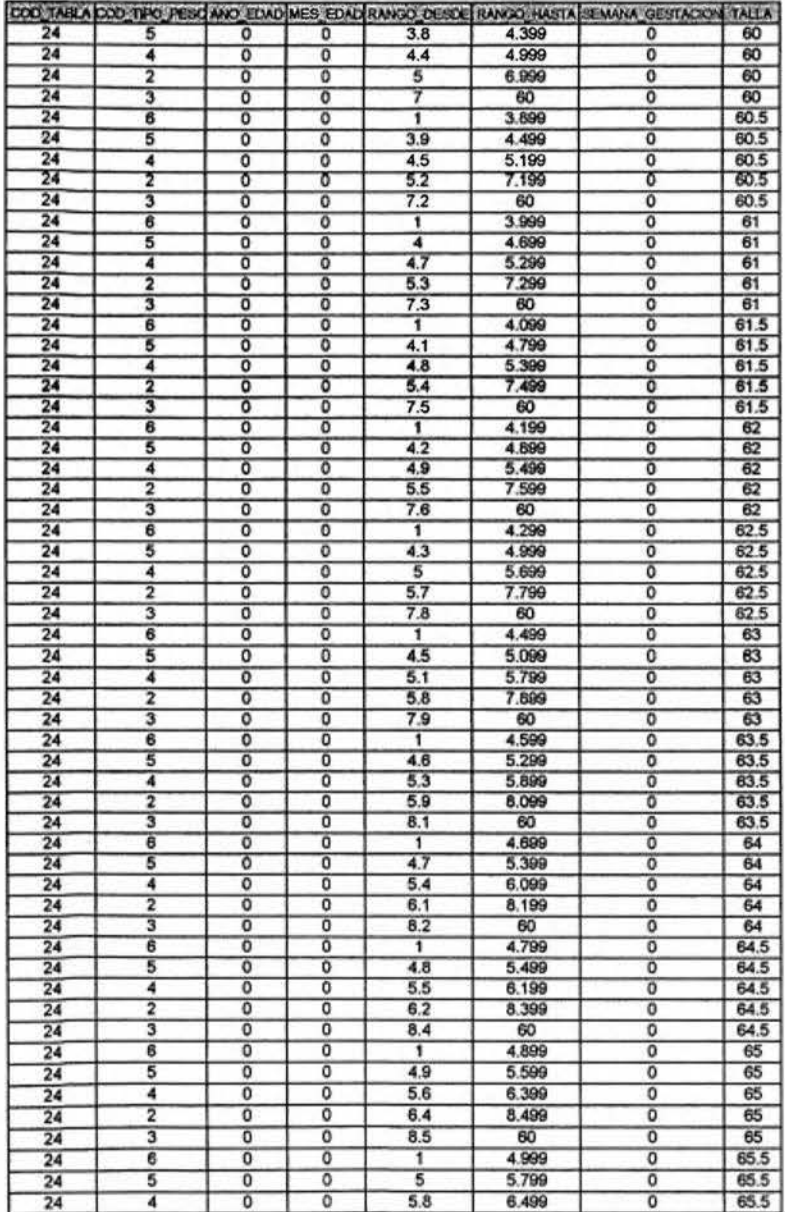

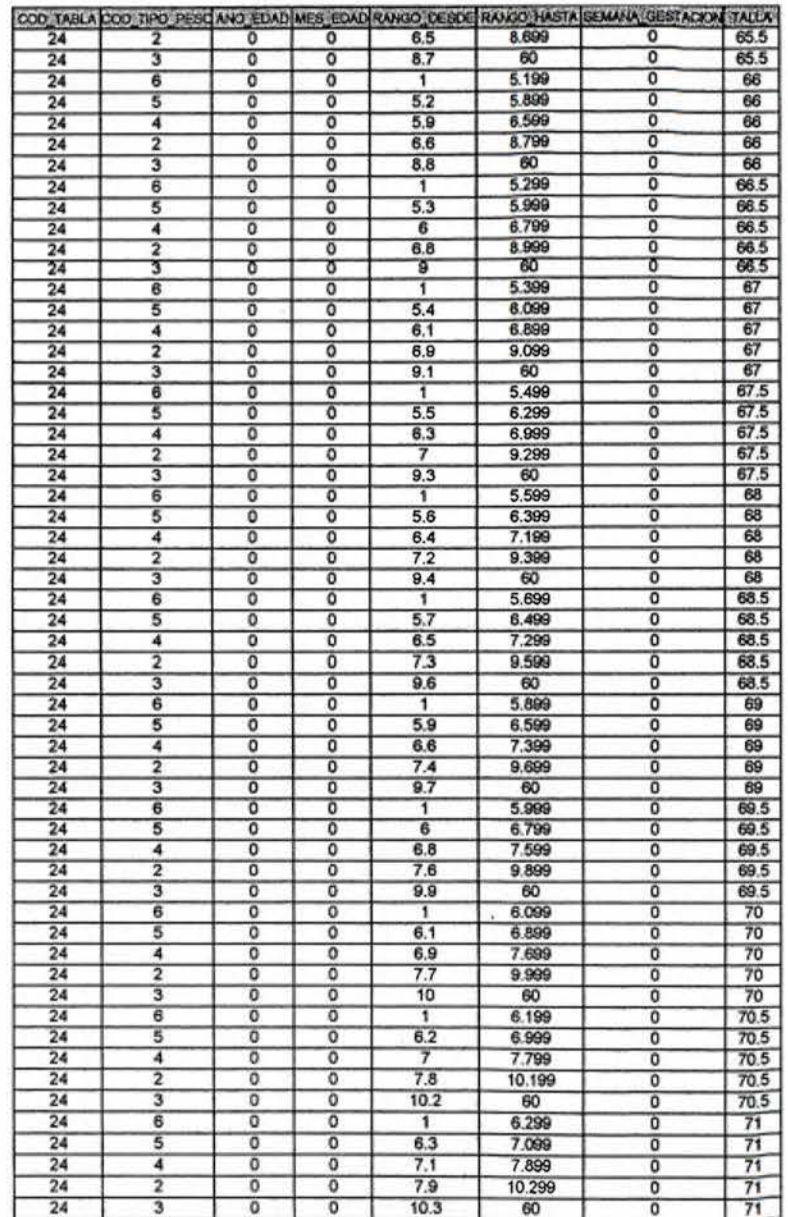

 $\bf 3$ 

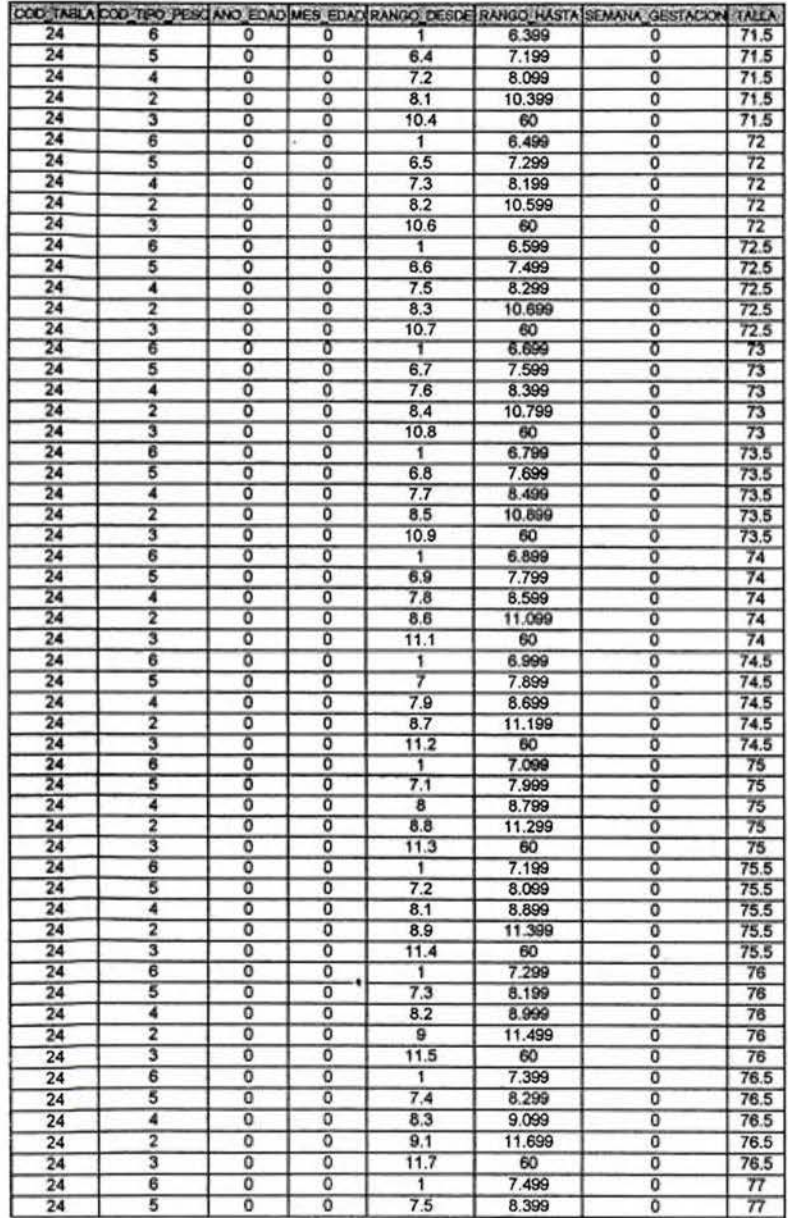

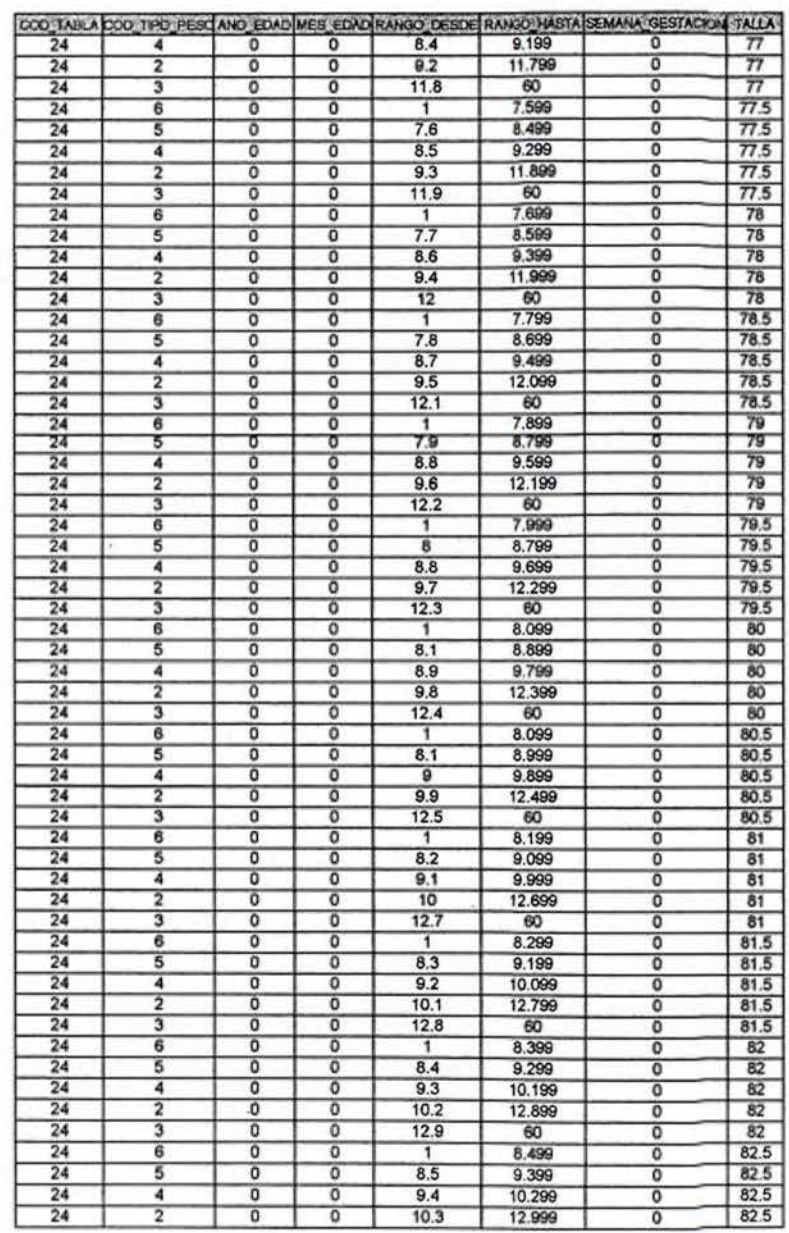

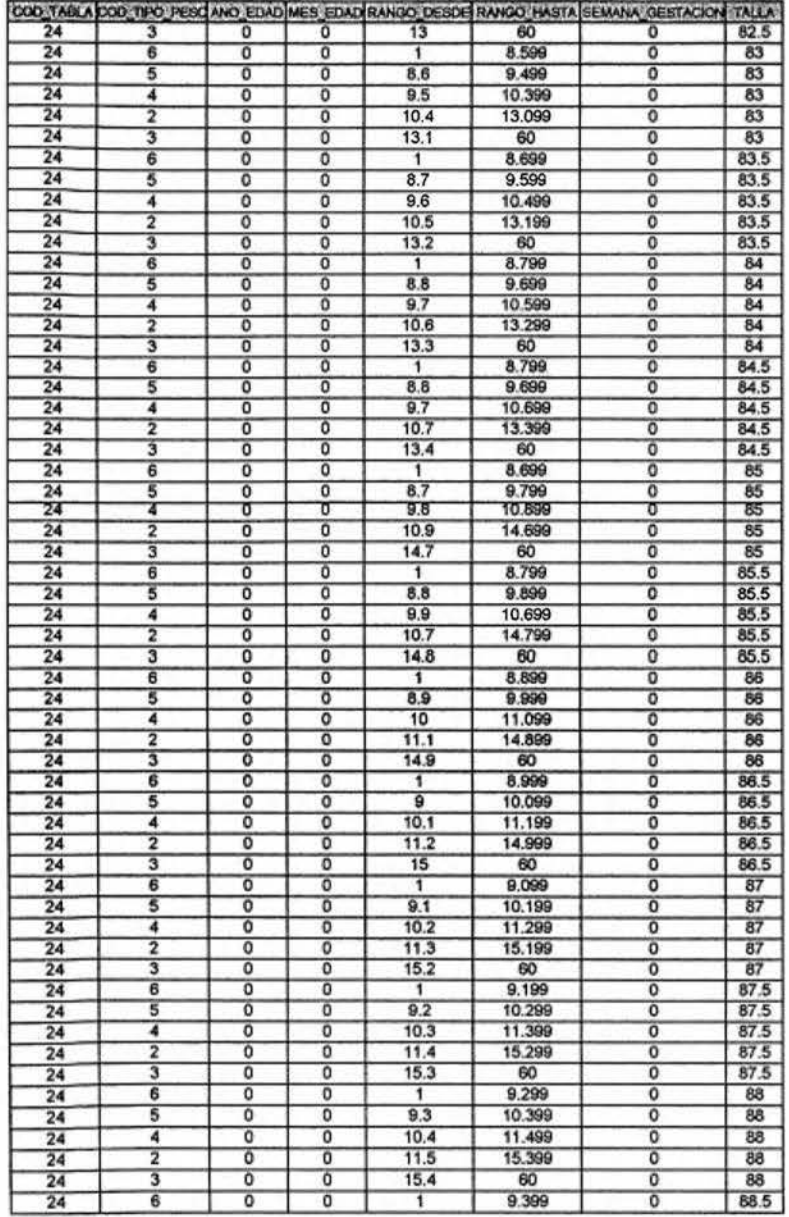

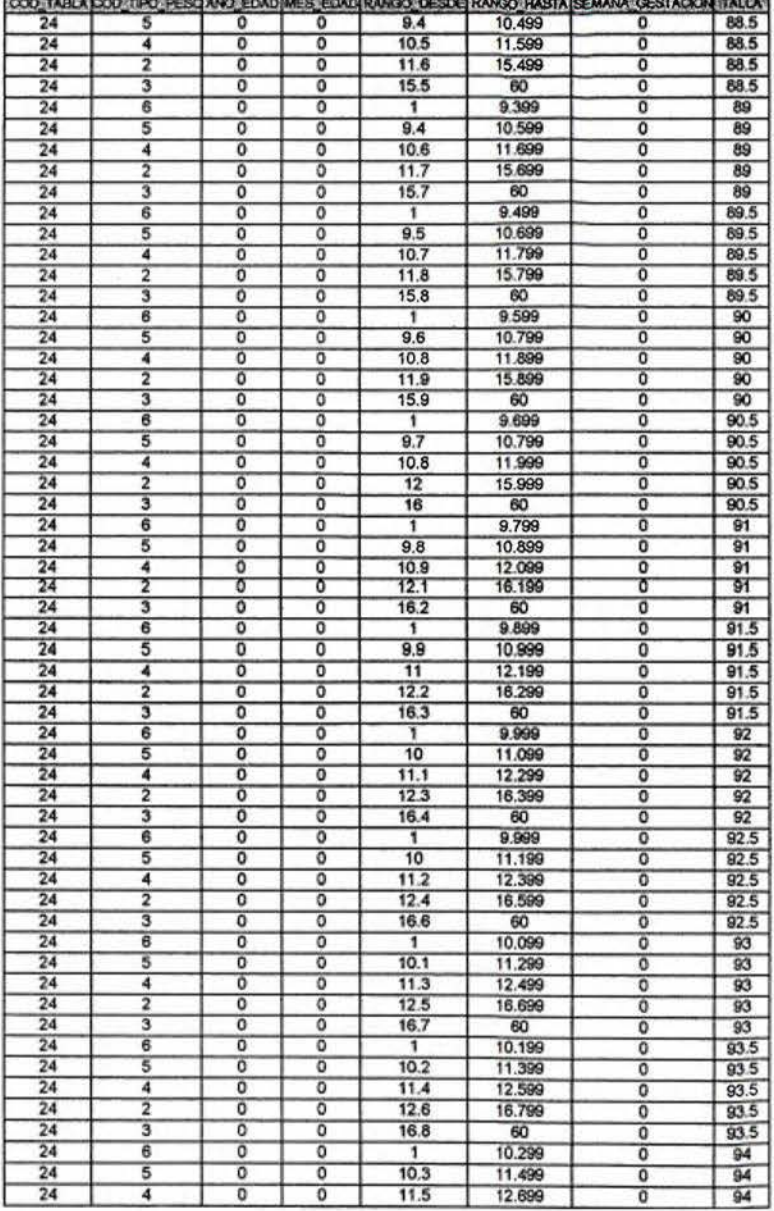

 $\overline{\mathbf{7}}$ 

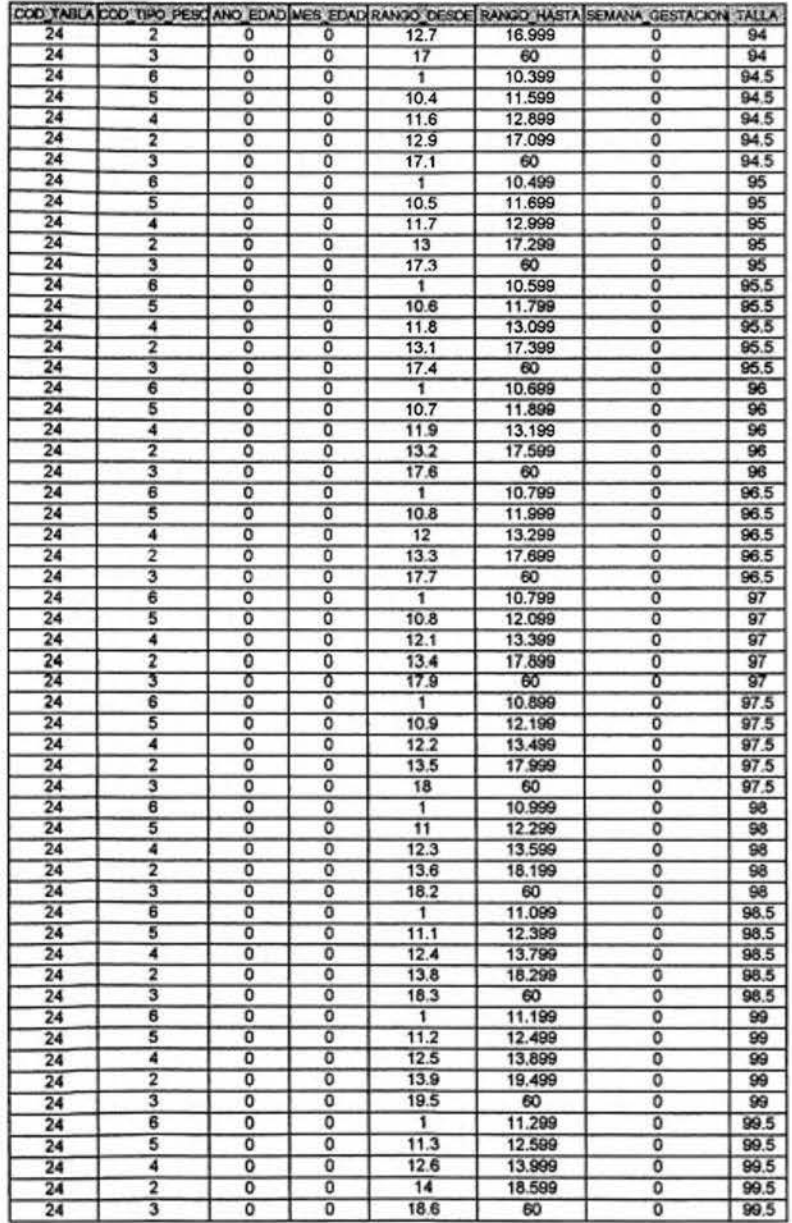

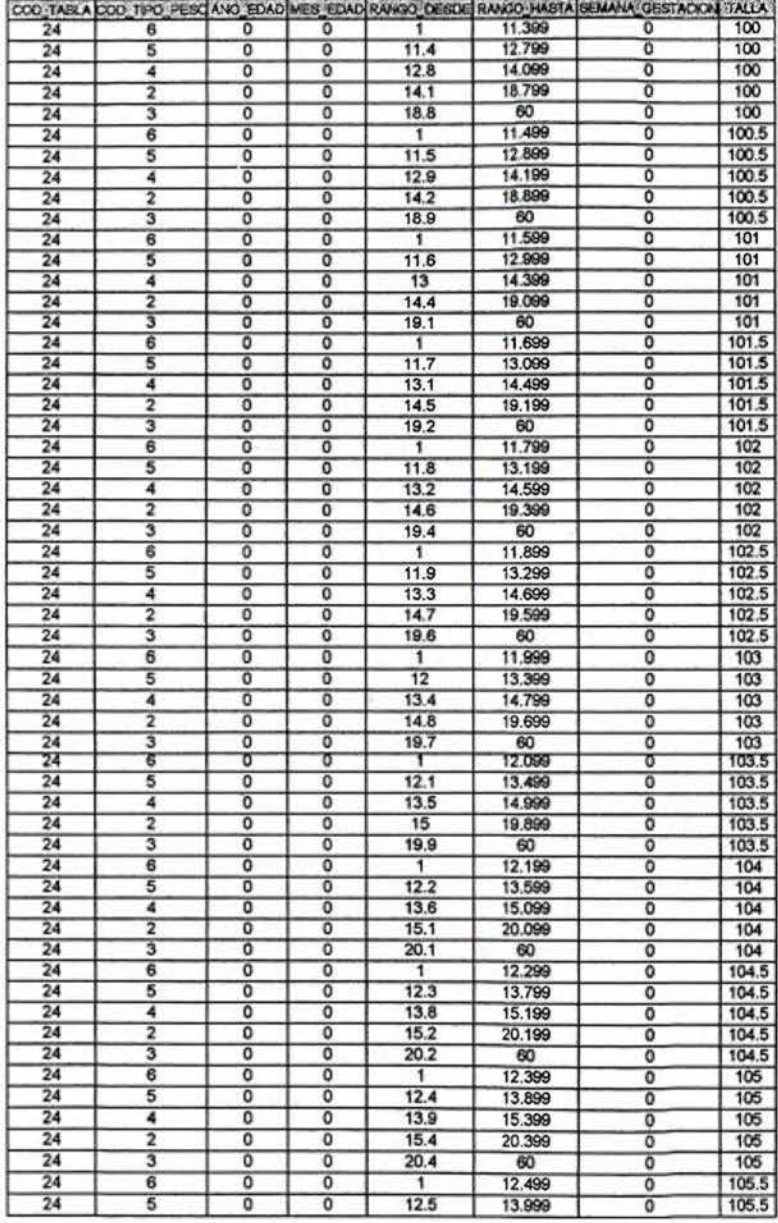

 $\mathfrak{v}$ 

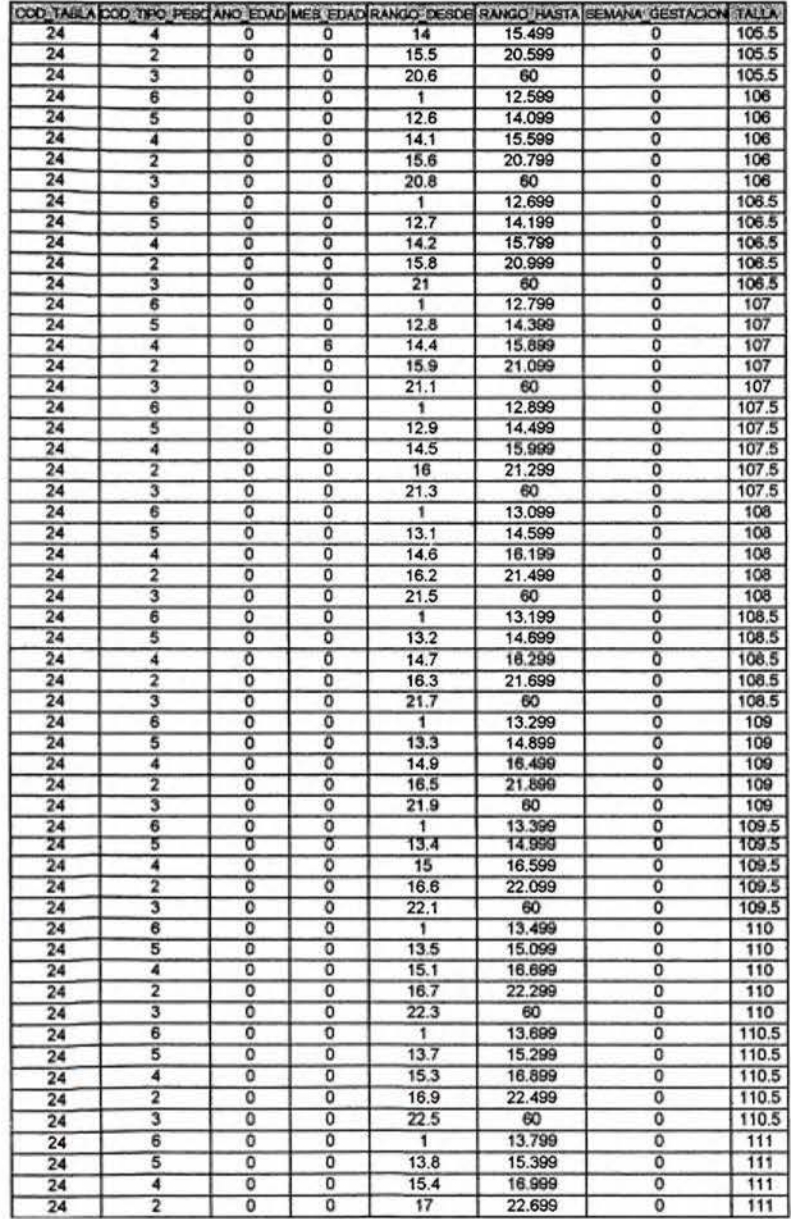

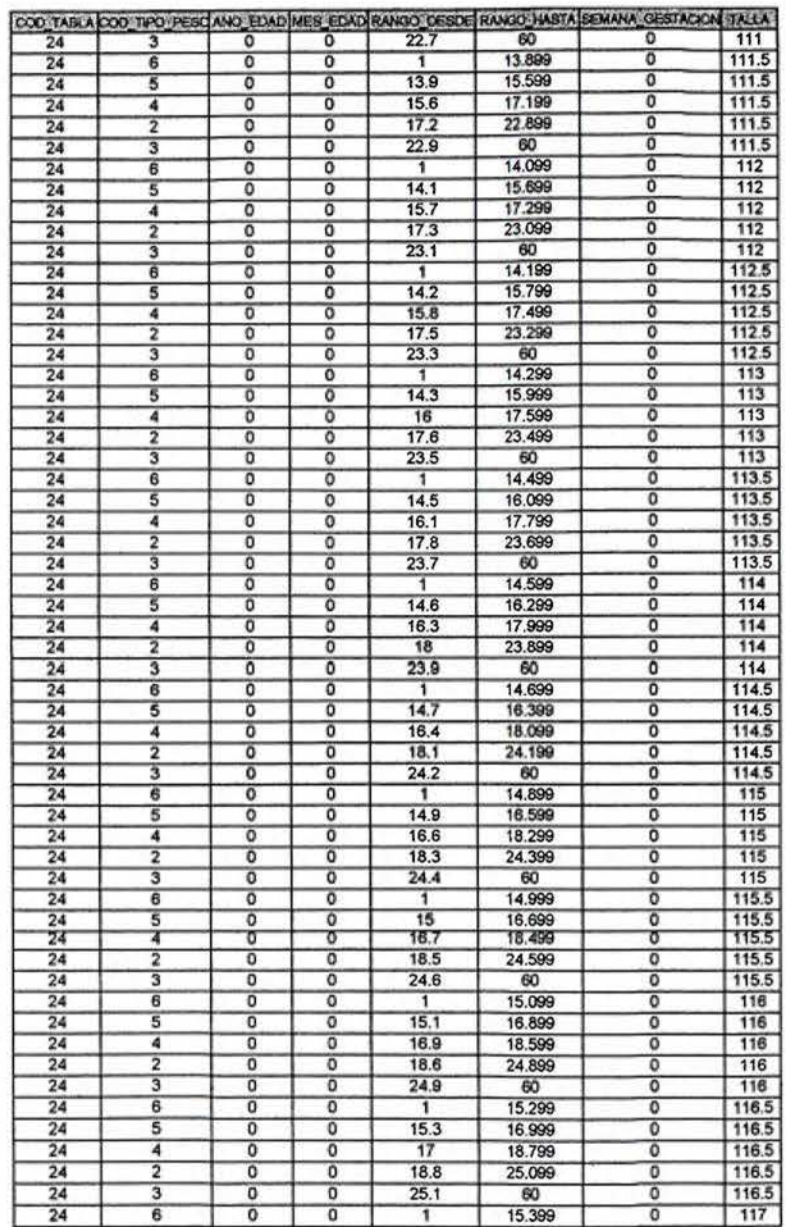

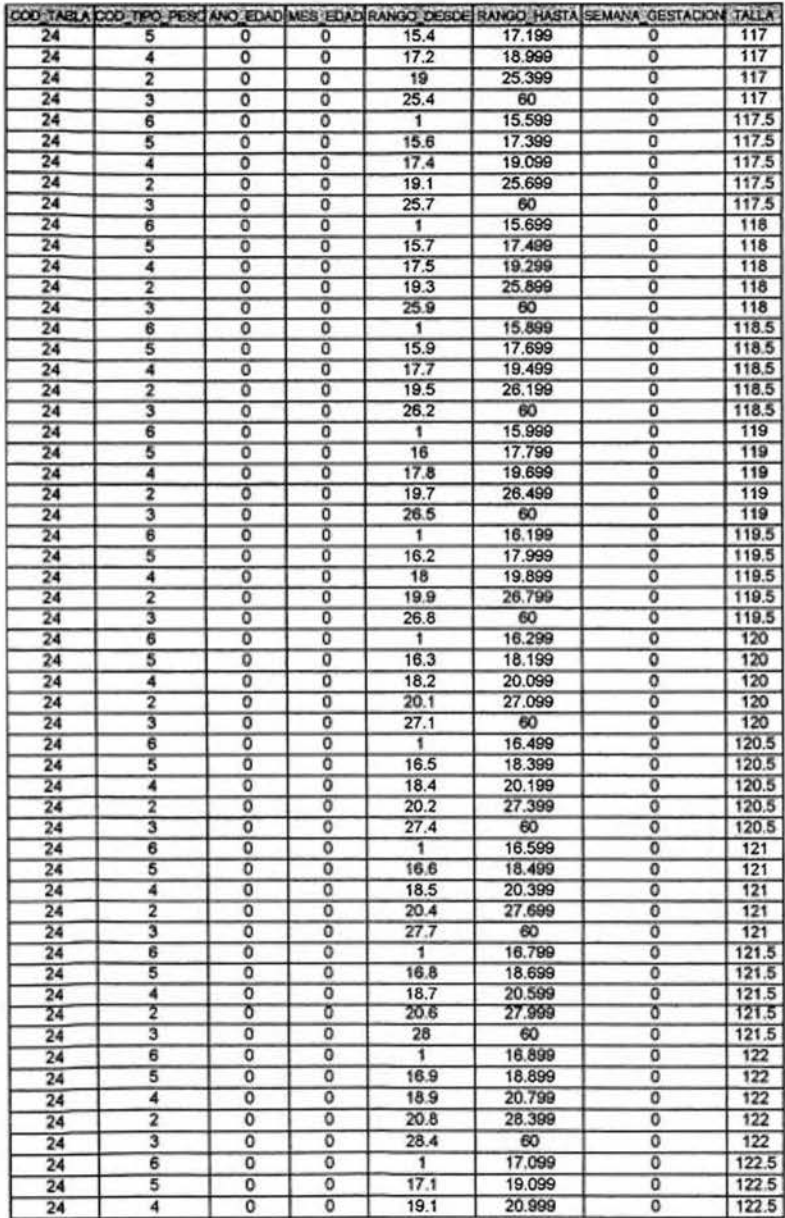

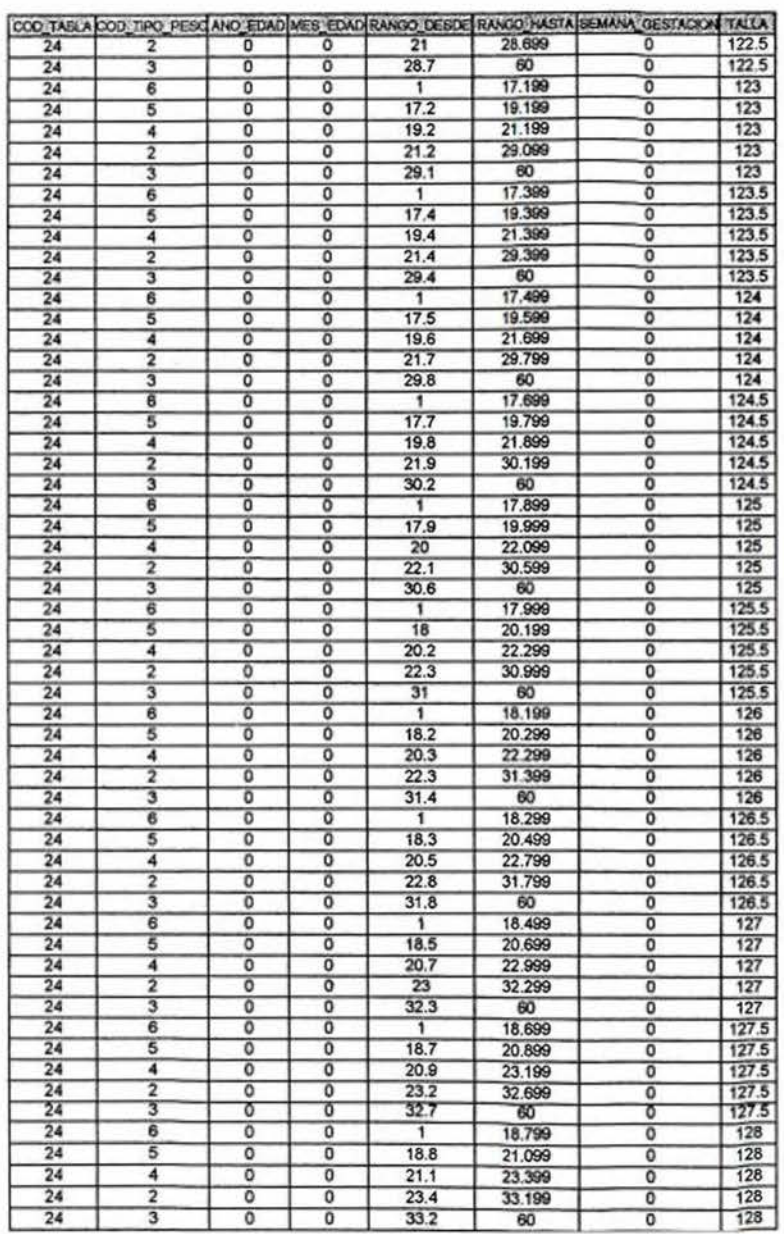

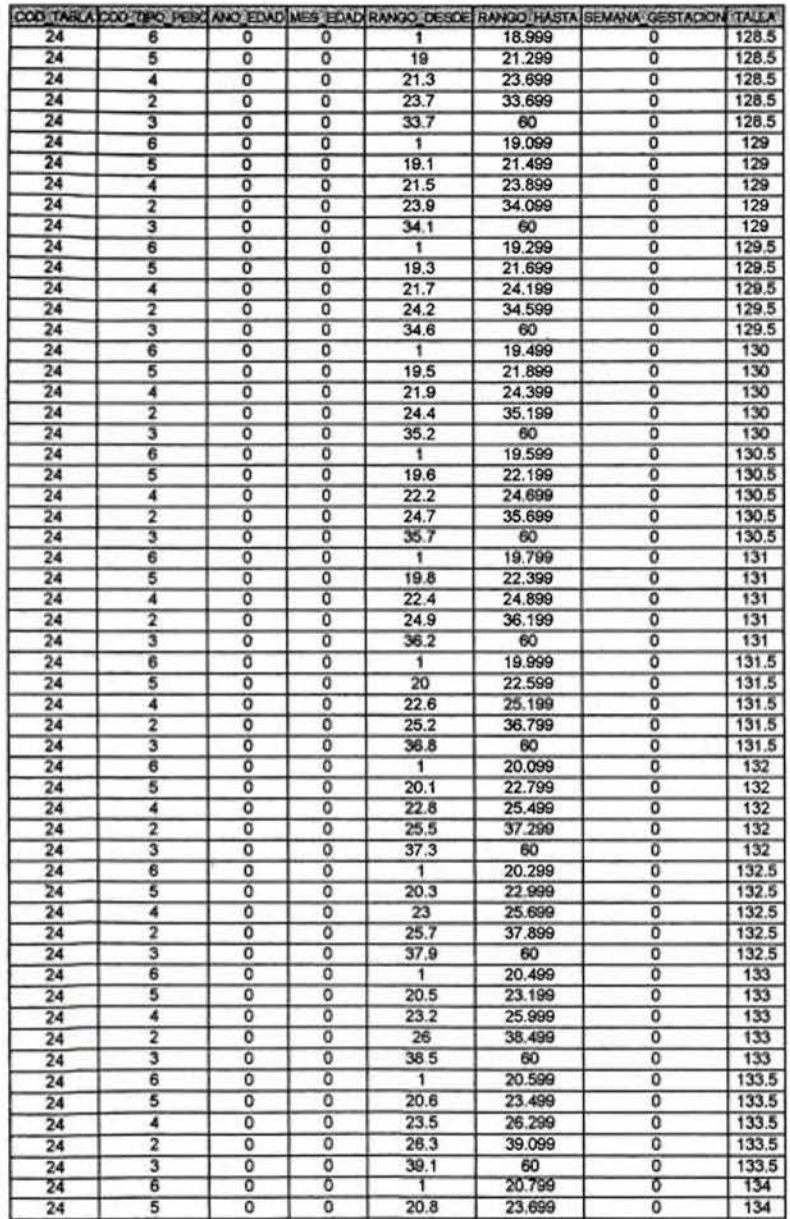

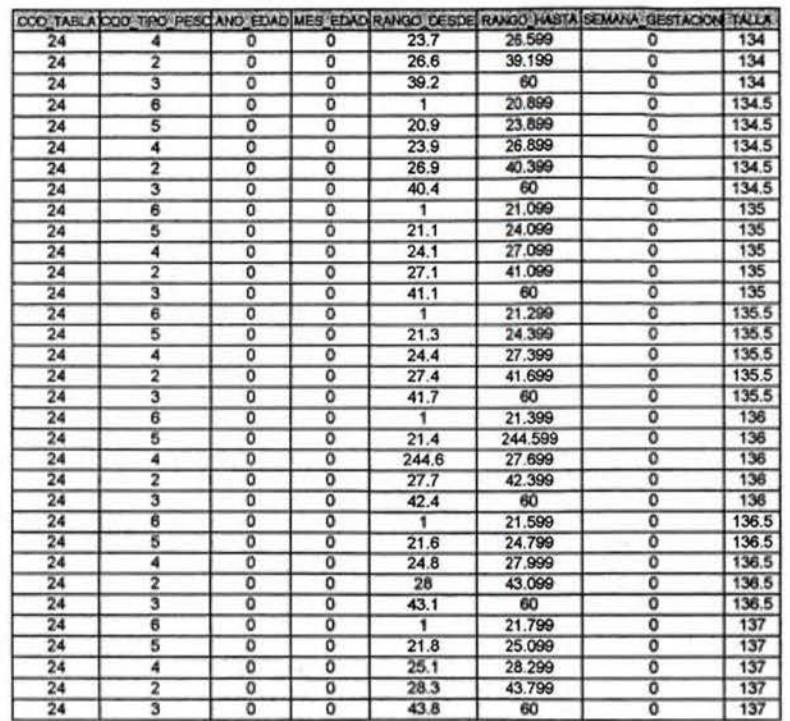

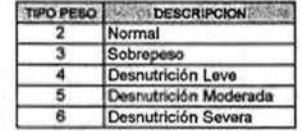

#### TABLA TALLA PARA EDAD - NIÑO PREESCOLAR

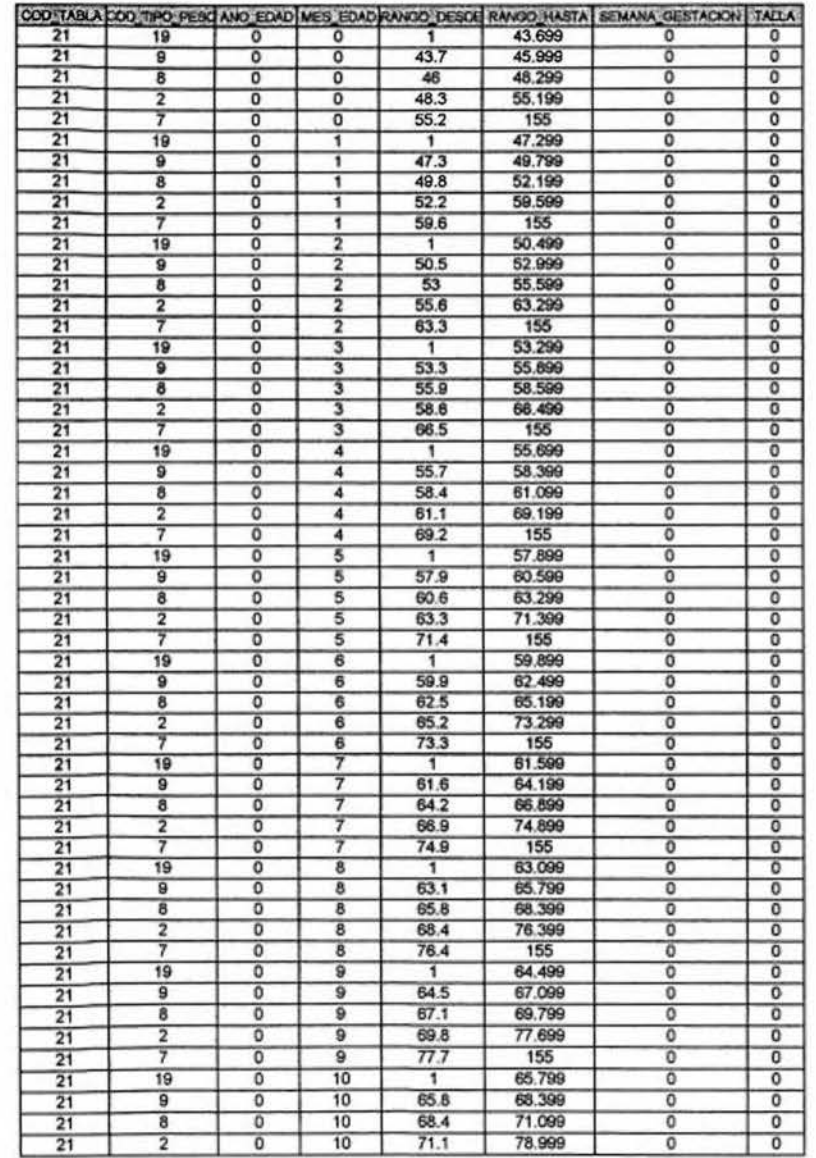

Ŧ.

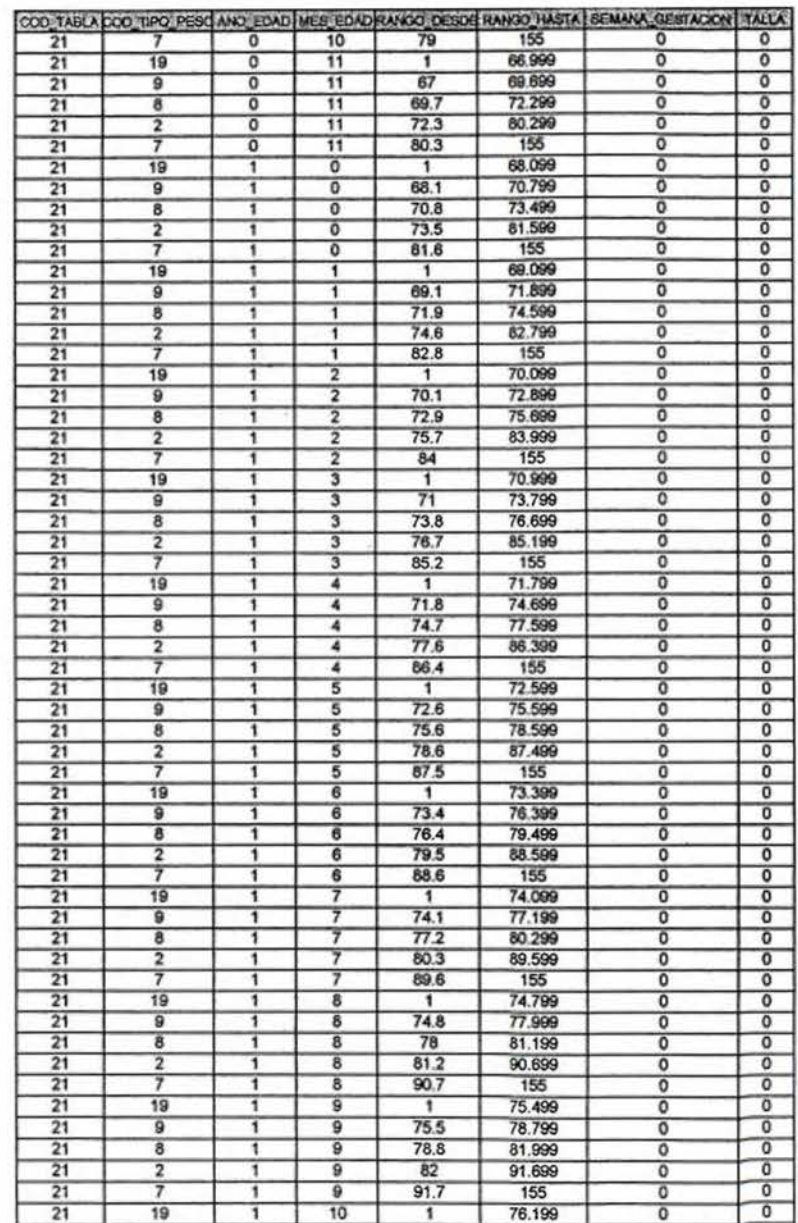

 $\overline{\mathbf{z}}$ 

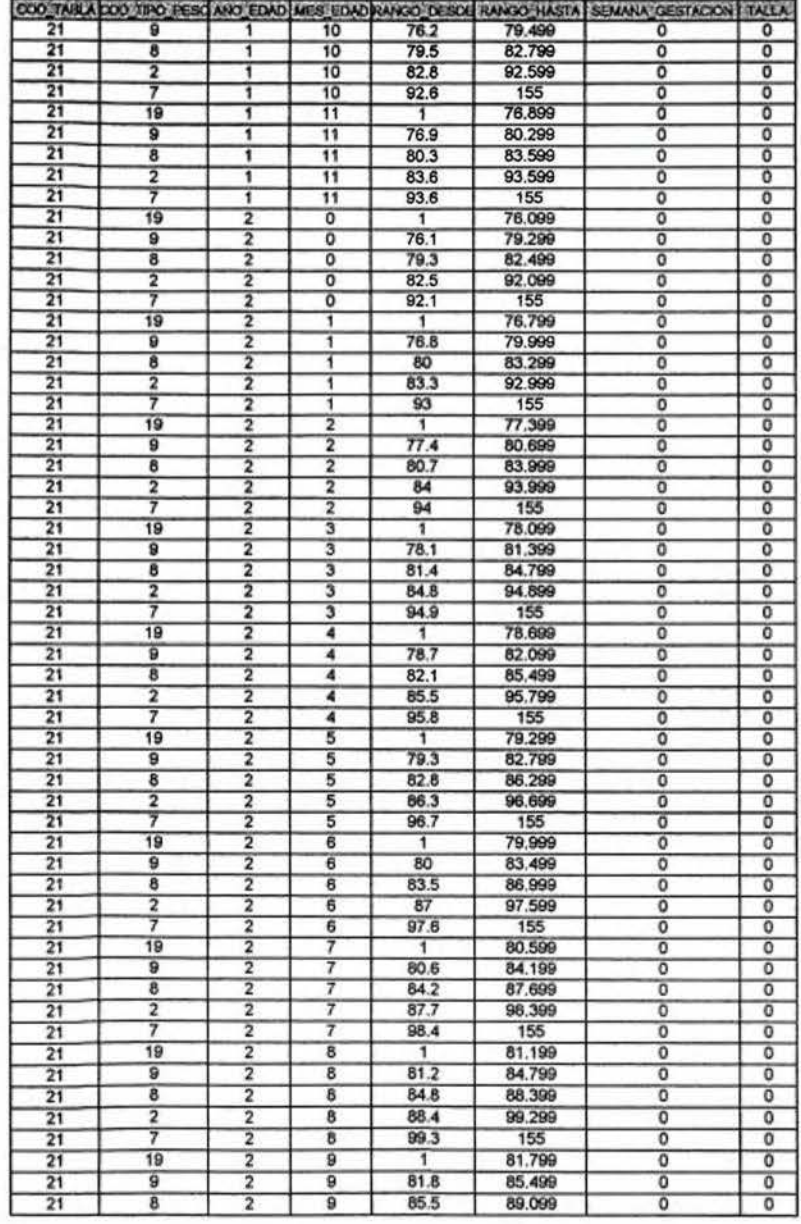

 $\bf{3}$ 

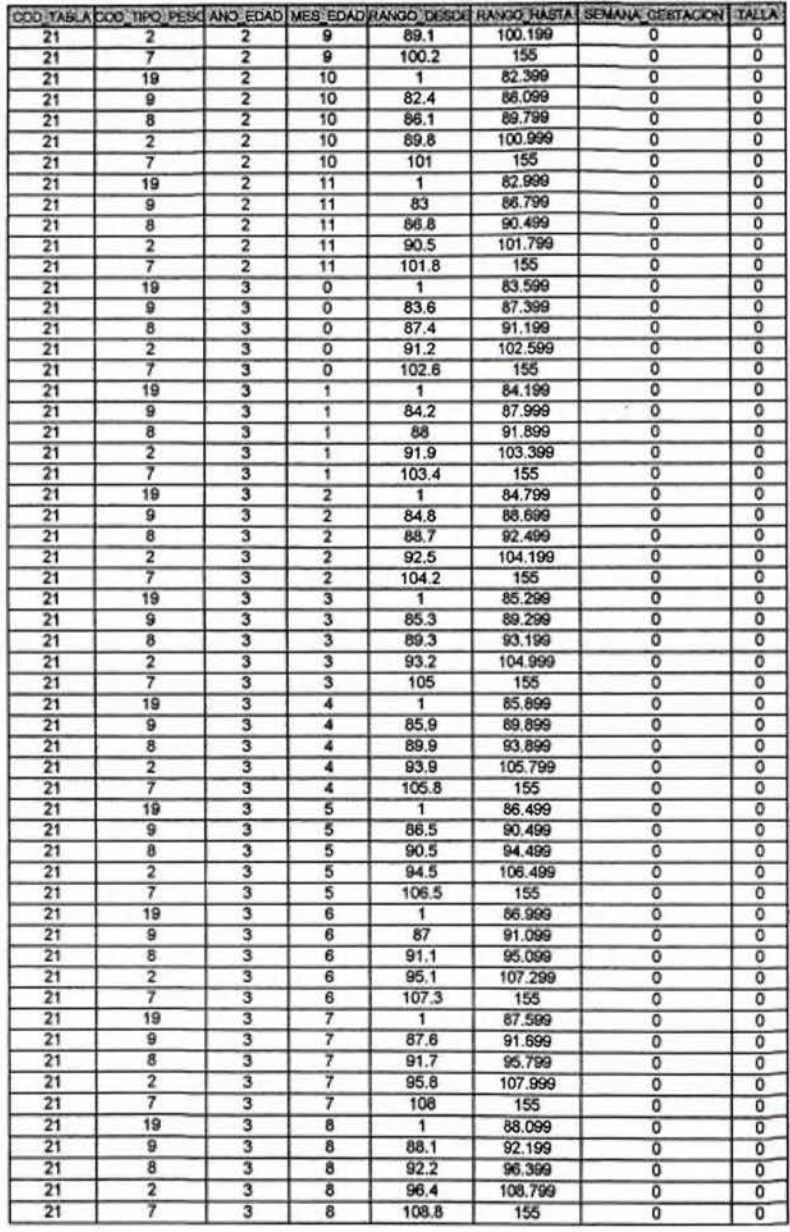

 $\overline{\bf{4}}$ 

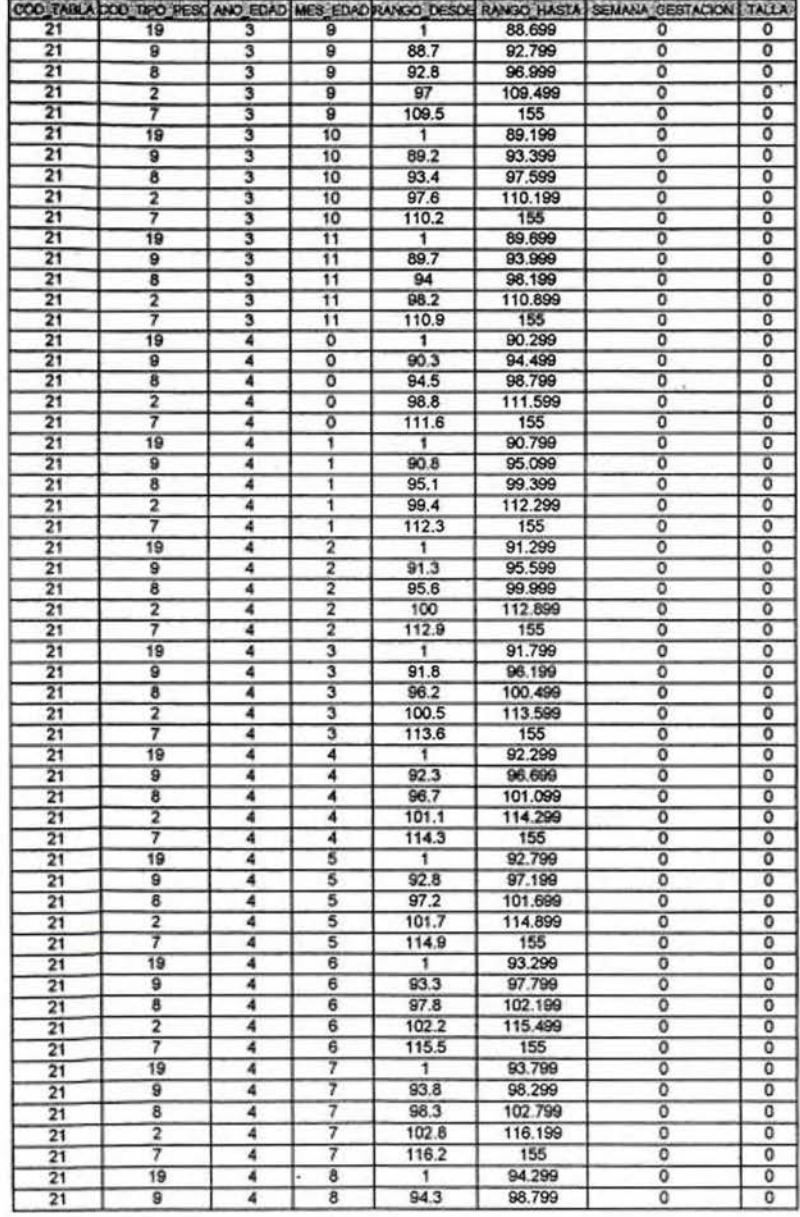

 $\sf 5$ 

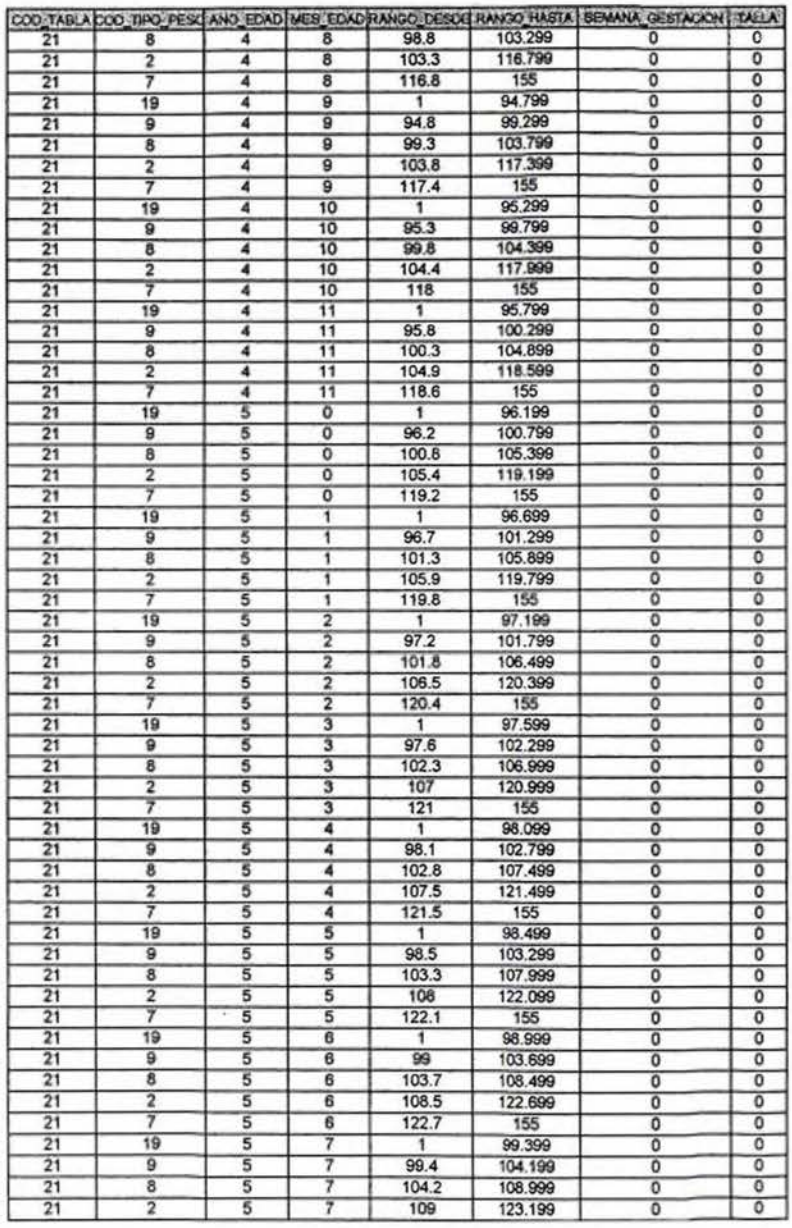

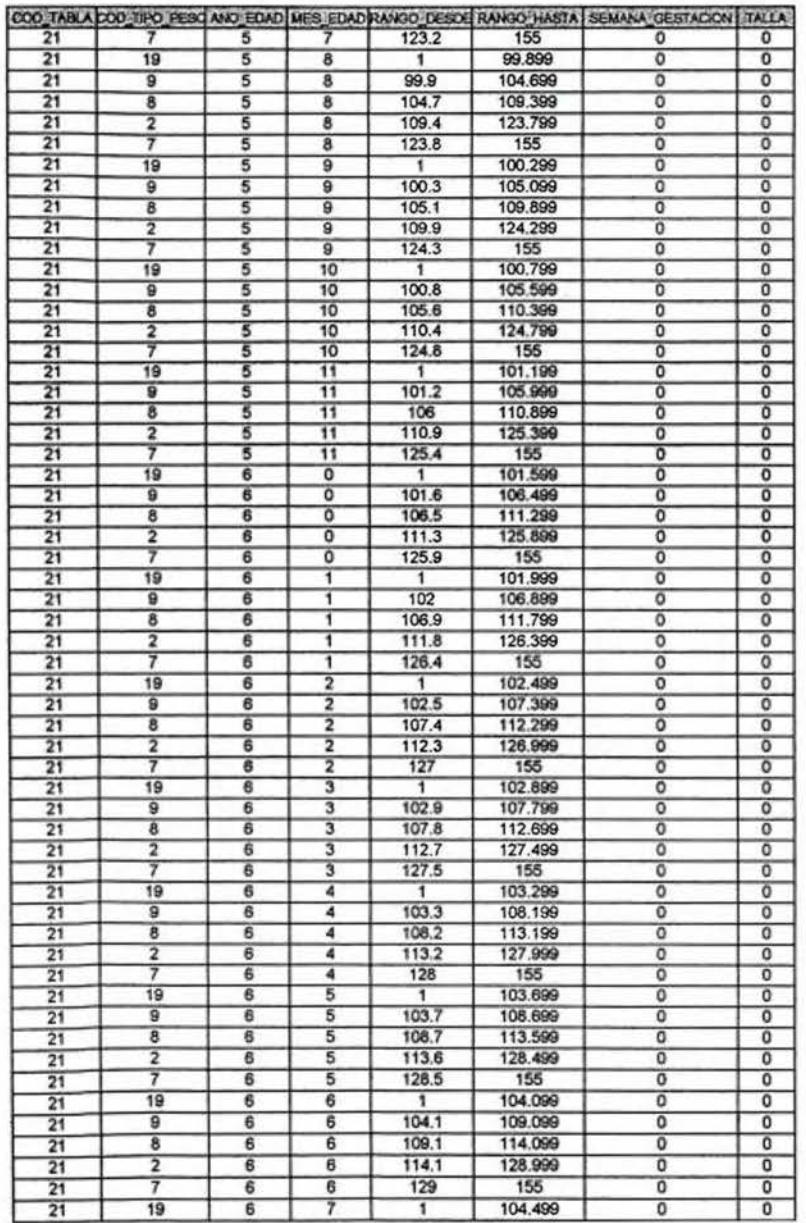

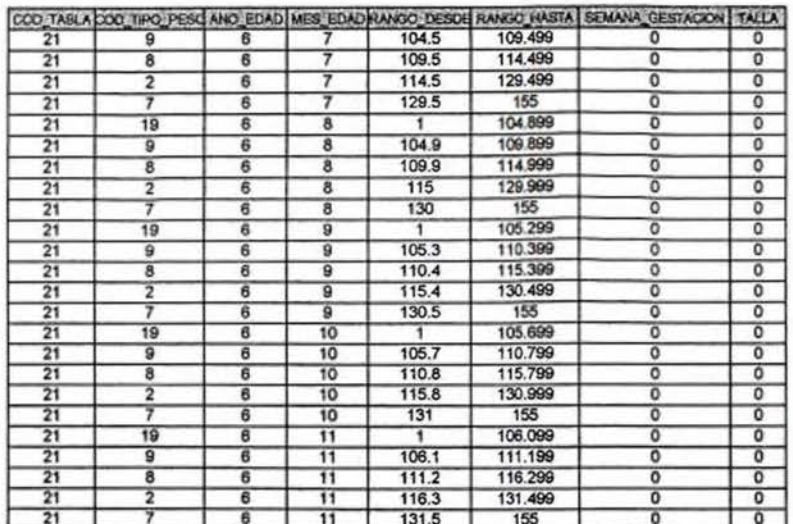

 $\bar{\phantom{a}}$ 

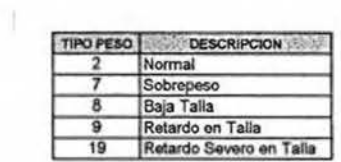

 $\overline{\mathbf{z}}$ 

 $\bf8$ 

#### TABLA TALLA PARA EDAD - NIÑA PREESCOLAR

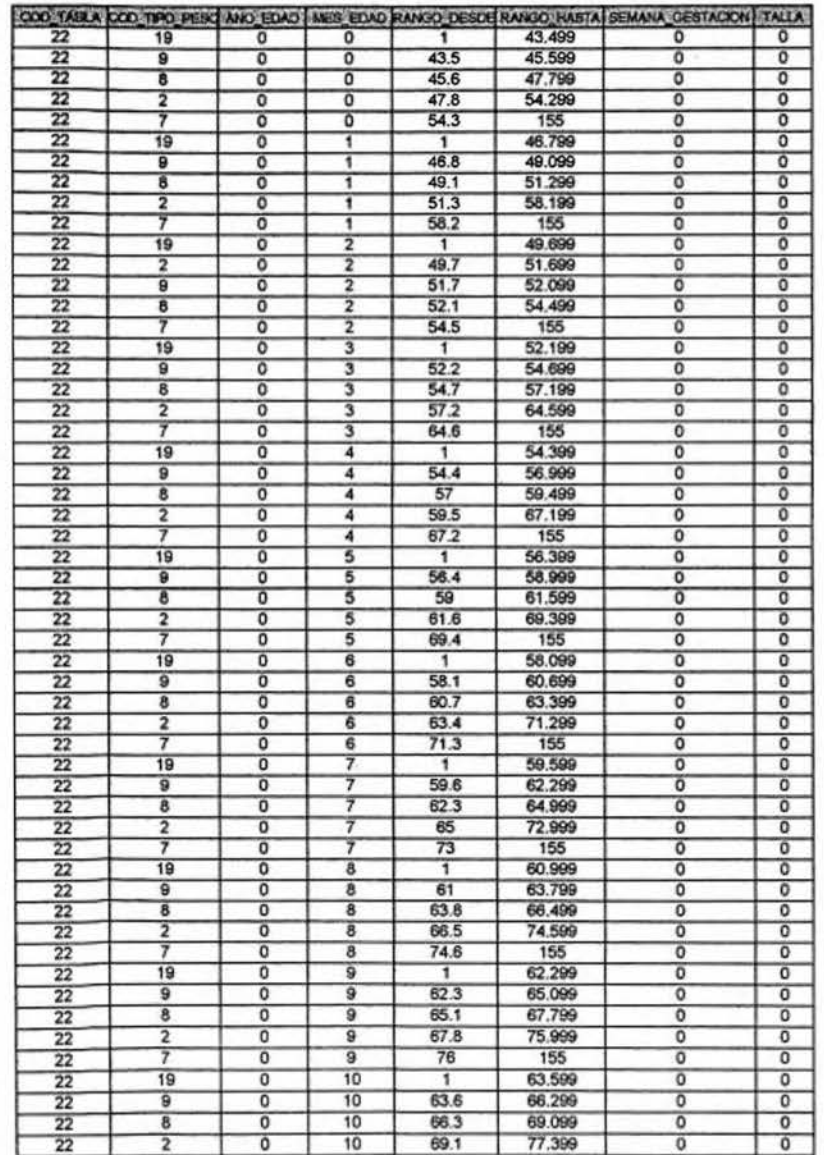

 $\ddot{\phantom{1}}$ 

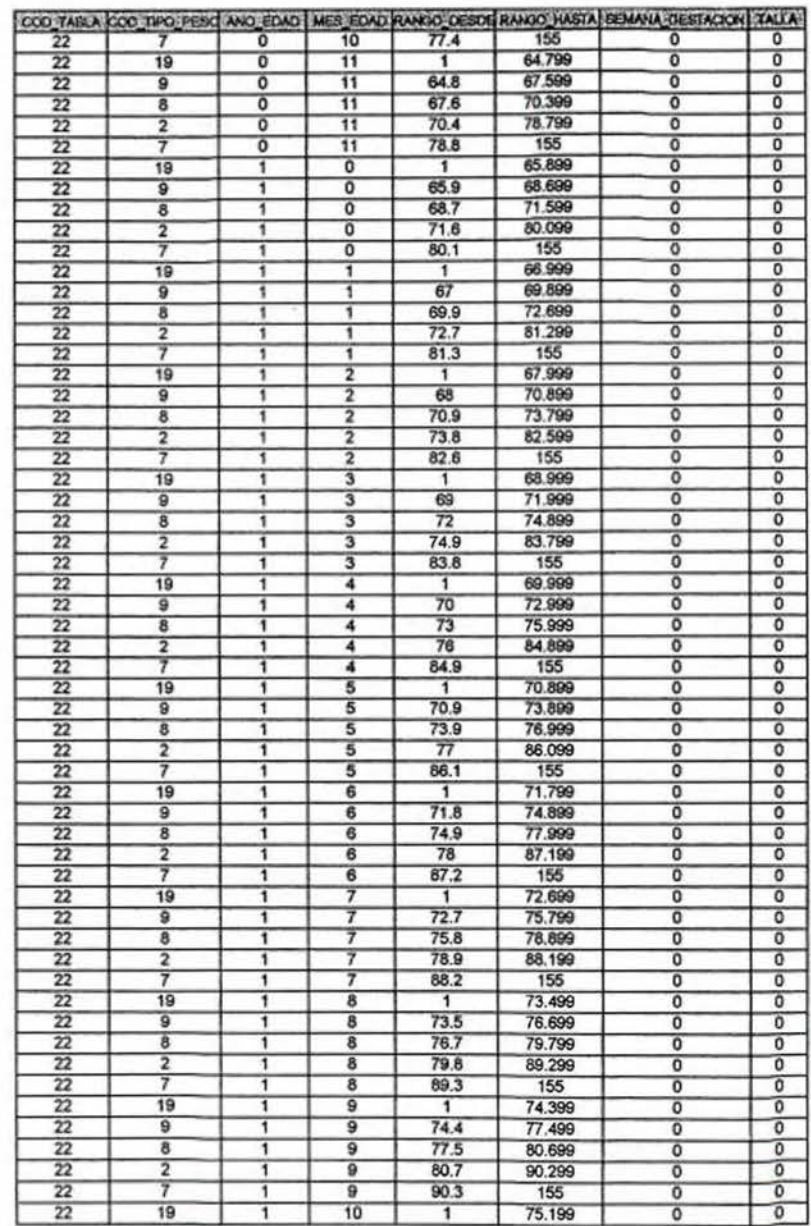

 $\overline{\mathbf{z}}$ 

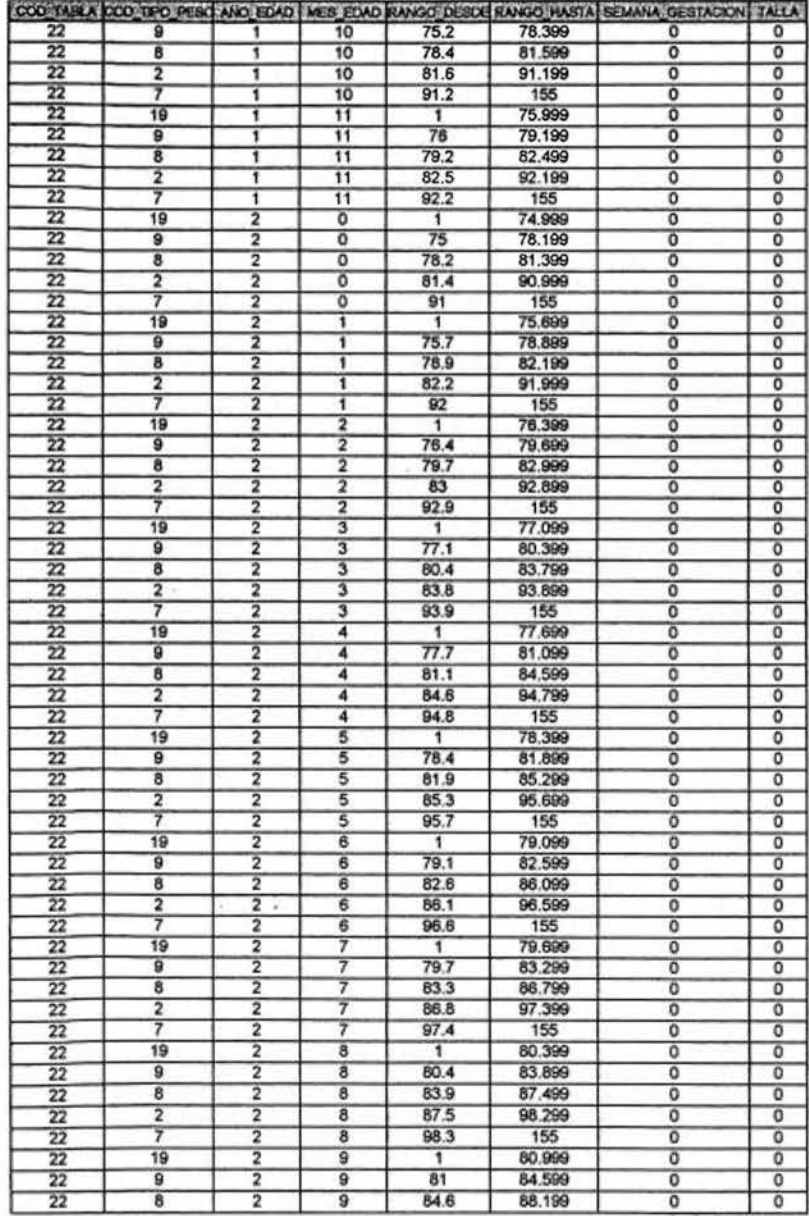

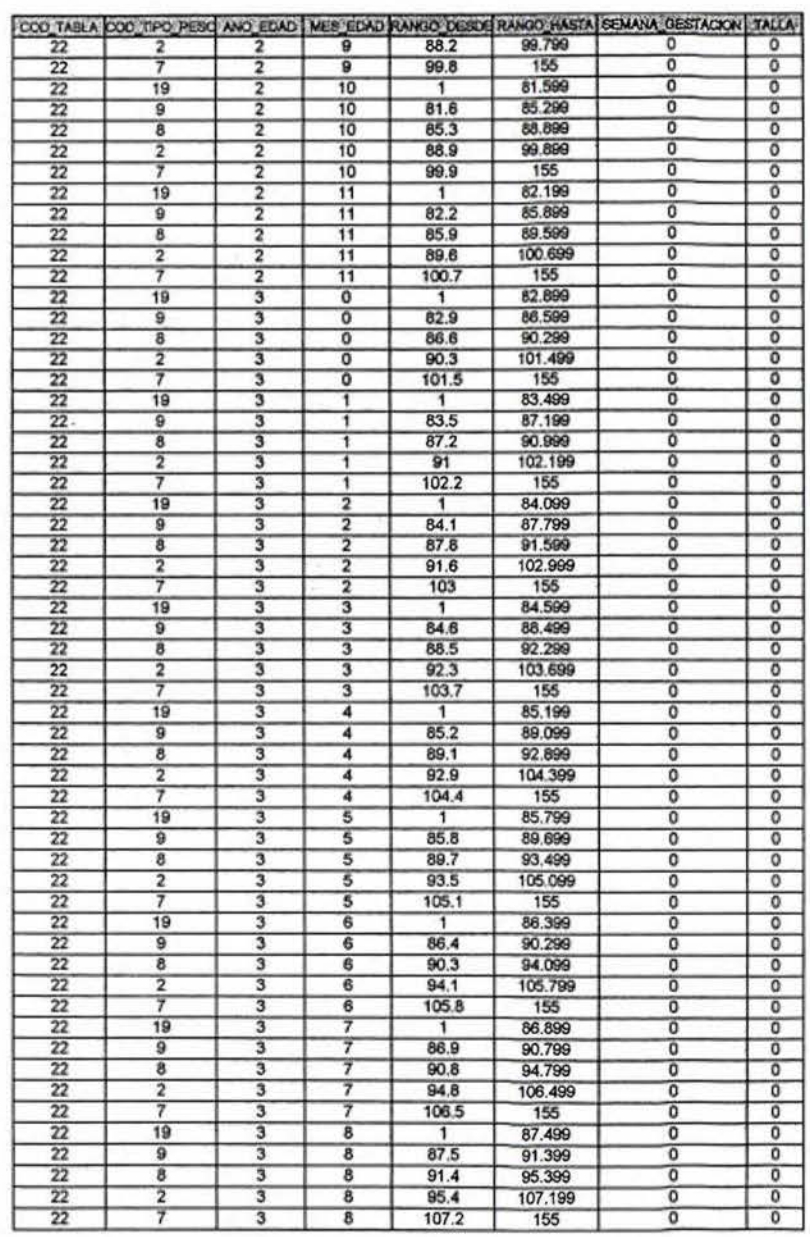

 $\bf{3}$ 

 $\overline{\mathcal{A}}$ 

 $\overline{4}$ 

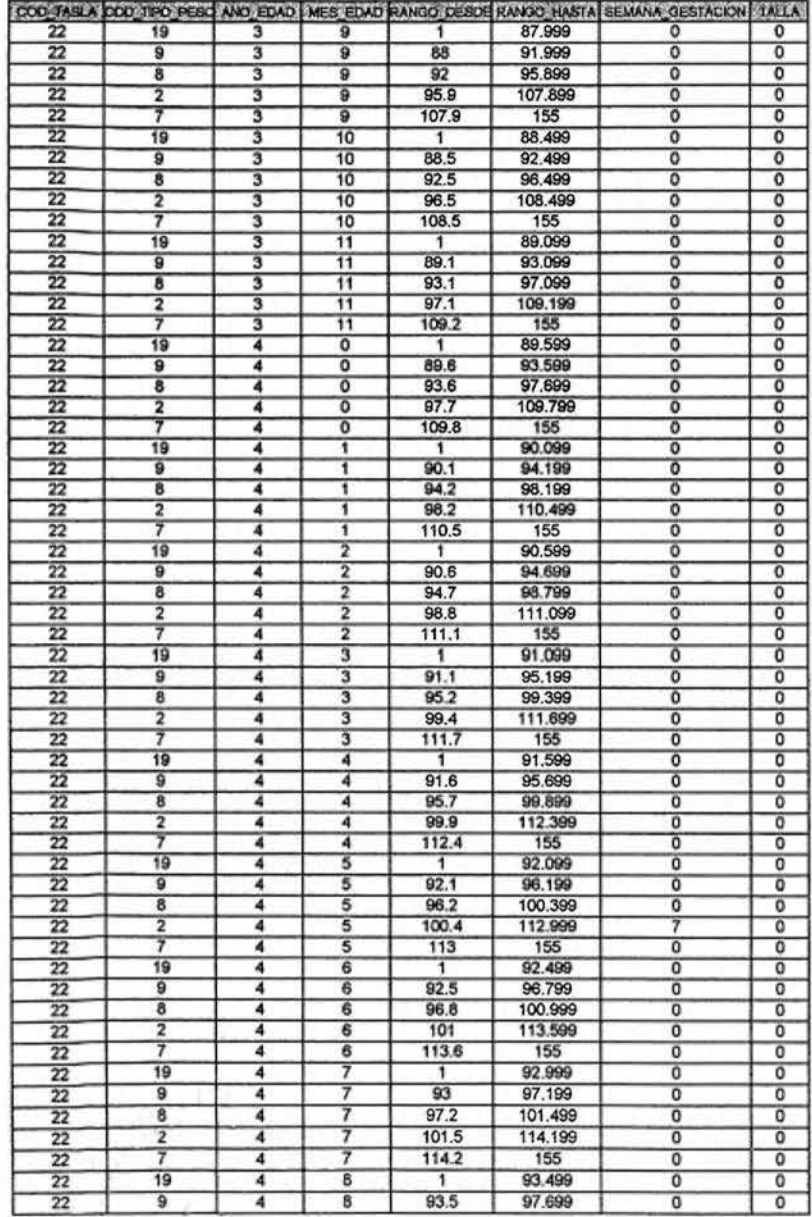

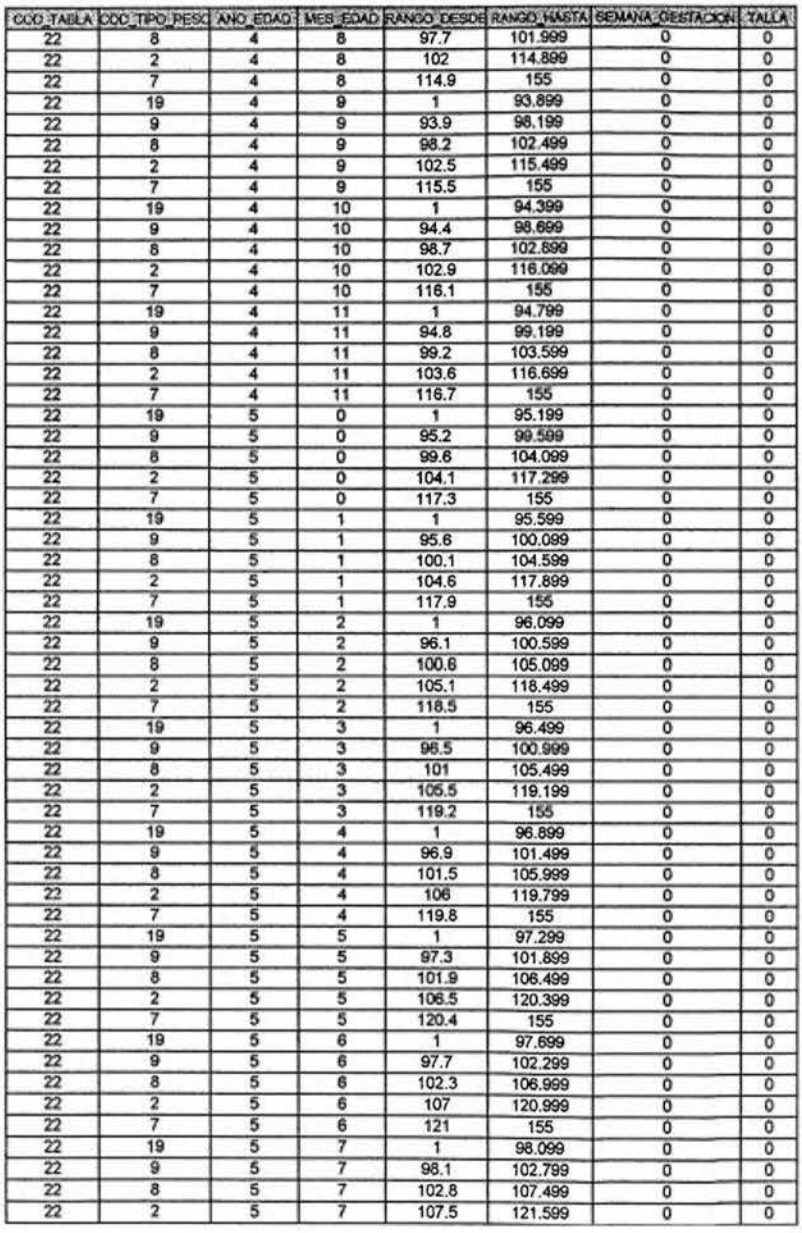

**B** 

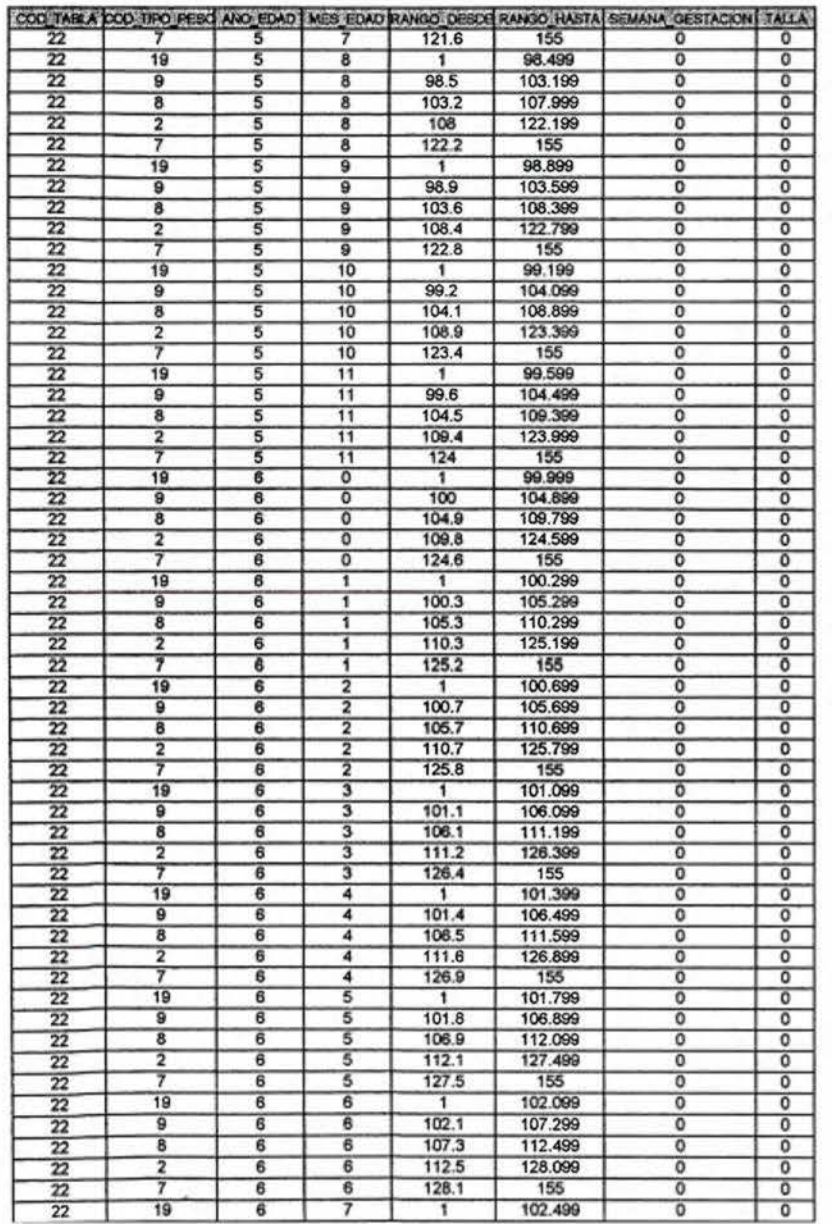

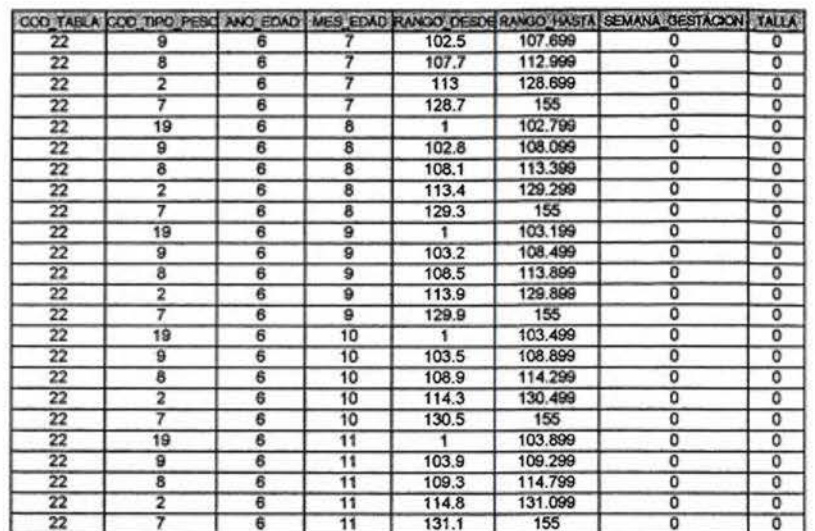

 $\alpha$ 

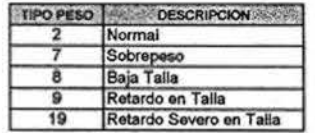

 $\frac{Q}{\mu} = \frac{1}{\mu}$ 

 $\pmb{7}$ 

#### TABLA PESO PARA EDAD - NIÑO PREESCOLAR

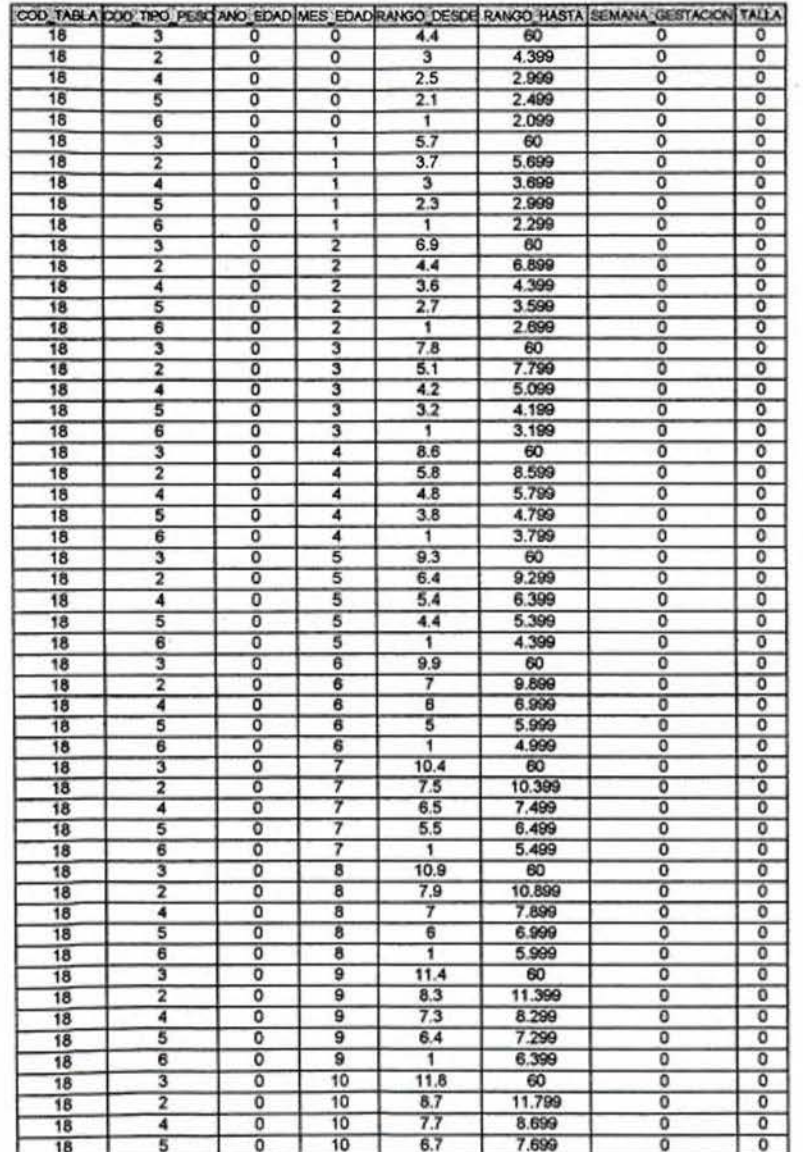

л

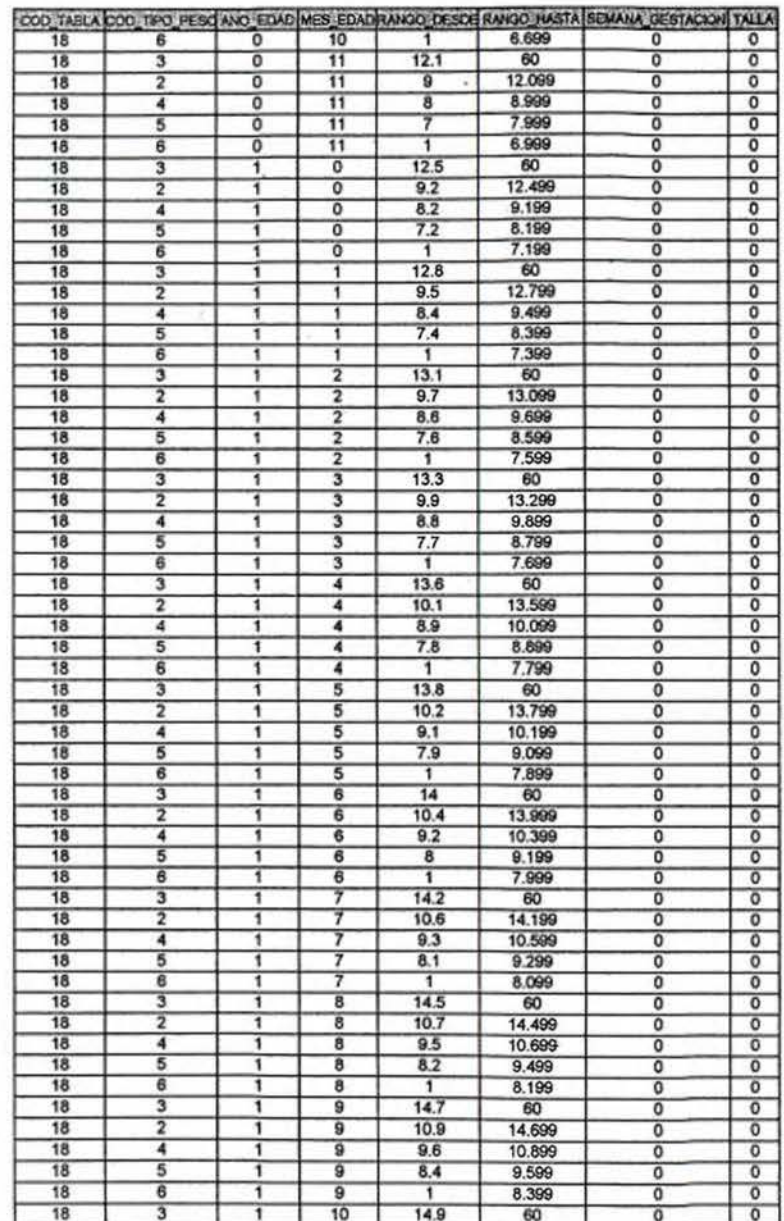

 $\overline{\mathbf{z}}$ 

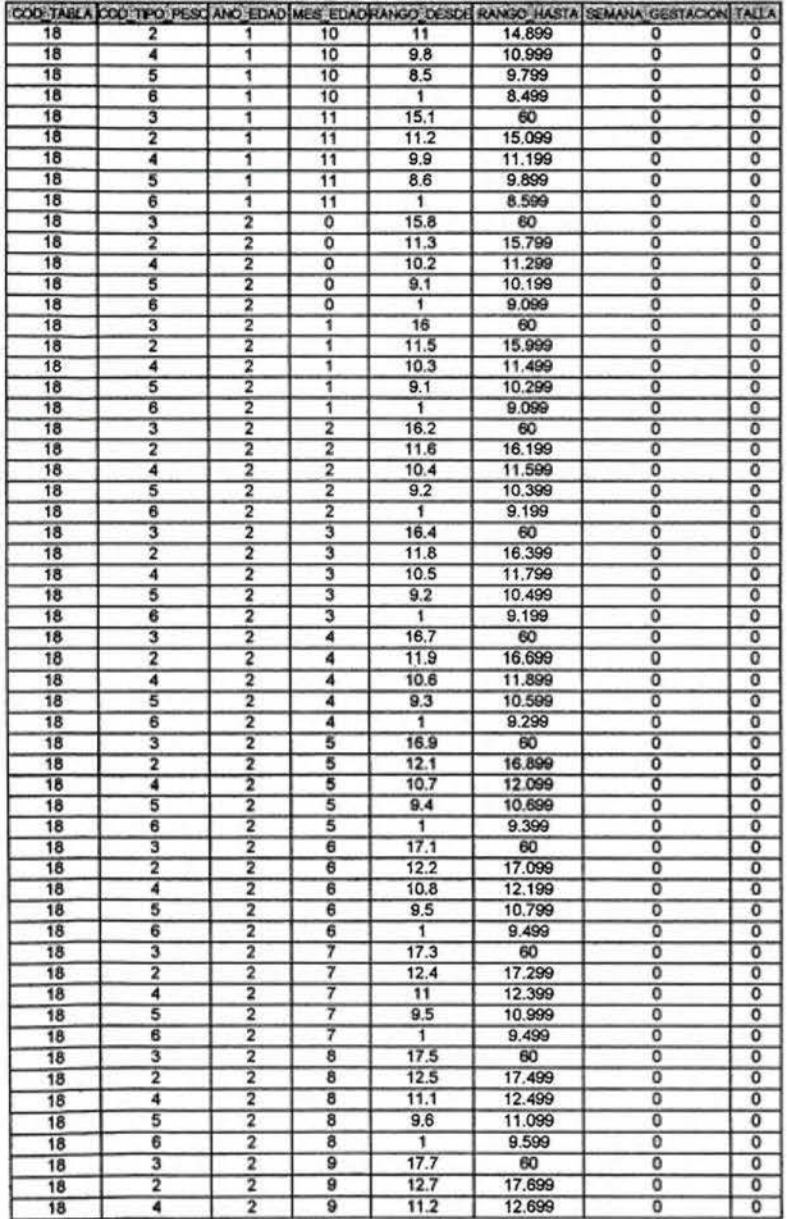

 $\mathbf{3}$ 

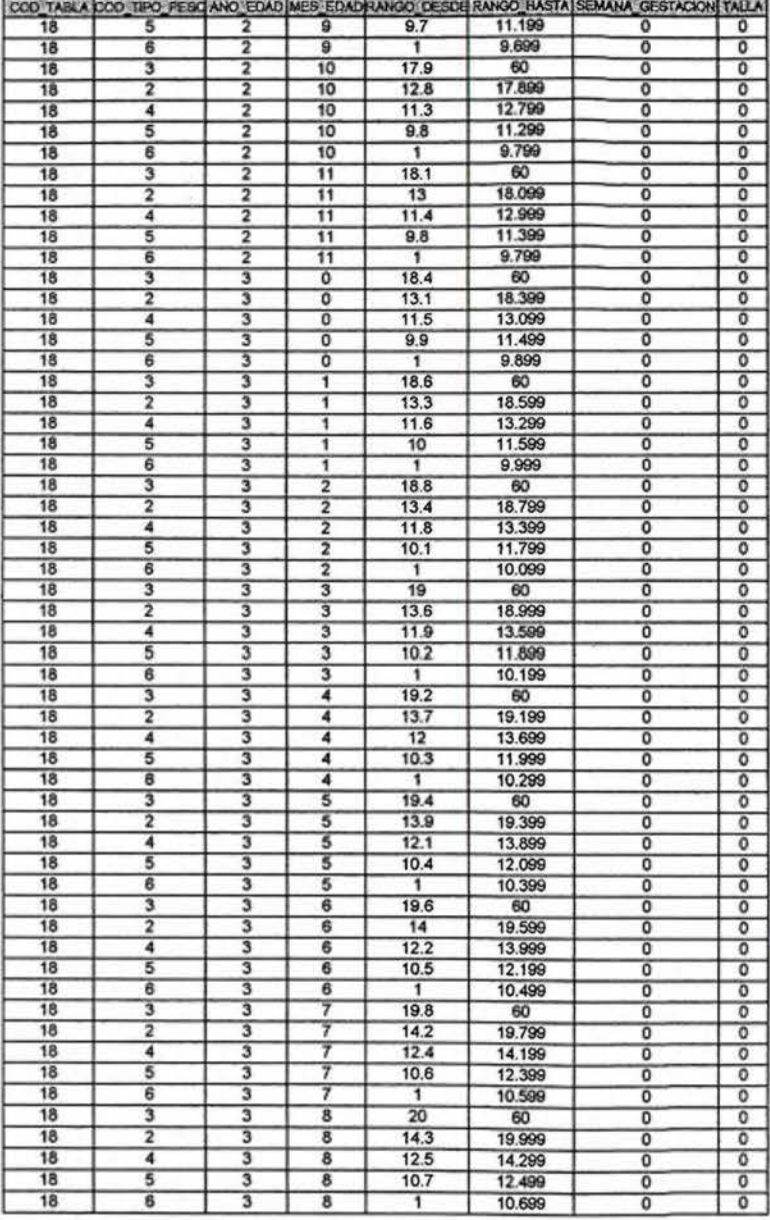
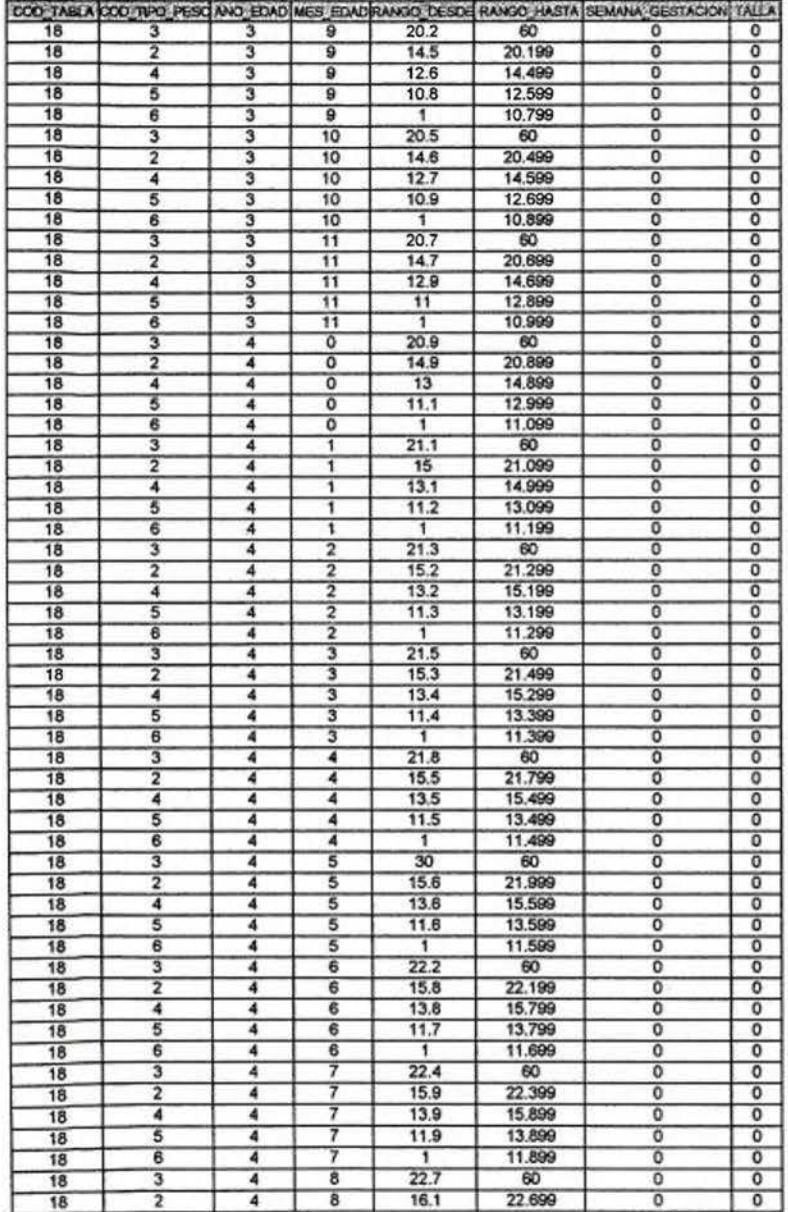

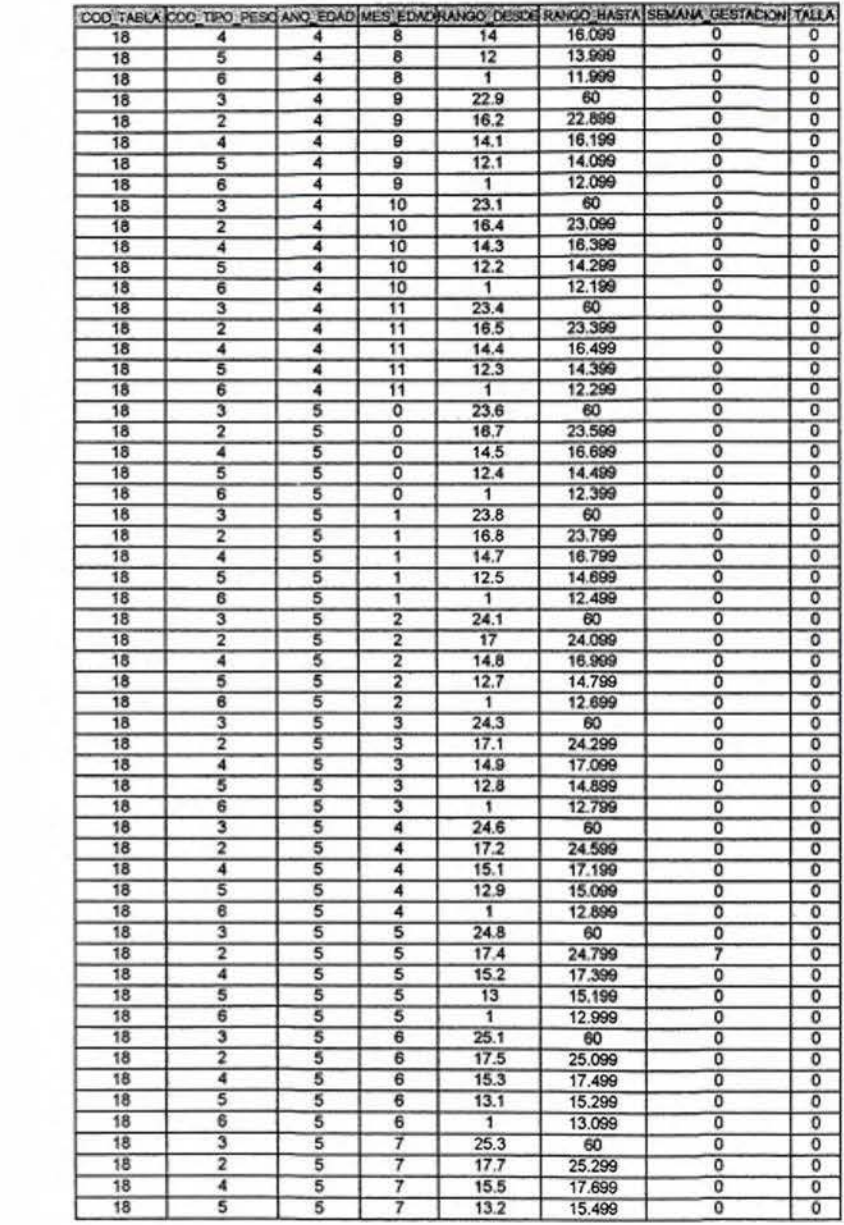

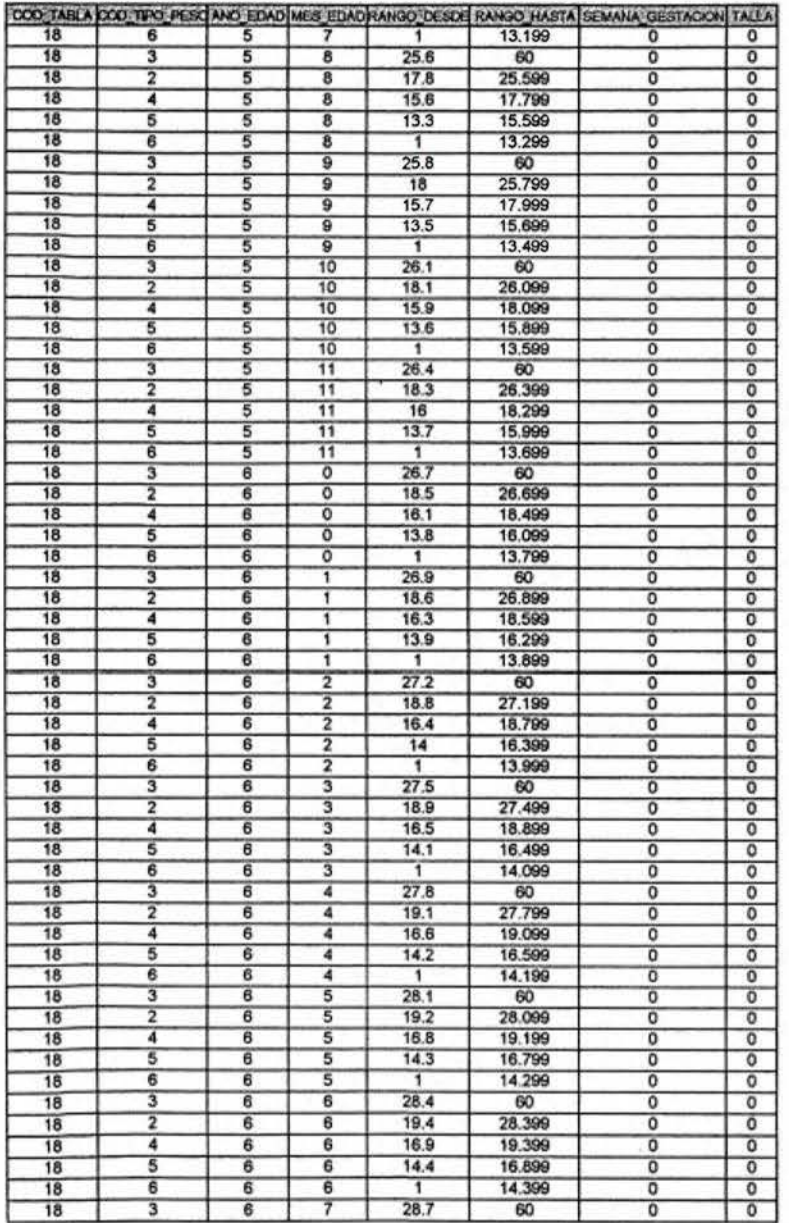

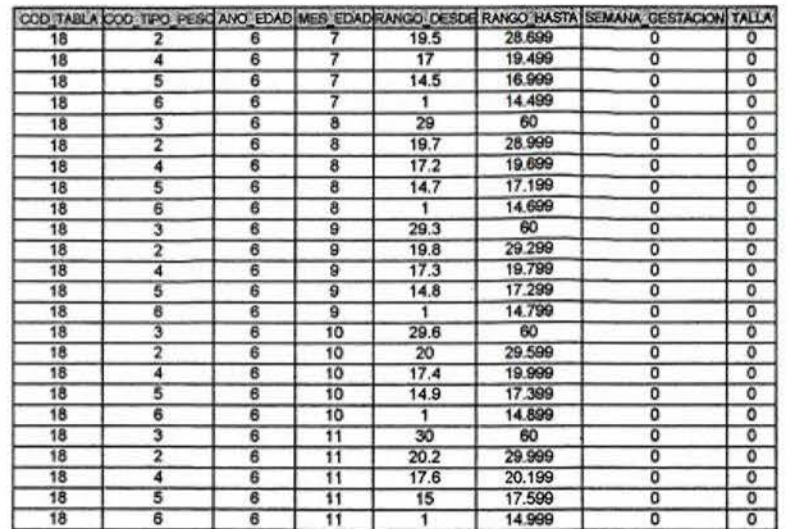

 $\chi$ 

枌

 $\mathcal{M}$ 

 $\pmb{8}$ 

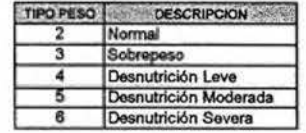

 $\sim$ 

 $\boldsymbol{7}$ 

### TABLA PESO PARA EDAD - NIÑA PREESCOLAR

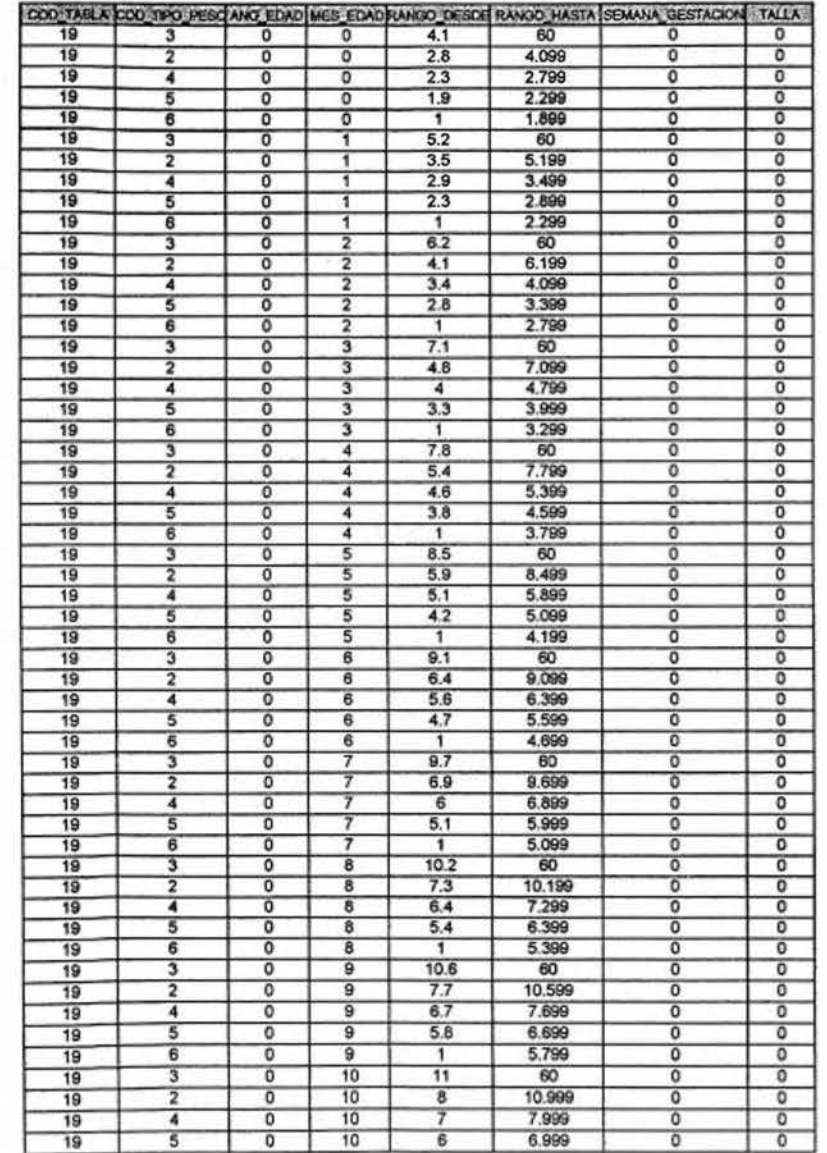

 $\overline{1}$ 

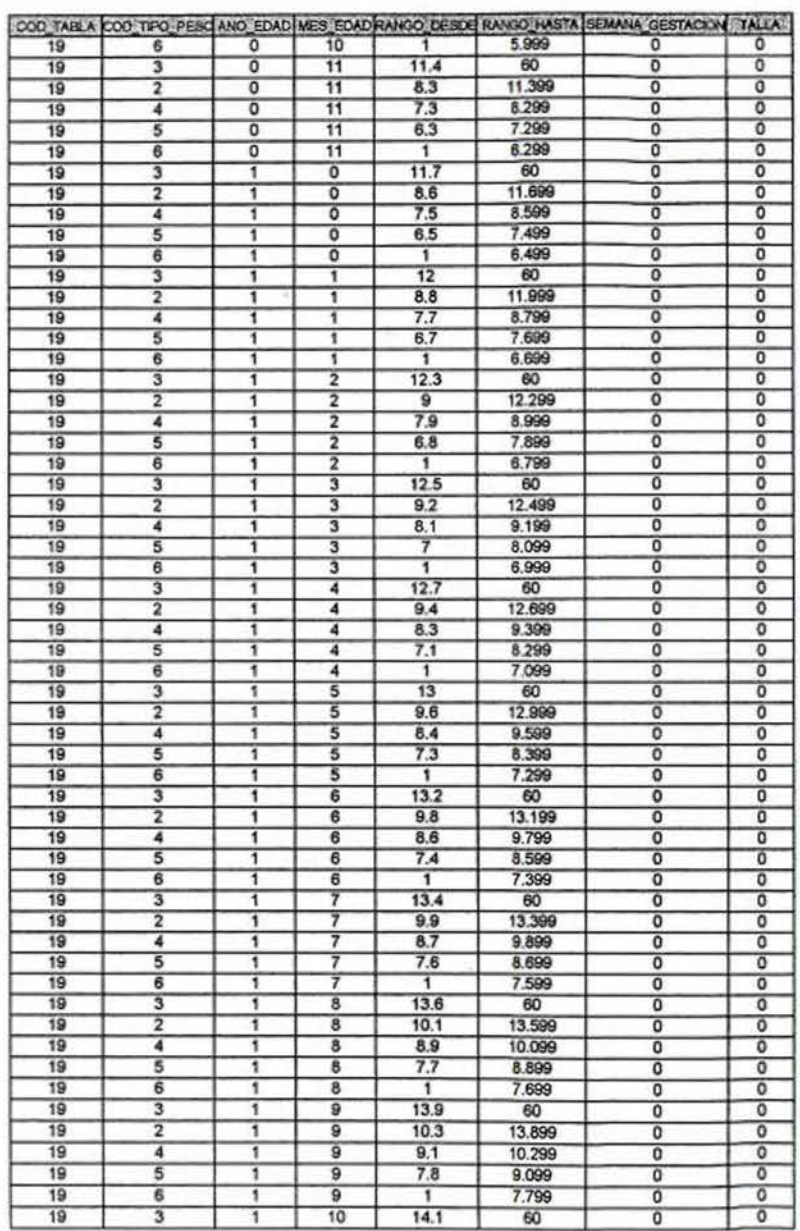

 $\overline{\mathbf{2}}$ 

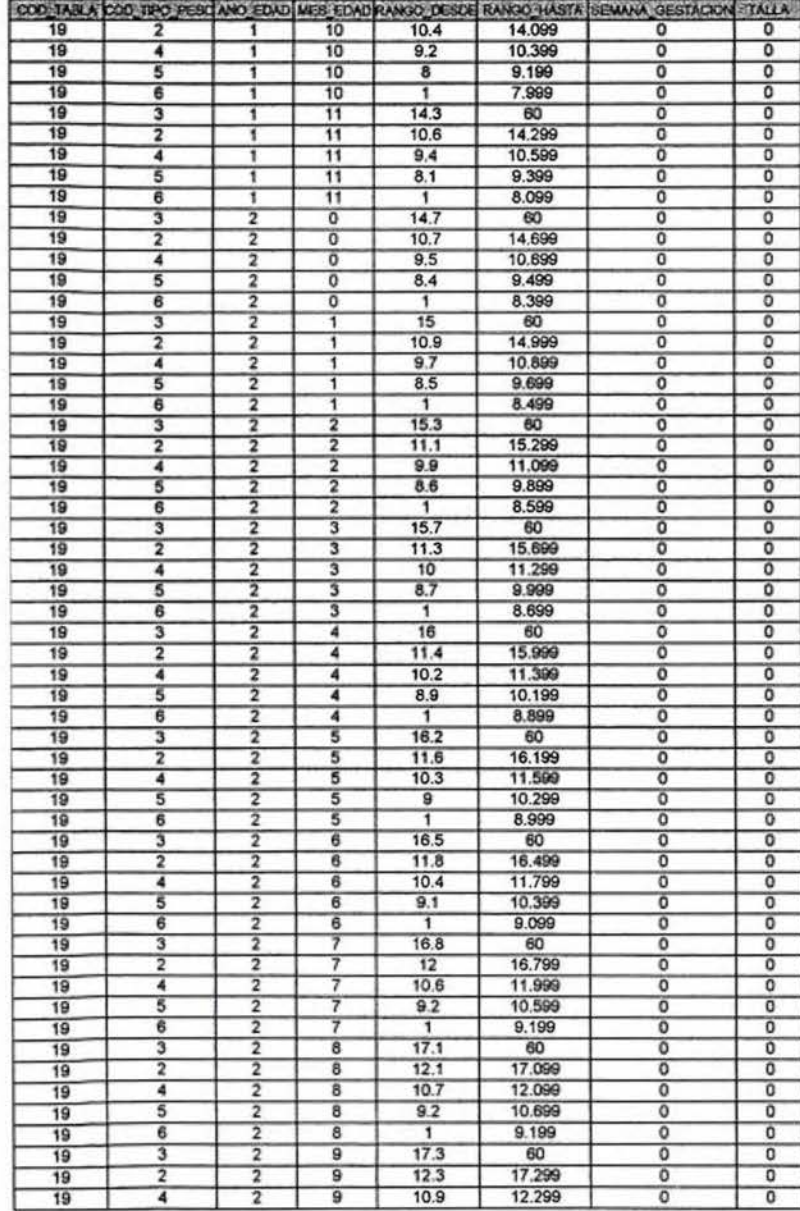

 $\mathbf 3$ 

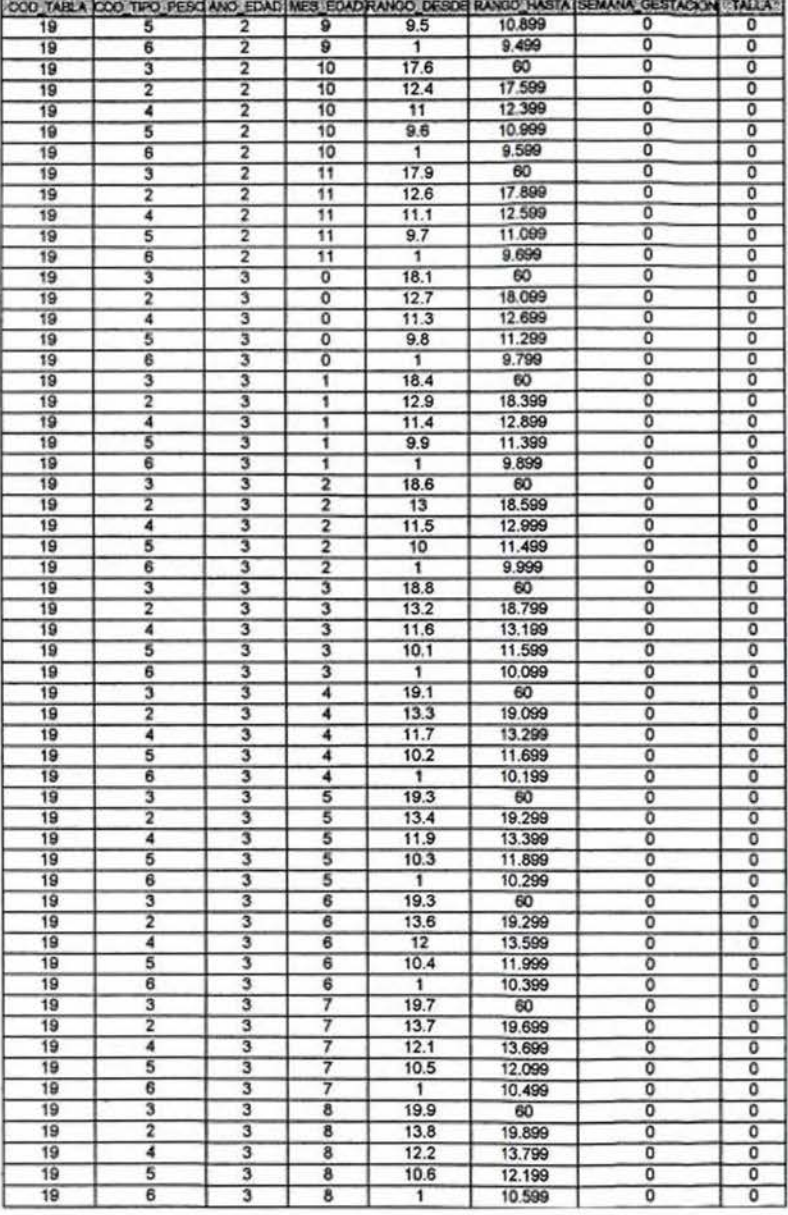

 $\ddot{a}$ 

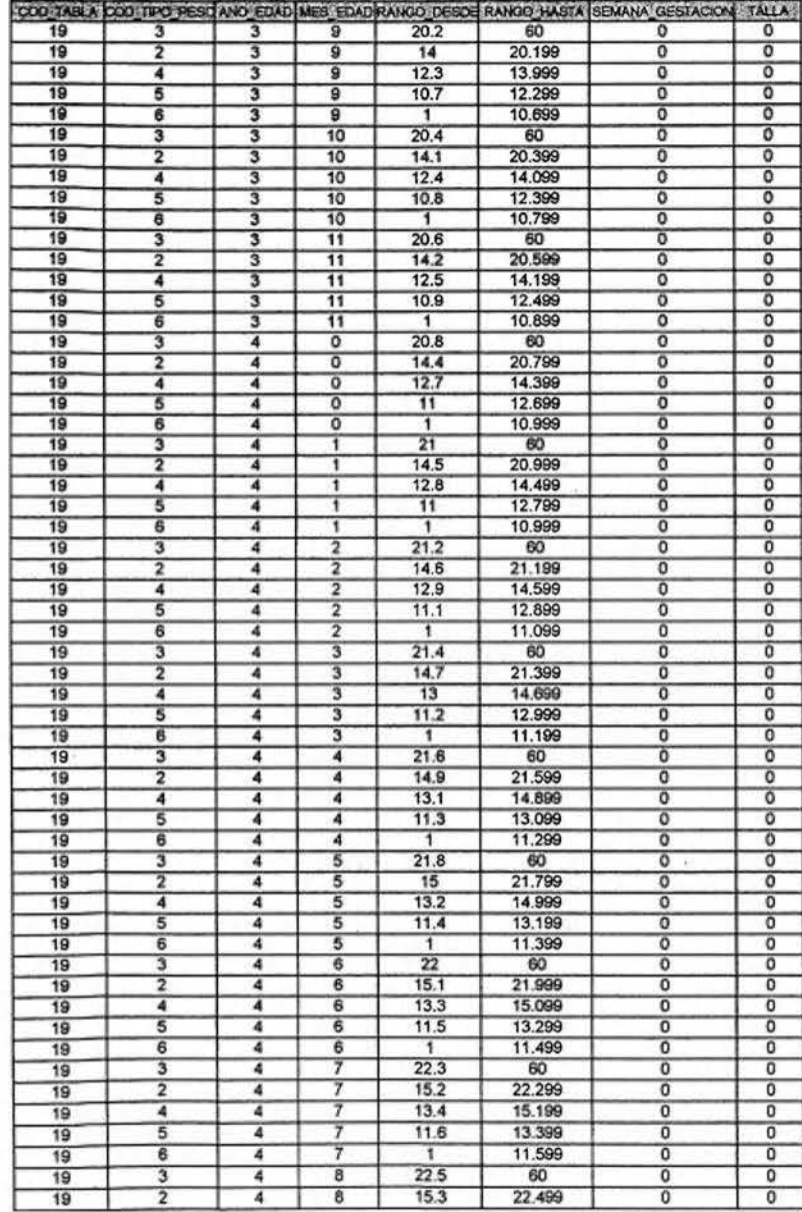

 $\overline{\mathbf{5}}$ 

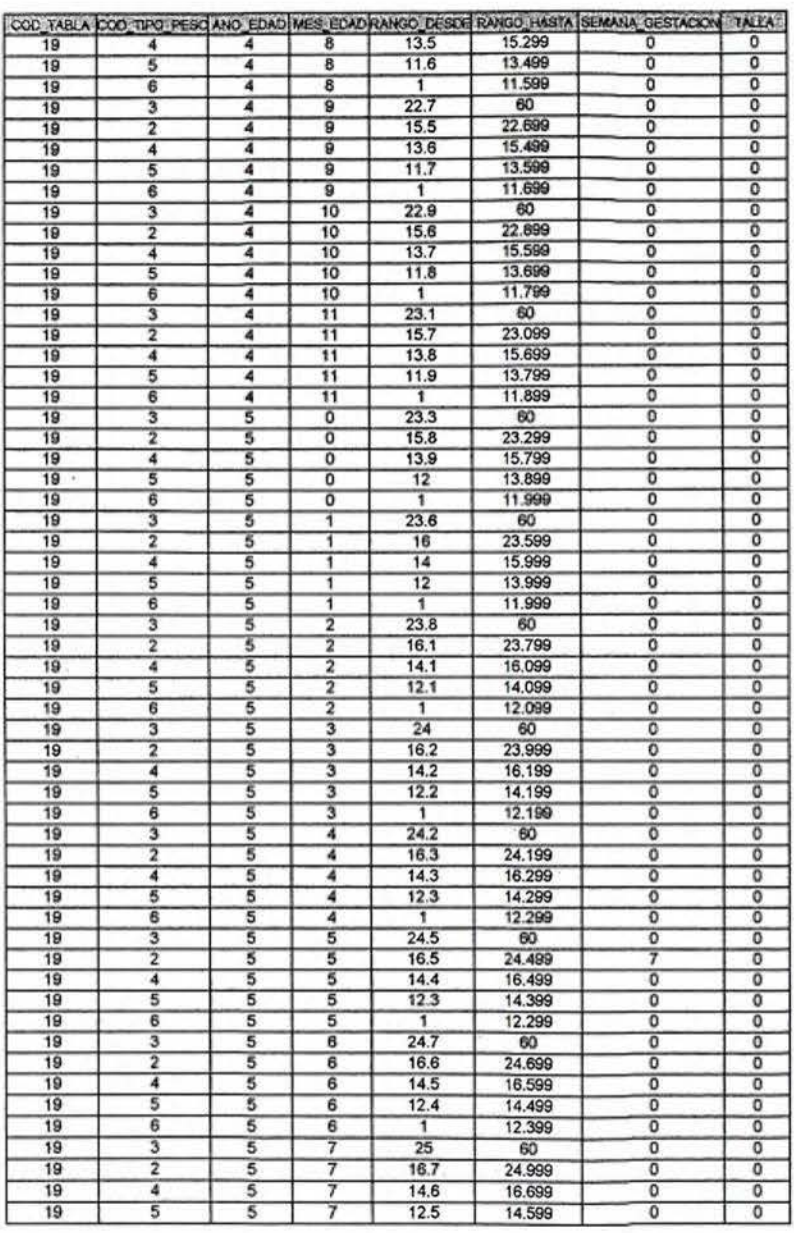

6

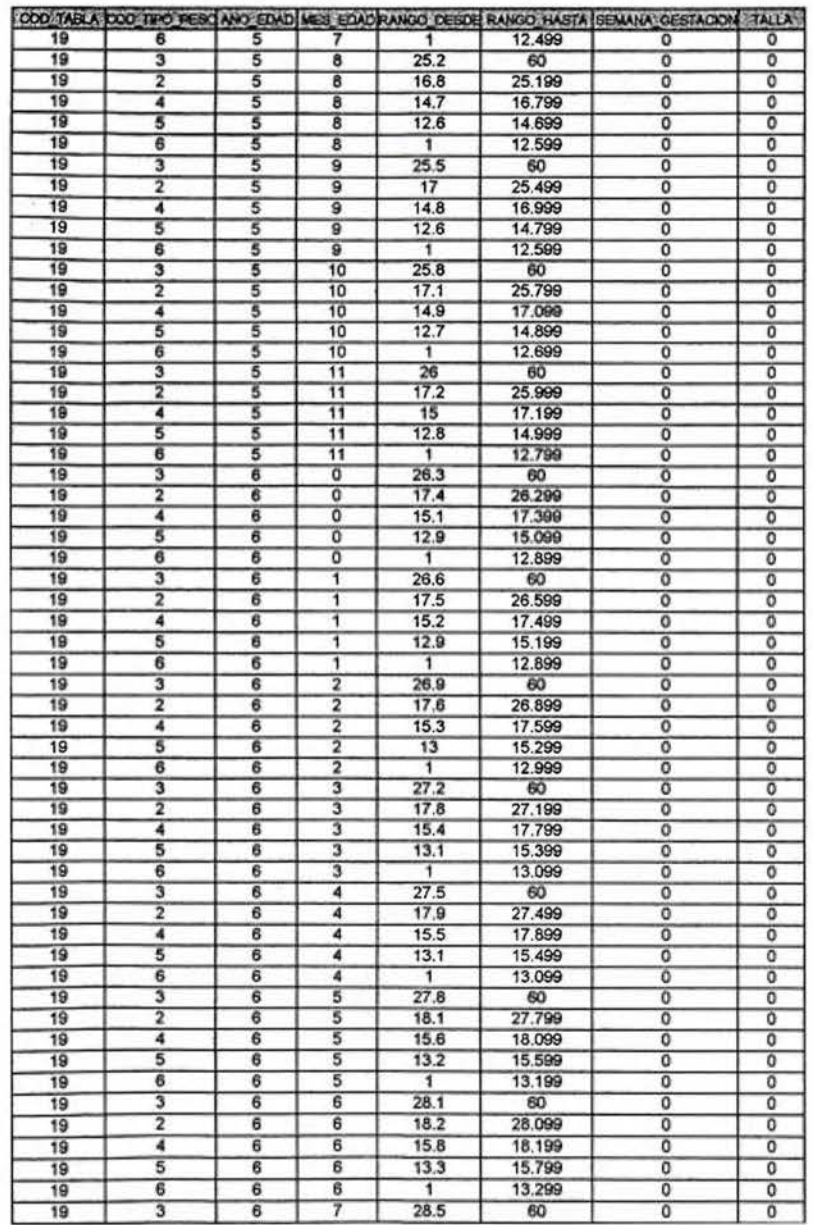

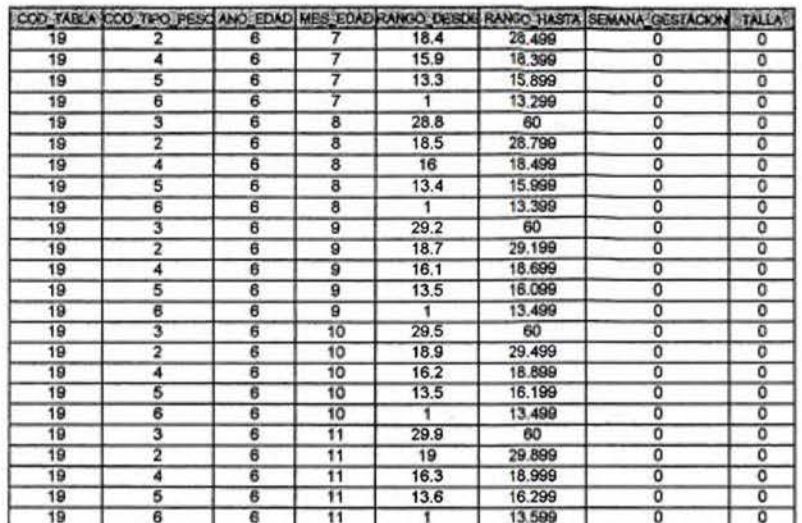

 $\lambda$ 

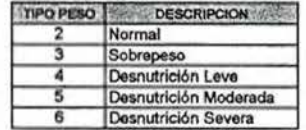

 $\scriptstyle{7}$ 

 $\bf8$ 

## **LL.ANEXO 13**

GRÁFICAS DE IMC PARA ESCOLARES Y ADOLESCENTES

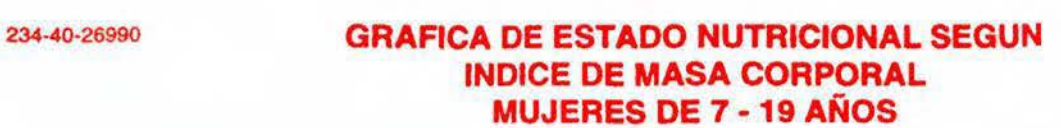

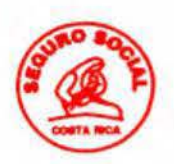

#### Nombre· M<sup>º</sup> identificación:<br>
Decimiento:<br>
Tatablesimiento: Fecha de nacimiento: Establecimiento: Fecha Edad Peso Talla **kg.** cm.  $s$ GBREPESO  $\overline{ }$ **J**  $\overline{\phantom{a}}$ ~ **NORMAL**  $\overline{\phantom{a}}$ ~ -- ----- **i.--** - ---- **DE .. GJ DO**  7 8 10 11 12 13 14 15 16 EDAD (AÑOS)  $\overline{\phantom{a}}$  - **185• 5•**

# • PERCENTIL

Patrón **de referencia:** NCHS y clasificación según OMS, 1995

# NOMOGRAMA CALCULO INDICE MASA CORPORAL

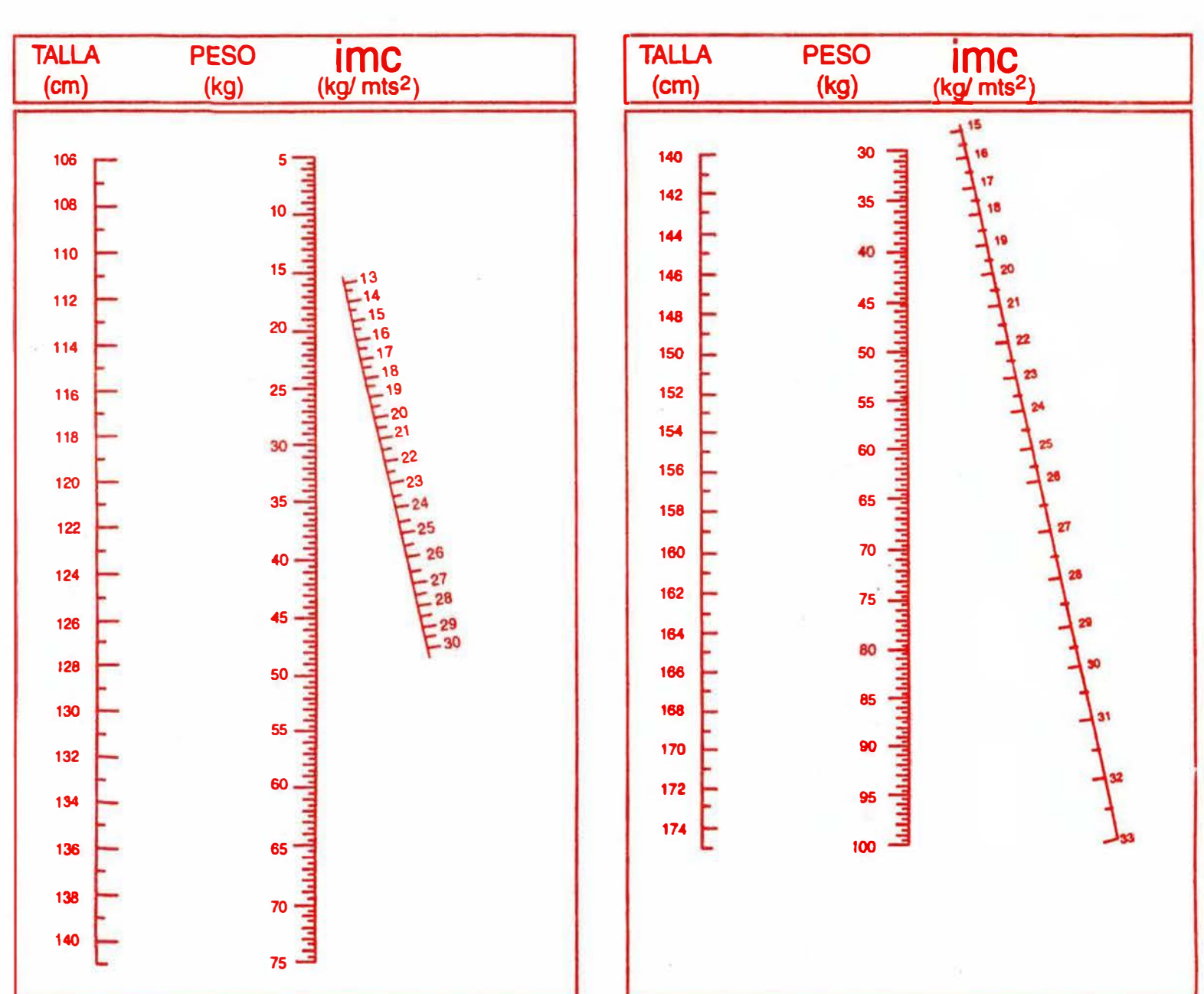

--

----- -------- ------- ---- ----

### **GRAFICA DE ESTADO NUTRICIONAL SEGUN INDICE DE MASA CORPORAL HOMBRES DE 7 - 19 AÑOS**

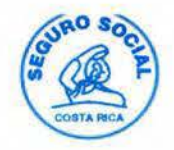

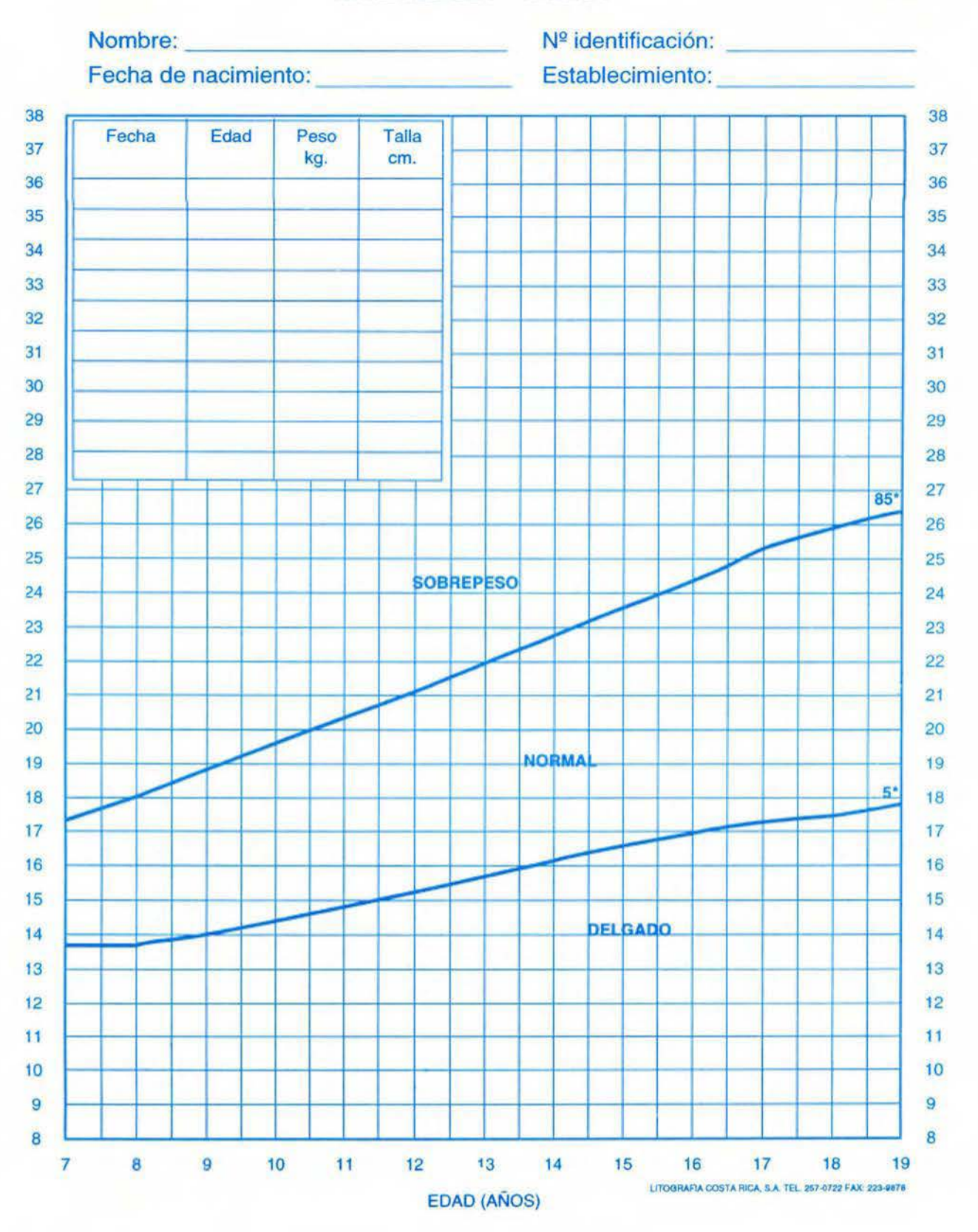

Patrón de referencia: NCHS y clasificación según OMS, 1995

# **CALCULO INDICE MASA CORPORAL NUMUGHAMA**

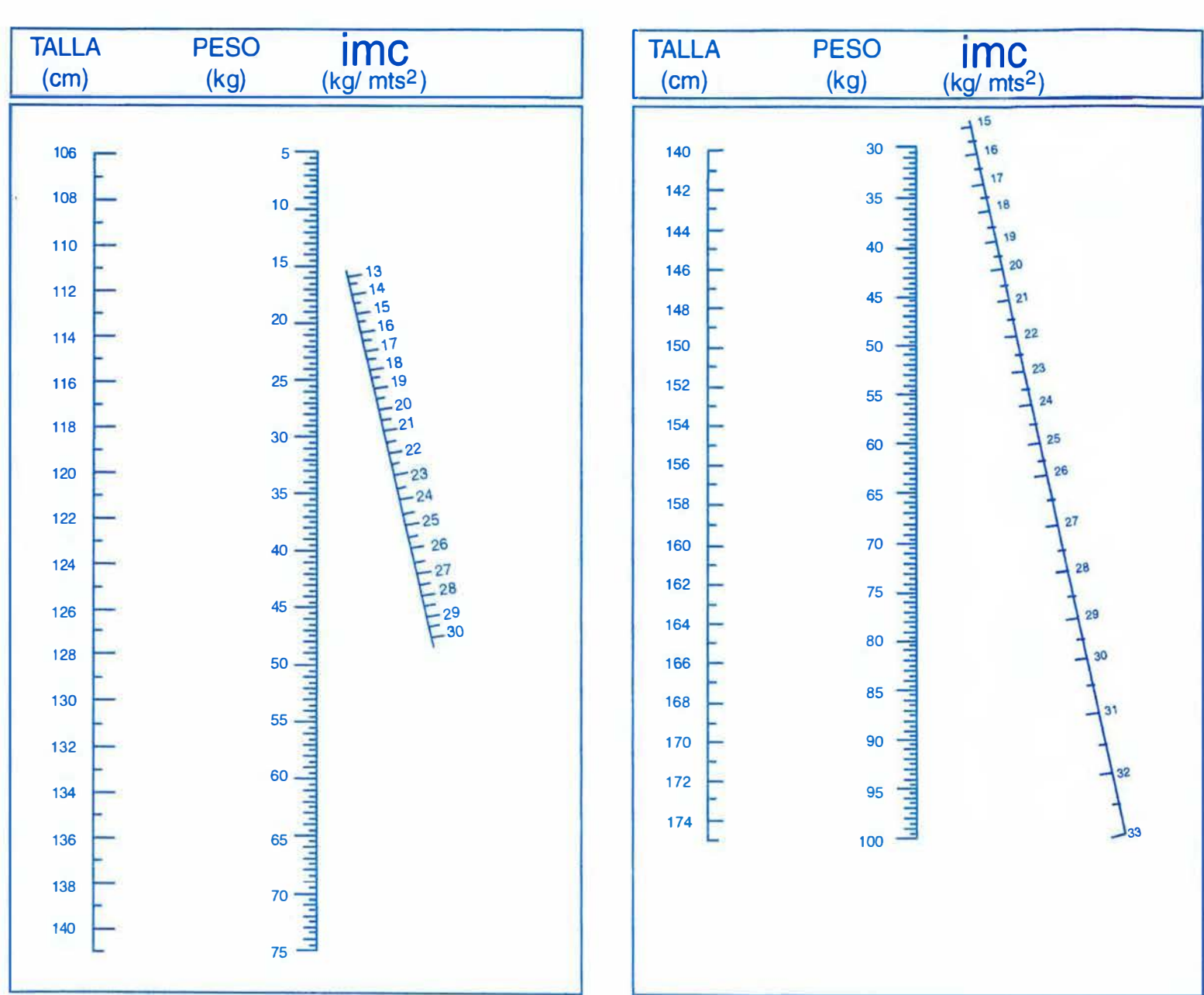

----- - - - -- --- - - --- - - --- -- --- - --- ---

- - ---

M. ANEXO 14

TABLAS UTILIZADAS EN EL PROGRAMA PARA EVALUAR NIÑOS ESCOLARES

### TABLA IMC - NIÑA ESCOLAR

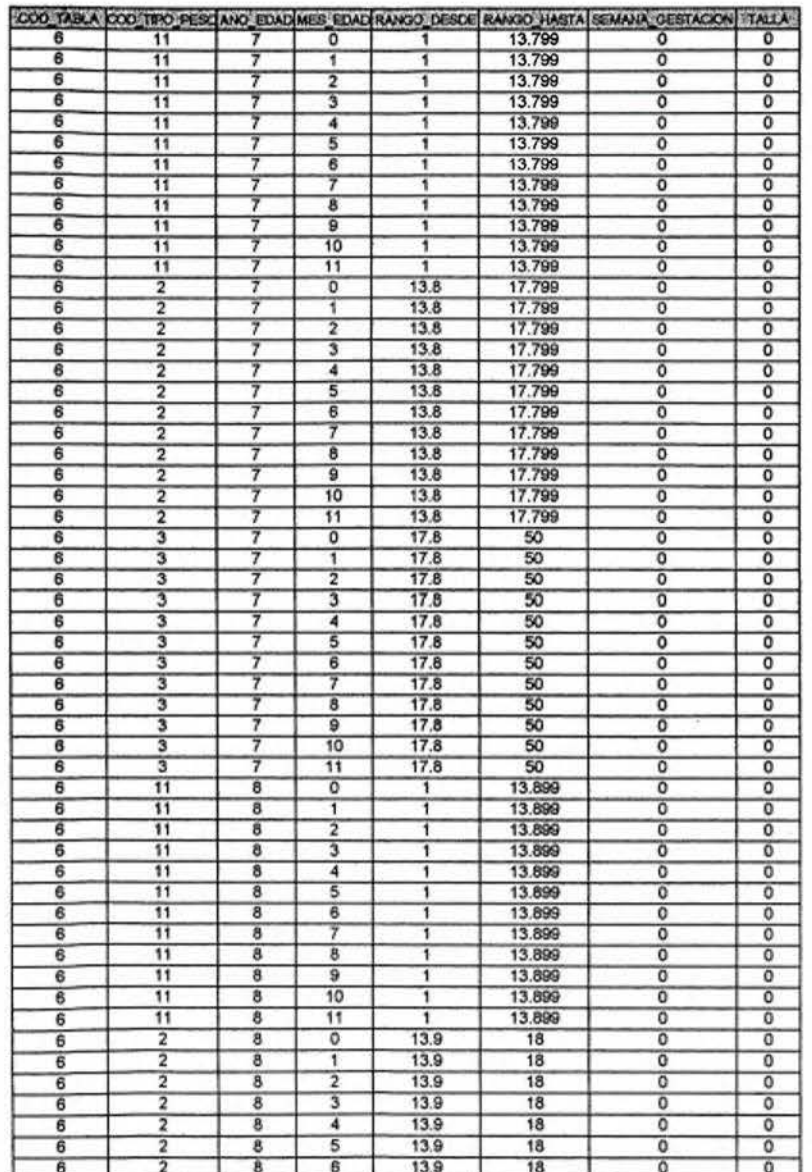

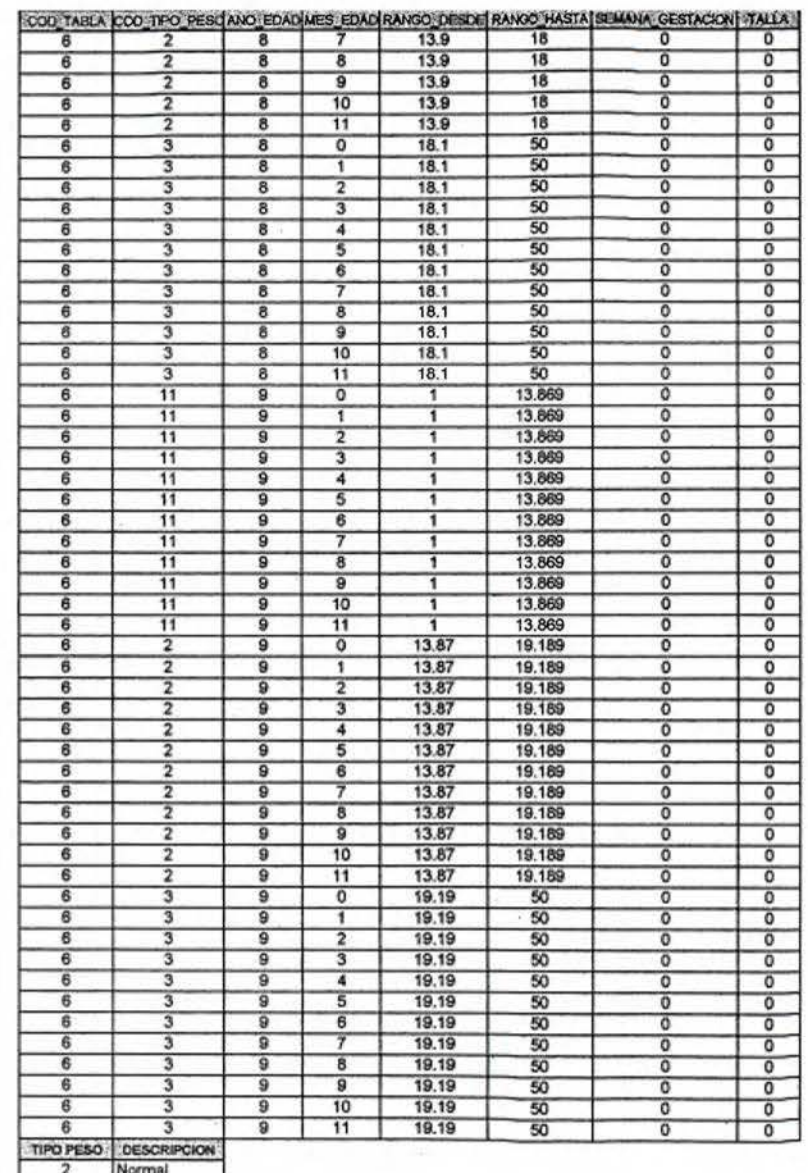

Sobrepeso<br>Bajo Peso  $\overline{\mathbf{3}}$  $\frac{1}{11}$ 

 $\mathbf{1}$ 

 $\mathbf{2}$ 

### TABLA IMC - NIÑO ESCOLAR

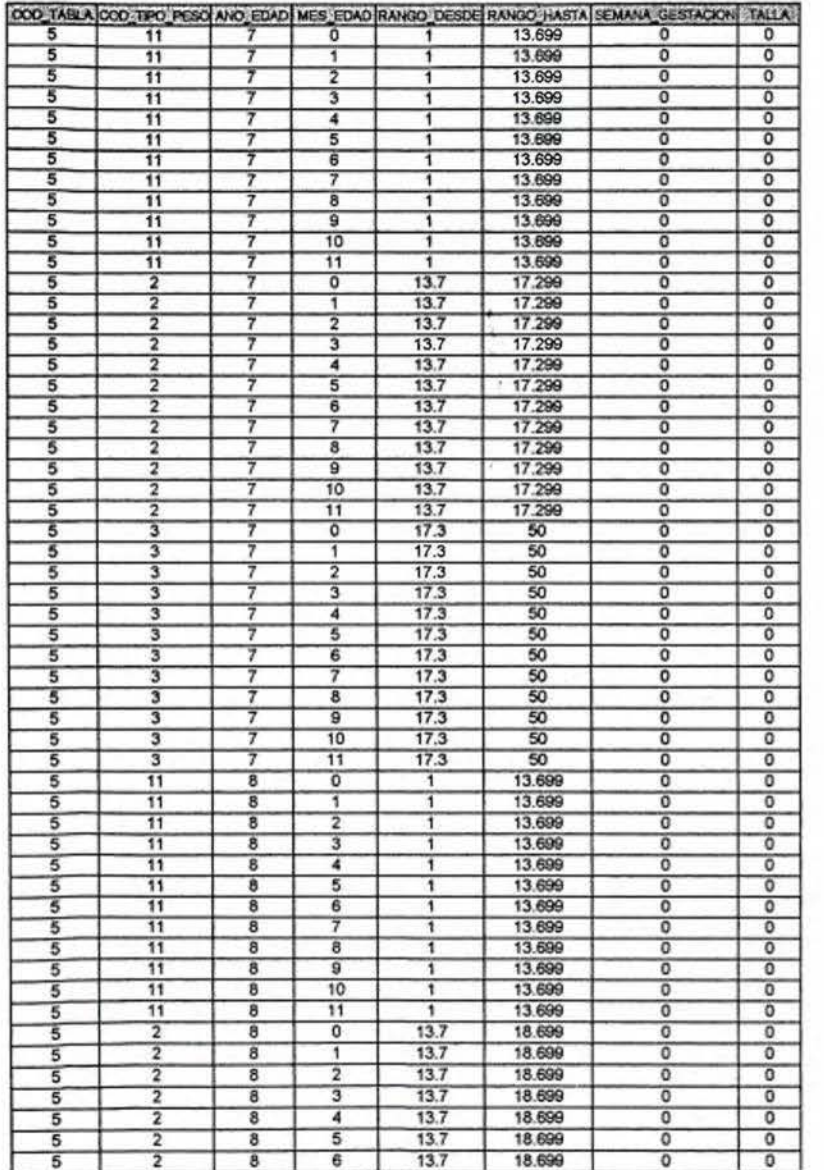

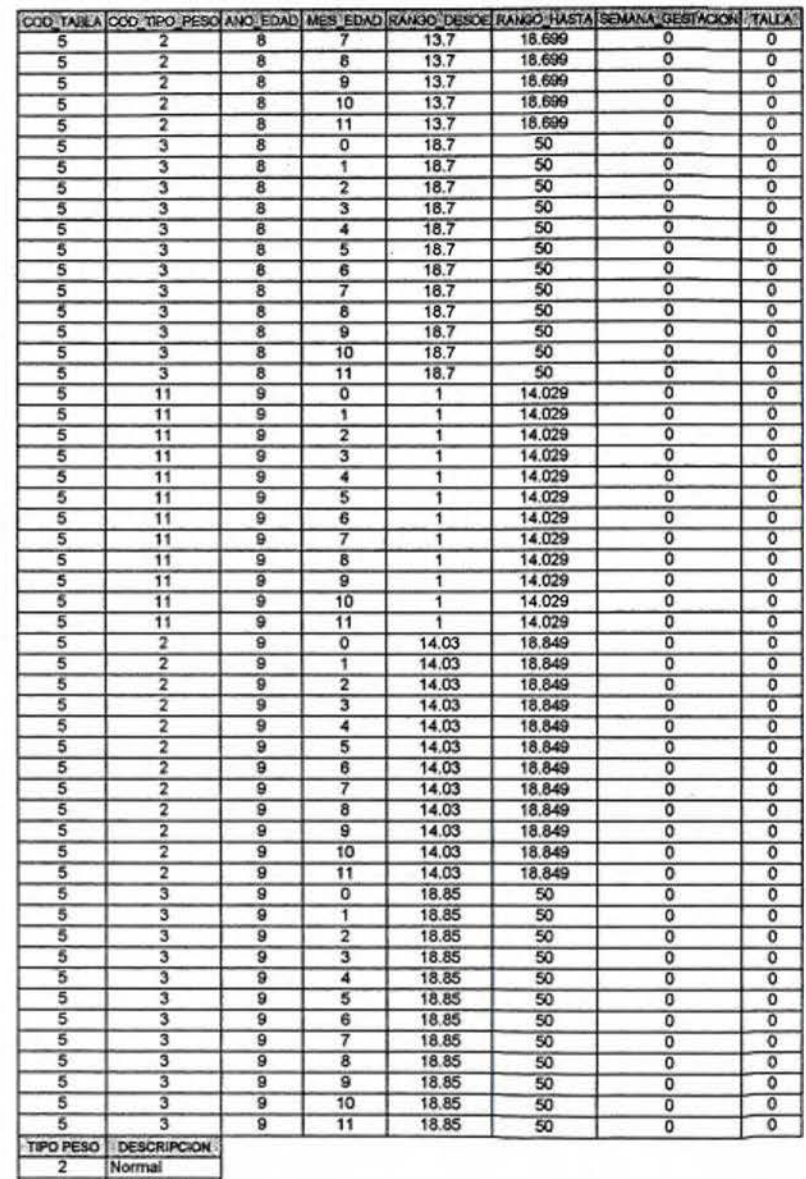

3 Sobrepeso<br>11 Bajo Peso

л

 $\overline{2}$ 

**N. ANEXO 15** 

TABLAS UTILIZADAS EN EL PROGRAMA PARA EVALUAR ADOLESCENTES

### TABLA IMC - ADOLESCENTE MUJER

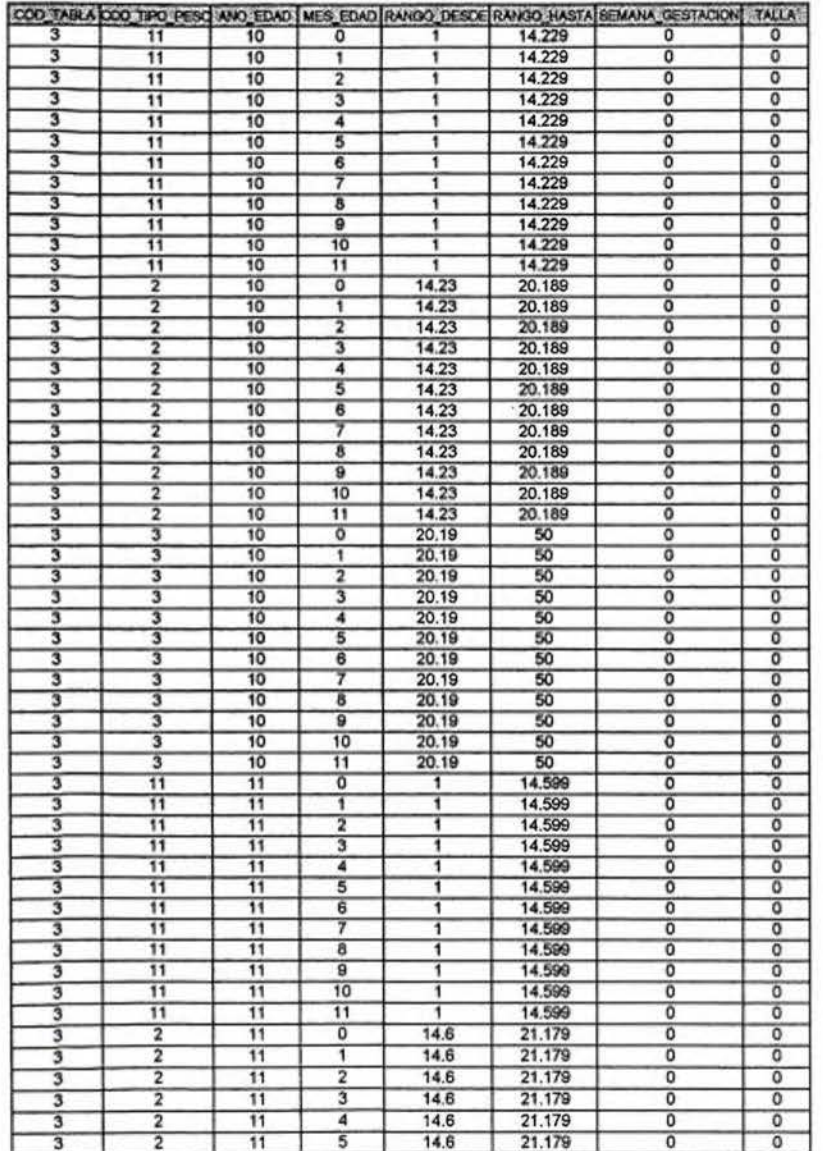

 $\overline{\mathbf{1}}$ 

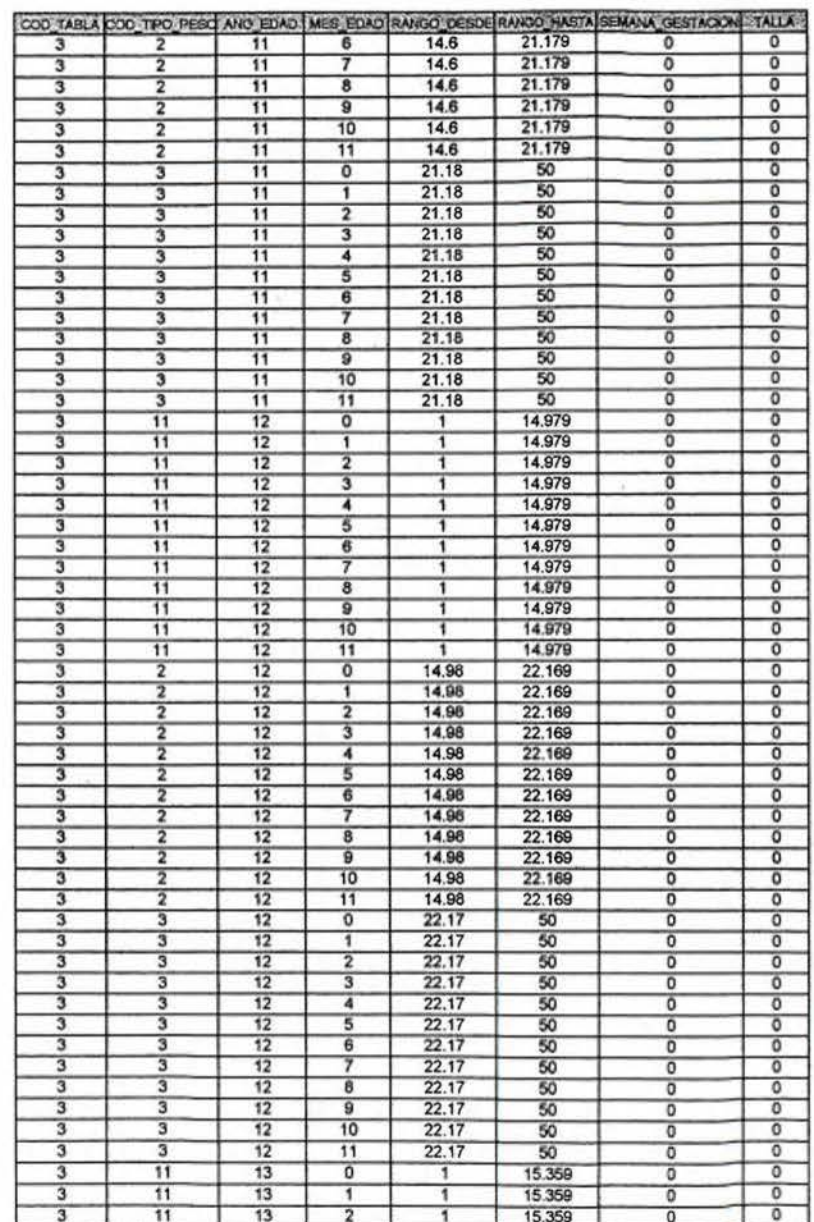

 $\overline{z}$ 

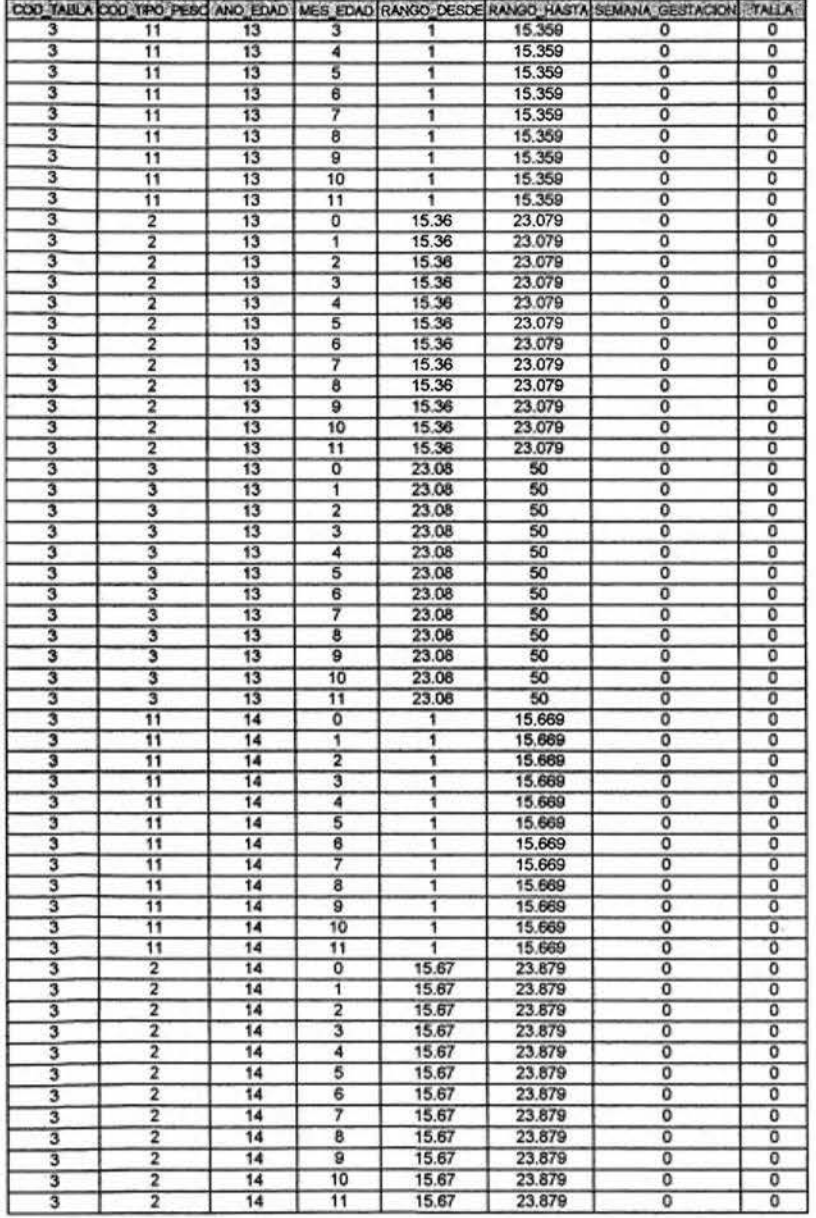

 $\mathbf{3}$ 

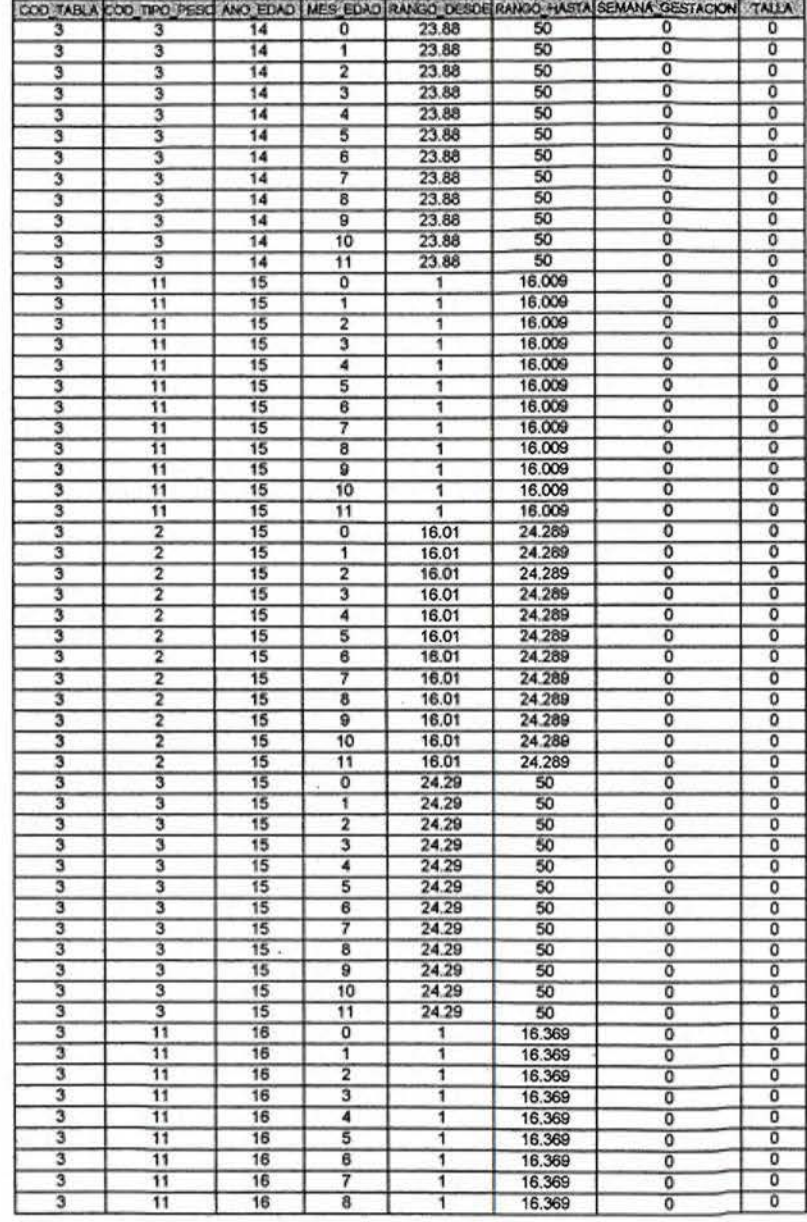

 $\overline{\mathbf{4}}$ 

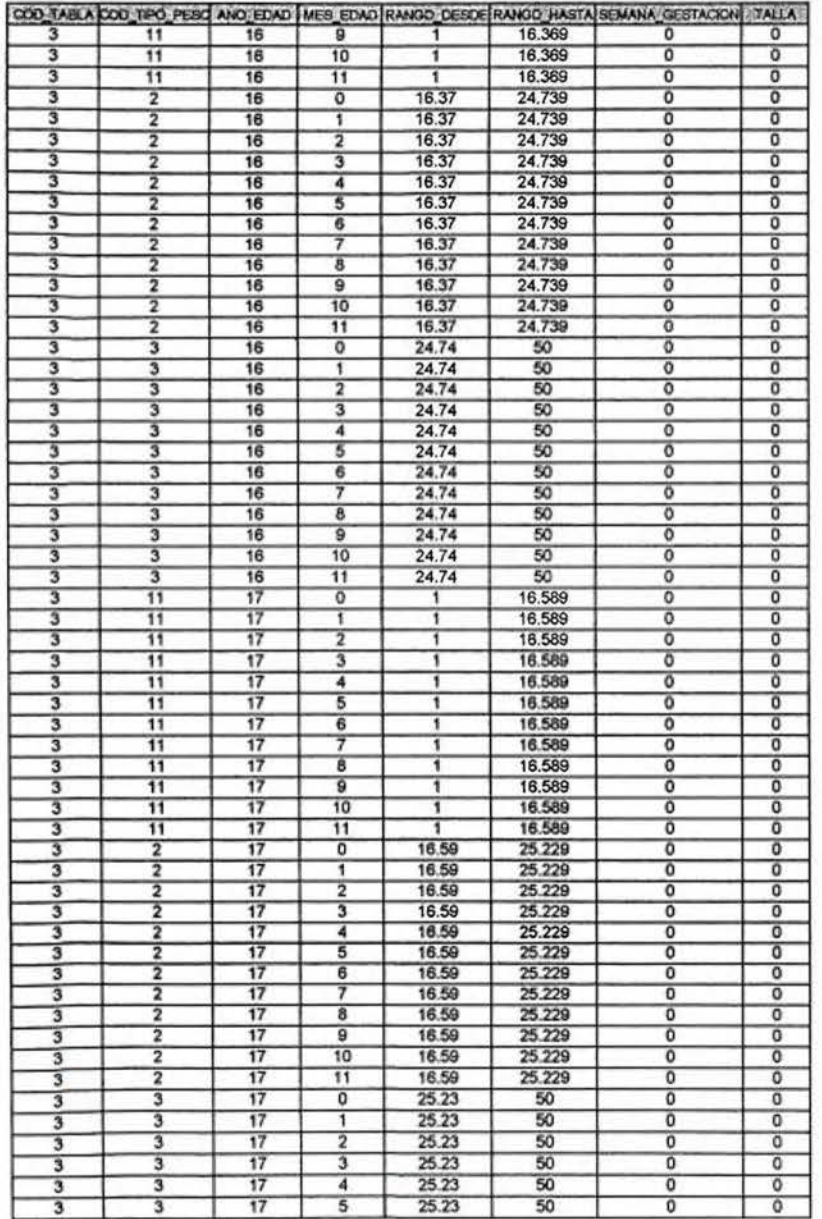

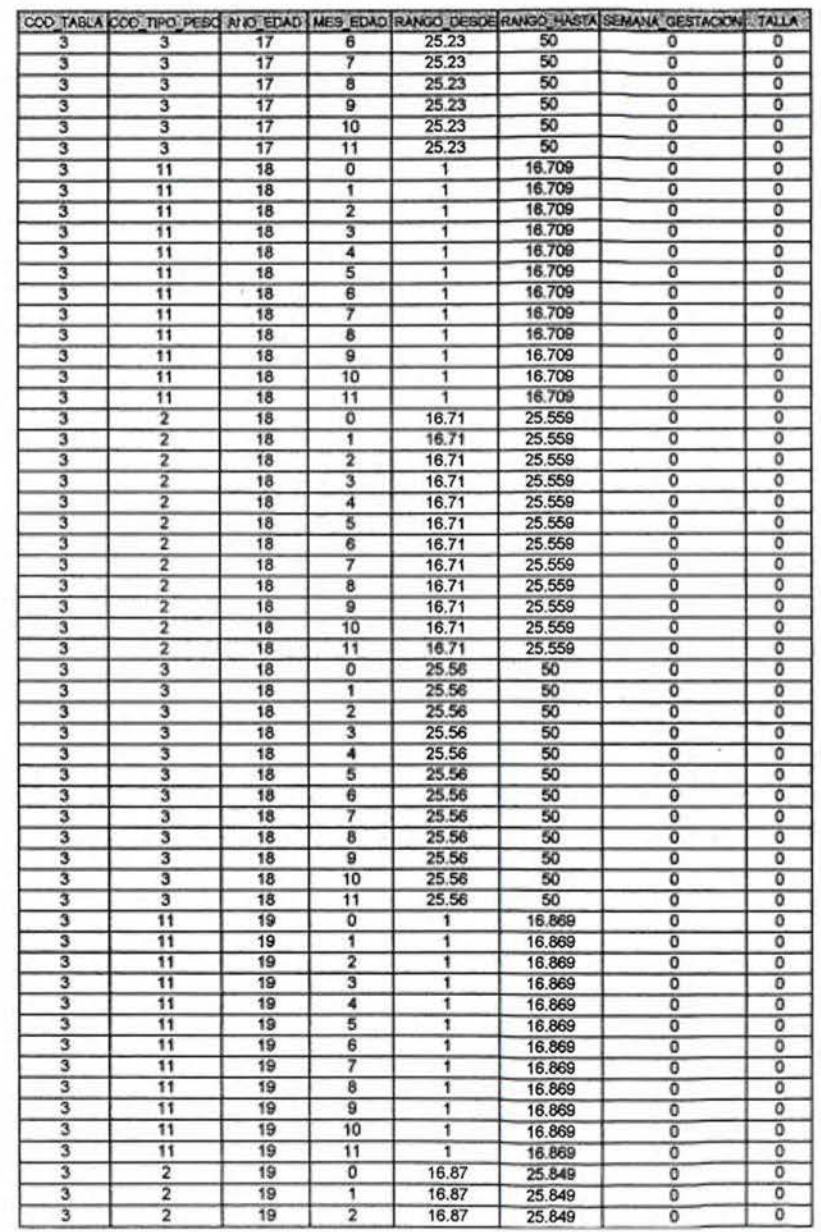

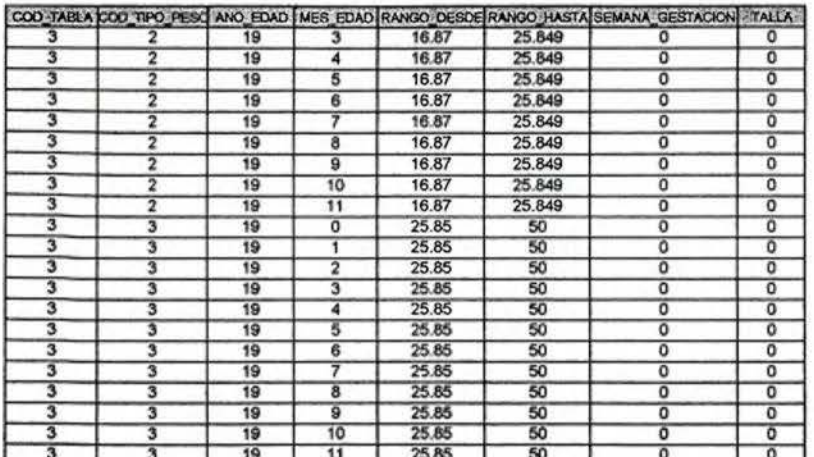

### TIPO PESO | DESCRIPCIÓN |<br>2 | Normal Sobrepeso<br>Bajo Peso  $\overline{\mathbf{3}}$

 $11$ 

### TABLA IMC - ADOLESCENTE HOMBRE

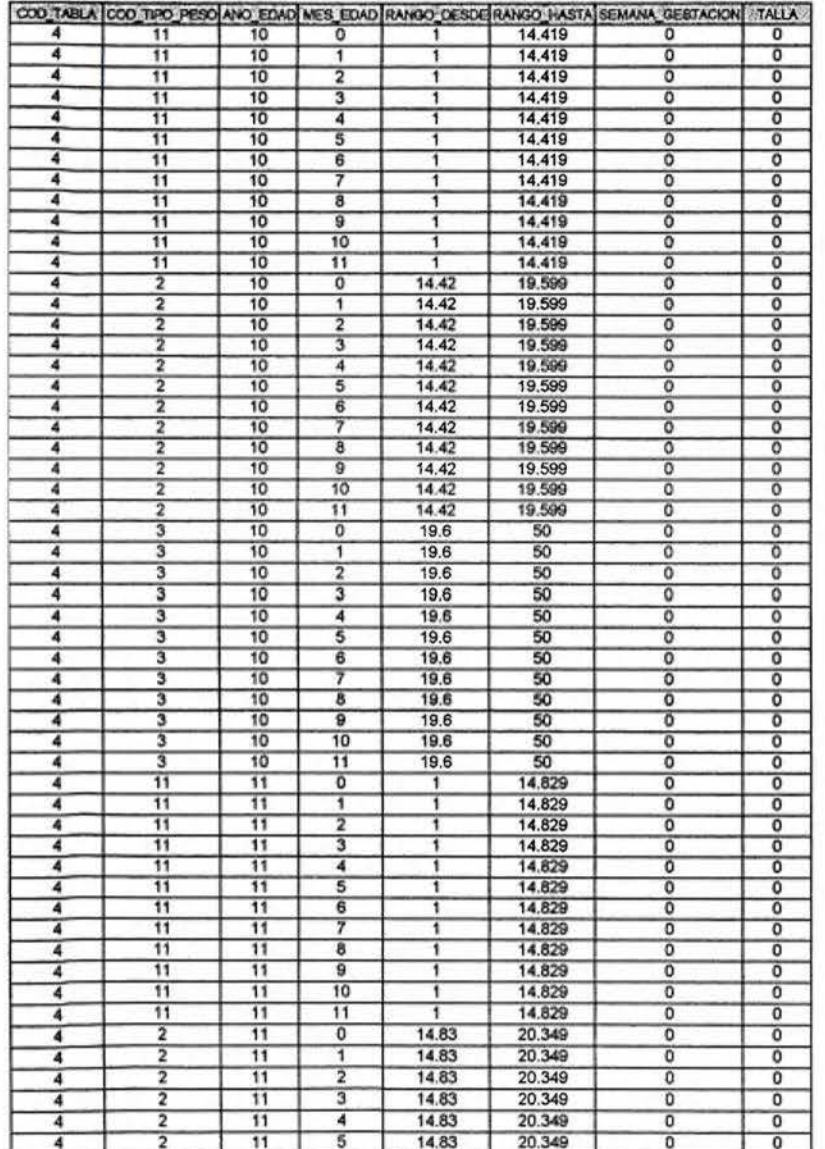

 $\mathbf{1}$ 

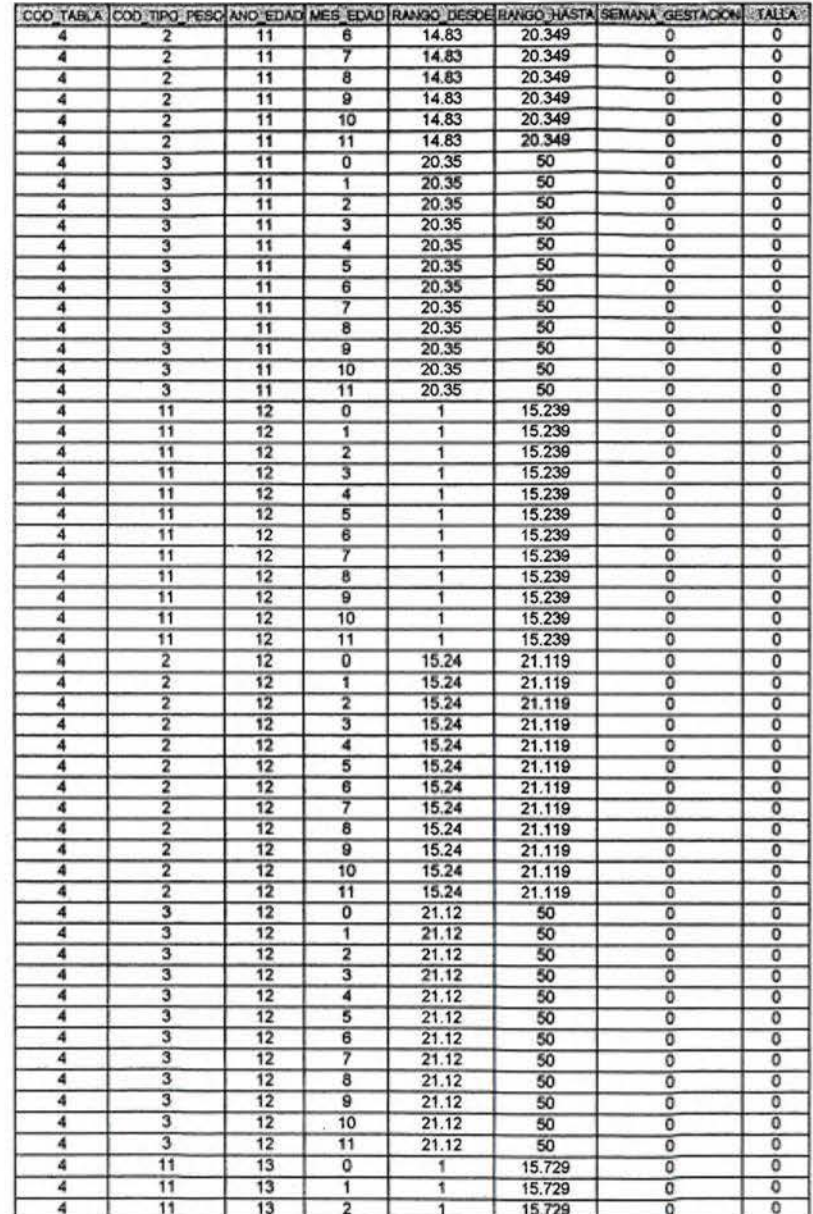

 $\overline{\mathbf{2}}$ 

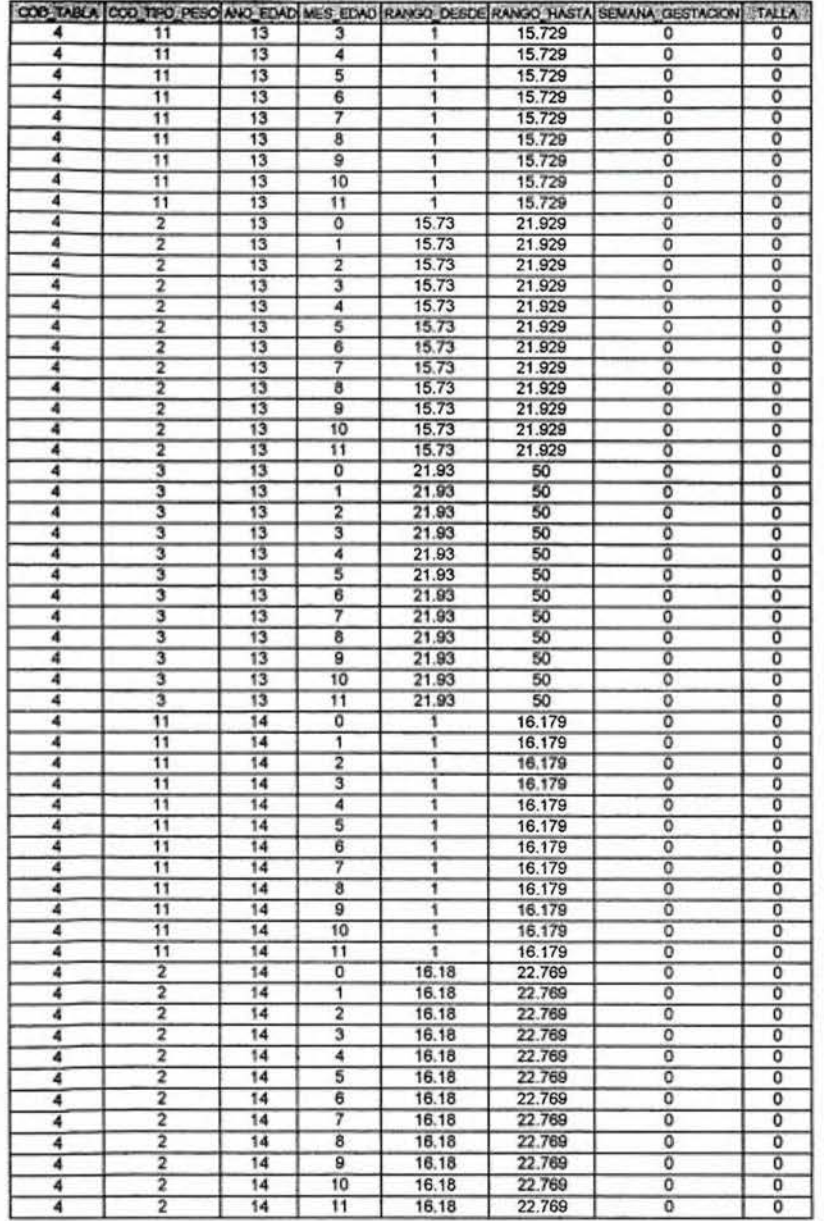

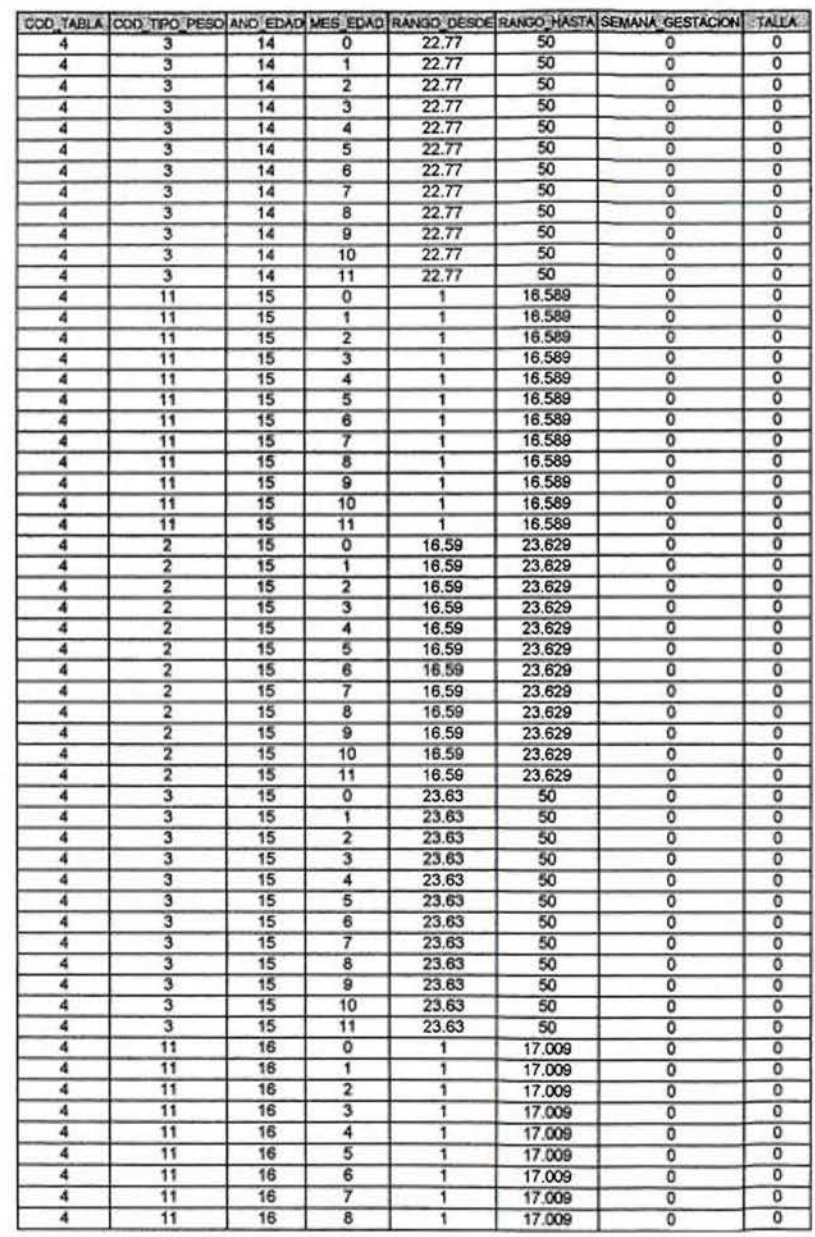

 $\mathbf 3$ 

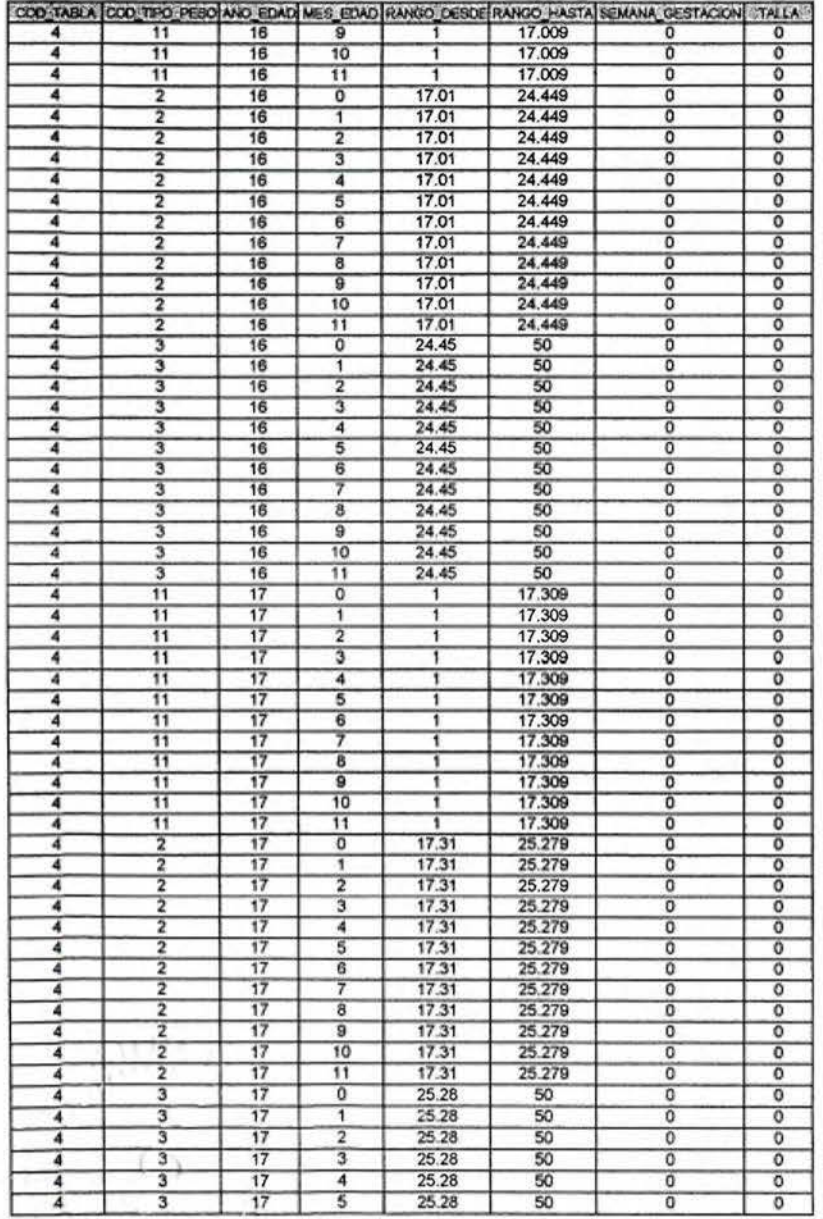

 $\overline{\mathbf{5}}$ 

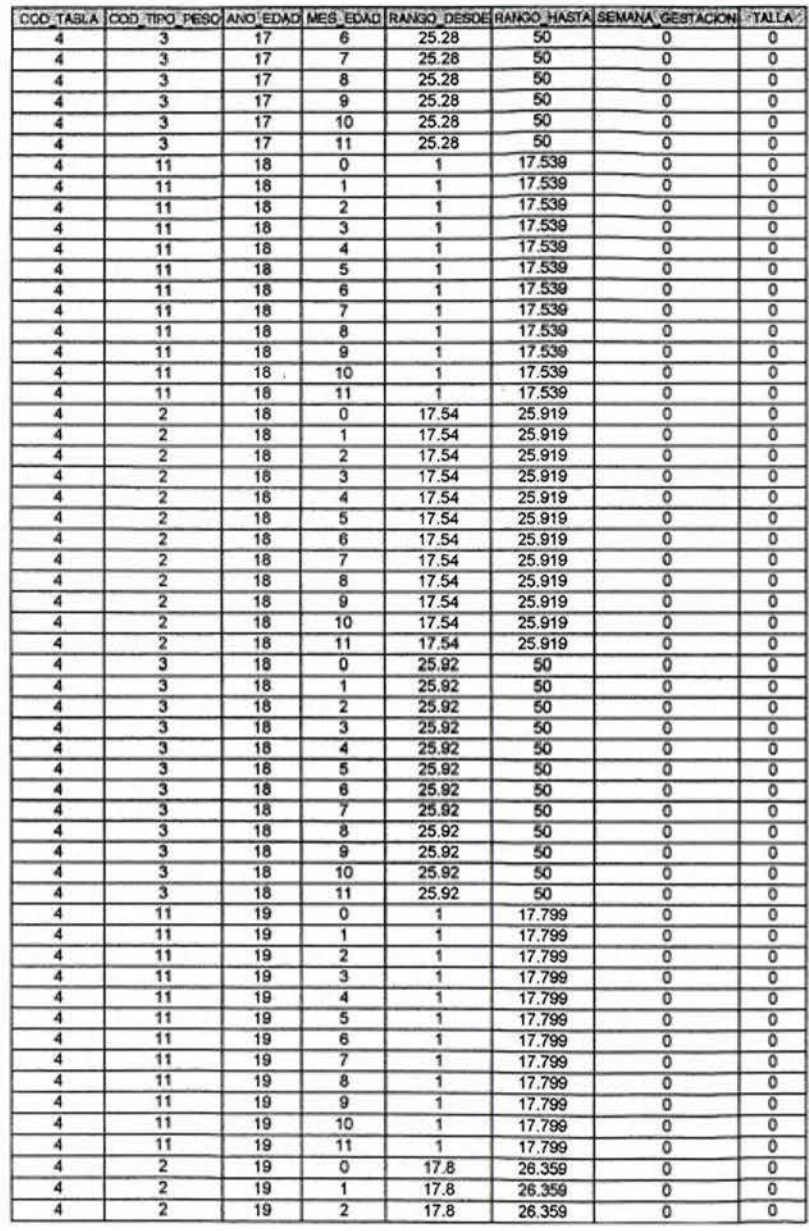

 $\epsilon$ 

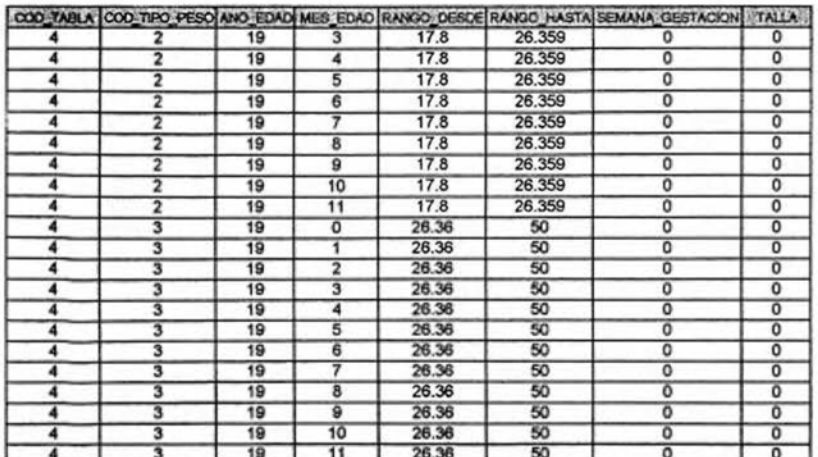

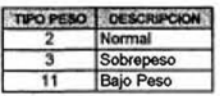

## Ñ. ANEXO 16

**GRÁFICA DE IMC DE ADULTOS** 

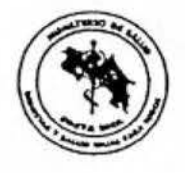

Nombre:

## GRAFICA PARA EVALUAR EL ESTADO NUTRICIONAL DE ADULTOS **HOMBRES Y MUJERES**

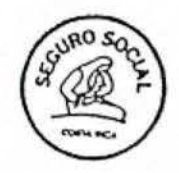

 $\omega$ 

ï

Clasificación adaptada por el Ministerio de Salud de OMS, 2000

\* Valores de IMC

**O. ANEXO 17** 

TABLAS UTILIZADAS EN EL PROGRAMA PARA EVALUAR ADULTOS

## TABLA IMC - ADULTO

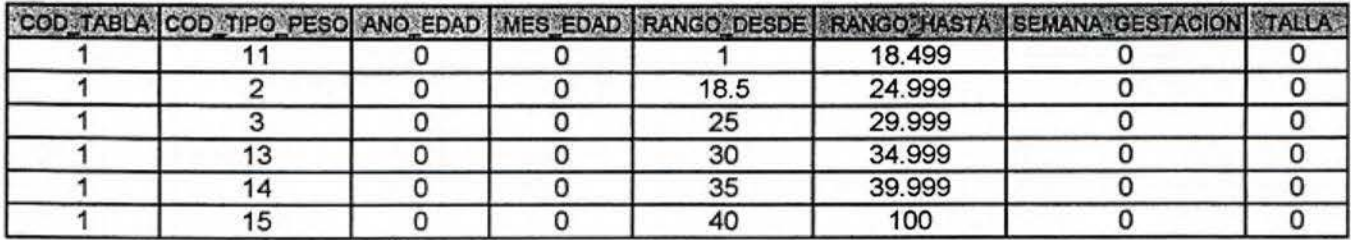

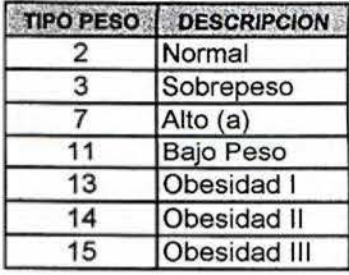

P. ANEXO 15

TABLAS UTILIZADAS EN EL PROGRAMA PARA EVALUAR ADULTOS MAYORES

## TABLA IMC - ADULTO MAYOR

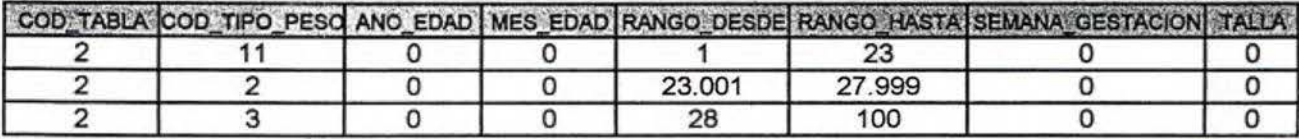

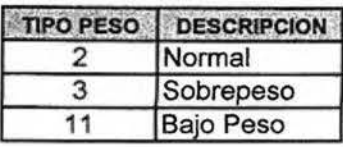

## **Q.ANEXO 19**

GRÁFICA DE INCREMENTO DE PESO PARA EMBARAZADA

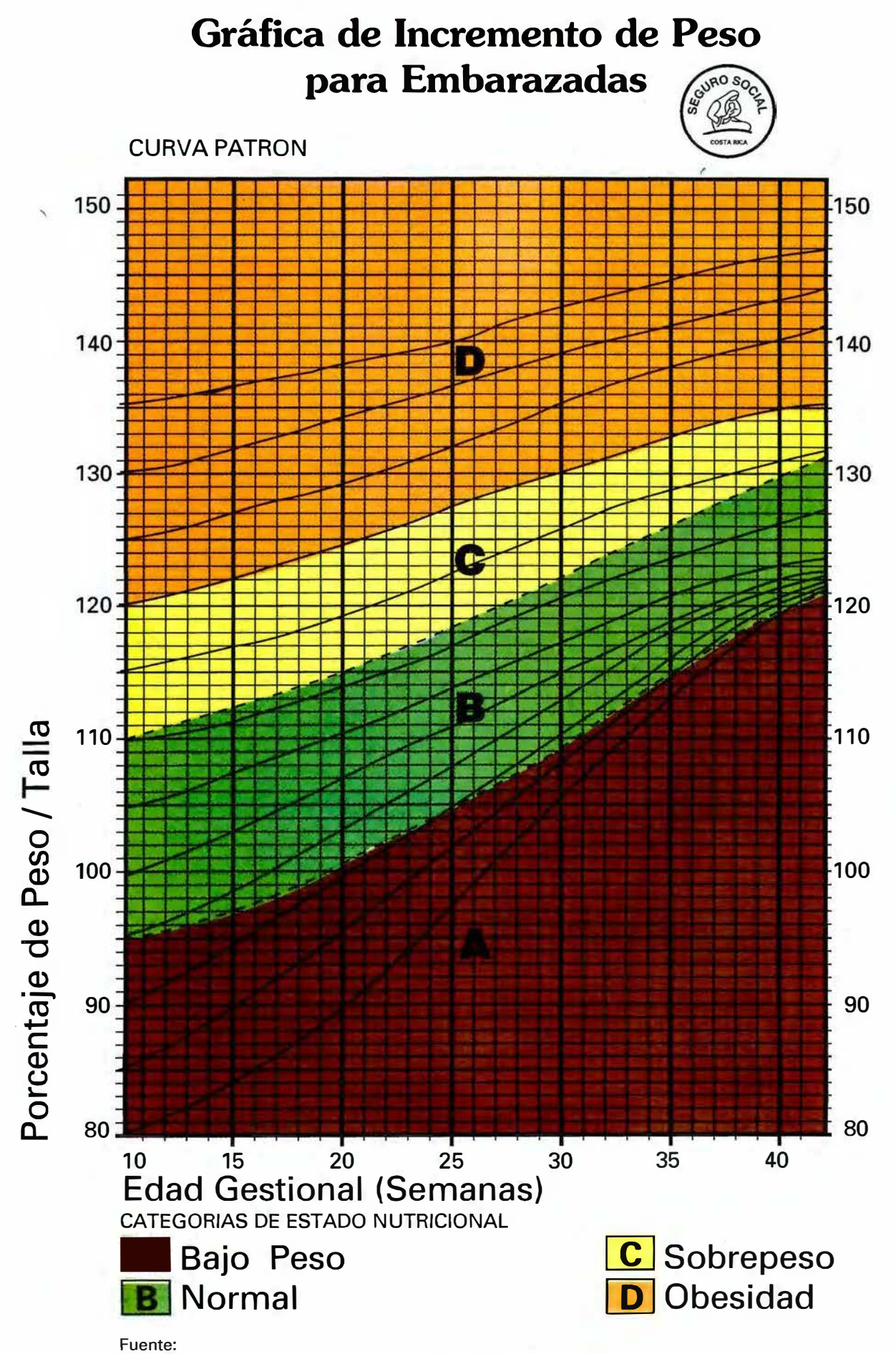

Pedro Rosso R.; Francisco Mardones S.; Ministerio de Salud, Chile 1986.-

# **Nomograma para Clasificación de la Relación Peso/ Talla de la Mujer(%)**

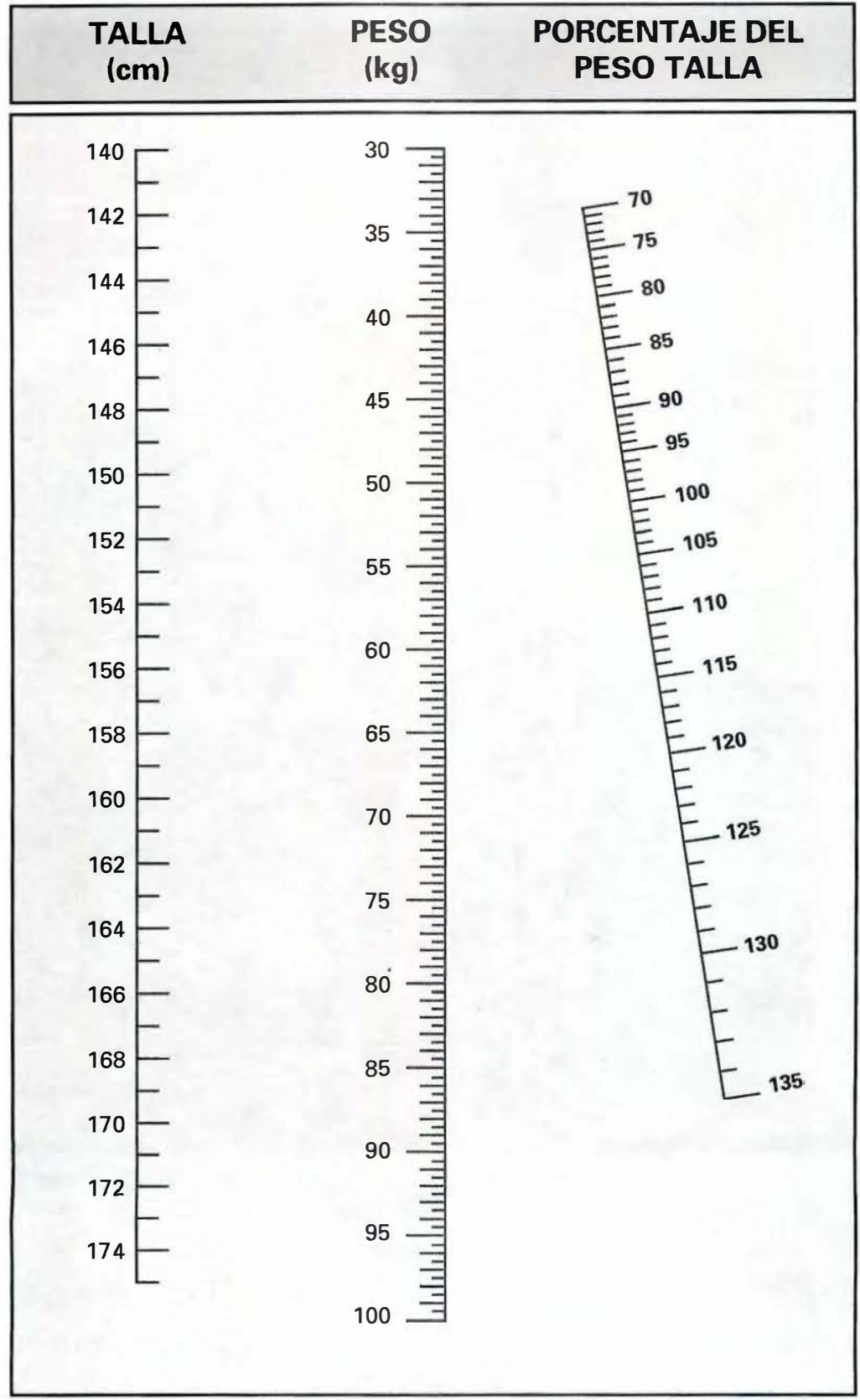

**Impresos Urgentes José Feo. Saborío G. Tel. 227-4318** 

**R. ANEXO 20** 

TABLAS UTILIZADAS EN EL PROGRAMA PARA EVALUAR MUJERES EMBARAZADAS

#### **INCREMENTO DE PESO PARA EMBARAZADA**

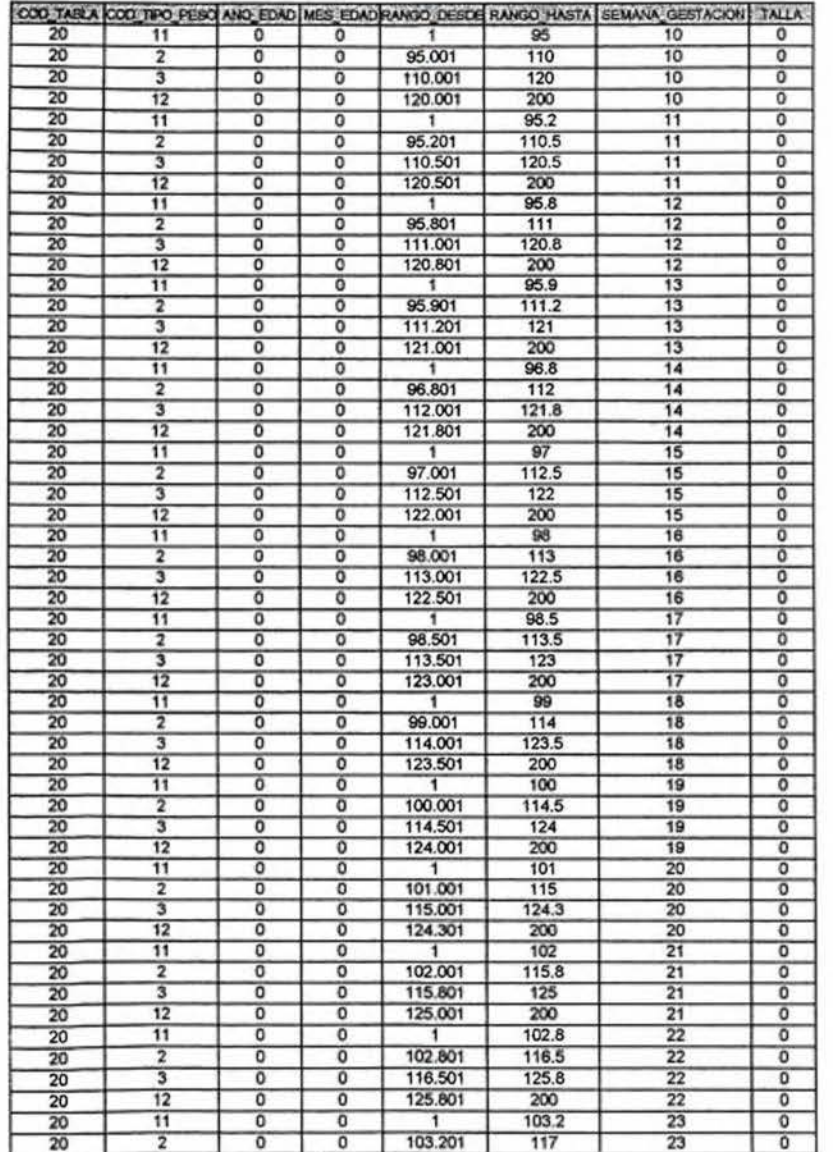

 $\mathbf{1}$ 

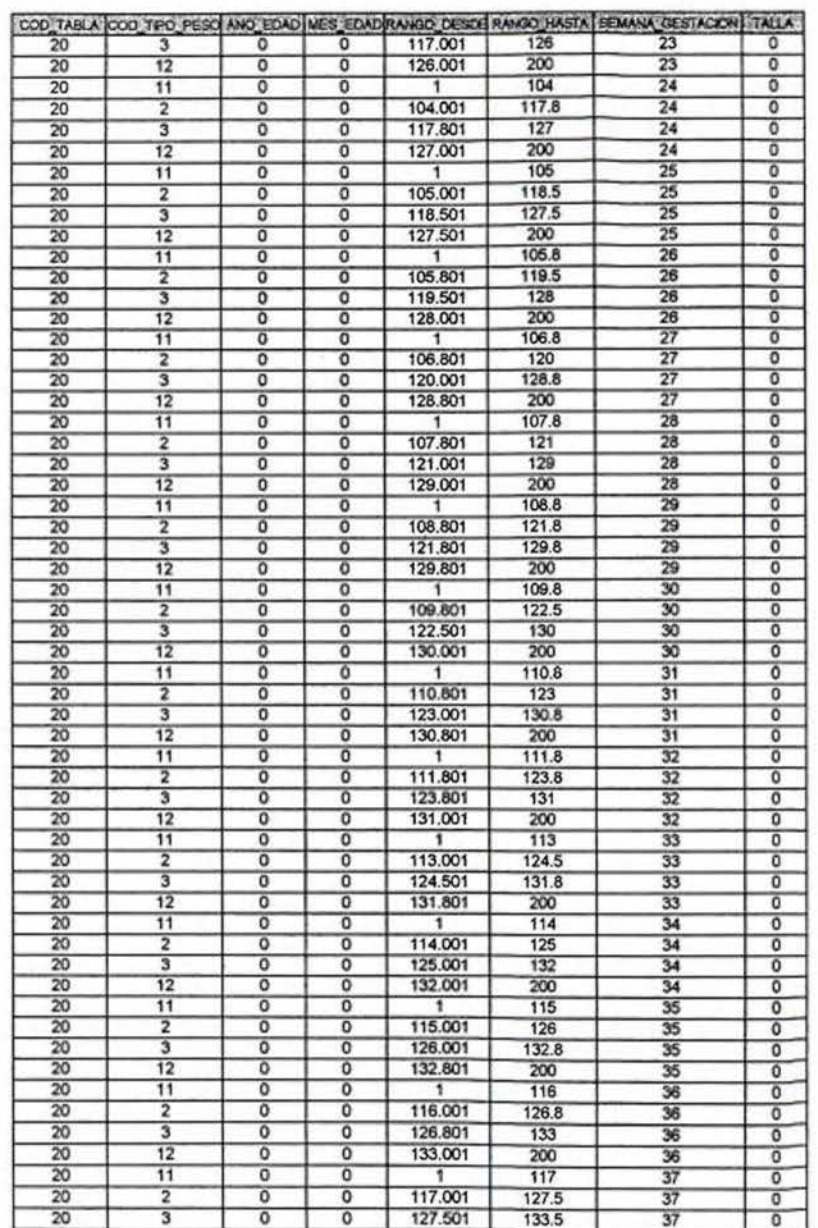

 $\overline{\mathbf{2}}$ 

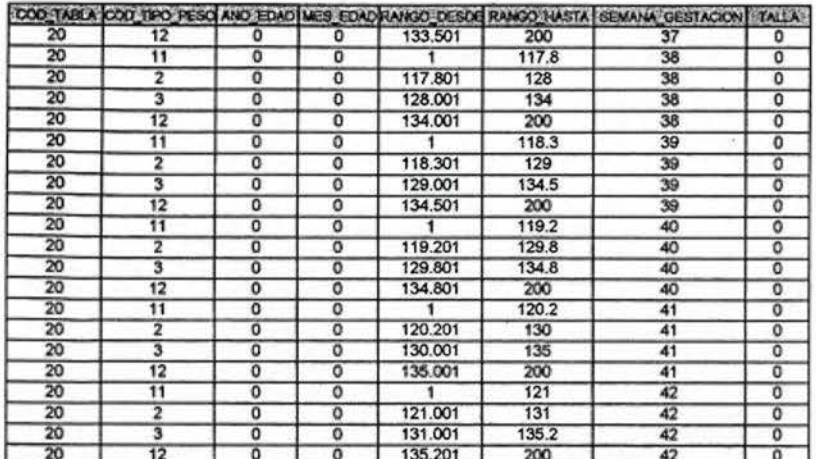

 $\sim 100$ 

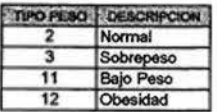

and the control of the con-

 $\frac{1}{16}$ 

## **S. ANEXO 21**

CONTENIDO DE LA CAPACITACIÓN SOBRE EL MANEJO DEL PROGRAMA AUTOMATIZADO NUTRISYS - ANTROPOMETRÍA
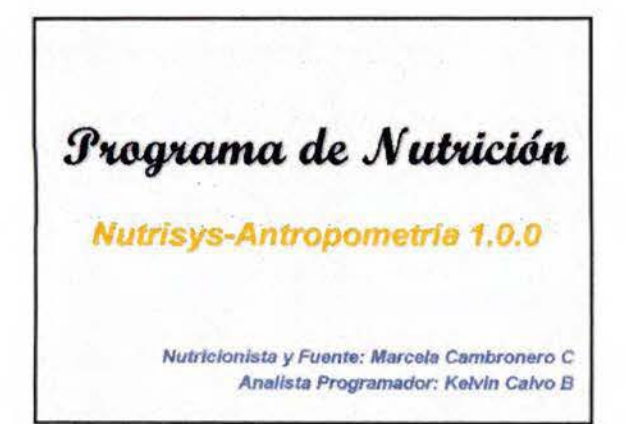

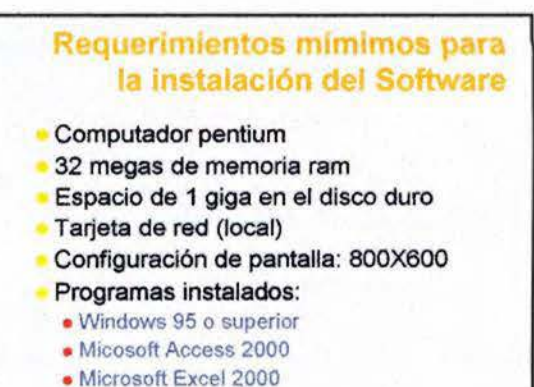

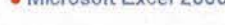

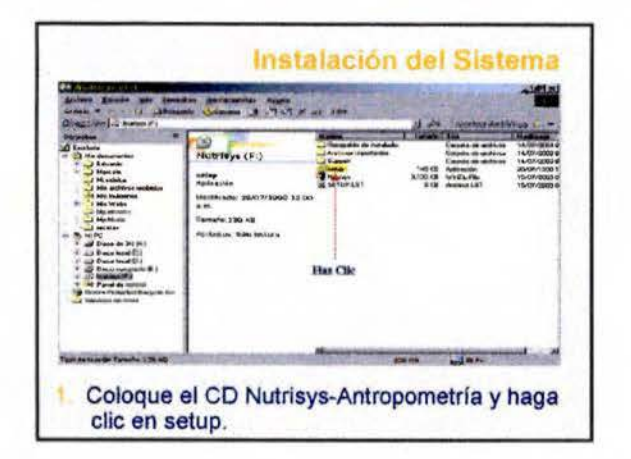

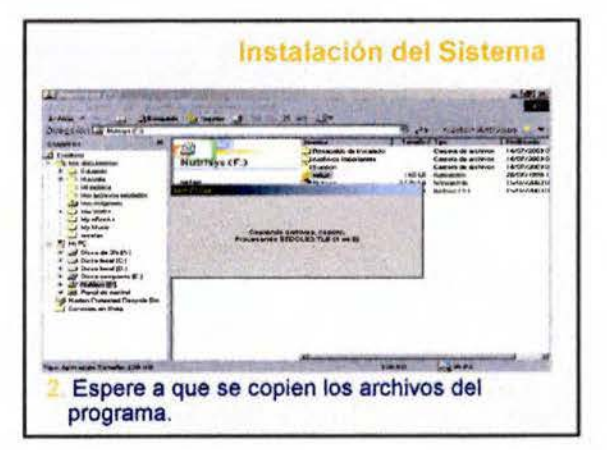

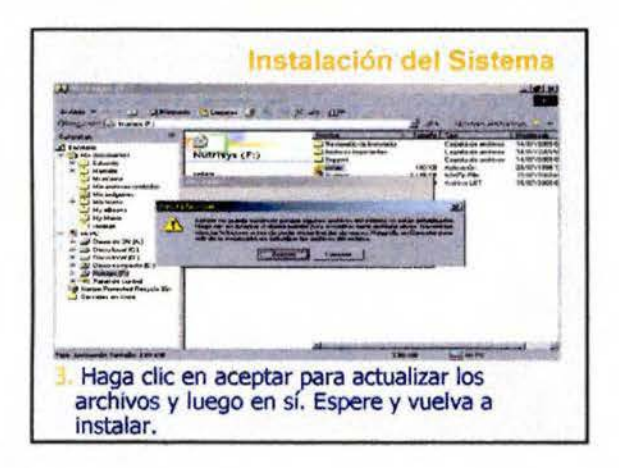

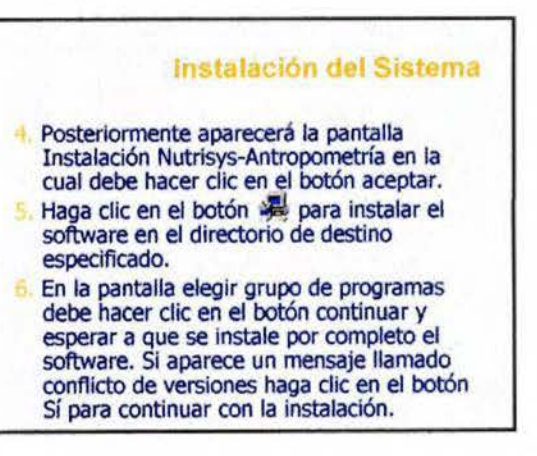

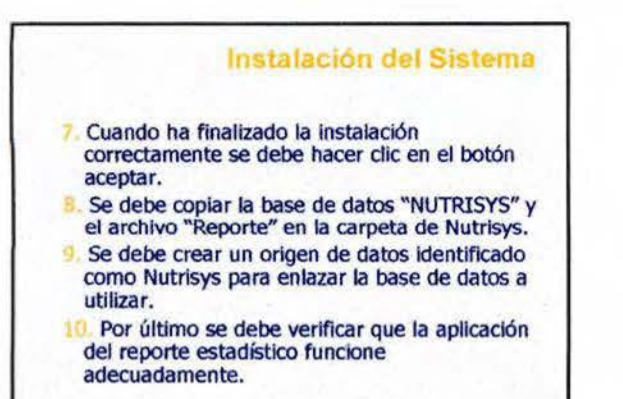

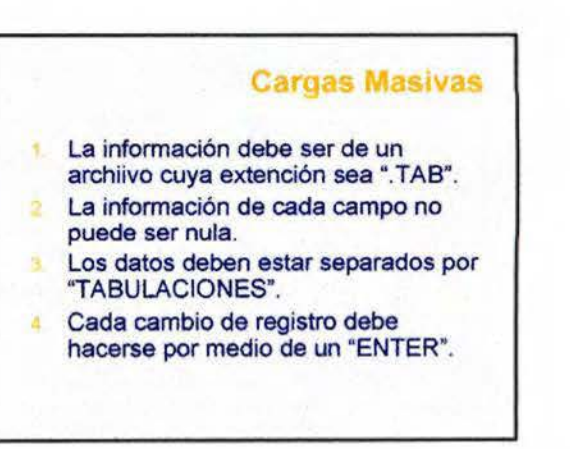

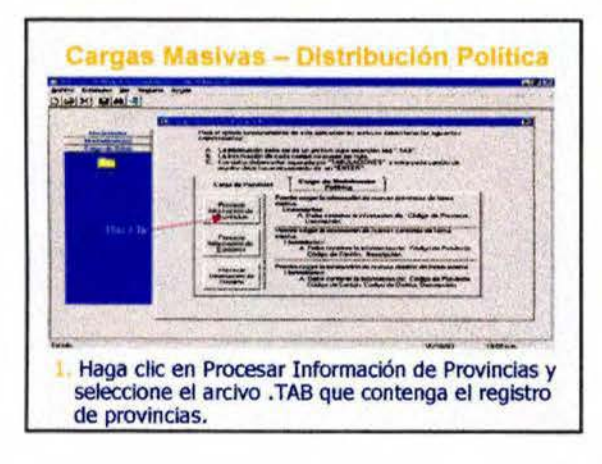

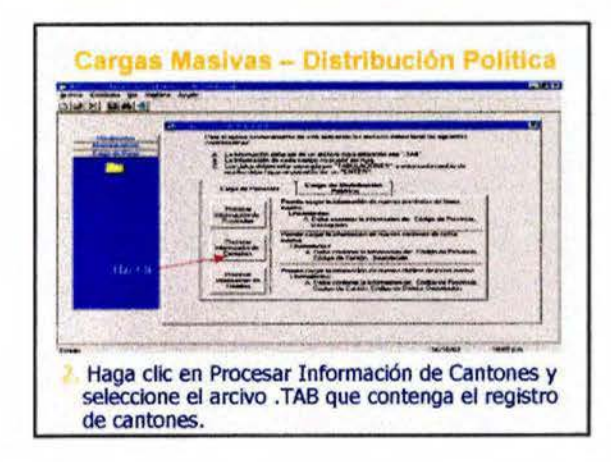

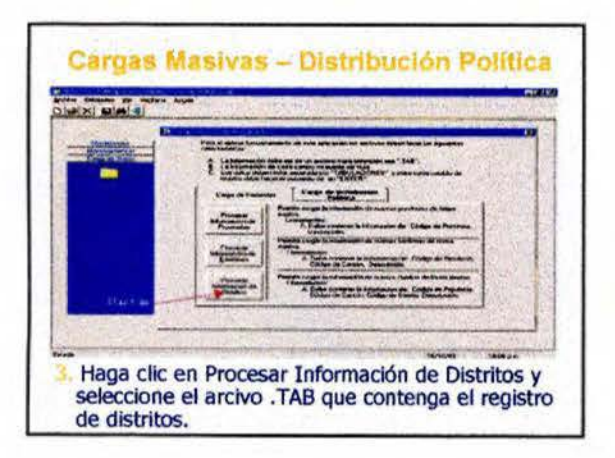

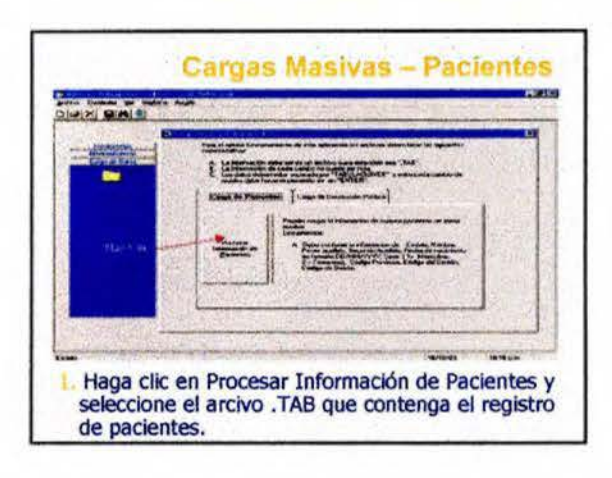

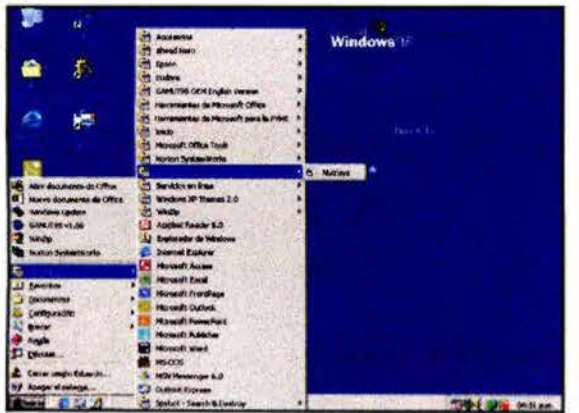

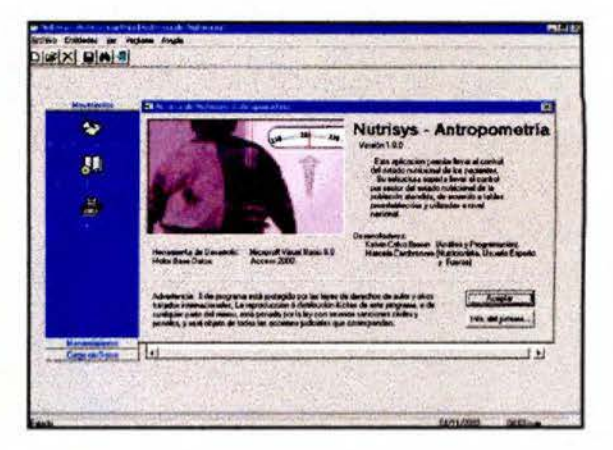

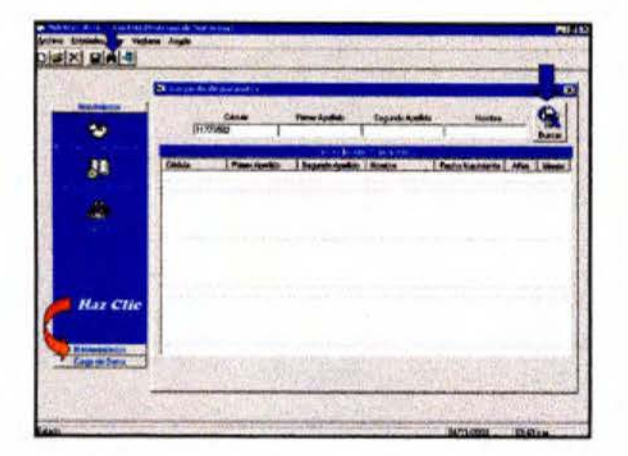

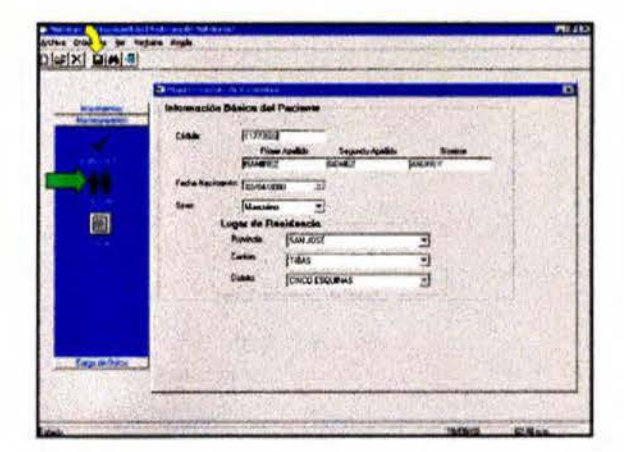

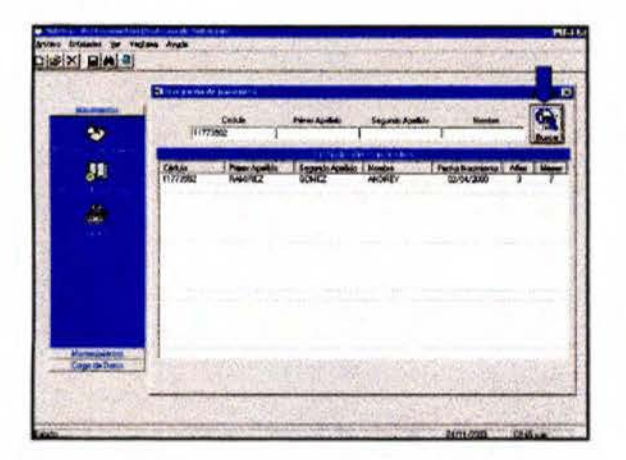

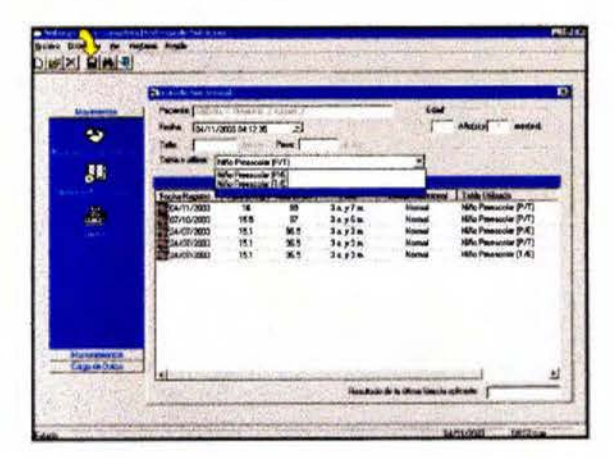

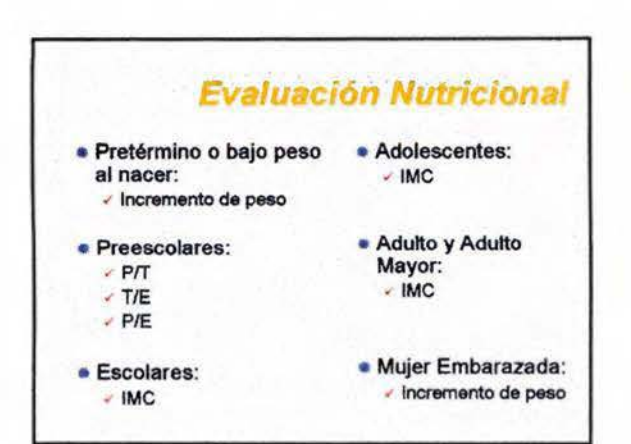

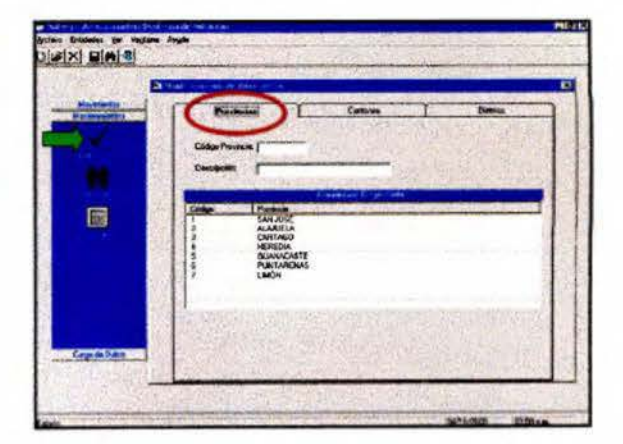

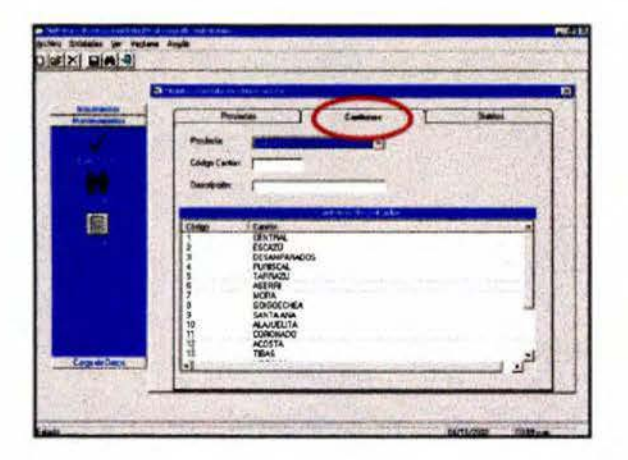

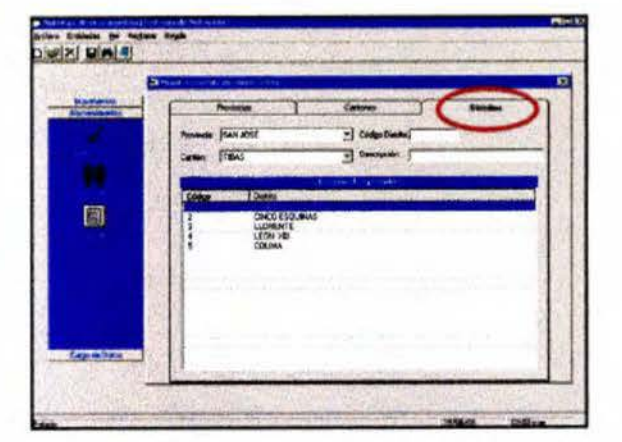

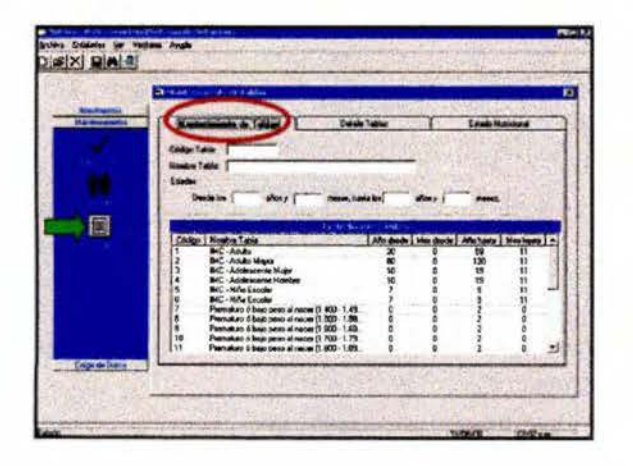

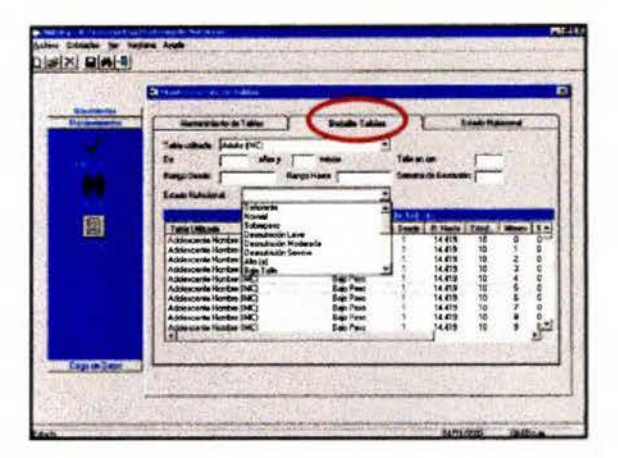

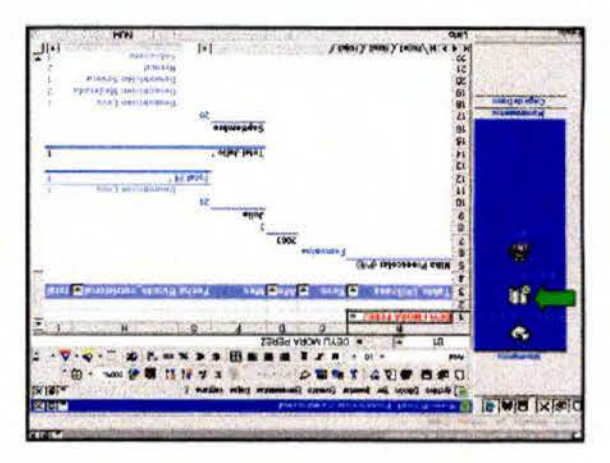

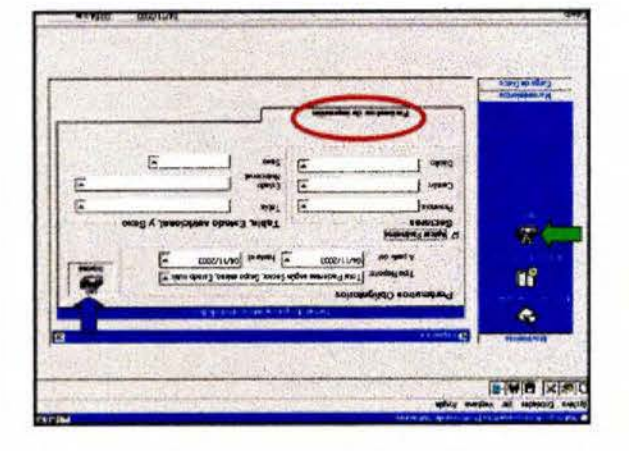

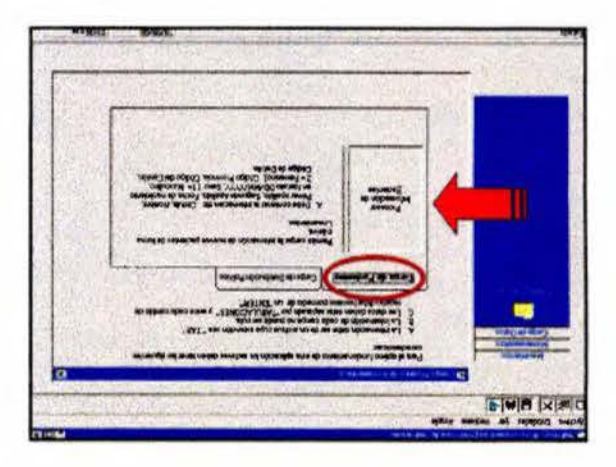

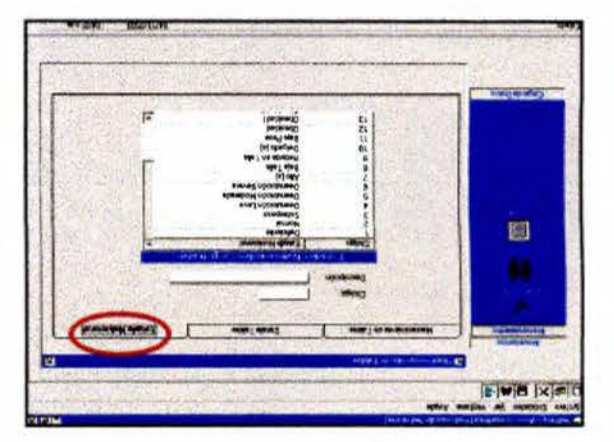

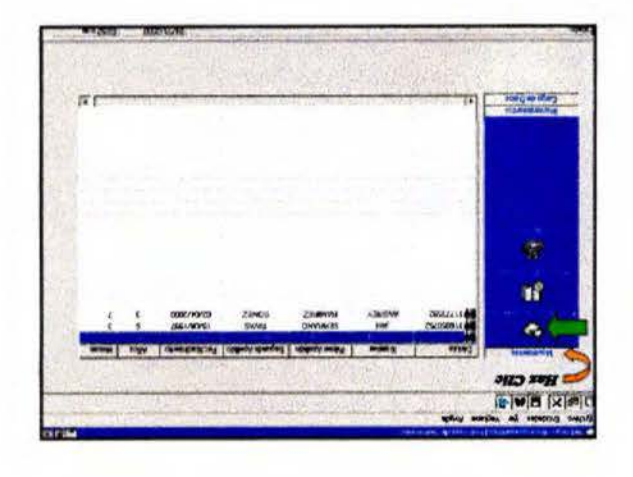

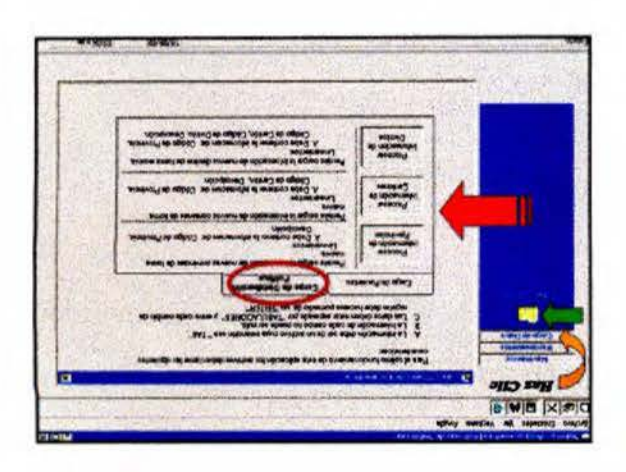

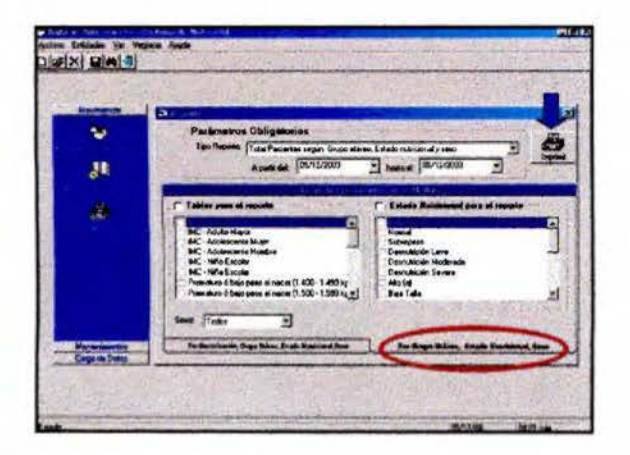

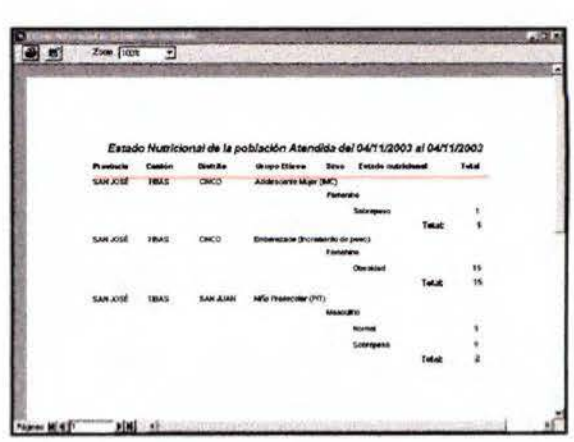

## **El software permite** Afiliar a los pacienres que visiten por primera vez el servicio de salud del área en mención, ingresando el nombre, número de cédula o expediente, fecha de nacimiento, sexo y lugar de residencia. Hacer un listado de los pacientes que son atendidos durante el día.

- Ingresar la información necesaria para obtener el estado nutricional de cada individuo registrado en el Área de Salud: peso, talla, semanas de gestación en el caso de embarazadas y peso al nacer en el caso de prematuros.
- Ingresar la información (peso) obtenida por los<br>ATAPS durante las visitas domiciliarias, durante las permitiendo detectar niflos oon sobrepeso o desnutrición.
- Utilizar la base de datos en red, lo que evitarla la duplicidad de información si una persona es vista por e! médico de los EBAIS, el pediatra o los ATAPS; ya que este es un sistema que actualiza los datos de manera automatizada y pennanente.

Dar seguimiento a los pacientes que visiten de forma periódica el servicio de salud.

- Actualizar los rangos de clasificación utilizados para evaluar el estado nutricional según estado fisiológico.
- Unificar la terminología utilizada por el personal de salud para clasificar el estado nutricional de cada grupo etáreo.
- Obtener un informe actualizado (según día, mes y afio seleccionado) de la condición nutricional de la población atendida con las características y el formato elegido por el operador del sistema.
- Realizar cargas masivas de información (Provincia, cantón, distritos y pacientes), utilizando la base de datos existente en el Área de Salud o lugar donde se instale el sistema, esto evitará el tener que digitar de nuevo todos los datos.

## **T.ANEX022**

MANUAL DEL PROGRAMA AUTOMATIZADO NUTRISYS - ANTROPOMETRÍA

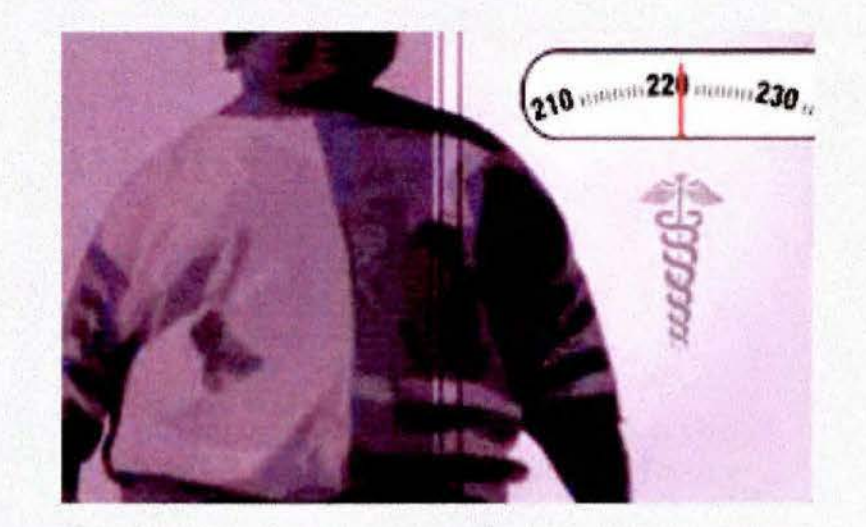

# **Nutrisys Antropometría 1.0.0**

## *Software de Nutrición Basado en Antropometría*

*Nutricionista y fuente: Marcela Cambronero Castro. Analista Programador: Kelvin Calvo Browi1.* 

•

. M

N

*Enero, 2004* 

 $\overline{2}$ 

## ÍNDICE

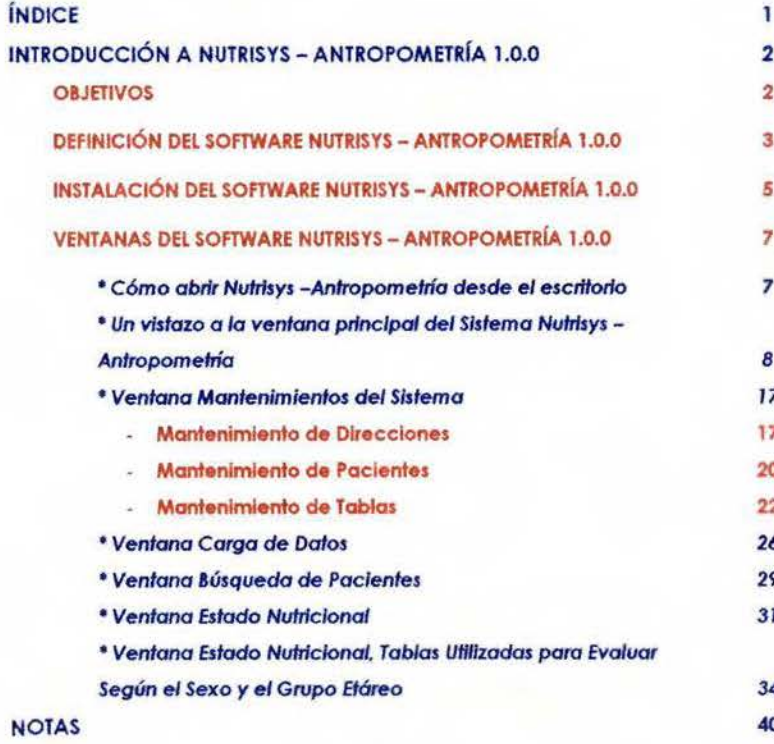

## INTRODUCCIÓN A **NUTRISYS - ANTROPOMETRÍA 1.0.0**

## **OBJETIVOS**

- **2** Definir las principales características del Software Nutrisys-Antropometría.
- Conocer la correcta instalación del Software.
- **Z** Conocer y aprender a utilizar las diferentes ventanas del software Nutrisys - Antropometría.

## **DEFINICIÓN DEL SOFTWARE NUTIUSYS - AN'l'ROPOME'fRÍA 1.0 .0**

Bienvenido o Nutrisys - Antropometría 1.0.0. este es un programo de computodoro que te ayudo o conocer de uno formo rópido y sencillo el estado nutricional de lo población atendido. según grupo de edad.

El sistema utiliza Windows 95 de Microsoft o superiores como sistema operativo y es necesario que el computador donde se instale el software cuente con los driver de Microsoft Access 20JO y con el programo Microsoft Excel, por otra parte, la configuración de la pantalla debe ser de 800X600 píxeles.

Poro su funcionamiento es necesario de uno compulodoro pentium mmx con 32 megas de memoria ram y espacio de un giga de disco duro.

Si se pretende utilizar en red se debe contar con una tarjeta de red, sin embargo se puede utilizar o nivel local.

Nulrisys - Antropometría contiene herramientas flexibles poro afiliar a los pacientes que visiten por primero vez el servicio de salud, hacer un lisiado de los pacientes atendidos durante el día, Ingresar información necesaria paro obtener el estado nutricionol de cado individuo registrado en el servicio de salud -edad. sexo, peso. tollo. semanas de gestación en el coso de embarazados y peso al nacer en el coso de prematuros-, odemós permite dor seguimiento o los pacientes que visiten de formo periódico el servicio de salud. actualizar los rangos de clasificación utilizados poro evaluar el estado nu!ricionol según estado fisiológico, unificar la terminología utilizada por el personal de salud poro clasificar el estado nutricional de coda grupo etóreo. **NUTRISYS - ANTROPOMETRÍA** 

 $\overline{1}$ 

obtener un informe actualizado de lo condición nutricionol de lo población atendida con las características y el formato elegido por el operador del sistema, así como realizar cargos masivos de Información (provincias. cantones. distritos y pacientes) utilizando lo base de datos existente en el servicio de salud donde se instale el sistema. lo que evitoró el tener que digitor de nuevo todos los datos.

## **INSTALACIÓN DEL SOFTWARE NUTRISYS - ANTROPOMETRÍA 1.0.0**

- 1. Coloque el CD Nutrisys-Antropometría y haga clic en <sup>1</sup> setup.
- 2. Espere a que se copien los archivos del programa.
- 3. Haga clic en *aceptar para actualizar los archivos y luego en si para reiniciar el* equipo. Espere y vuelva o instalar.
- 4. Posteriormente aparecerá la pantalla Instalación Nutrisys-Antropometría en la cual debe hacer clic en el botón *aceptar*.
- 5. Haga dic en el botón | para instalar el software en el directorio de destino especificado.
- 6. En la pantalla elegir grupo de programas debe hacer clic en el botón **conlnuor** y esperar a que se instale por completo el software. Si aparece un mensaje Uamodo confHcto de versiones hago clic en el botón **Sí** paro continuar con la instalación.
- 7. En el coso de que salga el mensaje **''Infracción de acceso al copiar el archivo"** haga clic en el botón **omitir** y pase por alto el error de copia. Continúe con lo instalación.
- 8. Cuando ha finalizado la instalación correctamente se debe hacer clic en el botón **aceptar.**
- 9. se debe copiar la base de dalos **"NUTRISYS"** y el archivo **'1nforme consulta Nutrlclonol.xls"** en la carpeta de Nutrlsys. Para que funcione correctamente

se debe eliminar la propiedad de "solo lectura" de ambos archivos; verifique que la aplicación del informe estadístico funcione adecuadamente.

 $\textbf{NUTBISYS} - \textbf{ANTBOPOMETRIA}$ 

- 10. Posteriormente se debe crear un origen de datos identificado como Nulrisys para enlazar la base de dolos o utilizar.
- 11. Por último, asegúrese que la configuración regional de la computadora sea *"&pañol* **de México".**

NUTRISYS - ANTROPONETRÍA

## **VENTANAS DEL SOFTWARE NUTRISYS - ANTROPOMETRÍA 1.0.0**

## Cómo abrir Nutrisys - Antropometría desde el escritorio

- 1. Cerciórese de que Windows esté abierto y haga clic en el botón de **Inicio** de la barra de tareas.
- 2. Seleccione Programas en el menú de Inicio, ahí aparecerán los programas instalados en el computador.
- 3. Haga clic en 5.
- 4. Cuando inicia el sistema, aparecerá la ventana principal de Nutrisys -
	- Antropometría.

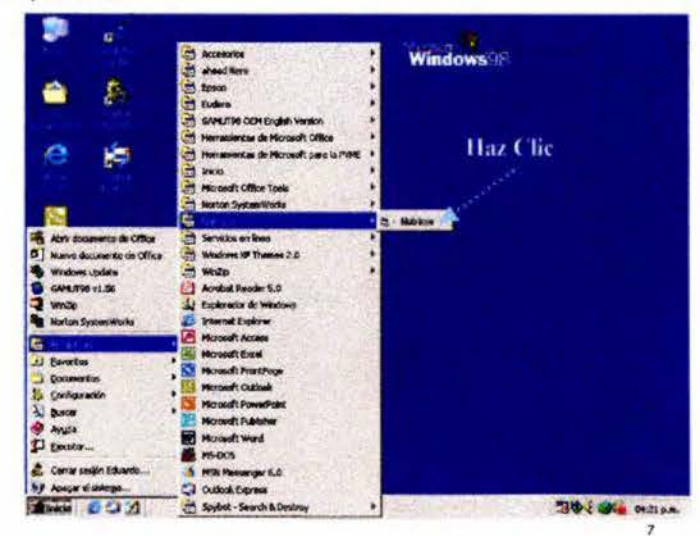

## Un vistazo a la ventana principal del Sistema **Nutrisys - Antropometría**

Cuando abra Nutrisys-Antropometría aparecerá la venta principal en la cual se podrán observar los movimientos diarios de los pacientes atendidos. Aquí se muestra el número de cédula o número de expediente, el nombre, el primer apellido, el segundo apellido, la fecha de nacimiento y la edad en años.

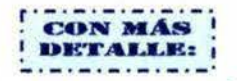

a La Barra de Título muestra el nombre del programa.

d La Barra de menús contiene los botones de archivo, entidades, ver, ventana y ayuda.

El botón Archivo contiene los comandos utilizados para los botones: nuevo, abrir y auardar, además se puede cerrar las ventanas o salir del sistema.

T En el botón Enfidades se encuentran los movimientos, mantenimientos y carga de datos.

Fi En el botón Ver se encuentra la activación de la barra de herramientas y la barra de estado.

ú

**la En el botón Ventana** se puede observar la ventana que se encuentra actualmente abierta, así como organizar las ventanas en cascada, mosaico horizontal, mosaico vertical y organizar íconos.

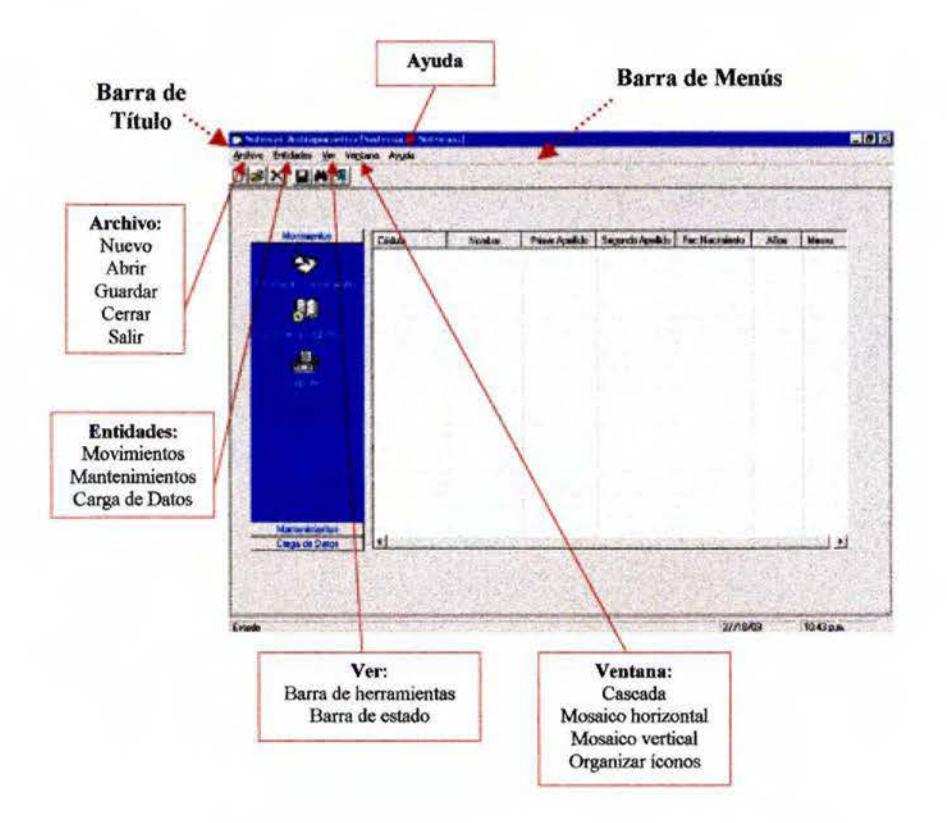

#### **NUTRISTS - ANTROPOMETRÍA**

**liZI** Por último, en el botón **Ayuda** encontramos el conlenido del sistema. buscar ayudo acerco de ... y un poco de información acerco de Nutrisys-Antropometría.

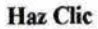

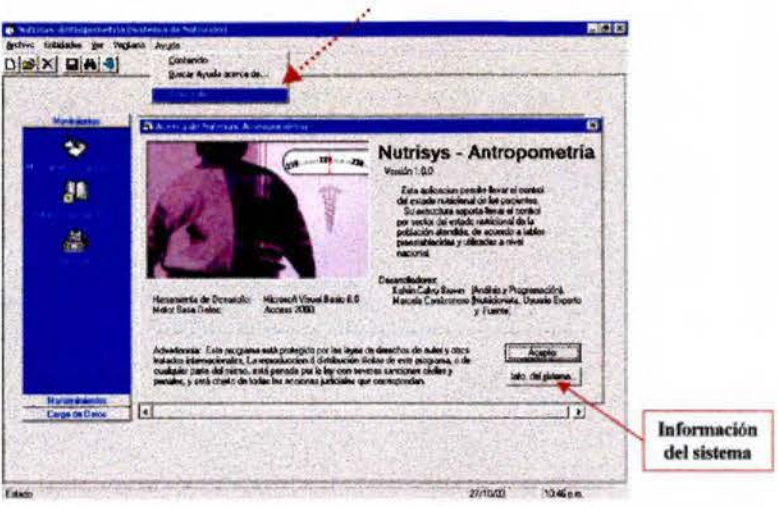

**la La Barra de Estado** indica la fecha actual y la hora.

**la:** La **Barra de Herramientas** incluye botones para los comandos operativos de uso más frecuente como nuevo. abrir, eliminar, guardar, buscar y cerrar.

**El El botón Nuevo** se utiliza para insertar un nuevo código de tabla.

**LZI 8 botón Abrir** se utiliza para localizar y abrir los informes estadísticos.

@ El botón **Eliminar** se uliliza para borrar un registro equivocado.

#### **r OUM!i** - **ANBOPOIIETII~**

**la El botón Guardar** se utiliza para guardar los movimientos nuevos, así como para calcular el estado nutriciona! de los pacientes. Es importante recordar que se debe hacer clic en el botón guardar cada vez que se cambie o se agregue algo en lo ventana de mantenimientos.

**la El botón Buscar** se debe de utilizar para localizar a los pacientes que serán atendidos.

**61** Por último se tiene el botón **Cerrar**, el cual se utiliza para cerrar las ventanas que se encuentren abiertas.

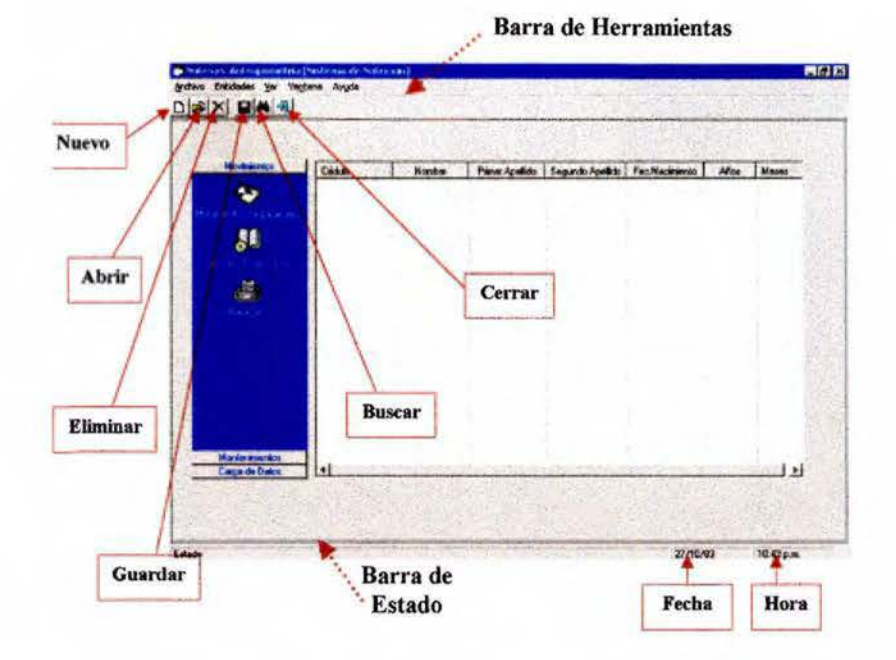

#### **RUTRISYS - ANTROPOMETRÍA**

**li1!** Al lado izquierdo se encuentra e! botón de **Movimientos** que se divide en movimiento de pacientes. informes es1adísticos y reportes.

**12 Con el botón Movimientos de pacientes** se actualiza y se obtiene un listado de los pacientes atendidos en el día, indicando el número de cédula, el nombre completo. la fecha de nacimiento y la edad en años y meses.

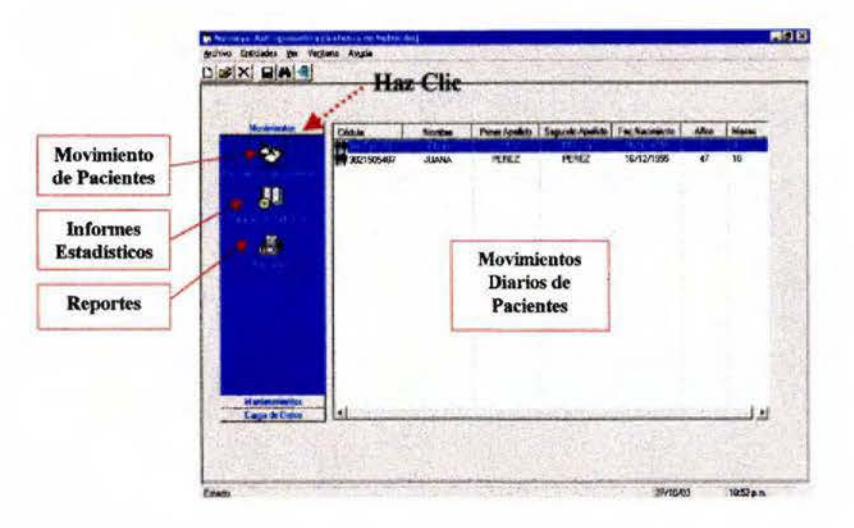

**la** El botón *Informes Estadísticos* hace un llamado a Microsoft Excel para obtener un Informe actualizado de la situación nvlricionol mes o mes de coda uno de los pacientes atendidos. es necesario seleccionar al paciente que se desea analizar.

#### **NUTRISYS - ANTROPOMETRÍA**

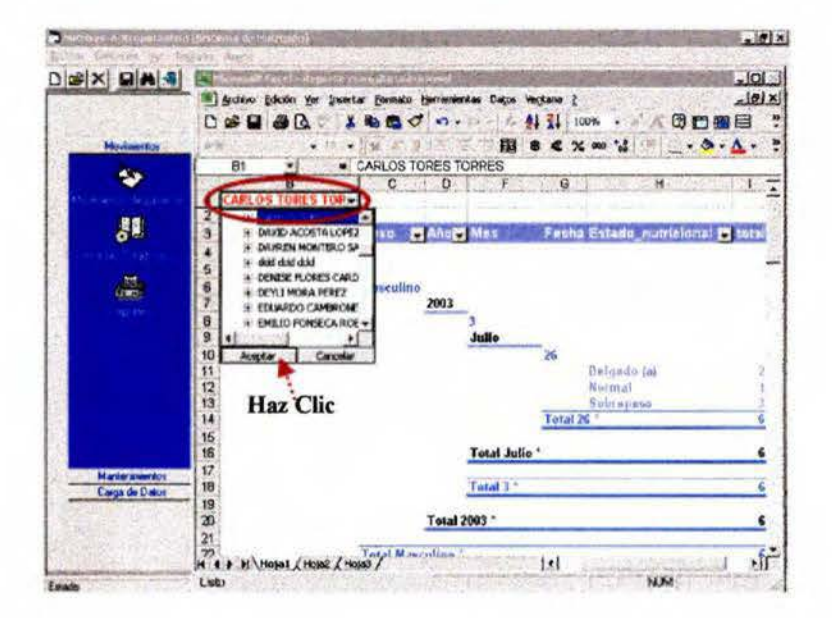

El botón Reportes se utiliza para hacer los reportes deseados según las características de interés. Se podrá obtener un listado así como el total de pacientes atendidos en un período dado, el total de pacientes atendidos según provincia, cantón, distrito, grupo etáreo, sexo y estado nutricional y el total de pacientes según sector, grupo etáreo, estado nutricional y sexo; los tres reportes pueden ser impresos.

El En el caso del reporte "Total de pacientes según sector, grupo etáreo, estado nutricional y sexo" existe la opción de seleccionar los parámetros que deseo que se impriman, solamente se debe hacer un Ø en aplicar parámetros y seleccionar la provincia, el cantón, el distrito, la tabla a utilizar según grupo etáreo, el estado nutricional y el sexo.

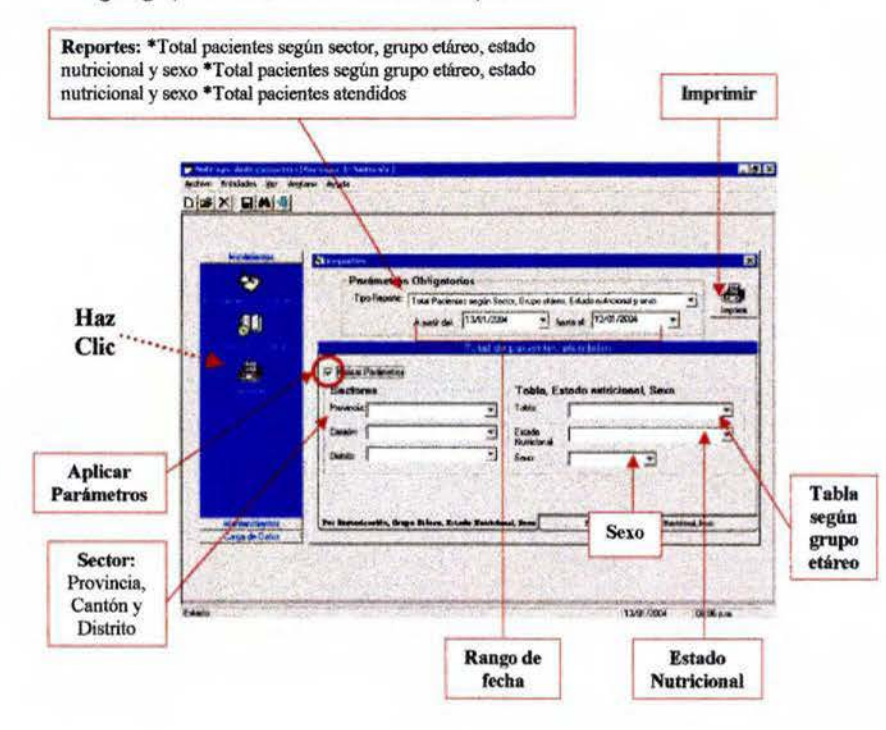

14

**E1** En el caso del reporte "Total de pacientes según grupo etáreo, estado nutricional y sexo" se puede seleccionar con un @ las tablas a utilizar, el estado nutricionol y el sexo que deseo. *Es* importante recordar que para poder imprimir es necesario eliminar el @ en aplicar porómetros del reporte "Total de pacientes según sector, grupo etóreo, estado nufricional y sexo"

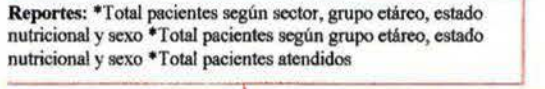

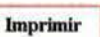

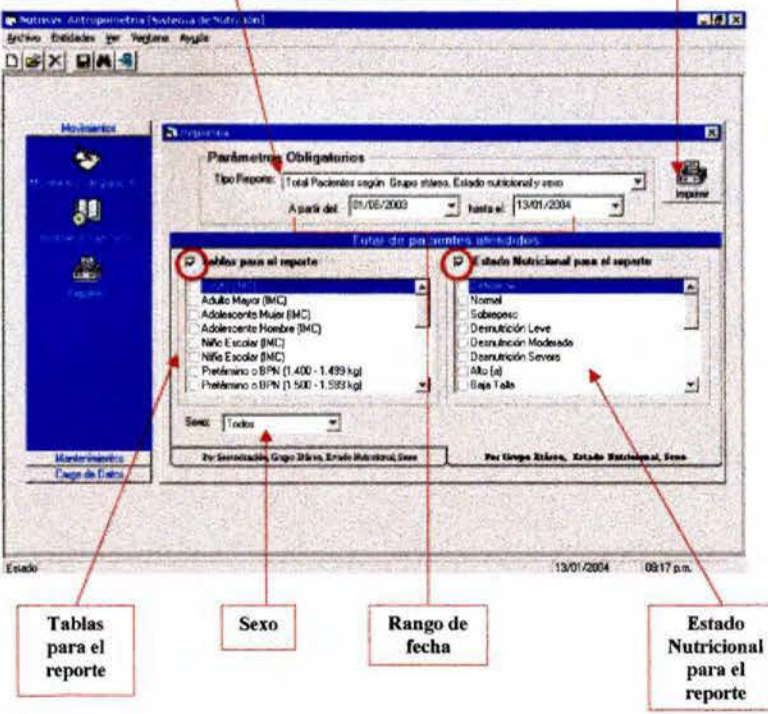

**<sup>611</sup>**El siguiente botón es el de **Mantenlmtenlo1.** el cual contiene el mantenimiento de direcciones, de pacientes y de tablas.

**~ IJUISIS** - **ANROPOME'mU.** 

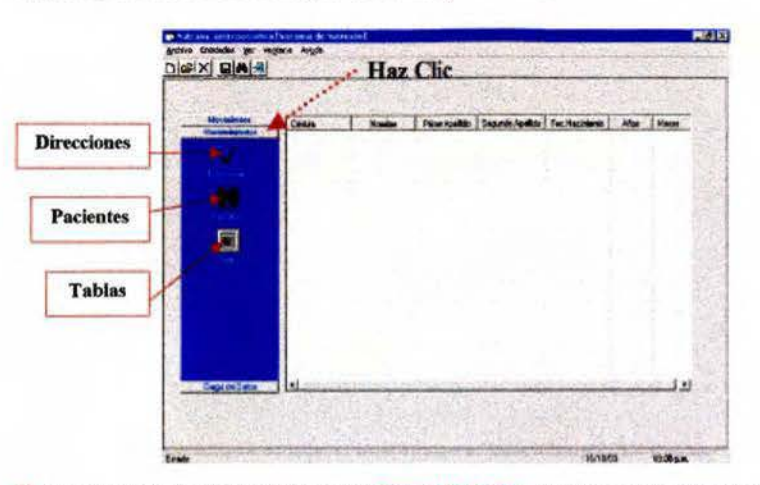

l;?l Por último se tiene el botón para **Carga de Datos,** aquí se encuentran las cargas masivas de pacientes, de provincias, de cantones y de distritos.

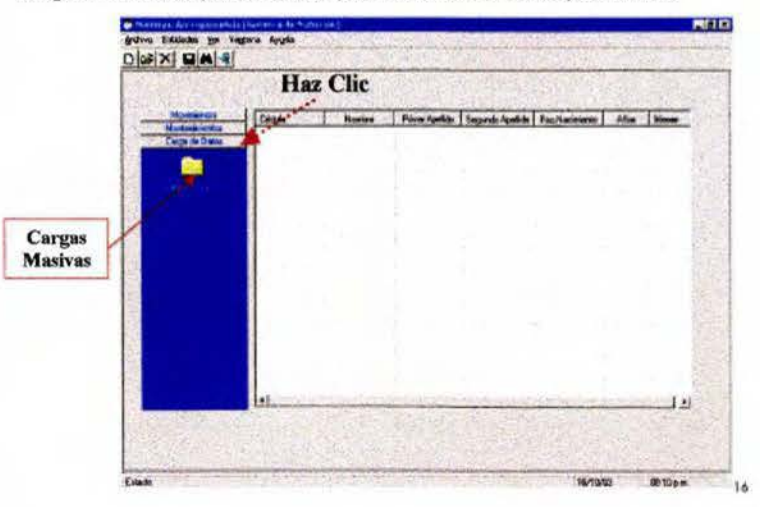

15

#### $\frac{1}{N} \frac{1}{N} \frac{1$

## "- **Ventana Mantenimientos del Sistema**

Cuando se selecciona el botón de **Manfenlmlenlos** aparecen los botones de direcciones. pacientes y tablas.

Al seleccionar el botón de **Direcciones** aparece la ventana **Mantenimiento de direcciones** dividida en Provincias, Cantones y Distritos.

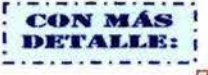

@ Al seleccionar **Provincias** encontramos dos casillas, una para introducir et código de provincia . el cual puede ser de varios dígitos y otra casilla para la descripción donde se indica el nombre de la provincia. En lo parle de abajo se puede observar el listado de las provincias codificados.

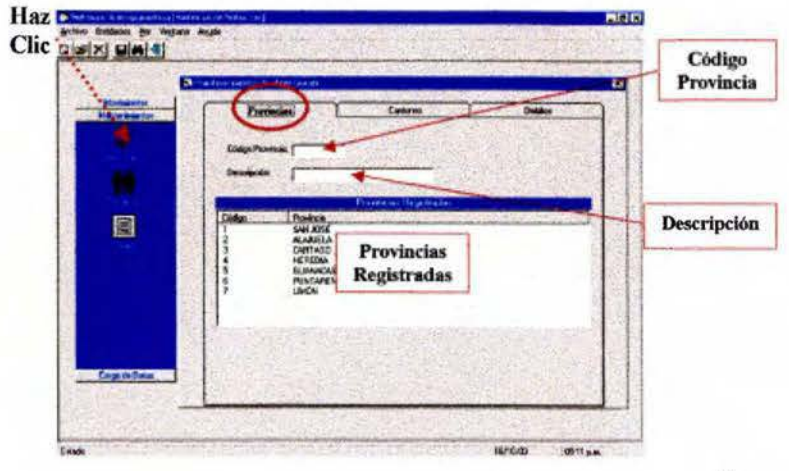

## **21** Si se selecciona **Cantones** se encuentran tres casillas, uno paro elegir la

 $\frac{}{\textbf{NUTR}(\textbf{S}^T\textbf{S}-\textbf{A}\textbf{N})\textbf{T}\textbf{B}\textbf{O}\textbf{P}\textbf{O}\textbf{M}\textbf{F}\textbf{T}\textbf{B}}$ 

provincia previamente codificado. otra para anotar el código de cantón según corresponda a la provincia seleccionado y en la casilla de descripción se escribe el nombre del cantón. En la parte de abajo se observa un listado de los cantones codificados según la provincia seleccionada.

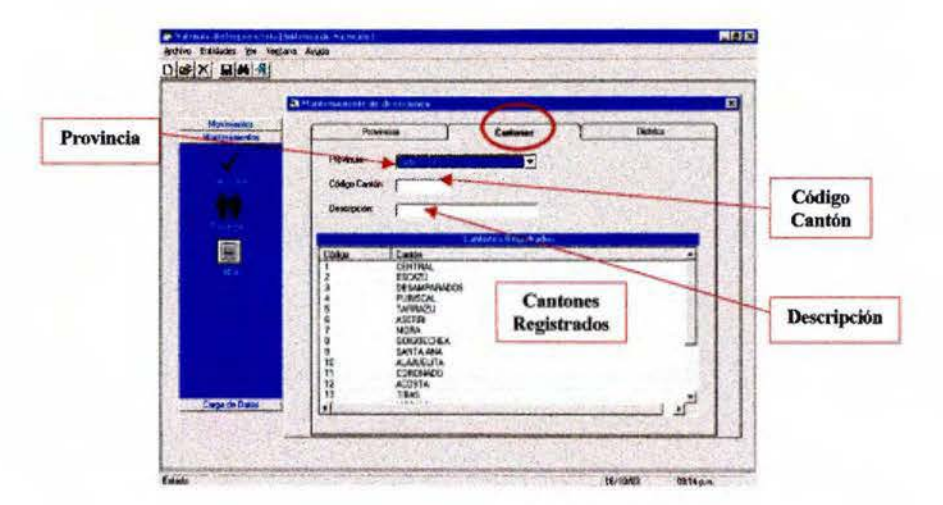

@ Por último, al seleccionar **Distritos** se encuentran cuatro casillas, una para elegir la provincia, otra para elegir el cantón, ambos previamente codificados. otra para anotar el código de distrito según corresponda o la provincia y al cantón seleccionado y en lo casilla de descripción se escribe el nombre del distrito. En lo parle de abajo se observa un listado de los distritos codificados según lo provincia y **el** cantón seleccionado .

#### **NUTRISYS - ANTROPOMETRÍA**

Al seleccionar el botón de **Pacientes** aparece la ventana Mantenimiento de Pacientes dividida en nueve casillas para reaistrar la información básica del paciente. Esta ventana es útil para afiliar a los usuarios que visitan por primera vez el servicio de salud y que aún no se encuentra registrados en la base de datos.

#### -----CON MÁS DETALLE: <u>a basar sa sa san sa san san sa sa</u>

**2** Esta ventana cuenta con nueve casillas para registrar la información personal. En la casilla de cédula se debe digitar el número de cédula o el número de expediente según corresponda.

a Posteriormente se encuentran tres casillas para registrar el nombre completo.

En la siguiente casilla se debe de digitar o seleccionar la fecha de nacimiento, indicando el día, el mes y al año.

Ø En la casilla de sexo se selecciona si es femenino o masculino según corresponda.

■ Por último se selecciona la provincia, el cantón y el distrito de residencia.

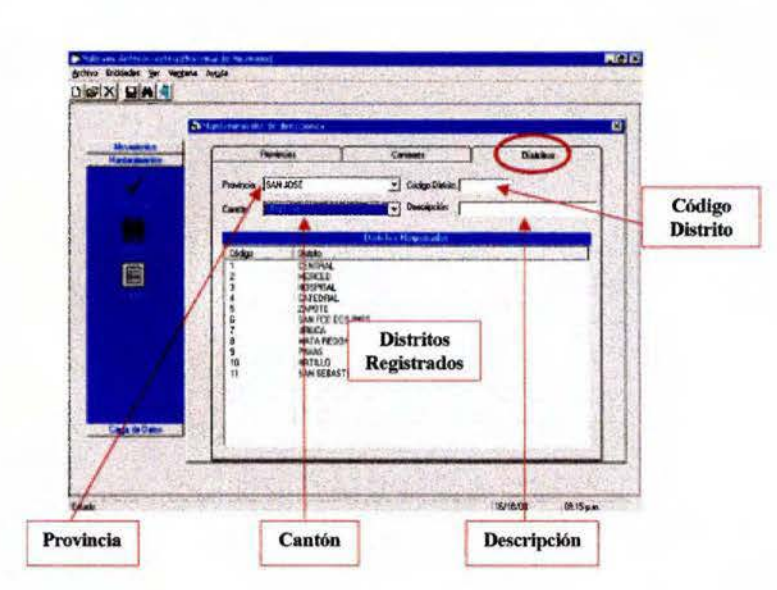

#### # cédula o # expediente **County ver Venture**  $D = |X|$ Haz inica dal Pe Clic<sup>\*</sup> PANA  $6260 - 30$ سنخ ٦ **Nombre** 圖 space do D completo Ŧ .<br>Earthu  $\overline{\mathbf{E}}$  $\overline{\bullet}$ **Sexo Contractor IGACON**  $0.1788$ Estado Fecha Lugar de residencia Nacimiento

Finalmente, al seleccionar el botón de Tablas oparece la ventana Mantenimiento de Tablas dividida en mantenimiento de tablas, detalle tablas y estado nutricional.

NUTRINYS - ANTROPOMETRÍA

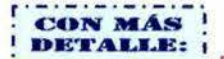

Al seleccionar Mantenimiento de Tablas se observa una casilla para colocar el código de la tabla que será incluída en el sistema y otra donde se colocará el nombre de la tabla.

a En la parte de edades se digita el rango de edad que será evaluado según la tabla codificada, indicando los años y los meses.

Ø En la parte de abajo se observa el listado de tablas registradas con su respectivo código y rango de edad.

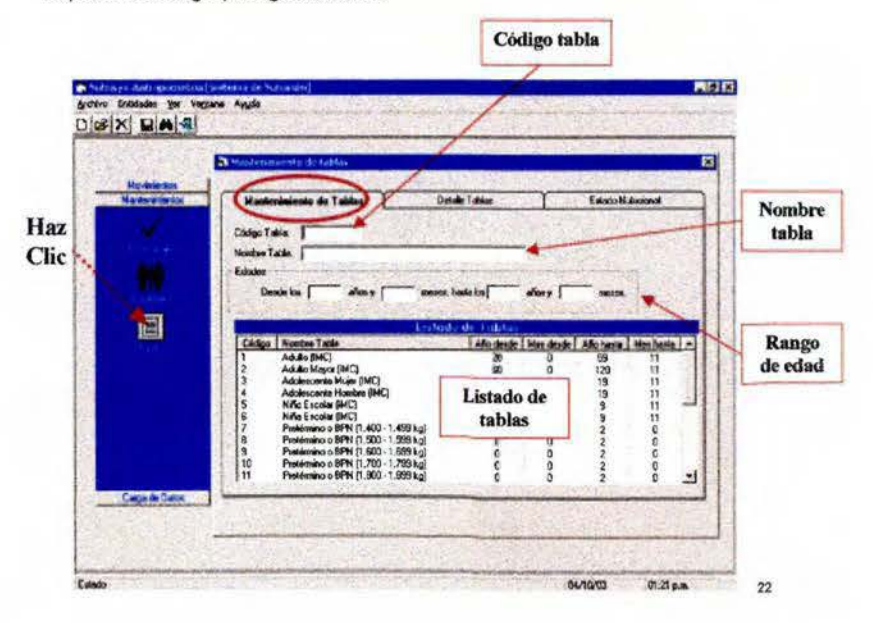

611 Se debe tener en cuenta que el software yo tiene codificadas las tablas que utiliza y solamente se podrían cambiar los rangos de edad y el nombre.

**li1I** Al seleccionar **Detalle Tabfas** aparecen ocho casillas las cuales son: labia utilizada, de años y meses, talla en cm, semanas de gestación, rango desde, rango hasta y estado nutricional.

 $\boxtimes$  En la casilla Tabla Utilizada, se selecciona la tabla previamente codificada que se utilizará en este momento.

li!I En las cosillas de años y meses se coloca la edad que ser6 codificado en este momento. Estas casillas no es necesario llenarlas cuando la tabla no dependen de lo edad. como en el coso de incremento de peso en embarazados, IMC para adultos, IMC para adultos mayores y peso para la talla en niños. En caso de que fuera necesario llenarlas se bebe seleccionar primero lo tablo y luego colocar la edad que se codifícoró.

**li!I** los cosillas de tollo en cm y semanas de gestación se utilizarán exclusivamente poro la tabla de peso para lo tolla en niños y niños y la tablo de incremento de peso en embarazadas respectivamente.

**li1I** En las casillas de rango desde y rango hasta se debe digilar el rango inferior y el rango superior con tres decimales, según la clasificación nulricionol utilizada; en el coso de lo evaluación de escolares. adolescentes, adultos y adultos mayores se debe digilar el rango de IMC según corresponda, en el caso de la tabla de embarazadas se dígito el rango de porcentaje peso/tolla, mientras que con los tablas del ClAP. peso paro lo edad y peso paro la talla se debe digítor el rango de peso en kilogramos y en la tabla de talla para la edad el rango de talla en centímetros.

#### **NUTRINYS - ANTROPOMETRÍA**

**li** La última casilla es la de estado nutricional, en esta casilla se selecciona la closificacl6n de estado nulricionol según to tabla utilizada y el rango digitado.

**la Esta ventana incluye en la parte inferior un listado detallado de las tablas** codificados, el cual ayudoró o revisor y corregir errores encontrados.

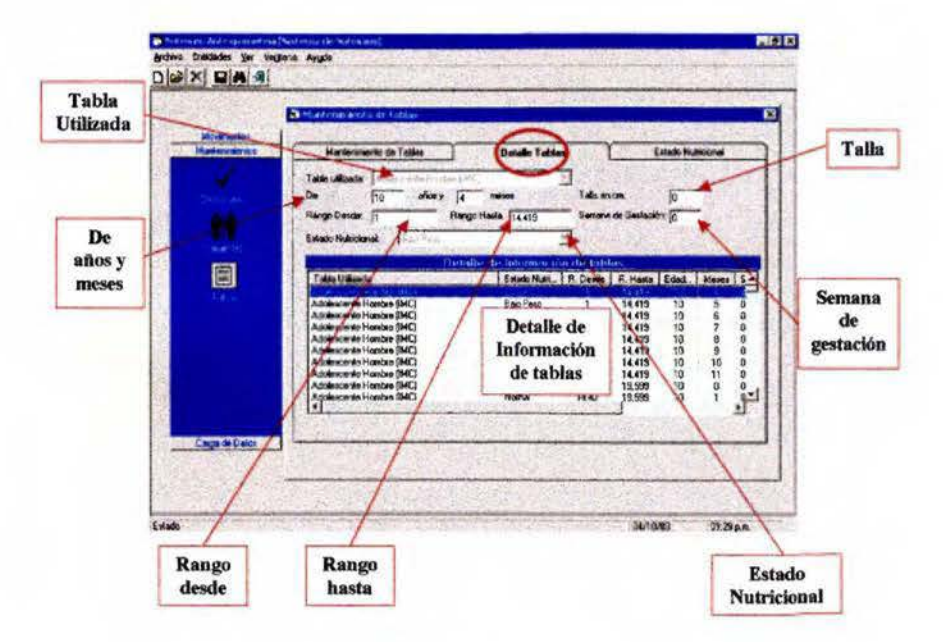

## **NUTRISTS - ANTROPOMETRÍA**

**fil** la ventana **Estado Nutrlclonal** tiene la finalidad de codificar lo terminología utilizada en las diferentes fobias para clasificar el estado nulricional. Esta ventana es necesaria, yo que lo terminología codificada se utilizará en la ventana anterior en la casilla de estado nutricional.

li1I lo ventano cuento con dos cosillas, una paro digitor el código y otro para digitar lo terminología utilizada para clasificar el estado nutricional según la tabla utilizado.

 $\boxtimes$  En la parte inferior se observa un listado de los estados nutricionales codificados.

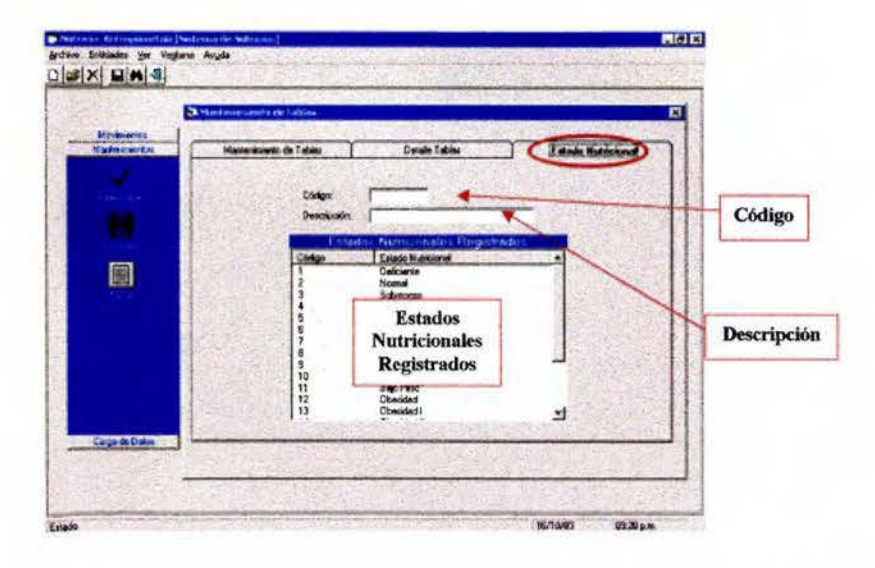

## Ventana Carga de Datos

Cuando se selecciono **Carga de Datos** aparece un botón denominado cargas masivas.

El botón **Cargas Masivas** tiene la finalidad de realizar cargas masivas de información, evitando la pérdida de tiempo que podría presentarse si esla tuviera que digitarse.

Paro realizar las cargos masivas es necesario que la información debe se encuentre en un archivo cuya extensión sea ".TAB", además la información de cada campo no puede ser nula, los datos deben estor separados por "TABULACIONES" y entre cada cambio de registro debe haber un "ENTER".

## **r·-·-·- ·- ·- ·- ·** . **CONH.As** ! ! **DETALLE: 1**

■ Al seleccionar **Cargas Masivas** se abre una ventana denominada Carga Masiva de Parómelros. Esta ventano incluye dos secciones las cuales son **Carga de Pacientes y Carga de Distribución Política.** 

**li1I La Carga de pacientes** incluye un botón "Procesar Información de Pacientes" que al pulsarlo permite cargar la información de nuevos pacientes de formo masiva. Coda registro de paciente debe incluir número de cédula o expediente. nombre completo, fecha de nacimiento, sexo. código de provincia. código de cantón y código de distrito.

**NUTRISTS - ANTROPOMETRÍA** 

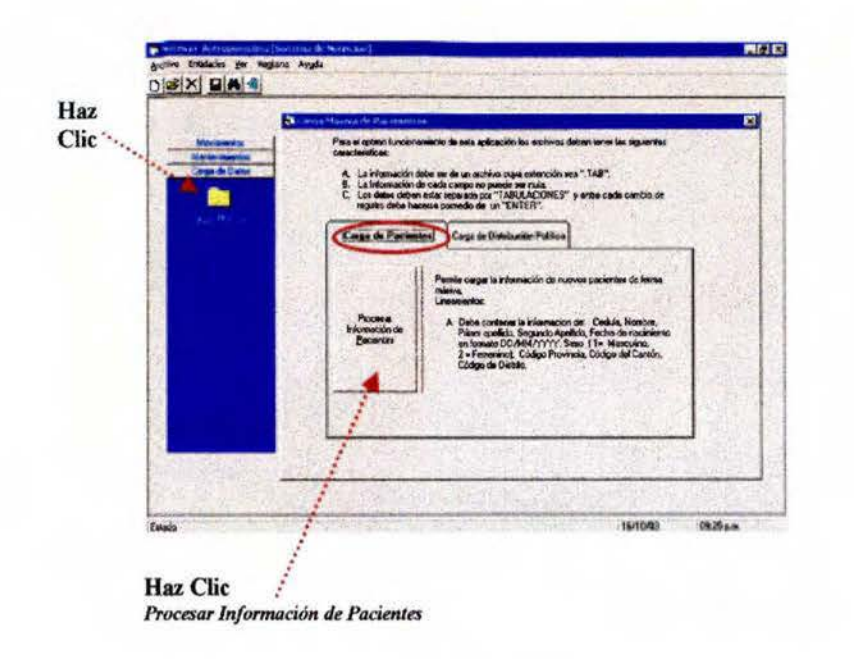

a Por otra parte, la Carga de Distribución Política incluye tres botones, los cuales permiten cargar la información de nuevas provincias, cantones y distritos.

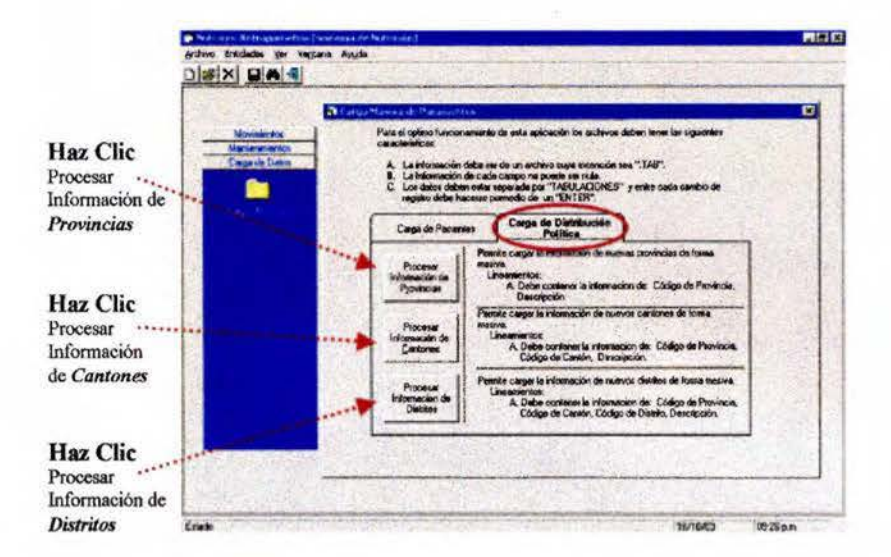

El Es importante mencionar que para obtener mejores resultados, se debe de iniciar haciendo la carga masiva de las provincias, los cantones y los distritos, y por último la de los pacientes.

 $\textbf{NUTEISYS} - \textbf{ANTROPOMETE1A}$ 

## Ventana Búsqueda de Pacientes

Cuando seleccionamos el botón **Buscar** aparece la ventana **Búsqueda de Paciente,.** 

Esta ventana tiene la finalidad de buscar de forma automatizada y rápida a un paciente en particular.

## $$ ! **<sup>D</sup> BTALLE:** j

**E** Si se selecciona la ventana Búsqueda de Pacientes se puede observar que ésta cuenta con una casilla para digilar el número de cédula o número de expediente, otra para digitar el primer apellido, el segundo apellido y el nombre. Además cuenta con un botón "**Buscar**" que será necesario pulsar paro obtener los resultados esperados.

**61** En la parte inferior encontramos un listado de pacientes que presentan la (s) característico (s) establecidas en la porte superior.

**la** Se debe mencionar que para hacer la búsqueda no es necesario llenar por completo las cuatro casillas superiores, ya que con una o dos basta para realizar la búsqueda.

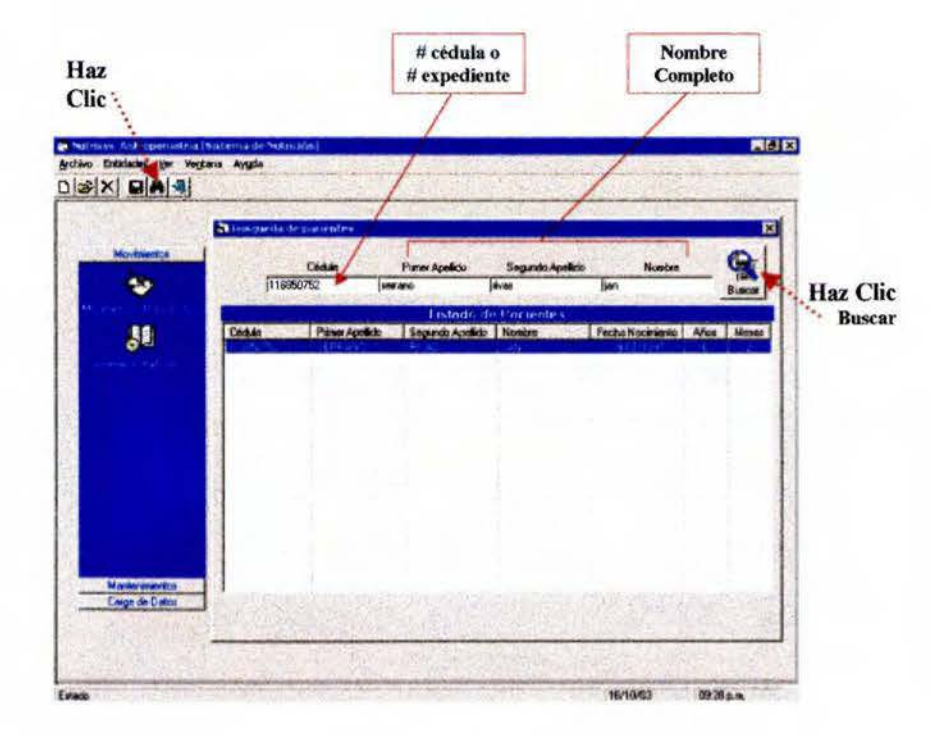

 $\blacksquare$  Por otra parte, para poder evaluar nutricionalmente a los pacientes es necesario realizar primero la búsqueda, si este no se encuentra registrado es necesario abrir la ponlollo de **Mantenimiento de pacientes,** guardar los dolos y proceder a buscarlo nuevamente en la ventana **Búsqueda de Pacientes**. Cuando aparezco en el listado de pacientes se bebe hacer doble clic sobre el nombre y proceder a evaluarlo.

## "'- **Ventana Estado Nutricional**

Una vez identificado al paciente que se desea evaluar nutricionolmenle en lo ventana de búsqueda, se debe dar un doble clic sobre el nombre para que se abra la ventana **Estado Nutricional.** 

Esto ventana es lo que permite obtener evaluar nutricionalmente al paciente utilizando las tablas codificadas anteriormente.

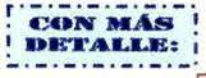

**la** Esta ventana indica de forma automotizada el nombre completo del paciente seleccionado, la edad en años y mes. la fecha actual, la hora, los tablas que pueden ser utilizadas según el sexo y el grupo de edad y el resultado de la úllimo fórmula aplicada.

**la** En cuanto al peso y a la talla deben ser digitados por el usuario según correspondan en kilogramos y en centfme1ros, con un máximo de tres decimales.

 $\boxtimes$  En el caso de que se desee evaluar a una mujer embarazada se debe de digifor las semanas de gestación. Mientras que si se trato de un niño (o) pretérmino o con bojo peso al nacer, es necesario ingresar como dato inicial el peso y la tollo al nacer. seleccionando lo fecho de nacimiento en lo casilla correspondiente y la tabla según el peso al nacer, poro posteriormente almacenar los dalos con el balón guardar, eslo con lo finalidad de conocer el peso al nacer y continuar utilizando los mismos tablas poro evaluar o los

ninos hasta los dos años de edad. Posteriormente se conlinuorón evaluando con las tablas P/T, T/E, P/E para niños y niñas.

**L1** En la parte inferior se encuentra un listado de movimientos en el cual se observo los días que el paciente ha visilodo el servicio de salud, además indico el peso y la talla que presentaba el día de la cita, el estado nulricional. la edad en anos y meses y la tabla que se utilizó para evaluarlo,

 $\boxtimes$  Es importante mencionar que para que se calcule el estado nutricional es necesario hacer un clic en el botón **"Guardar"\_** 

li1I En lo casilla de R•sultado de la última fórmula aplicada aparecerá el resultado del IMC en el coso de los escolares, los adolescentes, los adultos y los adultos mayores. En el caso de los niños, en la tablo de pretérmino o con bajo peso al nacer, peso para la talla y peso para la edad aparecerá el peso registrado, mientras que en lo tablo lalla poro la edad aporeceró lo tolla. Por último en lo tabla de incremento de peso poro embarazadas aporeceró registrado el porcentaje de peso/tollo. Esta casilla es útil paro verificar si el computador estó seleccionando el dato adecuado para evaluar nutricionalmente.

#### **NUTRISYS - ANTROPOMETRÍA**

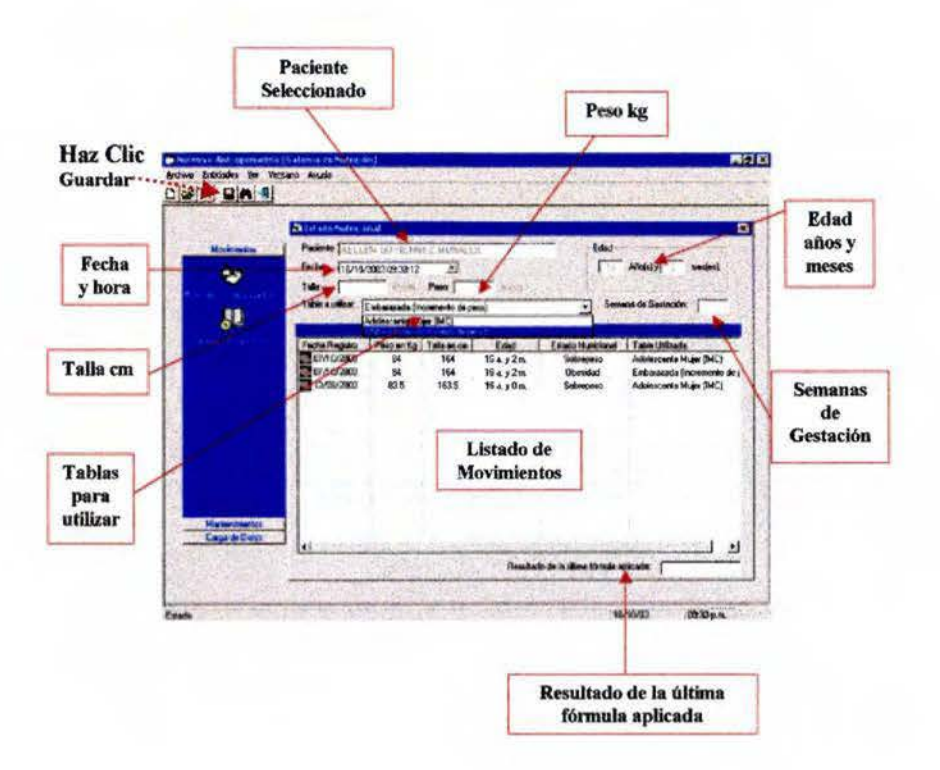

## Ventana Estado Nutricional, Tablas Utilizadas para Evaluar Según el Sexo y el Grupo Etáreo

Una vez identificado al paciente que se desea evaluar nutricionalmente se debe hacer doble clic sobre el nombre, en la ventana Estado Nutricional aparecerán los datos personales y las tablas que se pueden utilizar para evaluarlo.

### **CON MÁS** DETALLE:

En el caso de los niños menores de dos años aparecerán las tablas para evaluar a los niños pretérmino o con bajo peso al nacer según el peso al nacer, así como las tablas peso para la edad, talla para la edad y peso para la talla. Las tablas se deben seleccionar según sea el caso.

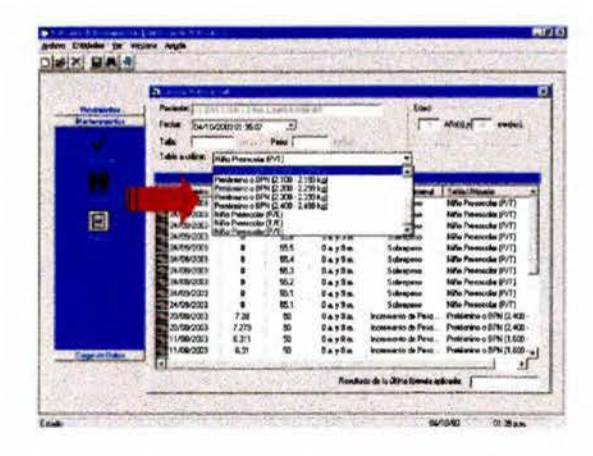

#### **NUTRISYS - ANTROPOMETRÍA**

a En el caso de los niños pretérmino o con bajo peso al nacer se evaluarán de los cero y hasta el año mes a mes, posteriormente se evaluarán al año y tres meses, al año y seis meses, al año y nueve meses y por último a los dos años. Posteriormente se continuarán evaluando con las tablas de peso para la talla, talla para la edad y peso para la edad.

Z En el caso de que un niño pretérmino no cumpla con los requisitos de edad (después de un año de edad) no podrá ser evaluado por el sistema, por lo que la evaluación se debe hacer de forma manual utilizando las tablas del CLAP e insistir en que regrese en la fecha adecuada.

Ø En el caso de los niños (as) mayores de dos años y hasta los seis años y once meses aparecerán las tablas peso para la edad, talla para la edad y peso para la talla según el sexo.

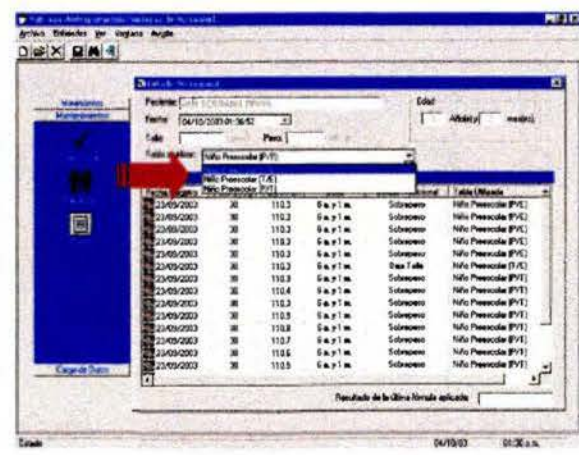

■ En el caso de los niños (as) escolares y adolescentes hombres, la tabla que aparecerá será la de IMC para escolares y la de IMC para adolescentes Hombres según corresponda.

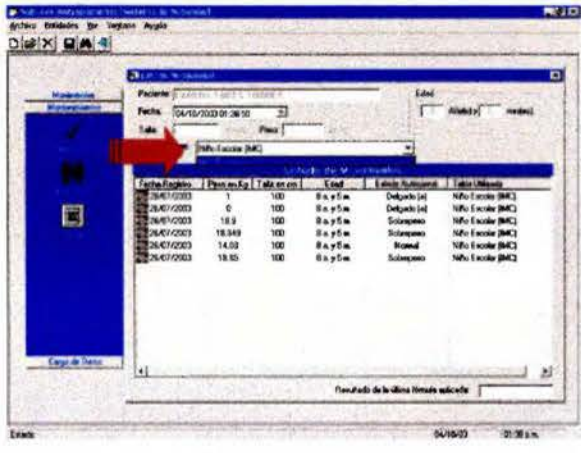

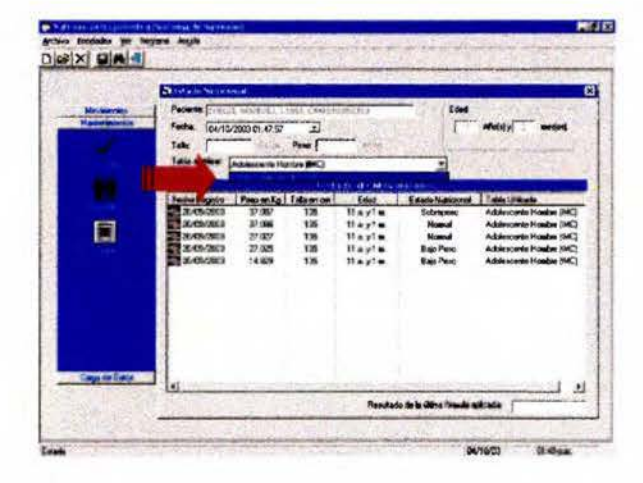

M En el caso de las mujeres de 10 años y hasta los 19 años y 11 meses aparecerán las tablas IMC para adolescentes mujeres y la de Incremento de peso para embarazadas, por lo que es necesario seleccionar la que se utilizará en este momento según las necesidades.

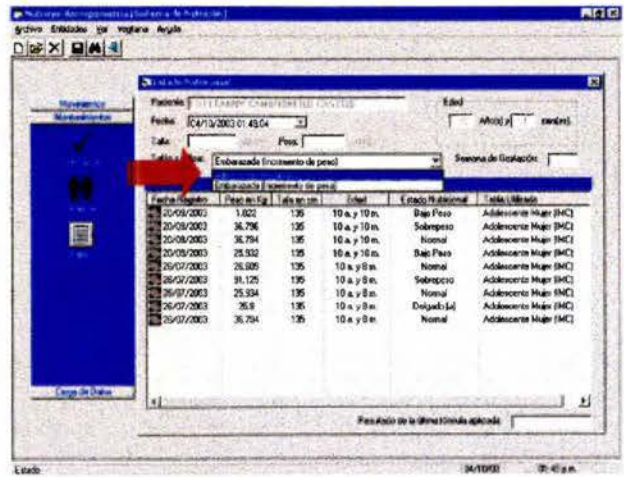

#### **NUTRISYS - ANTROPOMETRÍA**

El En el caso de las mujeres de 20 años y hasta los 44 años y 11 meses aparecerán las tablas IMC para Adultos y la de Incremento de peso para embarazadas, por lo que es necesario seleccionar la que se utilizará en este momento según las necesidades.

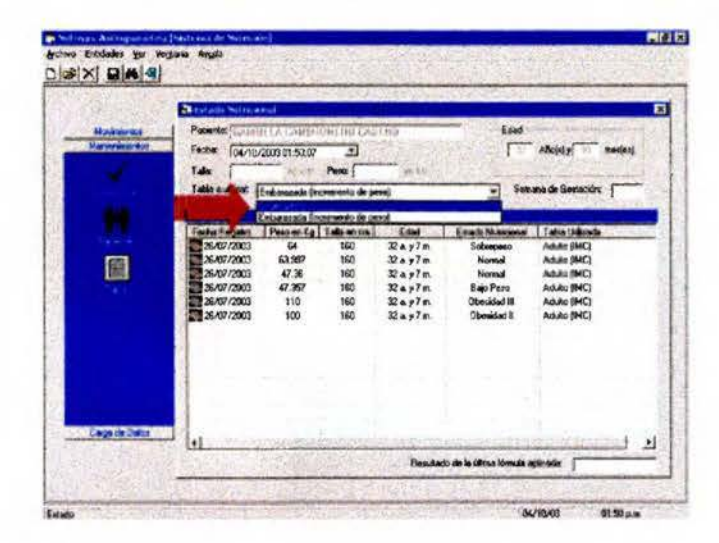

Ø Se debe aclarar que si la mujer embarazada que será evaluada nutricionalmente presenta menos de 10 semanas de gestación esta debe ser evaluada con el IMC, ya que la tabla incluida en el sistema inicia en la semana 10, por lo que el sistema indicaría que no se puede evaluar.

a En el caso de las mujeres de más de 45 años, los hombres adultos de 20 a 59 años y los adultos mayores de ambos sexos aparecerá la tabla IMC para Adulto y la de IMC para Adulto Mayor según corresponda.

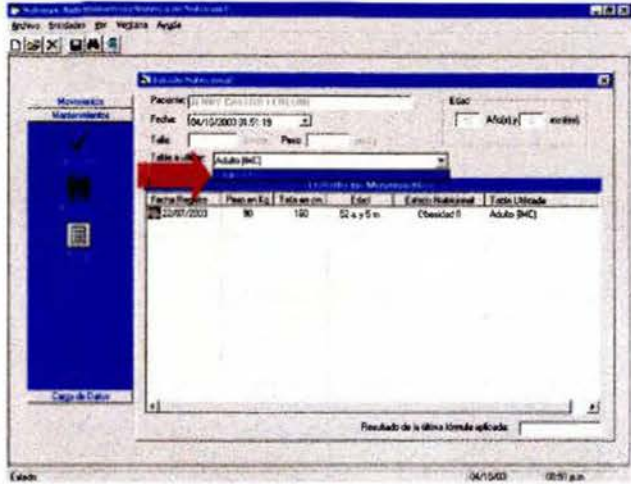

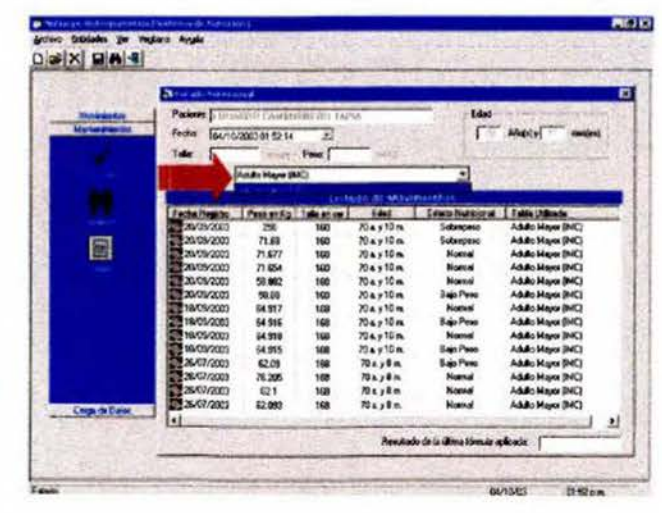

## **NOTAS**

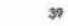

 $40$